# **SIMATIC S5**

# **SINEC L2 Interface of the S5-95U Programmable Controller**

**Manual** 

**EWA 4NEB 812 6112-02a**

**Edition 02**

STEP ® SINEC ® and SIMATIC ® are registered trademarks of Siemens AG.

Copyright© Siemens AG 1993

Subject to change without prior notice.

The reproduction, transmission or use of this document or its contents is not permitted without express written authority. Offenders will be liable for damages. All rights, including rights created by patent grant or registration of a utility model or design, are reserved.

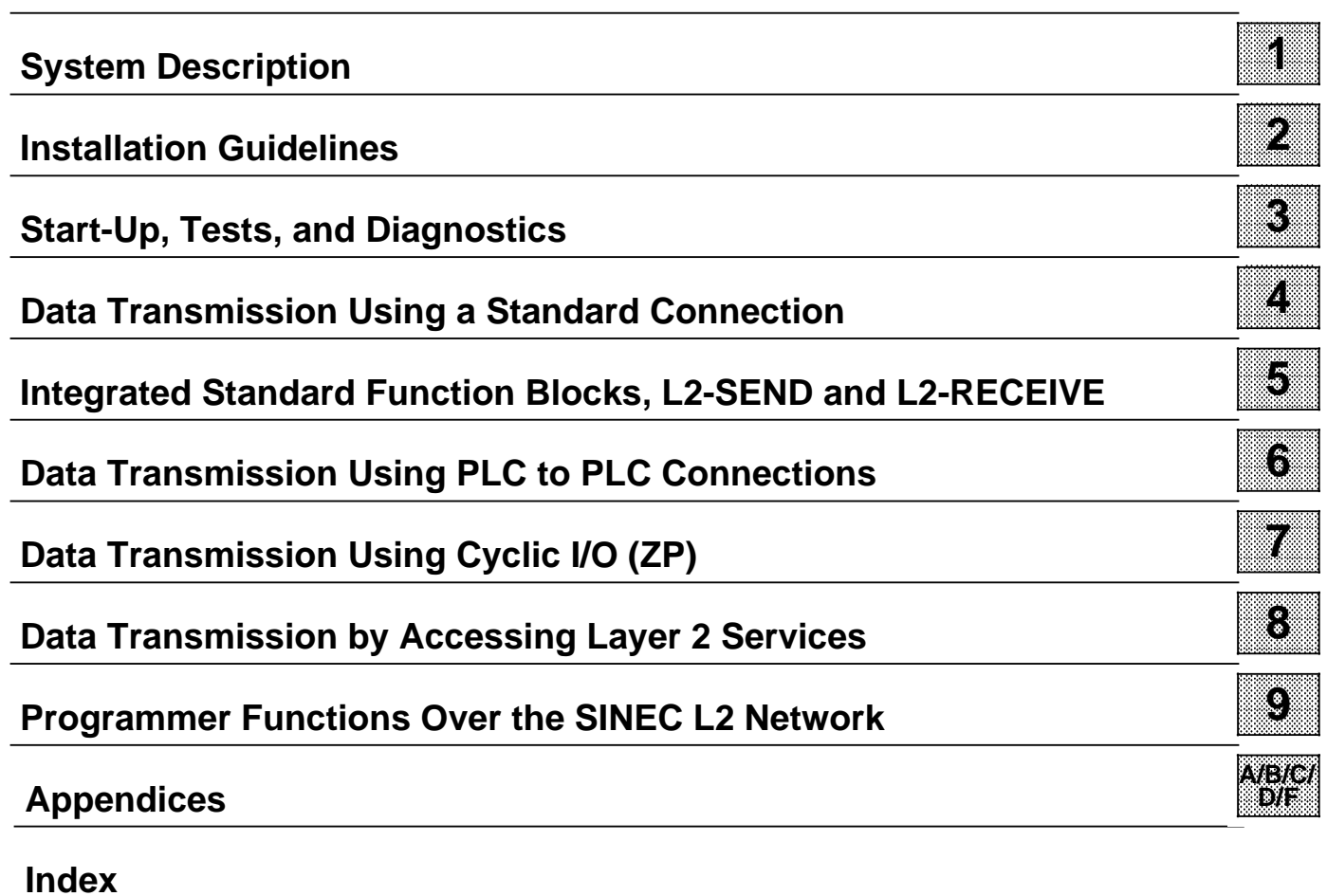

**Preface**

## **Table of Contents**

#### **Page**

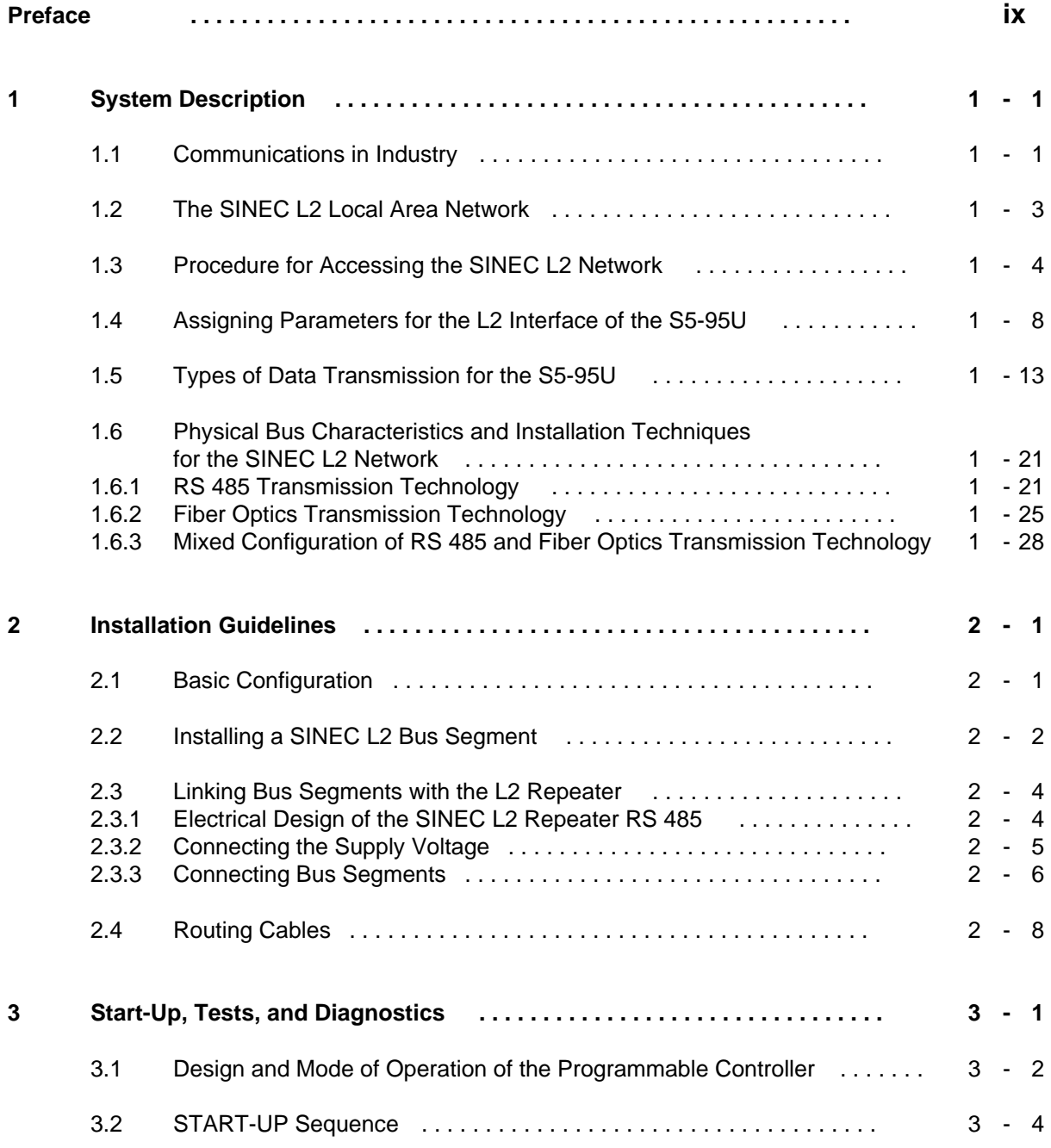

## **Page**

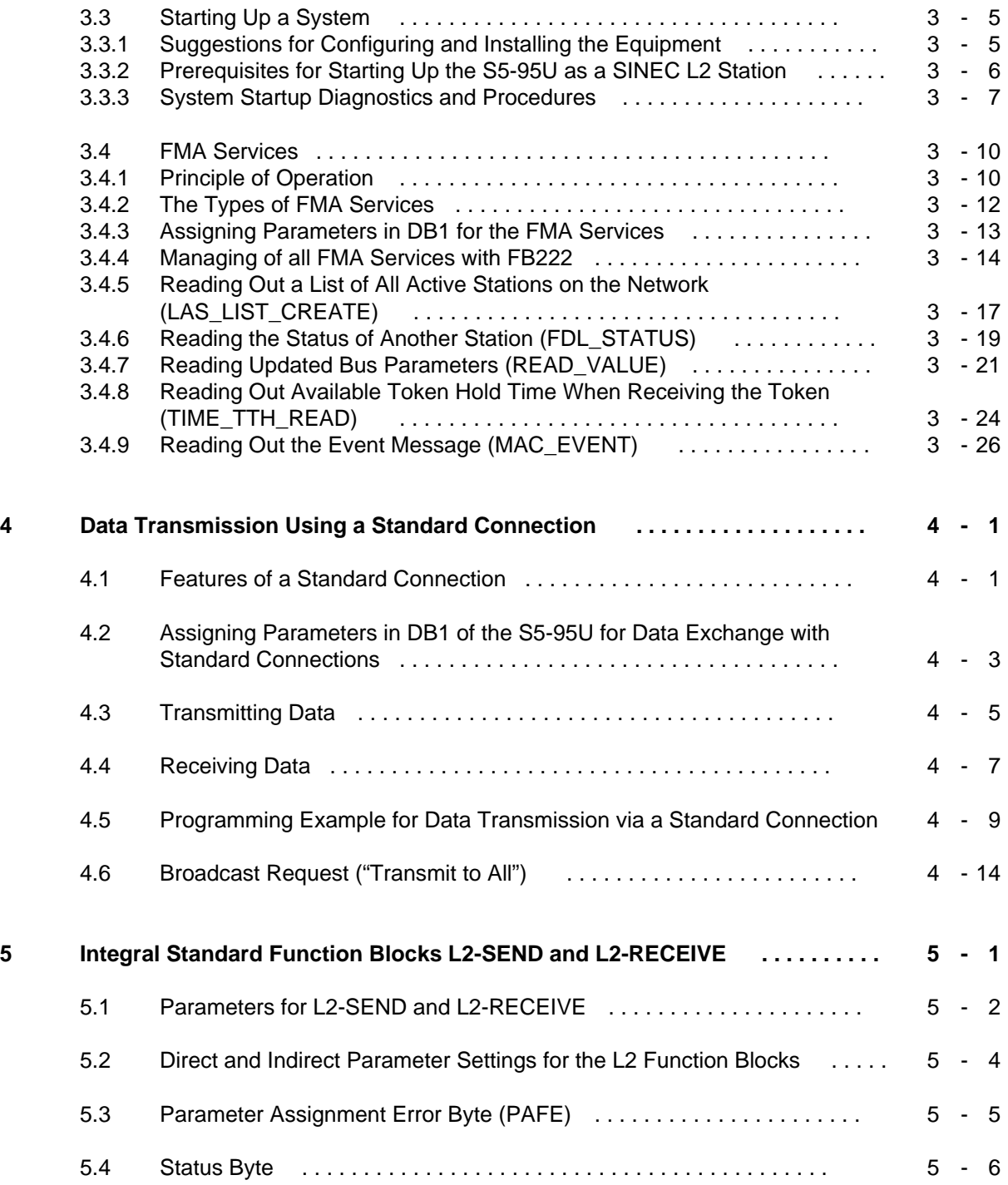

## **Page**

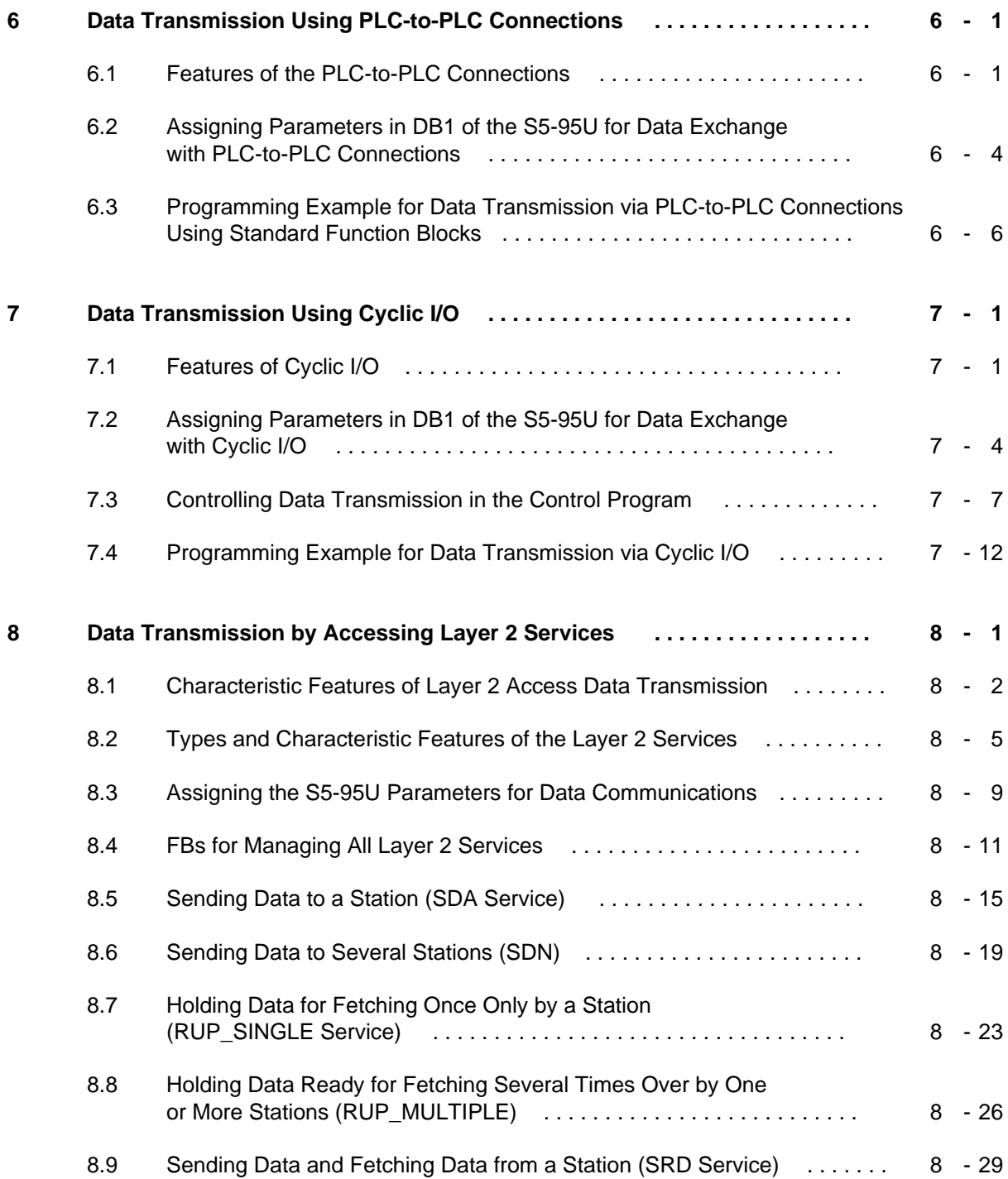

#### **Page**

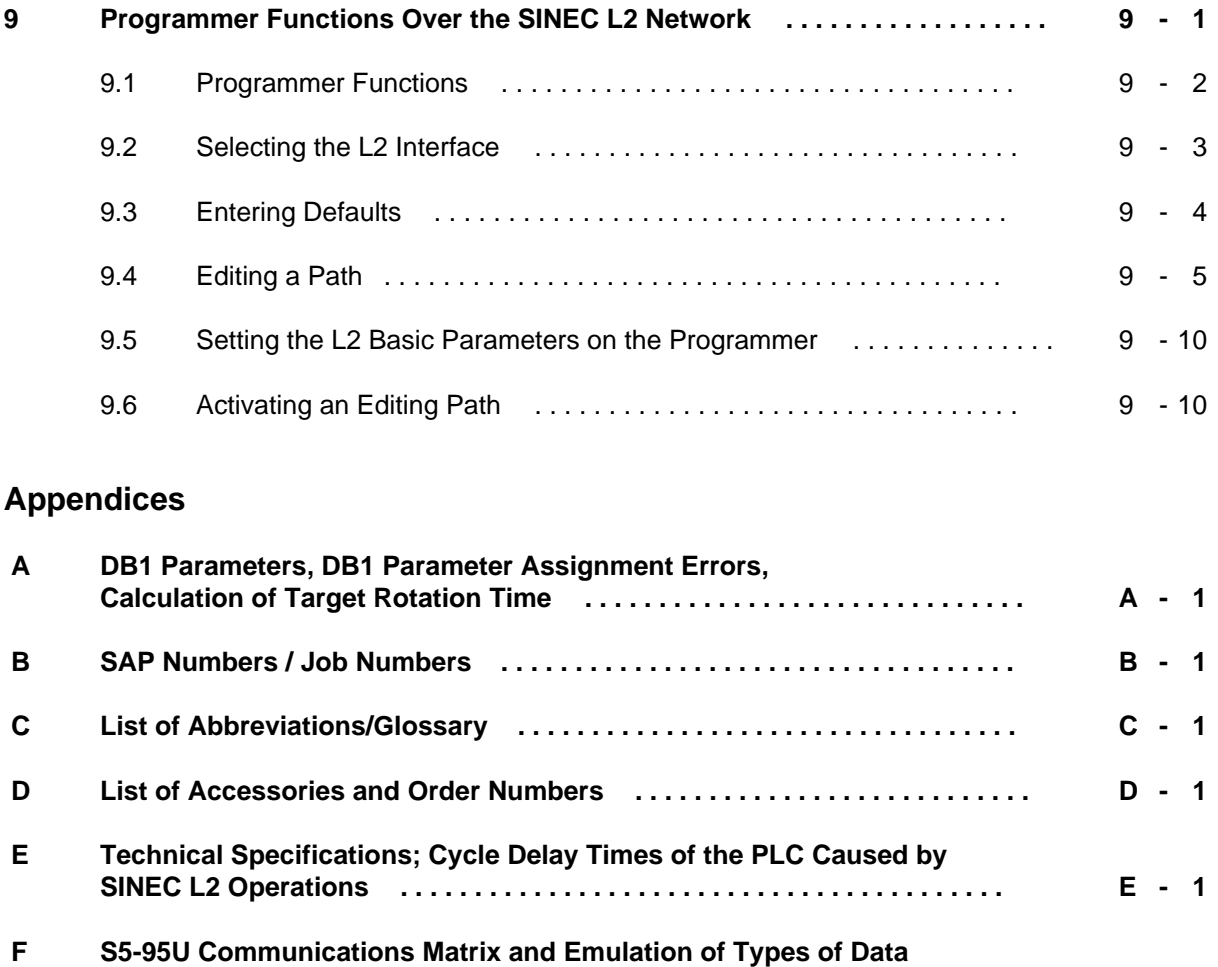

**Transmission in Layer 2 with S5-95U . . . . . . . . . . . . . . . . . . . . . . . . . . . . . F - 1**

**Index**

## **How to Use This Manual**

The S5-95U programmable controller with SINEC L2 interface can communicate with SIMATIC S5 controllers and other control devices via the SINEC L2 bus system.

To use the SINEC L2 interface to its full capacity, you need detailed information.

This manual contains descriptions for installing and operating the following programmable controllers as SINEC L2 stations:

- S5-95U, Order No. 6ES5 095-8MB01
- S5-95U, Order No. 6ES5 095-8MB02

The manual does not provide information on the performance of other controllers on the L2 bus. Only special features of the S5-95U pertaining to data interchange with the CP 5430 communications processor are mentioned.

Experience in configuring and starting up bus-type LANs is helpful, though not necessary, to work with this manual successfully.

This section is intended to make it easier for you to use the manual.

## **Contents of This Manual**

**•** Chapter 1

This chapter provides an overview of the applications, performance capabilities, operation principle, basic terminology, and transmission physics of the SINEC L2 bus system. This chapter characterizes the possible types of data transmission and specifies and explains the selection criteria for special applications.

Chapter 2

This chapter specifies the installation procedures that you should follow to ensure that your S5-95U controller functions properly as a station on the SINEC L2 bus.

Chapter 3

This chapter summarizes information that you need to start up your S5-95U controller as a station on the SINEC L2 bus. You will also discover how to recognize faults in the controller and find out what tests and diagnostics are available to you.

- Chapters 4, 5, 6, 7 and 8 These chapters use examples to describe the various types of data transmission in detail.
- Chapter 9 This chapter shows you how to implement programmer functions over the LAN.
- **Appendices**

The appendices contain two types of information. On the one hand, you will find brief information for regular use (e.g., all the DB1 parameters); on the other hand, you will find additional information of interest to network experts (e.g., concerning the SAPs).

Each chapter begins with a brief explanation of its contents. By reading the first section of a chapter, you can determine whether the information in the chapter is important to you.

## **Conventions**

The "S5-90U/S5-95U System Manual" and the SINEC L2 Manual - Interface of the S5-95U Programmable Controller" observe the same conventions.

All the conventions listed at the beginning of the System Manual apply also to this manual. Please refer to that Manual. Your attention is also drawn to the "Safety-Related Guidelines for the User" on page xi at the end of this chapter.

## **Courses**

Siemens offer a wide range of training courses for SINEC users. For more information, please contact

- Informations- und Trainings-Center für Automatisierungstechnik AUT 959 Kursbüro Postfach 21 12 62 76181 Karlsruhe Federal Republic of Germany Tel.: (Nat. access code) 721 595-2917 or
- Your nearest Siemens representative

## **Reference Material**

This manual contains a comprehensive description of the SINEC L2 interface of the S5-95U programmable controller. The following manuals etc. contain more detailed information on topics that are handled only briefly here:

SINEC L2 Local Area Network CP 5430 Order No. 6GK1 970-5AA00-0AA0

SINEC L2/L2F0 Manual Order No. 6GK1 970-5CA00-0AA0

Installation Guidelines: Installing the SINEC L2 Local Area Network Order No. AR 463-2-220

PROFIBUS Standard (DIN 19245) Beuth-Verlag; Berlin 1988

Bender, Klaus: Profibus Hauser-Verlag; Munich 1990

Kafka, Gerhard: Grundlagen der Datenkommunikation; Datacom-Fachbuchreihe; Pulheim 1989. (available in German only)

Stöttinger, Klaus H.: Das OSI-Referenzmodell; Datacom-Fachbuchreihe; Pullheim 1989. (available in German only)

There are correction forms at the end of this manual. Please use them to indicate any corrections, additions or suggestions you might have in the way of improvement that will benefit the next edition of the manual.

## **Safety-Related Guidelines for the User**

This document provides the information required for the intended use of the particular product. The documentation is written for technically qualified personnel.

Qualified personnel as referred to in the safety guidelines in this document as well as on the product itself are defined as follows.

- System planning and design engineers who are familiar with the safety concepts of automation equipment.
- Operating personnel who have been trained to work with automation equipment and are conversant with the contents of the document in as far as it is connected with the actual operation of the plant.
- Commissioning and service personnel who are trained to repair such automation equipment and who are authorized to energize, de-energize, clear, ground, and tag circuits, equipment, and systems in accordance with established safety practice.

#### **Danger Notices**

The notices and guidelines that follow are intended to ensure personal safety, as well as protect the products and connected equipment against damage.

The safety notices and warnings for protection against loss of life (the users or service personnel) or for protection against damage to property are highlighted in this document by the terms and pictograms defined here. The terms used in this document and marked on the equipment itself have the following significance.

#### **Danger**

indicates that death, severe personal injury or substantial property damage will result if proper precautions are not taken.

#### **Caution**

indicates that minor personal injury or property damage can result if proper precautions are not taken.

#### **Warning**

indicates that death, severe personal injury or substantial property damage can result if proper precautions are not taken.

## **Note**

contains important information about the product, its operation or a part of the document to which special attention is drawn.

#### **Proper Usage**

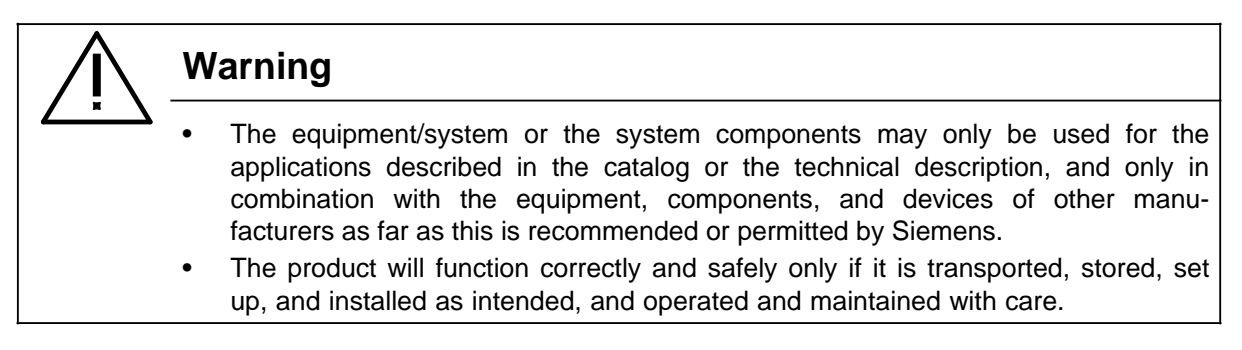

<span id="page-10-0"></span>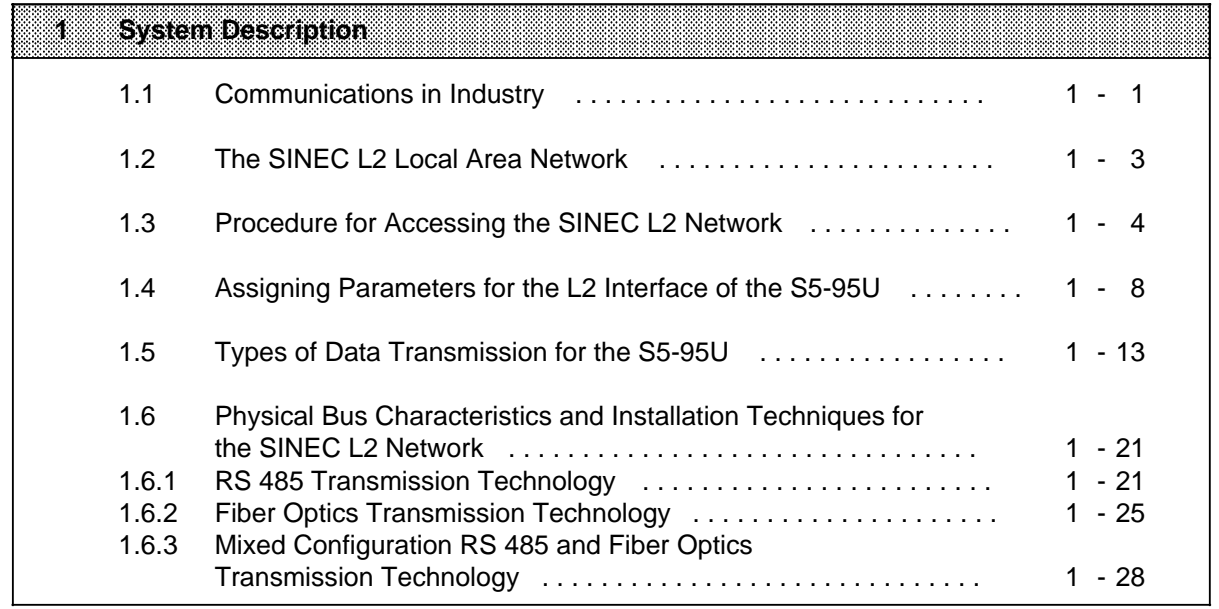

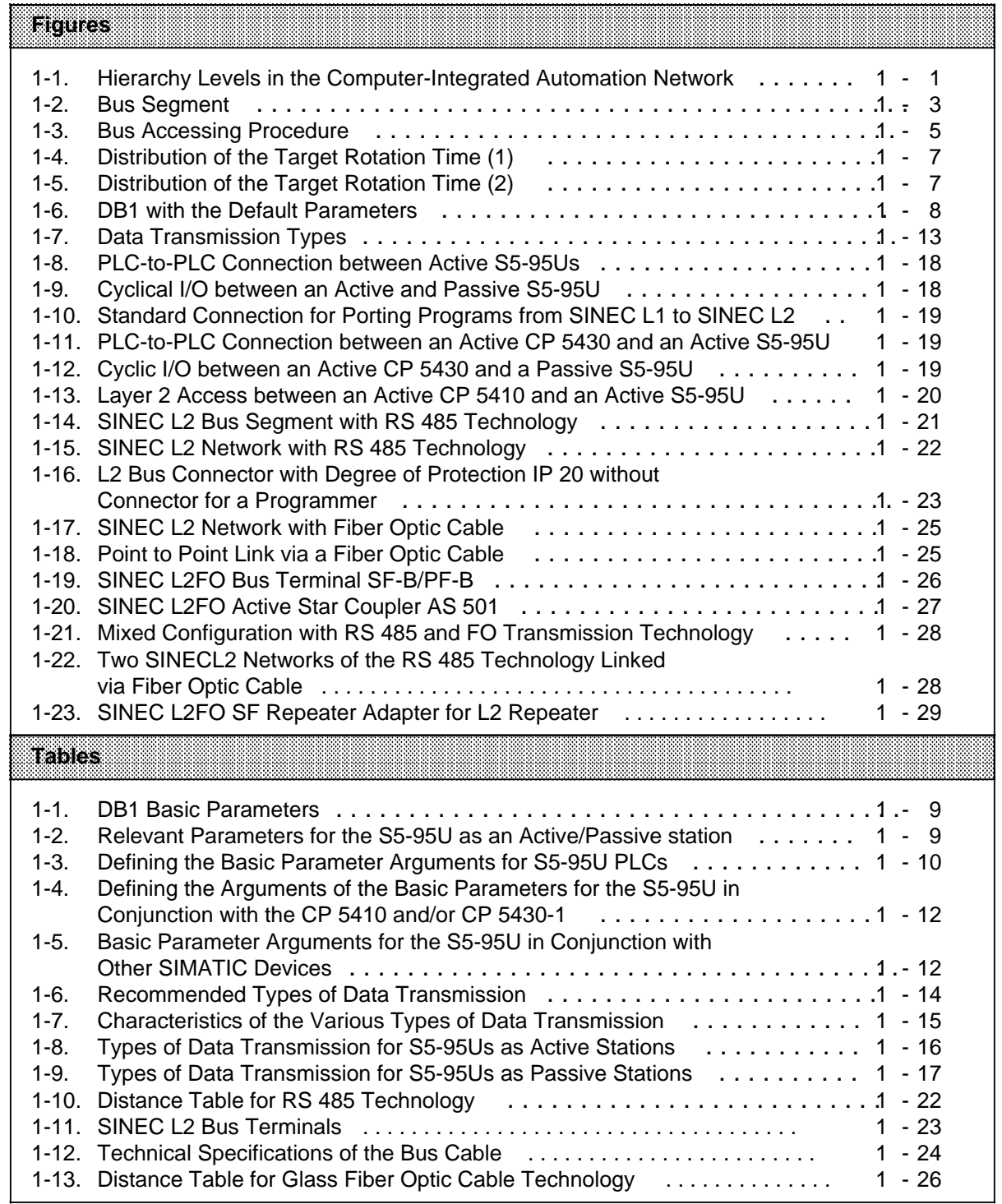

## **1 System Description**

In this chapter, you will learn the following:

- The applications that the SINEC L2 network is suited for
- The performance capabilities that the SINEC L2 network is equipped with
- The operation principle of the SINEC L2 network
- The explanation of important basic terminology and parameters
- The types of data transmission that are possible and which criteria you use to select them
- The transmission physics that can be used

### **1.1 Communications in Industry**

In today's modern production control systems, the installations for process automation operate in an information network that can be organized into several hierarchy levels, as illustrated in Figure 1-1.

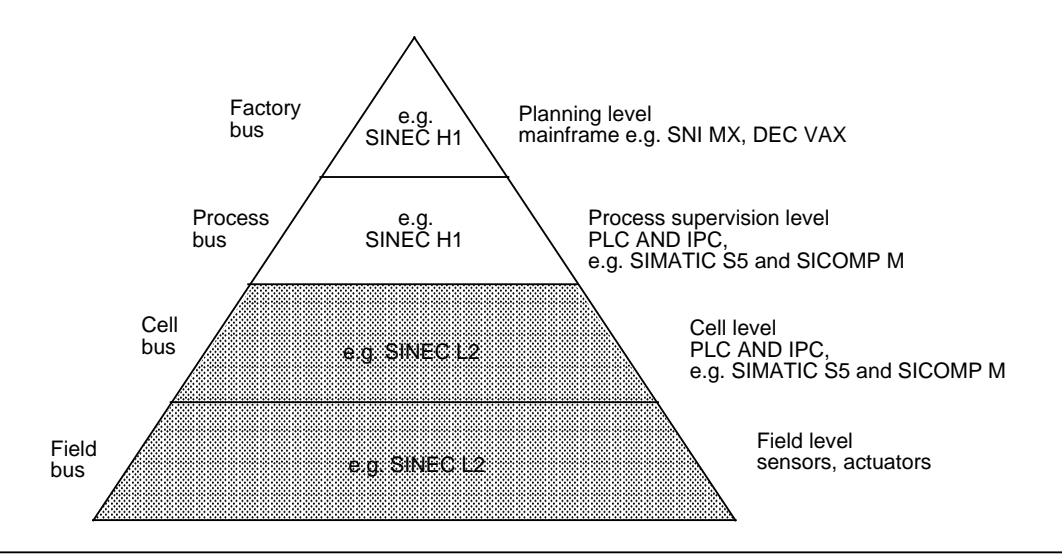

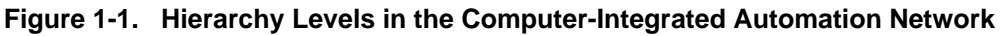

The following sections explain the different tasks of each of the hierarchy levels.

#### **Definitions**

- Planning Level This is where you plan orders, production strategies and production guidelines, and where the information from the production process is monitored.
- Process Control Level

This is where you decide how the production will take place and how the function groups will be coordinated.

Cell Level

This level receives requests from the process control level. It consists, as a rule, of assembly cells. Each assembly cell is controlled by at least one programmable controller.

**Field Level** 

This is where the field devices such as sensors and actuators are. The task of these units is to make the exchange of information between control and technical process possible.

#### **Communication Tasks Required from the Different Networks**

The requirements for the planning and process control level networks differ from the requirements for the cell and field level networks as follows:

- Communication in the planning and control levels
	- Large amounts of data ( range >100 bytes)
	- Often no time-critical requirements
	- Electromagnetic compatibility requirements matched to office environment (with additional specific measures, also for industrial environment)
	- Large network expansion
	- Large number of stations
	- Higher connection costs acceptable
- Communication in the cell and field levels
	- Smaller amounts of data (range <100 bytes)
	- Time-critical requirements (real-time requirements)
	- High electromagnetic compatibility requirements (industrial environment)
	- Small network expansion
	- Small number of stations (range <100)
	- Low connection costs

#### **The SINEC L2 network is optimally adapted to the requirements of the cell and field levels".**

## **1.2 The SINEC L2 Local Area Network**

The SINEC L2 LAN is based on the PROFIBUS Standards (DIN 19245).

PROFIBUS (**PRO**cess **FI**eld **BUS**) is the German process and field bus standard that is defined in the PROFIBUS Standards (DIN 19245). This standard sets up functional, electrical and mechanical characteristics for a bit-serial field network. The purpose of these standardization efforts is to be able to network programmable controllers and field devices of different manufacturers without expensive adapters. Therefore, you have the ability to mix and match components from different manufacturers, and to have them communicate with each other via the SINEC L2 network as long as the components meet the PROFIBUS Standard. The SINEC L2 network services of the S5-95U use part of the services defined in the PROFIBUS Standards.

In order to be able to use S5-95U programmable controllers as SINEC L2 stations, you need one of the following two items:

- The RS 485 bus terminal that connects SINEC L2 stations via the terminal cable with the bus cable that connects the individual bus terminals with each other.
- The SINEC L2 bus connector with bus cable that connects stations with each other.

Figure 1-2 represents a bus segment using SINEC L2 bus connectors.

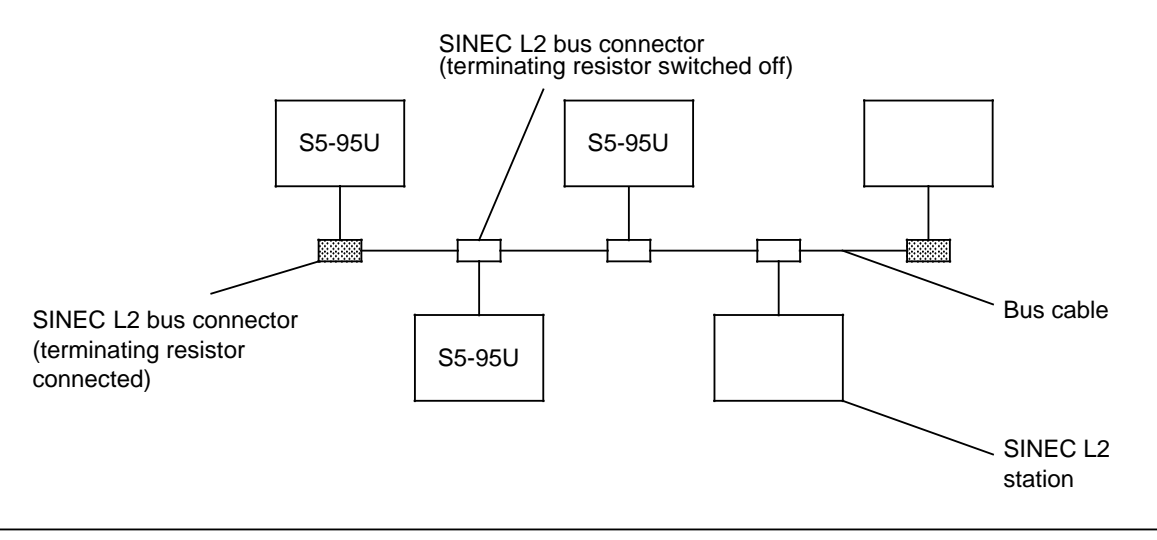

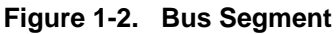

In order to communicate, each station must observe certain rules:

- There must be a rule for who is allowed to transmit via the common bus cable at a given time ( section 1.3 "Procedure for Accessing the Bus").
- A common language must exist between two stations ( section 1.5 "Types of Data Transmission").
- The electrical features of the stations must match each other ( section 1.6 "Bus Physics").

## **1.3 Procedure for Accessing the SINEC L2 Network**

The following section discusses the basic mode of operation of the SINEC L2 network. The goal of this section is to make you familiar with terms that you will need to configure the S5-95U as a station and to assign parameters in the S5-95U.

An essential aspect of the network is the access procedure. On the SINEC L2, there are two types of stations with different access rights: active stations and passive stations.

#### **Active Stations**

- Are allowed, when they have the right to transmit data to other stations
- Are allowed to request data from other stations

#### **Passive Stations**

• Are allowed to exchange data with an active station only after being requested to do so by the latter.

Whether a station is active or passive depends on the respective unit. Simple field units such as motor control units are as a rule passive; smart units such as programmable logic controllers, on the other hand, are active.

The S5-95U can be a passive as well as an active station on the network. This is possible by setting parameters.

#### **Station Address**

Each station on the bus has a station address that you can assign by setting parameters.

#### **Token / Right to Transmit**

So that all active stations do not try to access the bus at the same time, an active station that is ready to transmit has to wait until it receives the right to access the bus. The station receives this right through a special frame, the token frame. The structure of the token frame and how its transmission is controlled will not be discussed here (refer to the PROFIBUS Standard, DIN 19245).

It is important for you to know the following:

- The token frame (and the permission to access) automatically goes from one station to the next one (according to the ascending sequence of the station addresses).
- The token frame is passed on in the logical ring: The station with the highest address passes the token frame on to the station with the lowest address. For each active station there is one token rotation cycle between token frame transmitting and token frame receiving **.**

A network normally contains several active and several passive stations. Figure 1-3 shows a network with three active and three passive L2 stations.

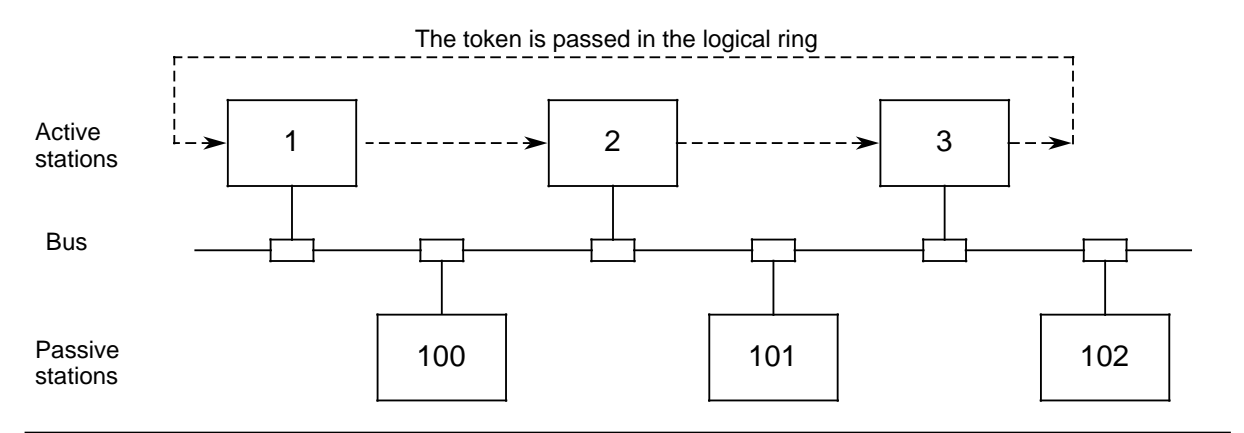

**Figure 1-3. Bus Accessing Procedure**

Explanations for Figure 1-3:

- The token frame is passed only from an active station to another. Stations 1, 2 and 3 are active. The token frame is passed on as follows: 1 2 3 1 2 ...
- One token cycle includes passing the token three times: 1 2 3 1.
- Stations 100, 101 and 102 are passive.
- Stations addresses 0, 4 to 99, and 103 to 126 are not assigned.
- Active stations can be assigned addresses in the range 1 to 31.
- Passive stations can be assigned addresses in the range 1 to 126.
- It is not absolutely necessary to assign the station addresses in ascending order.

Based on the mode of operation of the SINEC L2, two special cases can be deduced:

- 1) If only one station is active and all others are passive, the bus functions according to the master-slave principle.
- 2) If all stations are active, a token passing procedure is present.

#### **Target Rotation Time**

A token cycle takes a certain amount of time. You must set the maximum permissible token cycle time as target rotation time (target rotation time in DB1, TRT parameter). Even the transmission of large amounts of data must conform to the target rotation time set in DB1. In order to conform to this time, the SINEC L2 uses the following principle.

#### **Time Management of the Network**

Each active station measures the time in which it was not in the possession of the token. This time is the station's "real" rotation time, i.e., the time used up by the other stations. The station compares this measured time with the previously set target rotation time. The processing of the frame to be transmitted depends on the results of this comparison and on the priority of the message frames as follows:

The preset priority of the message frames is low for the standard connection ( chapter 4), PLC-to-PLC connection ( chapter 6) and cyclic I/O ( chapter 7). Only for layer 2 access can you decide whether the message frame is to be given high or low priority.

Possible results of the comparison between the rotation time measured (the "real" rotation time) and the target rotation time:

- 1) The "real" rotation time is shorter than the target rotation time.
	- Result: All send and receive jobs in the queue are executed until the target rotation time has been reached or the jobs in the queue have been processed; first the message frames with high priority, then the message frames with low priority.
- 2) The "real" rotation time is longer than the target rotation time.
	- Result: Only one more message frame with high priority is transmitted. The message frames with low priority are not transmitted until the "real" rotation time is shorter than the target rotation time in the following token cycles.

This is shown in Figures 1-4 and 1-5.

Each station measures the "real" rotation time and calculates the difference between target rotation time and "real" rotation time (= **token hold time**). During this time, a station can transmit: first, the frames with high priority, then the frames with low priority. When the token hold time is used up, the station must pass the token to the next station.

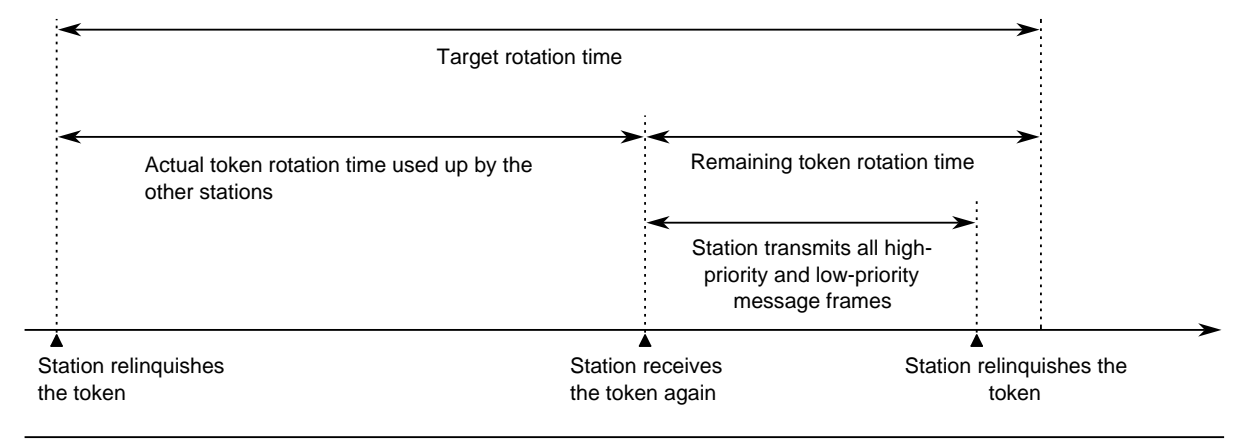

**Figure 1-4. Distribution of the Target Rotation Time (1)**

If the transmitter has no token hold time at its disposal (see Figure 1-5), it can only transmit one frame with high priority before is has to pass the token.

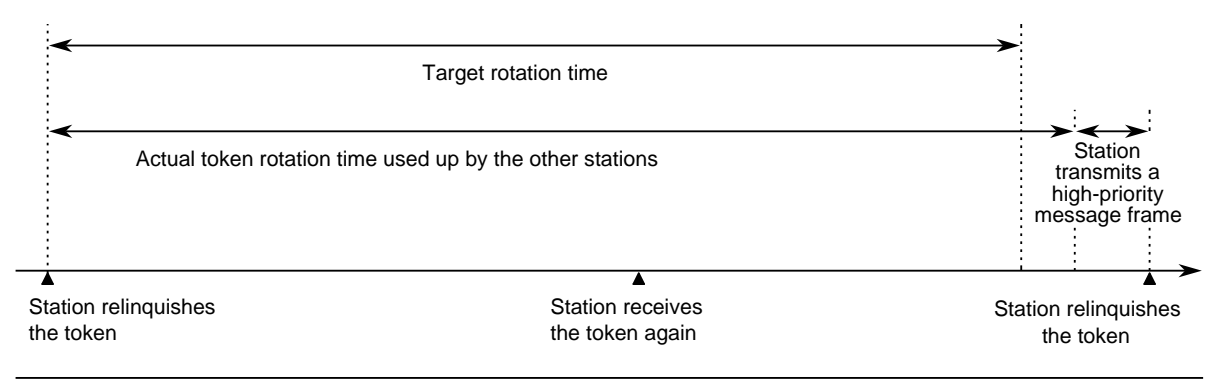

**Figure 1-5. Distribution of the Target Rotation Time (2)**

#### **Broadcasting**

Broadcasting is when an active station sends a message frame to all active and passive stations.

#### **Multicasting**

Multicasting is when an active station sends a message frame to several active and passive stations.

## **1.4 Assigning Parameters for the L2 Interface of the S5-95U**

You assign the parameters for the L2 interface in DB1, in the parameter block with block ID "SL2:". Irrespective of the type of data transmission you select, you must assign certain parameters (basic parameters) in DB1. The basic parameters affect only the procedures for accessing the network (see section 1.3) and not the communication mechanisms. DB1 has default settings for the basic parameters that you can use or change according to the task to be performed.

The default DB1 is illustrated in Figure 1-6.

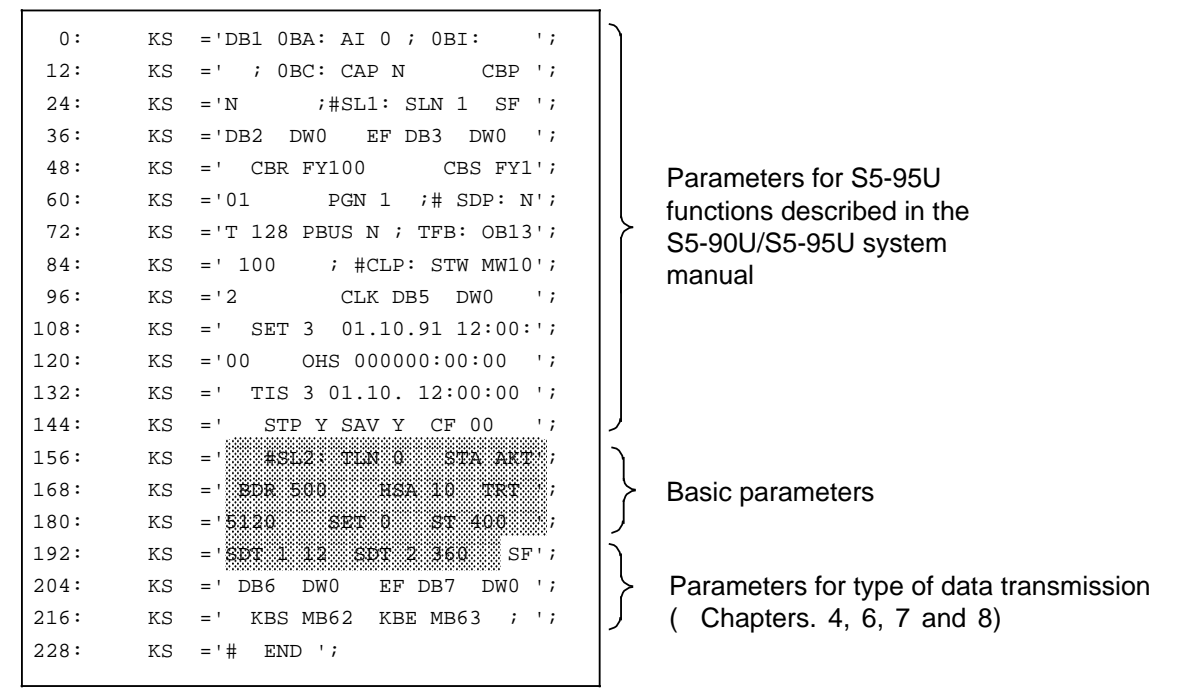

**Figure 1-6. DB1 with the Default Parameters**

The basic parameters and their ranges are listed and explained in the following Table.

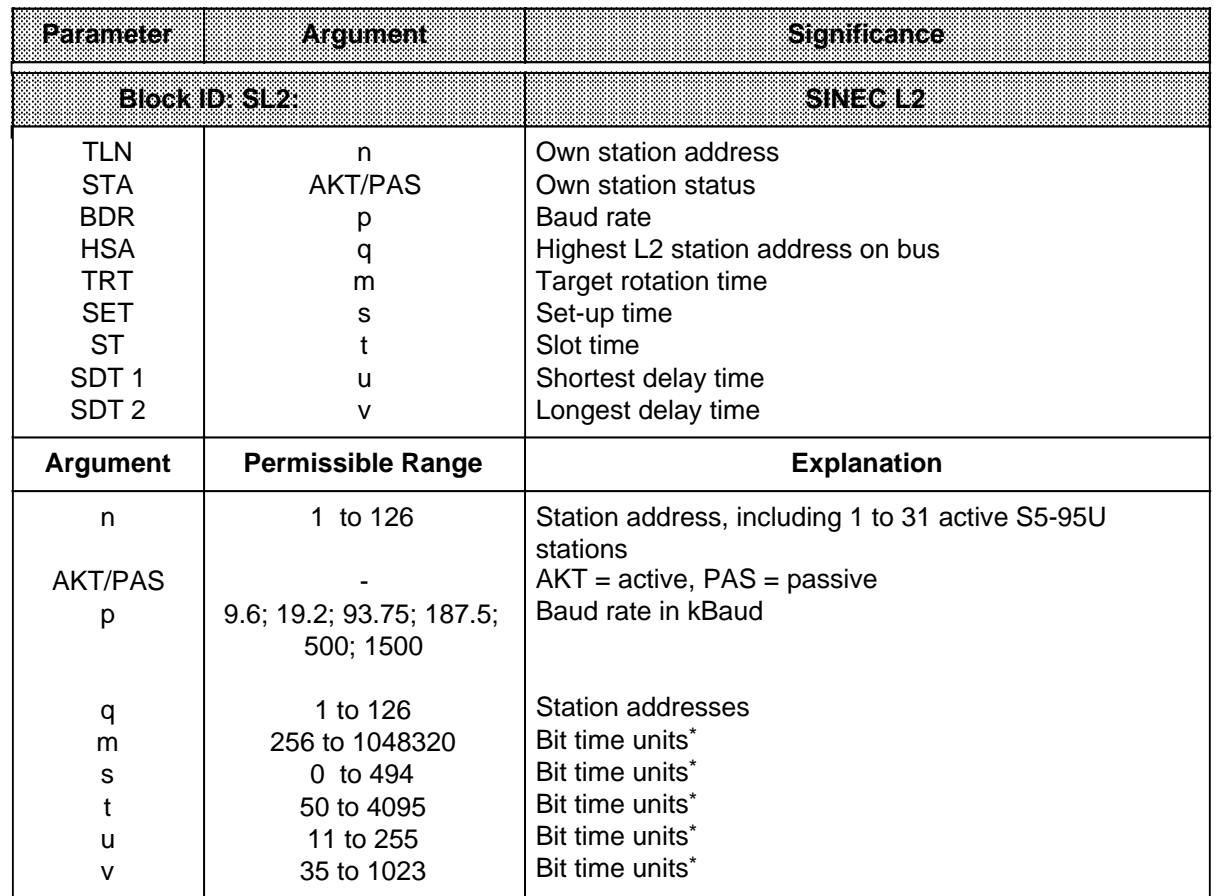

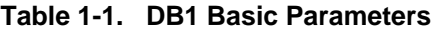

\* One bit time unit is the time its takes to transmit one bit (reciprocal value of Baud rate) The arguments s, t, u, and v depend on Baud rate (see Table 1-3)

Table 1-2 shows which basic parameters are relevant for active and passive stations.

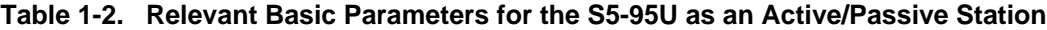

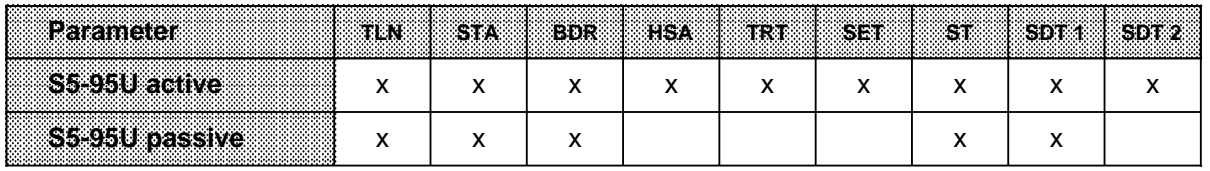

#### **Rules for Setting the Basic Parameters**

- TLN 0 (default) is not allowed for the S5-95U as L2 station (TLN 0 is reserved for a programmer). You must change the value for TLN 0, otherwise the programmable controller stays in the STOP mode.
- Do not delete any relevant parameters, otherwise the PLC will stay in the STOP mode! Delete any irrelevant parameters (in the case of passive S5-95Us).
- The following basic parameters must be the same for all stations in the SINEC L2 network: BDR, HSA, TRT, SET, ST, SDT 1 and SDT 2. Always take the basic parameters of the slowest station! The slowest station is the station with the longest slot time in the SINEC L2 network.
	- **Example:** Communications between the CP 5410, S5-95U and CP 5430-0: preset baud rate 187.5 kbaud. The CP 5430-0 with 400 bit time units has the longest slot time (default value). Set the basic parameters of the CP 5430-0 (187.5 kbaud) for all stations (see Table 1-5).

#### **Communications with S5-95Us (homogeneous S5-95U networks)**

Define the arguments of the BDR, SET, ST, SDT 1 and SDT 2 basic parameters for the S5-95U programmable controllers in DB1 (see Table 1-3).

| <b>Baudrate</b><br>in kbaud<br>Basic<br>parameters<br>in bit time units | 89 G | 192 | 93. | 8878. | 500 | 8500 |
|-------------------------------------------------------------------------|------|-----|-----|-------|-----|------|
| <b>SET</b>                                                              |      | 0   | 0   | 0     | 0   | 60   |
| <b>ST</b>                                                               | 73   | 76  | 99  | 170   | 400 | 1000 |
| SDT <sub>1</sub>                                                        | 12   | 12  | 12  | 12    | 12  | 150  |
| SDT <sub>2</sub>                                                        | 40   | 60  | 80  | 150   | 360 | 980  |

**Table 1-3. Defining the Basic Parameter Arguments for S5-95U PLCs**

**Example:** Define the baud rate as 187.5 kbaud in DB1. This gives the other basic parameters as follows: SET 0 ST 170 SDT 1 12 SDT 2 150.

#### **Bit time unit**

You must specify certain parameters, e.g. the target rotation time, in bit time units. To calculate the times in milliseconds from the bit time units, use the following formula:

Time (in milliseconds) = 
$$
\frac{\text{Number of bit time units}}{\text{Baud rate (in kbits/s)}}\left(\text{e.g., time=}\quad \frac{\text{1 bit time unit}}{\text{9.6 kbits/s}} = 0.104 \text{ ms}\right)
$$

#### **Procedure for Assigning Parameters in DB1 and the S5-95U**

 A default DB1 is integrated in the operating system of the S5-95U programmable controller. DB1 contains default values for parameters, including those for data exchange by means of SINEC L2.

Load the default DB1 in your programmer (function: transfer; source: PC; destination: FD (PG)).

Look for the SINEC L2 parameter block. The block ID is "SL2:".

 The SINEC L2 parameter block is enclosed in comment characters (#). The programmable controller cannot interpret the SL2: parameter block in this form ( Figure 1.6). Overwrite the comment characters that appear before the block ID (SL2:) and after the last SINEC L2 parameter with a blank.

 Enter the parameters according to your specifications (for basic parameters and parameters for the desired communications services, see chapters 3, 4, 6, 7 and 8) **in one coherent block** after the block ID.

Make sure you follow the general rules for assigning parameters. Refer to the S5-90U/S5-95U Programmable Controller System Manual, section 9.1.4.

 Transfer the changed DB1 to the S5-95U. The default DB1 is overwritten with the changed DB<sub>1</sub>.

If you now switch from STOP to RUN mode, the S5-95U accepts the new parameters. If the BF LED lights up ( Table 3-1), you must switch from POWER OFF to POWER ON (mode selector at RUN and backup battery inserted) on the S5-95U to transfer DB 1.

Refer to Appendix A for the following information:

- The procedure for reading the DB1 parameter assignment error code and its interpretation
- The explanations to the SET, ST, SDT 1, and SDT 2 parameters. (It is not absolutely necessary to know the meaning of these parameters.)
- The procedure for setting (calculating) the target rotation time (TRT) depending on the baud rate (BDR)

#### **Communications with the CP 5410 and/or CP 5430-1**

You must set the same basic parameters BDR, SET, ST, SDT 1 and SDT 2 for the S5-95U, CP 5410 and CP 5430-1.

Define the arguments of the BDR, SET, ST, SDT 1 and SDT 2 basic parameters as shown in Table 1-4:

- for the S5-95U in DB1
- for the CP 5410
- for the CP 5430-1

#### **Table 1-4. Defining the Arguments of the Basic Parameters for the S5-95U in Conjunction with the CP 5410 and/or CP 5430-1**

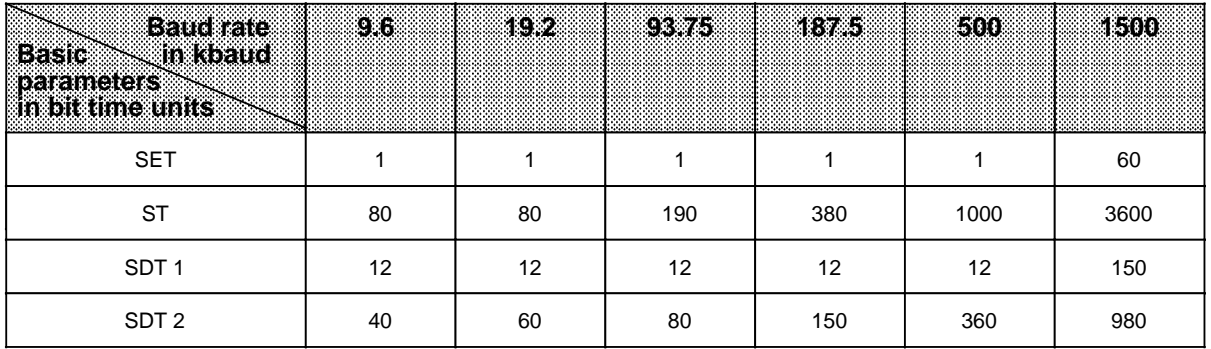

**Example:** Define the baud rate as 187.5 kbaud in DB1. This gives the other basic parameters as follows: SET 1 ST 380 SDT 1 12 SDT 2 150.

#### **Communications with Other SIMATIC Devices, e.g. the CP 5412 or CP 5430-0**

You must set the same basic parameters BDR, SET, ST, SDT 1 and SDT 2 for the S5-95U and the other SIMATIC device.

Define the arguments of the BDR, SET, ST, SDT 1 and SDT 2 basic parameters as shown in Table 1-5:

- for the S5-95U in DB1
- for the other SIMATIC device

#### **Table 1-5. Basic Parameter Arguments for the S5-95U in Conjunction with Other SIMATIC Devices**

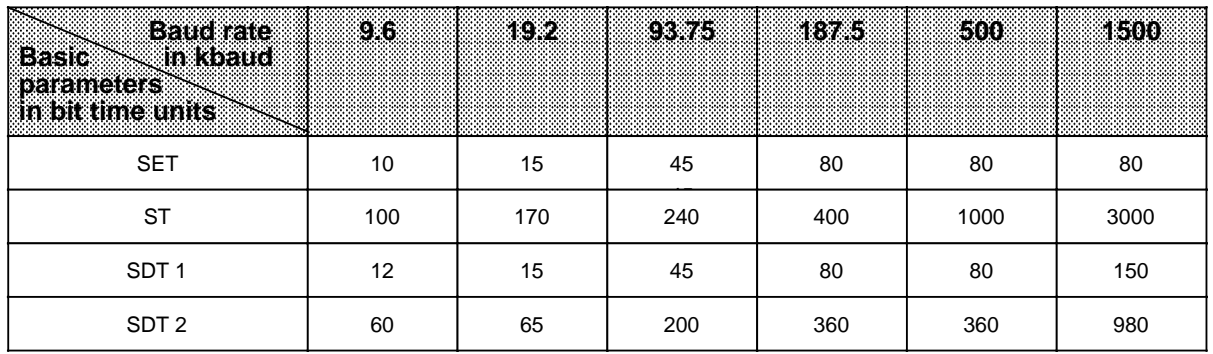

**Example:** Define the baud rate as 187.5 kbaud in DB1. This gives the other basic parameters as follows: SET 80 ST 400 SDT 1 80 SDT 2 360.

## **1.5 Types of Data Transmission for the S5-95U**

There are different types of data transmission that allow for an optimal adaptation to specific needs. The types of data transmission can be divided into two groups:

- Procedure for communications between active station and active station
	- Standard connection
	- PLC to PLC connection
	- Cyclic I/O (only possible between S5-95Us)
	- Layer 2 access
- Procedure for communications between an active station and a passive station
	- Cyclical I/O
	- Standard connection (broadcasting from active to passive nodes only)
	- Layer 2 access

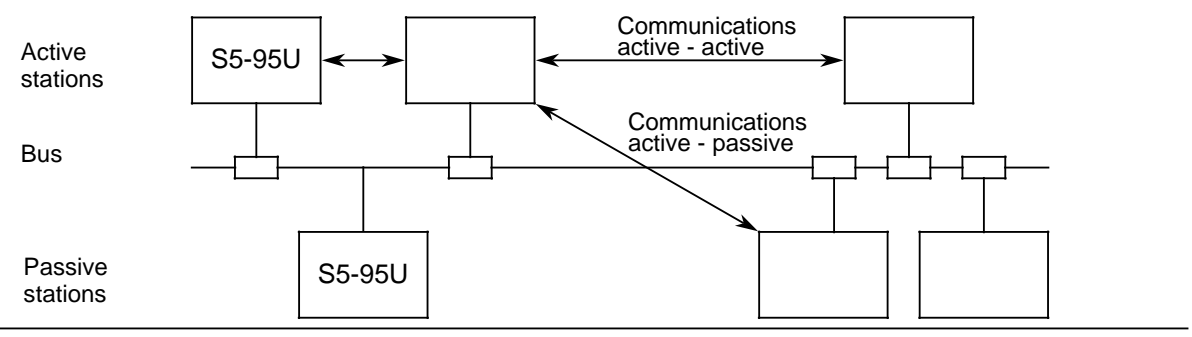

**Figure 1-7. Data Transmission Types**

The types of data transmission differ from each other by the following:

- The management
- The communications process (implicit/explicit communications\*)
- The stations that are to be connected (active/passive stations)
- The kind of data that is to be transmitted or received (e.g. single bytes or data blocks)

Depending on your application, you need to decide on the following issues:

- Should the S5-95U be a passive or an active station on the bus?
- Which type of data transmission do I select?

You will find the answers to these questions below.

implicit communication: The communication is automatic; it is not triggered in the user program. explicit communication: The communication timing is triggered in the user program.

• Is my S5-95U to be a passive or active station on the LAN?

An active station receives the token (permission to send). When they have the token, active stations can send data to other stations.

A passive station does not receive the token. Consequently, passive stations can only exchange data with an active station when they are requested to do so by that station.

An S5-95U should, if possible, be a passive station on the LAN since token management on an active station takes time and increases the LAN's response time.

• Which type of data transmission should I choose?

You will find the answer to this question

- in Table 1-6 (recommended types of data transmission)
- in Table 1-7 (comparison of the characteristics of the various types of data transmission)
- in Tables 1-8 and 1-9 (which type of data transmission is to be recommended for which station)

| <b>Lype of Data</b><br><b>Transmission</b> | agenerally recommended for:                                                                                                    |
|--------------------------------------------|----------------------------------------------------------------------------------------------------|
| Standard connection                        | Porting existing programs from SINEC L1 to SINEC L2.                                                                                           |
| PLC-to-PLC connection                      | Communications between two active stations.                                                                                                    |
| Cyclic I/O                                 | Communications between active and passive stations.                                                                                            |
| Layer 2 access                             | Communications with non-SIMATIC devices which cannot exchange<br>data via the standard connection, PLC-to-PLC connection and cyclic<br>$I/O$ . |

**Table 1-6. Recommended Types of Data Transmission**

Table 1-7 lists the characteristics of the various types of data transmission to help you select the best type for your specific application.

| e faracterístics i                                               | Standard<br>Connection                  | PLC-to-PLC<br>Connection                                                                    | $\textcolor{blue}{\bullet \text{value}}$ (0 (2 ))                                                                                                    | <b>Layer 2 Access</b>                   |
|------------------------------------------------------------------|-----------------------------------------|---------------------------------------------------------------------------------------------|----------------------------------------------------------------------------------------------------|-----------------------------------------|
| <b>Comp</b><br>explicit<br>កាហាក<br>ca-                          | Via send and<br>receive<br>mailboxes    | Via L2-SEND FB<br>and L2 RECEIVE<br>FB                                                      |                                                                                                    | Via L2-SEND FB<br>and L2-RECEIVE<br>FB  |
| <i>implicit</i><br>tions                                         |                                         |                                                                                             | Automatic, without<br>being initiated by<br>the user program                                                                                                   |                                         |
| <b>Amount of</b><br>data                                         | 1 to 242 bytes<br>per job               | 1 to 242 bytes per<br>iob                                                                   | ZP master:<br>Input range<br>0 to 128 DW<br>Output range<br>0 to 128 DW<br>ZP slave:<br>Input range<br>0 to 121 $\overline{D}W$<br>Output range<br>0 to 121 DW | 0 to 242 bytes per<br>job               |
| Sonarna<br>receive data<br>mavets<br>located                     | In the flag area or<br>in the data area | In the flag area or<br>in the data area                                                     | In the data area                                                                                                    | In the flag area or<br>in the data area |
| Parallel<br>processing of<br>several send<br>and receive<br>jobs | No                                      | Yes:<br>one send job and<br>one receive job in<br>parallel per<br>communications<br>partner | Non-applicable*                                                                                                    | Yes;<br>23 random jobs in<br>parallel   |

Table 1-7. Characteristics of the Various Types of Data Transmission

**\*** Since no job is requested by the user in the case of implicit communications

Table 1-8 contains the following for S5-95Us as active stations:

- Recommendations for the choice of type of data transmission to suit the communications partner
- The data transmission modes with which broadcasting and multicasting are possible.

**another active iS5-95U a** passive  $S_2$  as  $U$ **Standard Connection <b>PLC-to-PLC Connection** Cyclic I/O **communicaa** tions with **Type of Data Transm.** Active S5-95Us no no yes yes | yes | possibly Layer 2 Access<sup>1</sup> no no a an active device of **a** absolute manufacture a passive device of **other manufacture** no no yes a a a a a a a a a a a a a a a a a a a a a a a a a a a a a a a a a a a a a a a a a a a a a a a a a a a a a a a a a a a a a a a a a a a a a a a a no | possibly | possibly yes yes Multicasting Send Receive **Receive Broadcasting Send and yes and a**no yes | no | no | no no no no no no no no yes yes a a a a a a a. a a. a a a a a a a a a a a a a a a a a a a a a a a a a a a a a a a a a a a a a a a a a. a a a a a a a a a a a a a a a a a a a a a a a a a a a a a a a a a a a a a a a a a a a a a a a a a a a a a a a a a a a a a a a a a a a a a a a a a a. a a **and** a a. a a Send a a. a a a a a a a a a a a a a a a a a a a a a a a a a a a a a a a a a a a a a a a a a a a a a a a a a a a a a a a a a a a a a a a a a a a a a a a a. a a a a a a a a a a a a a a a a a a a a a a a a a a a a a a a a a a a a a a a a a a a a a a a a a a a a a a a a a a a a a a a a a a a a a a a a a a a a a a a a a a a a a a a a a a a a a a a a a a a a a a a a a a a a a a a a a a a a a a a a a a a a a a

**Table 1-8. Types of Data Transmission for S5-95Us as Active Stations**

**\*** All types of data transmission (standard connection, PLC-to-PLC connection, cyclic I/O and layer 2 access) can be programmed/used in parallel.

Table 1-9 contains the following for S5-95Us as passive stations:

- Recommendations for the choice of type of data transmission to suit the communications partner
- The types of data transmission with which broadcasting and multicasting are possible.

| Type of Data Transm<br>Passive S5-95Us* |                                          | <b>Standard</b><br>Connection | PLC-to-PLC Cyclic I/O<br>Connection |     | Layer <sub>2</sub><br><b>Access</b> |
|-----------------------------------------|------------------------------------------|-------------------------------|-------------------------------------|-----|-------------------------------------|
| Communica-<br>tions with                | an active<br>859681                      | no                            | no                                  | yes | yes                                 |
|                                         | another passive<br>S5-95U                | no                            | no                                  | no  | no                                  |
|                                         | an active device of<br>other manufacture | no                            | no                                  | yes | yes                                 |
|                                         | a passive device of<br>other manufacture | no                            | no                                  | no  | no                                  |
| <b>Broadcasting</b>                     | Send                                     | no                            | no                                  | no  | no                                  |
|                                         | <b>Receive</b>                           | yes                           | no                                  | no  | no                                  |
| <b>Multicasting</b>                     | Send                                     | no<br>no                      |                                     | no  | no                                  |
|                                         | Receive                                  | no                            | no                                  | no  | yes                                 |

Table 1-9. Types of Data Transmission for S5-95Us as Passive Stations

a a a \* All types of data transmission (standard connection, PLC-to-PLC connection, cyclic I/O and layer 2 access) can be programmed/used in parallel.

#### **Selecting the Types of Data Transmission to Suit the Hardware Configuration**

Except in a few cases, you will still not be able to make a final decision as to which type of data transmission to use based solely on the information found in Tables 1-8 and 1-9: if, for example, the amount of data to be expected is not clear.

**Typical partial configurations** of a SINEC L2 network are illustrated in Figures 1-8 and 1-9.

These partial configurations correspond to the situations encountered most frequently in the industry. They are presented here according to the frequency of their occurrences (high to low). In the chapters dealing with the individual types of data transmission (see chapters 4, 6, 7 and 8), these typical partial configurations are the basis for the examples for assigning parameters and programming with the S5-95U.

#### **1. Communications between two S5-95Us**

#### **PLC-to-PLC connection**

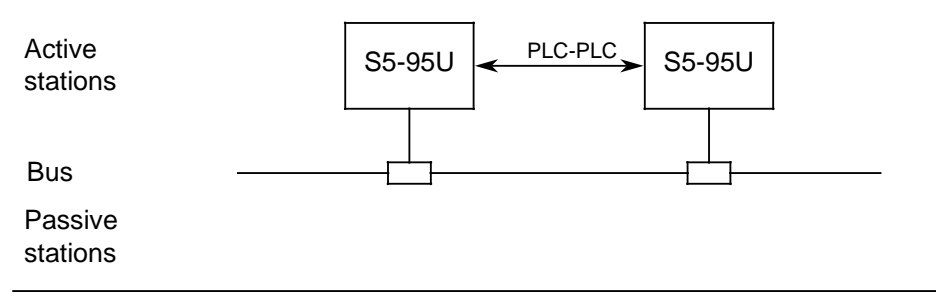

**Figure 1-8. PLC-to-PLC Connection between Active S5-95Us**

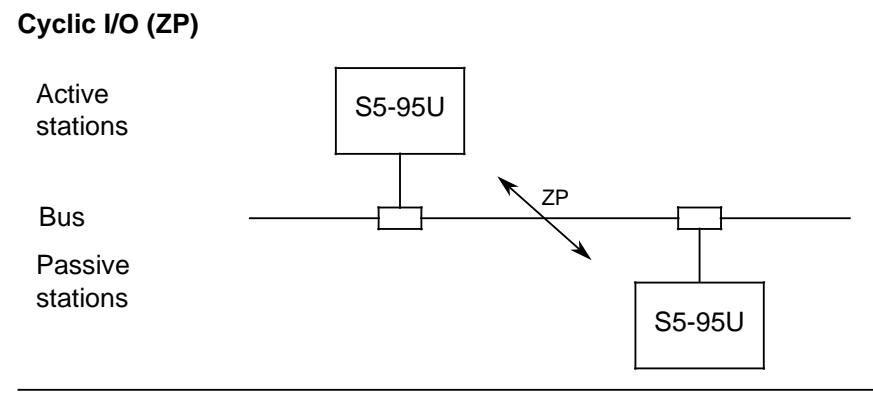

**Figure 1-9. Cyclic I/O between an Active and a Passive S5-95U**

#### **Standard connection (SC)**

To be recommended only if existing programs are to be ported from SINEC L1 to SINEC L2.

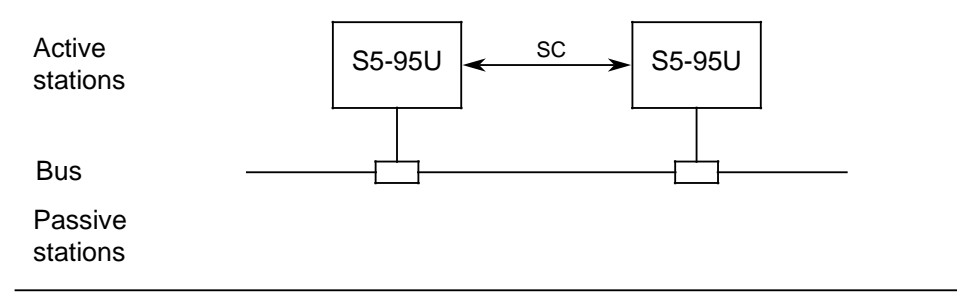

**Figure 1-10. Standard Connection for Porting Programs from SINEC L1 to SINEC L2**

#### **2. Communications between an S5-95U and a Device of Other Manufacture (station that is not an S5-95U)**

#### **PLC-to-PLC connection**

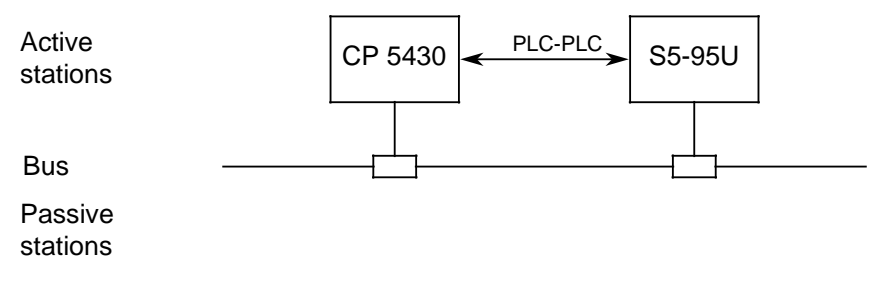

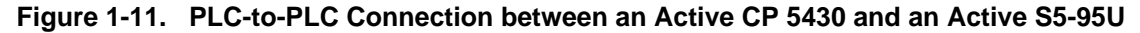

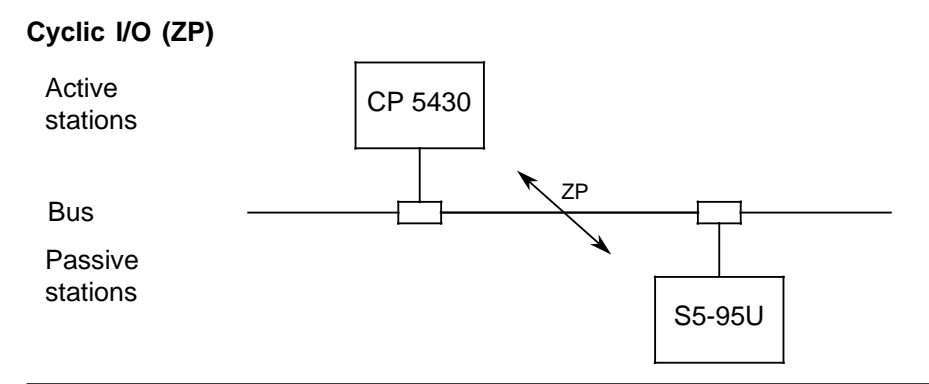

#### **Figure 1-12. Cyclic I/O between an Active CP 5430 and a Passive S5-95U**

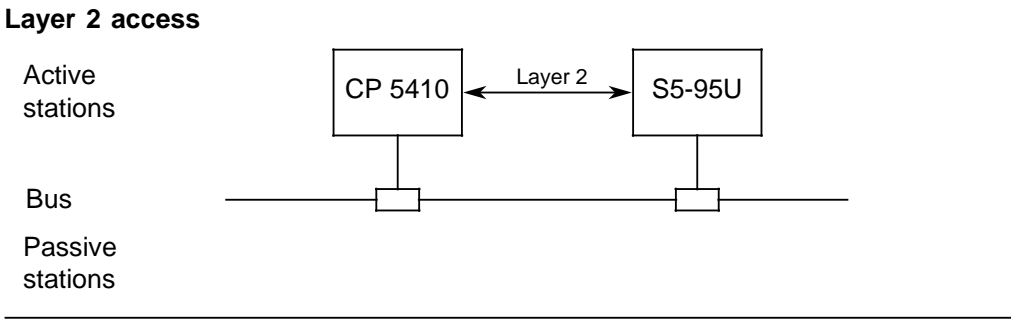

**Figure 1-13. Layer 2 Access between an Active CP 5410 and an Active S5-95U**

#### **1.6 Physical Bus Characteristics and Installation Techniques for the SINEC L2 Network**

You can connect the S5-95U programmable controllers to SINEC L2 networks using two different types of transmission technologies:

- RS 485 transmission technology (advantages: interference-proof due to difference signals, and economical)
- Fiber optic transmission technology (advantages: no EMC problems, electrical isolation between the stations, larger network expansion capability as with the RS 485)

Refer to the SINEC L2/L2FO Network Manual for detailed information about transmission technologies.

## **1.6.1 RS 485 Transmission Technology**

#### **Physical bus characteristics and related distances**

A SINEC L2 network consists of one or more bus segments. Figure 1-14 shows a SINEC L2 segment with RS 485 technology.

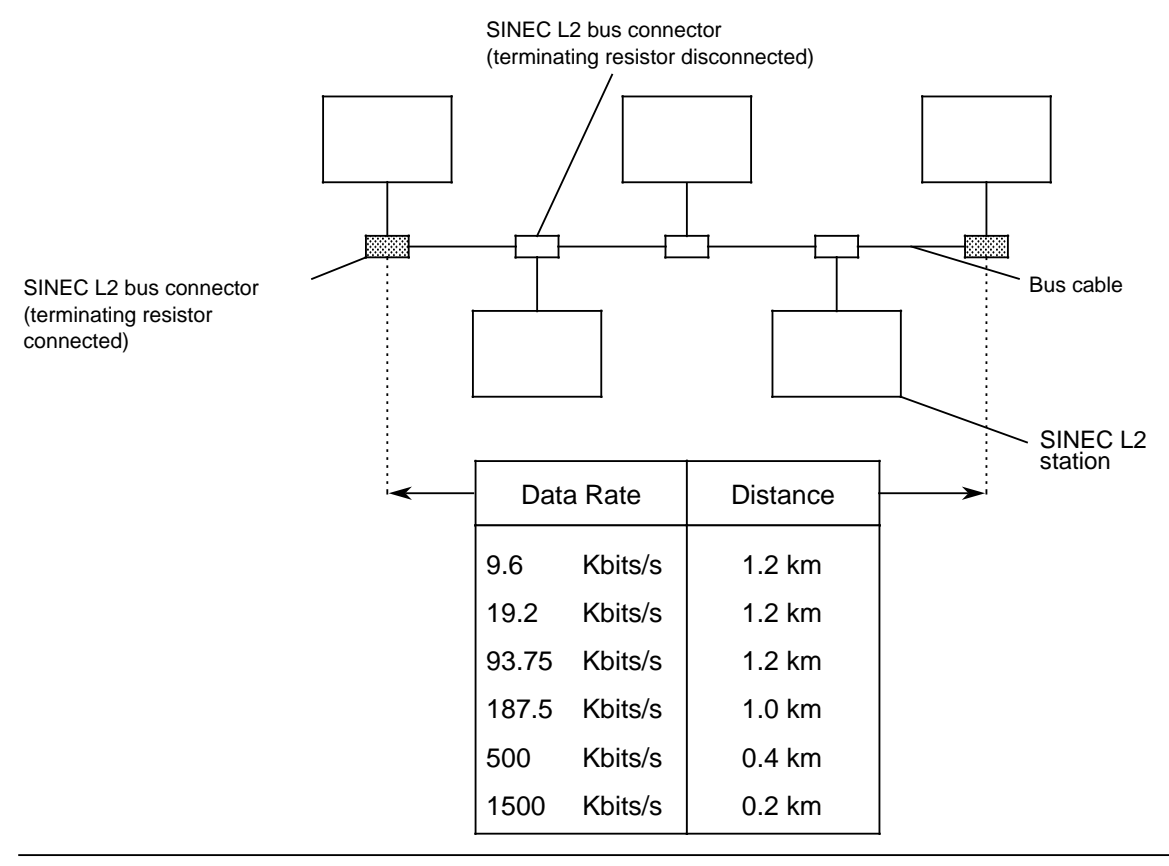

**Figure 1-14. SINEC L2 Bus Segment with RS 485 Technology**

You can link the bus segments by repeaters. Figure 1-15 shows a SINEC L2 network with RS 485 technology. The terminology is explained later on.

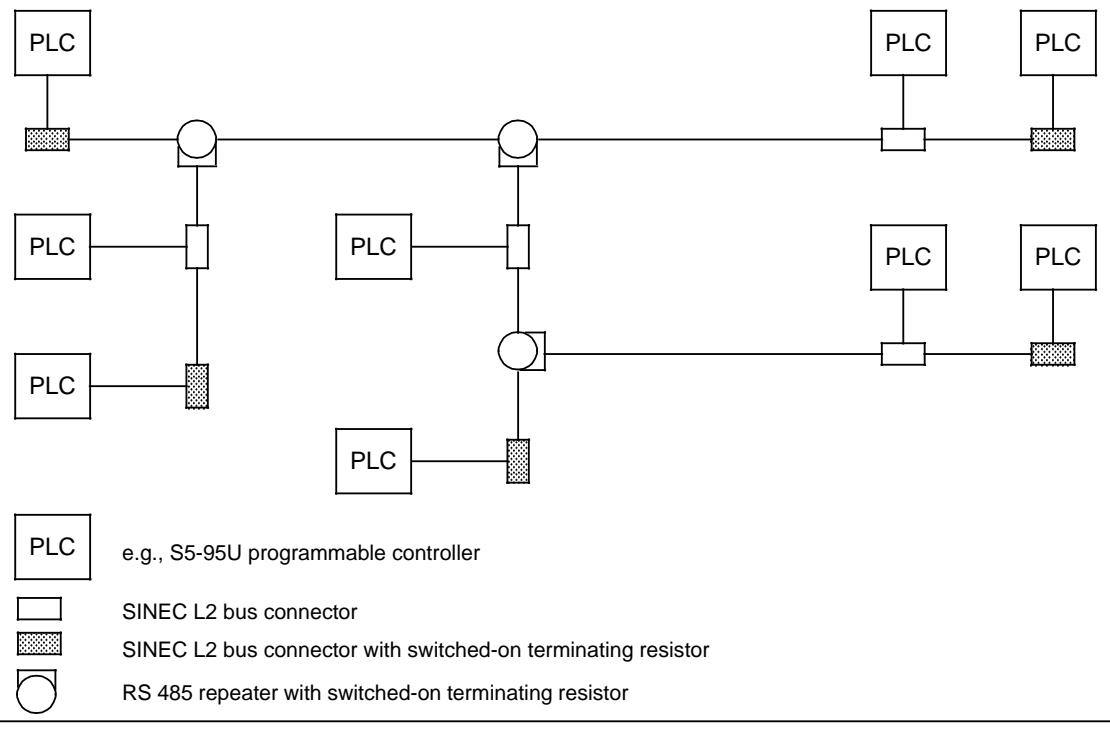

#### **Figure 1-15. SINEC L2 Network with RS 485 Technology**

The conditions for installing the network are as follows:

- You can connect a maximum of 127 stations (TLN 0 is reserved for a programmer).
- A maximum of 32 bus loads is permitted per segment (a bus load is either a station or a repeater).
- You can connect a maximum of 7 repeaters in series.

Table 1-7 shows the possible distances between stations calculated on the basis of the expansion of a bus segment and of the condition specified above that a maximum of 7 repeaters is allowed between two stations.

| <b>EBaud Rate in</b> | <b>Number of Segments Connected in Series</b> |                  |                  |                  |                  |                  |        |                  |
|----------------------|-----------------------------------------------|------------------|------------------|------------------|------------------|------------------|--------|------------------|
| Kbits/s              | 86.                                           | 12               | 13               | 828              | l Ser            | -6               | le za  | 88               |
| 96.192.9375          | $1.2 \text{ km}$                              | 2.4 km           | 3.6 km           | 4.8 km           | $6.0 \text{ km}$ | 7.2 km           | 8.4 km | 9.6 km           |
| 318745               | $1.0 \text{ km}$                              | $2.0 \text{ km}$ | 3.0 km           | 4.0 km           | $5.0 \text{ km}$ | $6.0 \text{ km}$ | 7.0 km | 8.0 km           |
| 8300                 | $0.4 \text{ km}$                              | $0.8 \text{ km}$ | $1.2 \text{ km}$ | $1.6 \text{ km}$ | 2.0 km           | 2.4 km           | 2.8 km | $3.2 \text{ km}$ |
| - 500                | $0.2 \text{ km}$                              | $0.4 \text{ km}$ | $0.6 \text{ km}$ | $0.8 \text{ km}$ | $1.0 \text{ km}$ | ٠                |        |                  |

Table 1-10. Distance Table for RS 485 Technology

## **! Caution**

In extensive networks, the potential difference between two stations may be more than  $± 7$  V. In such a case, take the necessary equipotential bonding measures, otherwise the SINEC L2 interface will be destroyed.

#### **Installation Techniques**

#### SINEC L2 Bus Connector

The SINEC L2 bus connector can be used to connect the two-wire, shielded bus cable with the S5-95U. It is the most economical and the easiest to install of the various connectors. The bus connector is available in the following two designs:

- L2 bus connector with degree of protection IP 20 without connector for a programmer (shown in Figure 1-16)
- L2 bus connector with degree of protection IP 20 with connector for a programmer

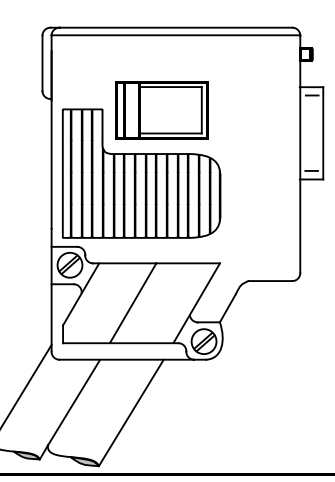

**Figure 1-16. L2 Bus Connector with Degree of Protection IP 20 without Connector for a Programmer**

#### Bus Terminals

The bus terminal with RS 485 transmission technology has the same function as the SINEC L2 bus connector. It is an alternative to the SINEC L2 bus connector. The only difference is the installation technique. The bus terminal snaps onto the mounting rail, thus providing tension release.

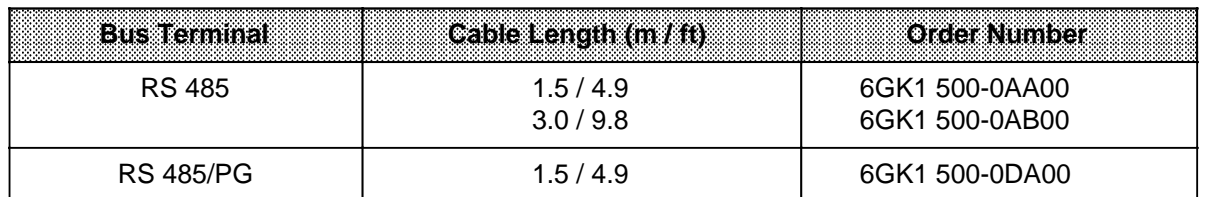

#### **Table 1-11. SINEC L2 Bus Terminals**

Bus Cable for SINEC L2

You need a two-wire, shielded, twisted cable as bus cable, that has the technical specifications listed in Table 1-9.

| i destituci                    | <b>Specification</b>                         |  |  |  |
|--------------------------------|----------------------------------------------|--|--|--|
| Surge impedance                | approx. 135 to 160 $(f= 3 - 20 \text{ MHz})$ |  |  |  |
| Loop resistance                | $115$ /km                                    |  |  |  |
| Effective capacitance          | $30$ nF/km                                   |  |  |  |
| Attenuation                    | 0.9 dB/100 $(f= 200$ kHz)                    |  |  |  |
| Permissible core cross section | $0.3 \text{ mm}^2$ to 0.5 mm <sup>2</sup>    |  |  |  |
| Permissible cable diameter     | $8 \text{ mm} \pm 0.5 \text{ mm}$            |  |  |  |

**Table 1-12. Technical Specifications of the Bus Cable**

The SINEC L2 standard cable matches these specifications (order number for indoor bus cable: 6XV1 830-0AH10, for buried bus cable: 6XV1 830-3AH10).

RS 485 SINEC L2 Repeater

Use the RS 485 SINEC L2 Repeater for the following tasks:

- To link individual SINEC L2 bus segments
- To add branches to your network
- To regenerate electrical signals on the network cables.

Each repeater that is connected to a bus segment limits the maximum possible number of stations (32) by one for this bus segment. For example, when connecting two repeaters to a segment, you can connect only 30 stations.

Two types of RS 485 SINEC L2 repeaters are available:

- For nominal voltage operation 24 V DC with external power supply (degree of protection IP 20 )
- For nominal voltage operation 24 V DC with external power supply (degree of protection IP 65)
## **1.6.2 Fiber Optics Transmission Technology**

#### **Physical Bus Characteristics**

Figure 1-17 shows an example of a SINEC L2FO network configured as a fiber optic star network with cascading stars. The star centers are active star couplers AS 501.

The technical terms will be explained in the section that follows.

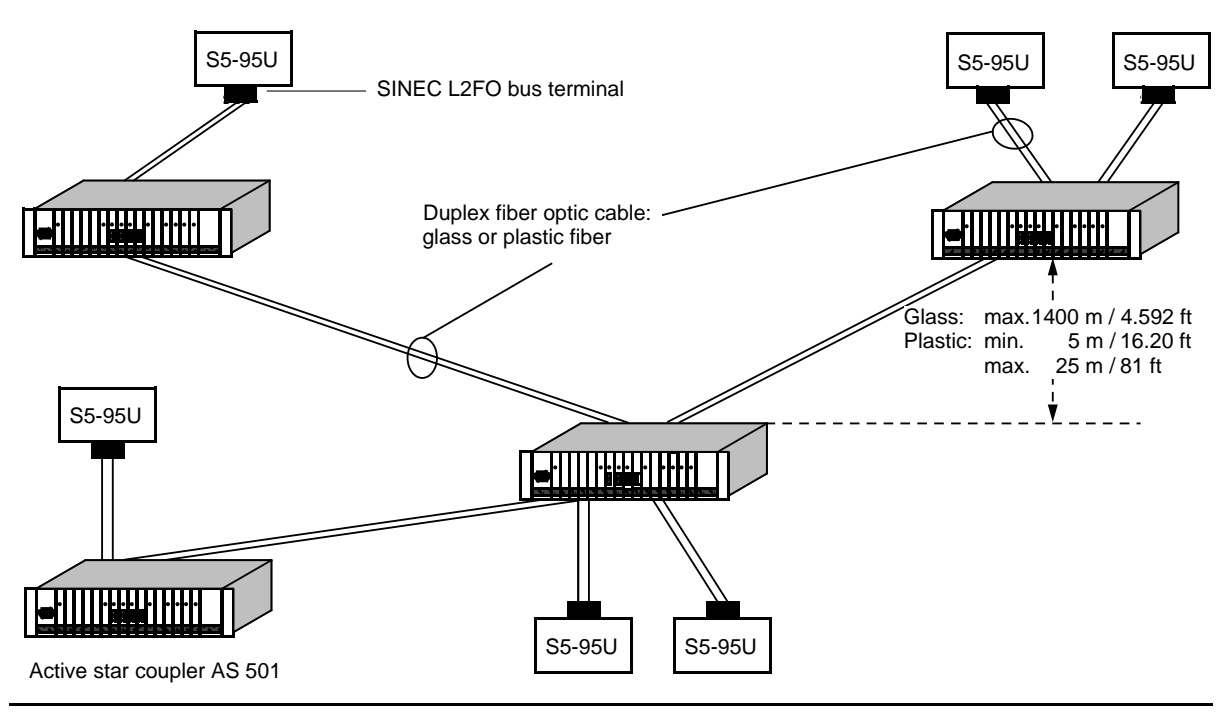

**Figure 1-17. SINEC L2 Network with Fiber Optic Cable**

You can also link two S5-95U programmable controllers point to point directly via a fiber optic cable, i.e., without using an active star coupler AS 501, as shown in Figure 1-18.

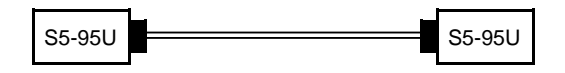

**Figure 1-18. Point to Point Link via a Fiber Optic Cable**

The conditions for installing the network are as follows:

- You can connect a maximum of 127 stations (TLN 0 is reserved for a programmer).
- You can connect a maximum of 16 active star couplers between two stations.

Table 1-13 shows the possible distances between to stations calculated on the basis of the values specified in Figure 1-17 and the condition specified above that a maximum of 16 active star couplers is allowed between two stations.

| <b>Baud Rate in</b><br><b>Number of Active Star Couplers</b> |        |                                                   |        |     |      |        |        |  |         |
|--------------------------------------------------------------|--------|---------------------------------------------------|--------|-----|------|--------|--------|--|---------|
| <b>Kbits/s</b>                                               |        | 1998                                              | 437    | 888 | - 33 | - 6    |        |  | 腦的      |
| 9.6, 19.2 <br>93.75.187.5                                    |        | 1.4 km 2.8 km   4.2 km   5.6 km   7.0 km   8.4 km |        |     |      |        | 9.8 km |  | 23.8 km |
| 500                                                          |        | 1.4 km   2.8 km   4.2 km   5.6 km   7.0 km        |        |     |      | 8.4 km |        |  |         |
| -1500                                                        | 1.4 km | .2.8 km                                           | 4.2 km |     |      |        |        |  |         |

**Table 1-13. Distance Table for Glass Fiber Optic Cable Technology**

#### **Installation Techniques**

SINEC L2FO Bus Terminal SF-B/PF-B

The SINEC L2FO Bus Terminal SF-B/PF-B converts electrical signals into optical signals for the L2FO network and vice versa.

You can plug the optical bus terminal directly onto the 9-pin D-type female connector of the S5-95U. There are two different versions for different fiber optic cable media:

- The SINEC L2FO bus terminal SF-B for glass fiber optic cables
- The SINEC L2FO bus terminal PF-B for plastic fiber optic cables

a a a a a a a a a SINEC L2FO a a a a a a a a a a a a a a a a a a  $\begin{array}{c} \begin{array}{ccc} \hline \end{array} \\ \hline \end{array}$  SINEC L2FO $\begin{array}{ccc} \hline \end{array}$ a a a a a a a a a a a a a

SINEC L2FO bus terminal SF-B SINEC L2FO bus terminal PF-B

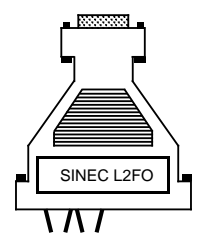

**Figure 1-19. SINEC L2FO Bus Terminal SF-B/PF-B**

SINEC L2FO Active Star Couplers AS 501 A and 501 B

Due to the physical properties of fiber optic cables, you must configure the SINEC L2FO as a star network. The central point of this star is the SINEC L2FO active star coupler AS 501 A or AS 501 B.

Use an active star coupler for the following tasks:

- To regenerate the optic level
- To add branches to your SINEC L2FO network (star points)

Design of the SINEC L2FO active star coupler:

- 16 plug-in modules maximum
- OPM module (Optical Plastic fiber one-port Module)
- OSM (Optical Silica fiber one-port Module)

The active star coupler is available in two versions:

- AS 501 A with single power supply 120 V/240 V AC
- AS 501 B with redundant power supply 120 V/240 V AC

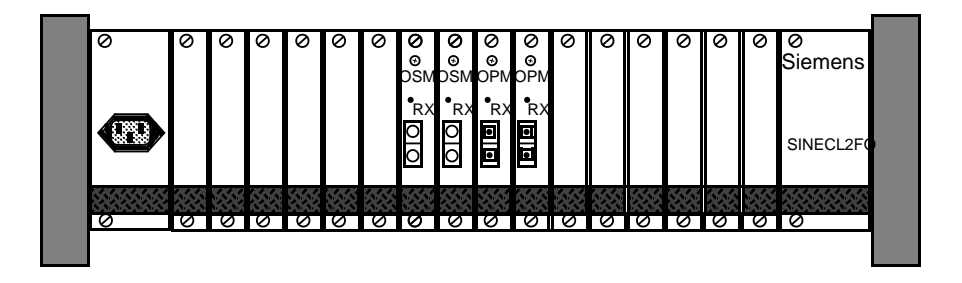

**Figure 1-20. SINEC L2FO Active Star Coupler AS 501**

## **1.6.3 Mixed Configuration of RS 485 and Fiber Optics Transmission Technology**

You can configure networks with combined RS 485 and fiber optics transmission technologies by using the SINEC L2FO repeater adapter.

Figure 1-21 is an example of this type of configuration.

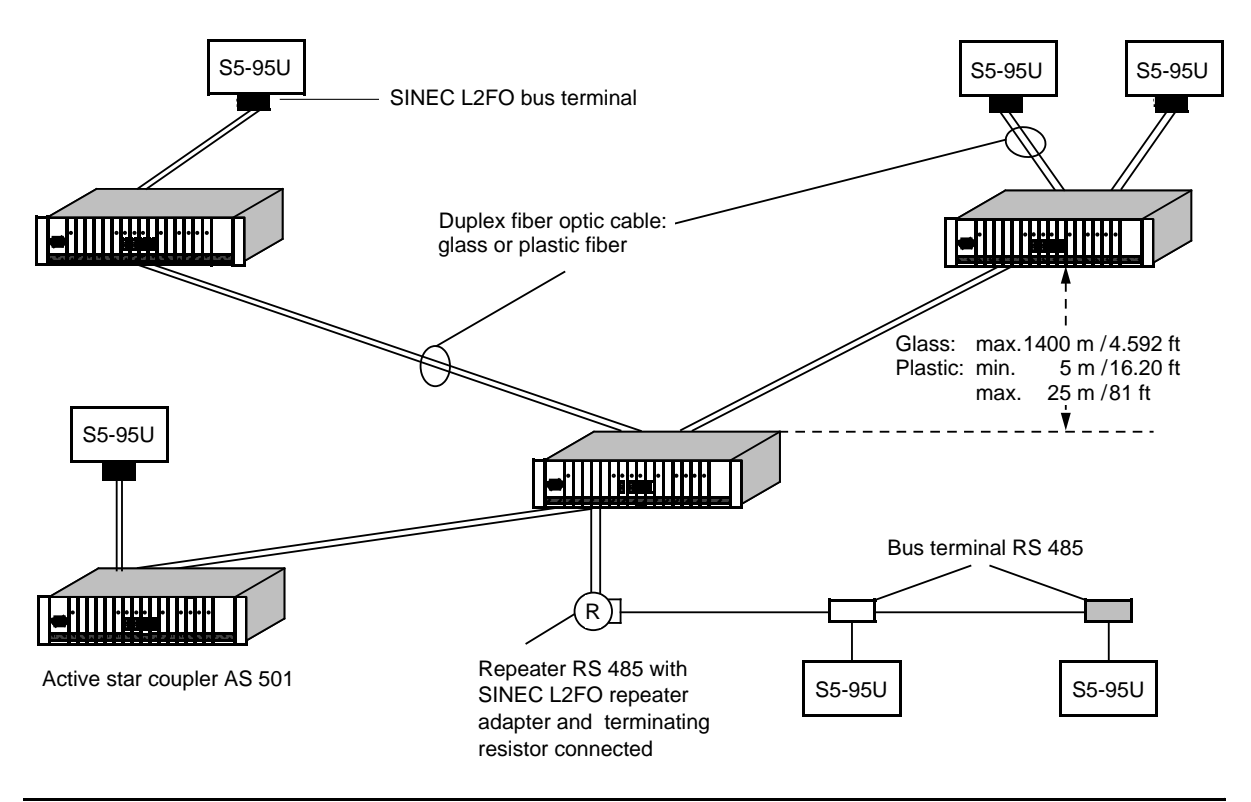

**Figure 1-21. Mixed Configuration with RS 485 and FO Transmission Technology**

You can also link two SINEC L2 networks of the RS 485 technology type directly via a fiber optic cable without using an active star coupler as shown in Figure 1-22.

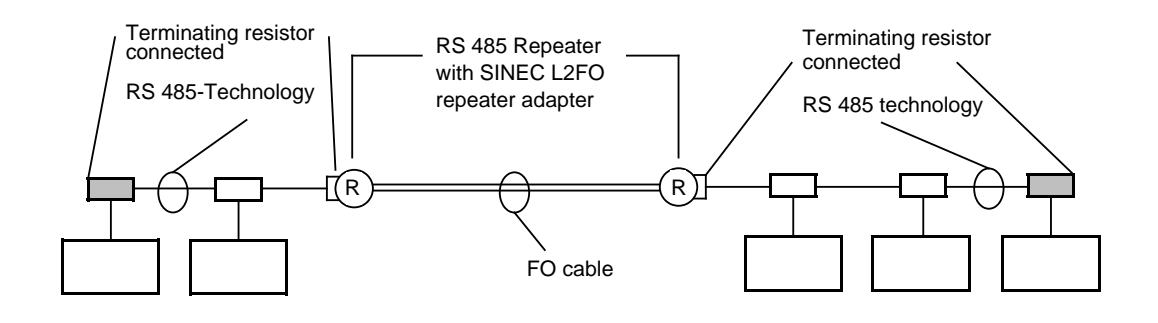

**Figure 1-22. Two SINEC L2 Networks of the RS 485 Technology Linked via Fiber Optic Cable**

SINEC L2FO SF Repeater Adapter for L2 Repeater

The SINEC L2FO SF repeater adapter converts electrical signals of the network into optical signals for the L2FO network.

Design of the SINEC L2FO SF repeater adapter (see also Figure 1-23):

- You can plug the SF repeater adapter directly onto the 15-pin D-type female connector of an L2 repeater
- Connection only to a glass fiber optic cable

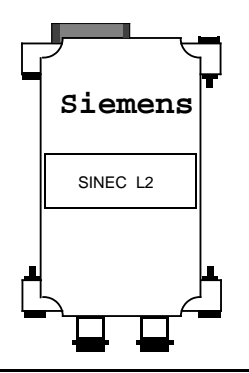

**Figure 1-23. SINEC L2FO SF Repeater Adapter for L2 Repeater**

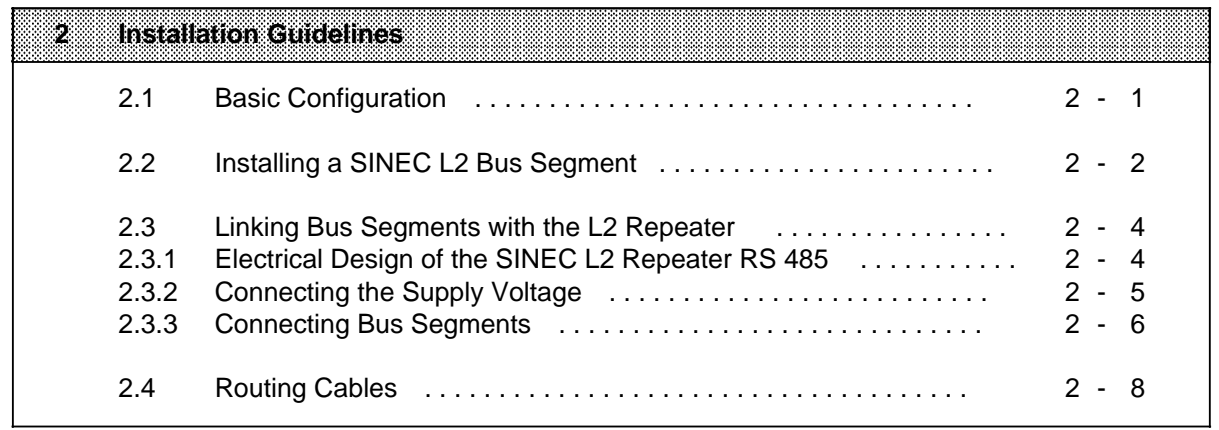

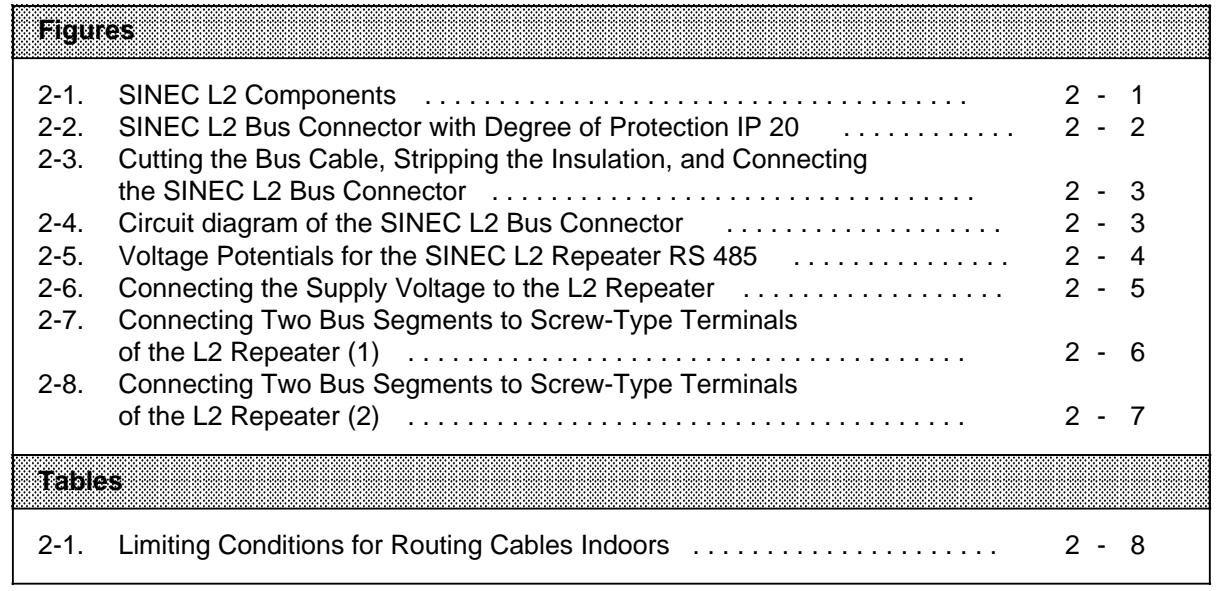

## **2 Installation Guidelines**

This chapter contains suggestions and rules for configuring and installing the S5-95U as a SINEC L2 bus station. The S5-90U/S5-95U System Manual discusses installation guidelines for all versions of the S5-95U, such as mechanical installation and wiring. You should use this chapter together with the installation guidelines discussed in the system manual.

#### **Note**

Refer to the *SINEC L2/L2FO Network Manual* for additional information about installation techniques.

## **2.1 Basic Configuration**

Figure 2-1 illustrates the main components of a SINEC L2 in RS 485 and S5-95U installation technology. The main components are as follows:

- The S5-95U programmable controllers with a SINEC L2 interface
- The SINEC L2 bus connector with the bus cable

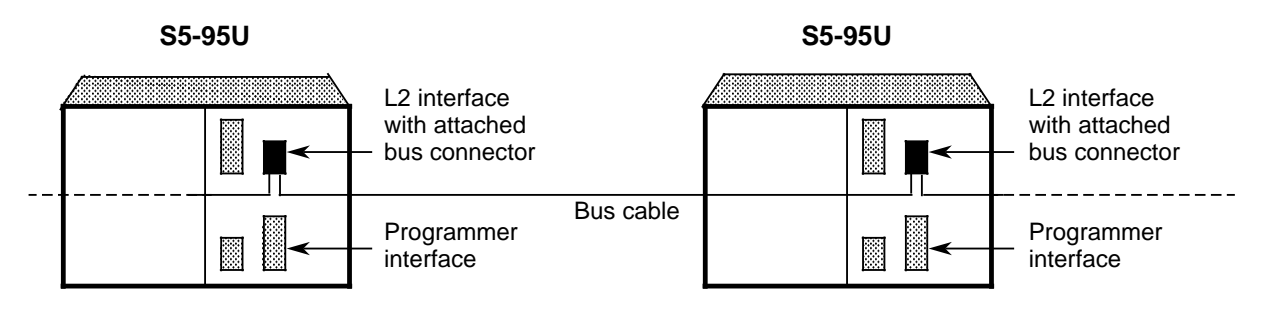

**Figure 2-1. SINEC L2 Components**

#### **Note**

The bus terminal can replace the bus connector (See section 1.6.1). All of the references in section 2.2 are to the bus connector because it is the most economical and simplest connection method.

## **2.2 Installing a SINEC L2 Bus Segment**

This section explains how to install a SINEC L2 bus segment. A bus segment consists of the following components:

- The bus cable
- The SINEC L2 bus connector or the SINEC L2 RS 485 bus terminal
- The SINEC L2 station, e.g., an S5-95U programmable controllers with SINEC L2 interface

#### **Mounting the Bus Cable on the SINEC L2 Bus Connector**

You must mount the bus cable on the SINEC L2 bus connector to connect an S5-95U to the SINEC L2 bus.

Perform the following steps to establish the connection.

 Lay out the cable and cut it. Open the connector housing by loosening the housing screws. Remove the housing cover. Mount the bus cable as shown in Figure 2-3. If required, switch on the terminating resistor. Close the connector housing. Now you can plug the SINEC L2 bus connector to the SINEC L2 interface of the S5-95U. You can remove the connector without interfering with bus operation.

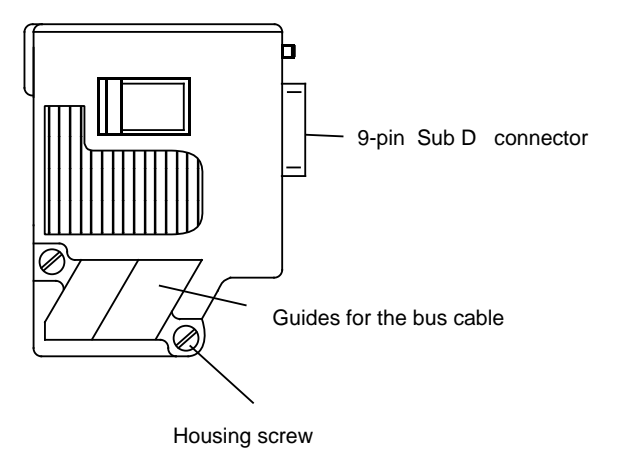

**Figure 2-2. SINEC L2 Bus Connector with Degree of Protection IP 20**

#### **Note**

When mounting the bus cable onto the SINEC L2 bus connector, make sure the data line connected to terminal A of one bus connector ( Figure 2.3) is also jumpered with terminal A of the other.

Analogously, the B terminals of the two bus connectors must also be interconnected ( Figure 2.3).

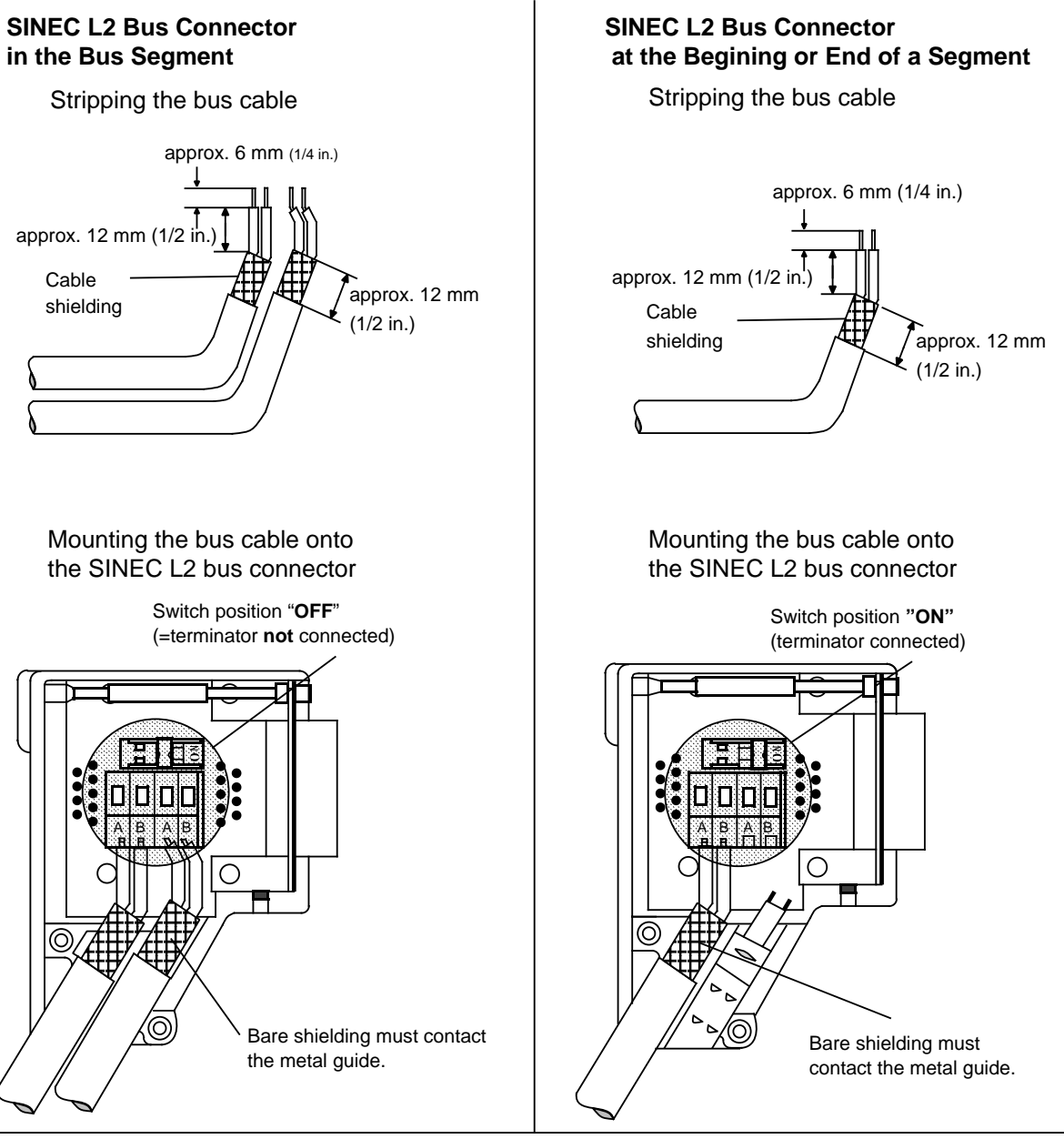

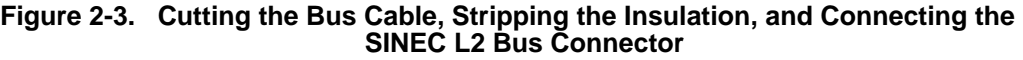

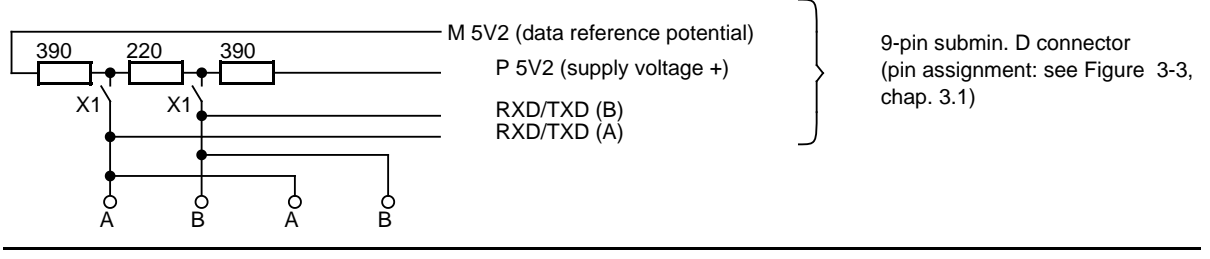

**Figure 2-4. Circuit diagram of the SINEC L2 Bus Connector**

## **2.3 Linking Bus Segments with the L2 Repeater**

## **2.3.1 Electrical Design of the SINEC L2 Repeater RS 485**

#### **Voltage Potentials for a Correct EMC Installation of the L2 Repeater**

- Bus segment 1 and bus segment 2 are electrically isolated from each other.
- Bus segment 2 and the power supply have a common reference potential.
- The reference potential (M terminal) and the protective ground conductor (PE terminal) are **not** connected to one another.
- All the shield clamps are connected to the protective ground conductor (PE terminal) at the factory. The clamps for the power supply and bus segment 2 are connected internally to the PE terminal. The connection between bus segment 1 and the PE terminal can be removed (remove connecting plate between bus segments 1 and 2).
- Terminal C ("C" stands for common) is not needed to connect the two-wire SINEC L2 bus cable.

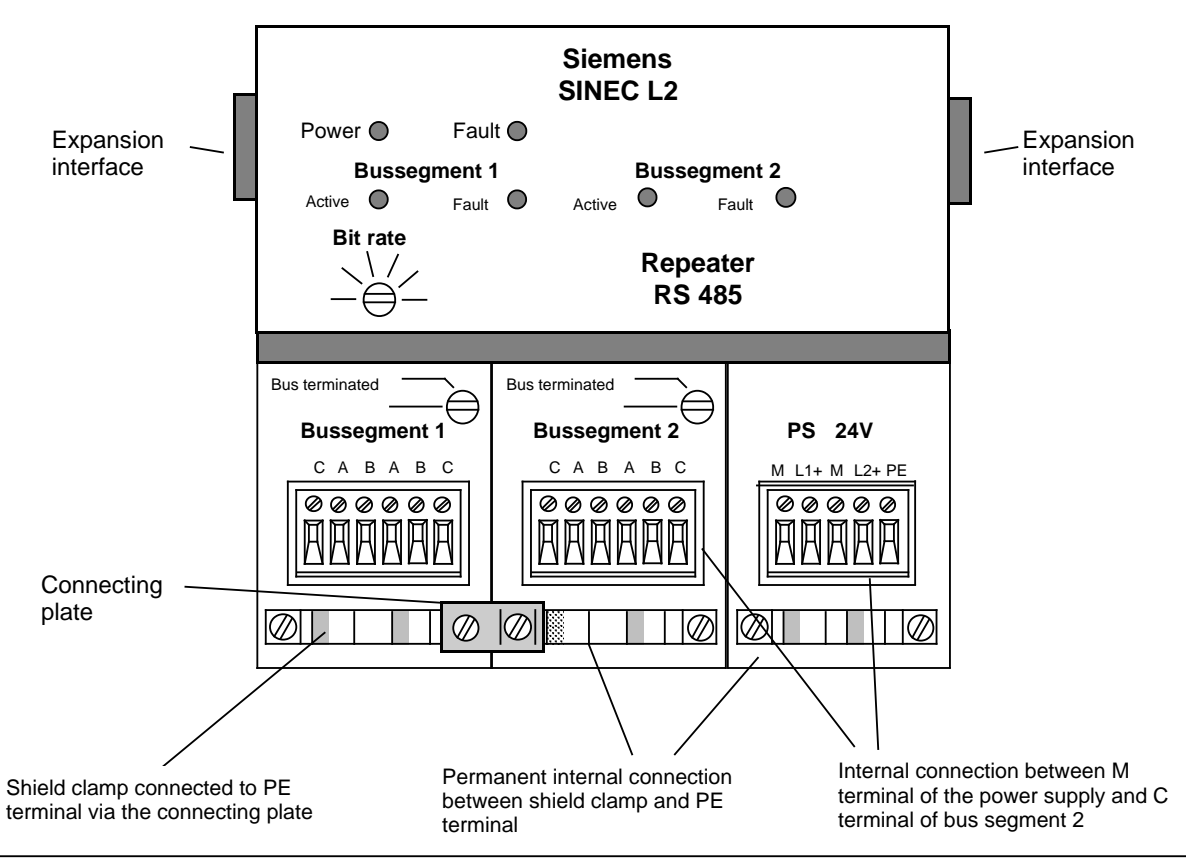

**Figure 2-5. Voltage Potentials for the SINEC L2 Repeater RS 485**

#### **Grounding Methods**

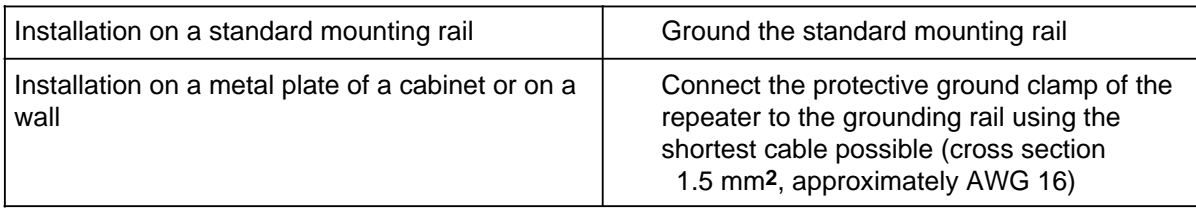

#### **Reasons for Removing the Connecting Plate**

Connecting both ends of the shield of the SINEC L2 bus cable to protective ground provides good noise suppression for high frequency ranges. It is the recommended method.

#### **Note**

Potential differences between the grounding points can cause an equalizing current to flow on the shield connected on both sides that exceeds the capacity of the shield. In that case, provide an equipotential bonding line.

Connecting only one end of the shield to protective ground should be the exception. It provides damping only of low-frequency noises. Choose this method only if you cannot provide an equipotential bonding line.

 Remove the connecting plate between the shield clamps of segments 1 and 2. This opens the connection to the protective ground conductor.

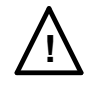

## **! Warning**

When the connecting plate between segment 1 and segment 2 is removed, electric shock-hazard voltages 40 V can be present at the cable clamp of bus segment 1. Make sure you provide appropriate contact protection.

## **2.3.2 Connecting the Supply Voltage**

To connect the supply voltage  $(+24 \vee DC)$  to the screw-type terminal block, use a two-wire or three-wire, shielded cable and prepare the shielding as follows (see Figure 2-6):

- Remove the insulation completely.
- Connect the shielding to the shield clamp of the repeater using the broadest connection surface as possible.
- Connect the shielding at the power supply end to the protective ground conductor.

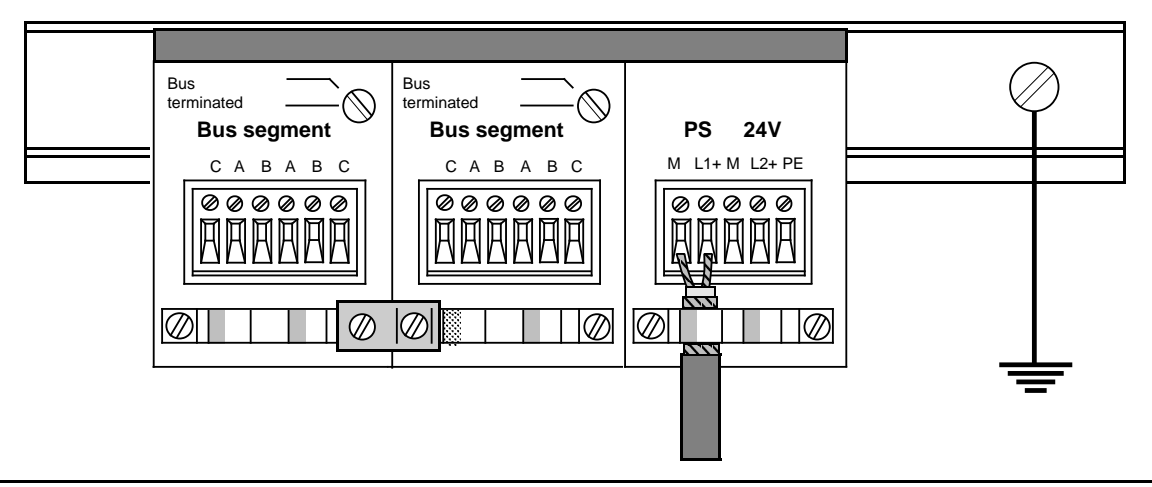

**Figure 2-6. Connecting the Supply Voltage to the L2 Repeater**

## **2.3.3 Connecting Bus Segments**

This section explains how you connect bus segments to the L2 repeater. Note that you must terminate a segment at both ends (i.e., when the terminators are connected, the bus is terminated).

#### **Repeater at Segment End**

Figure 2-7 shows the connection of two segments to a repeater.

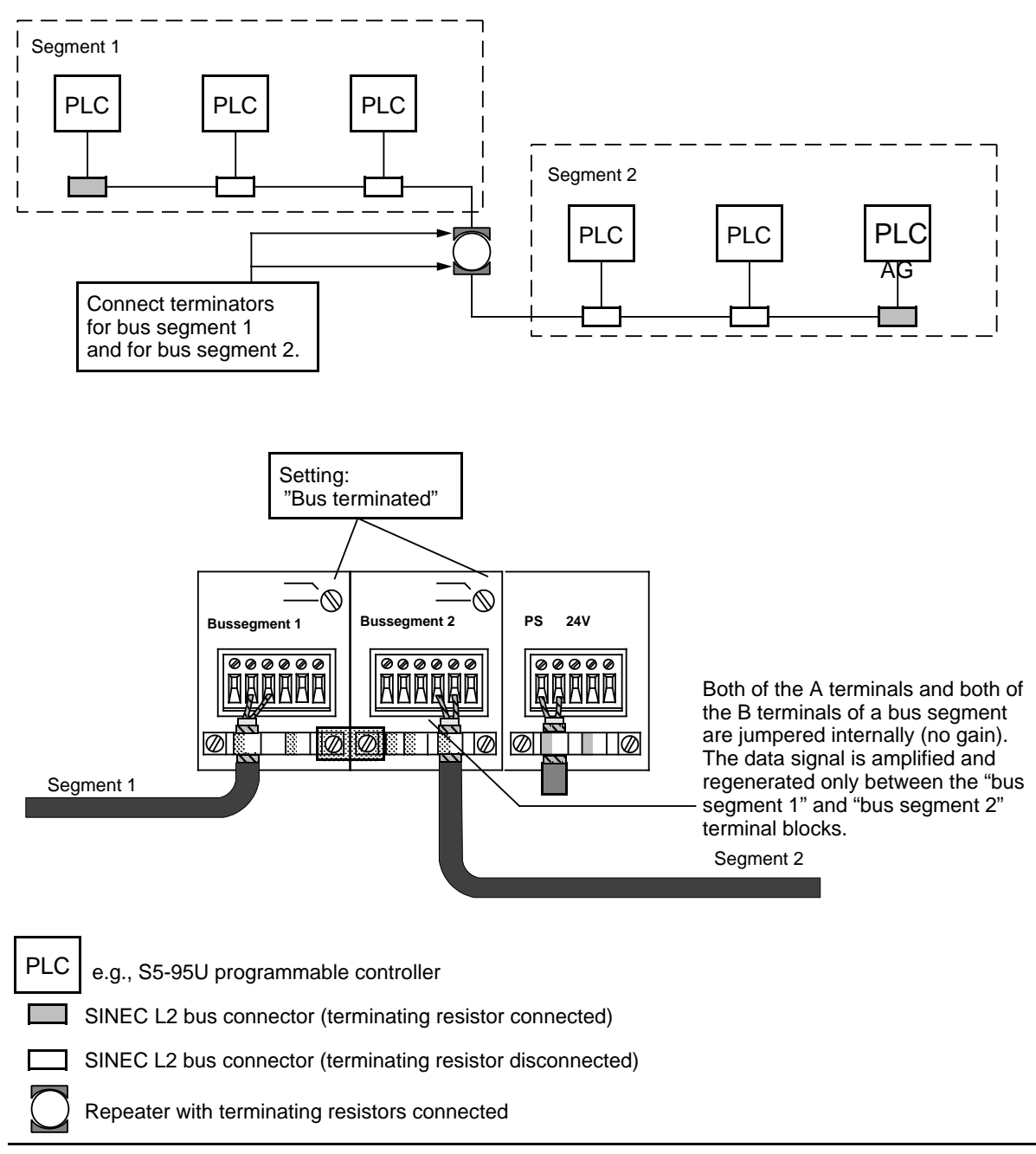

**Figure 2-7. Connecting Two Bus Segments to Screw-Type Terminals of the L2 Repeater (1)**

#### **Repeater in Segment**

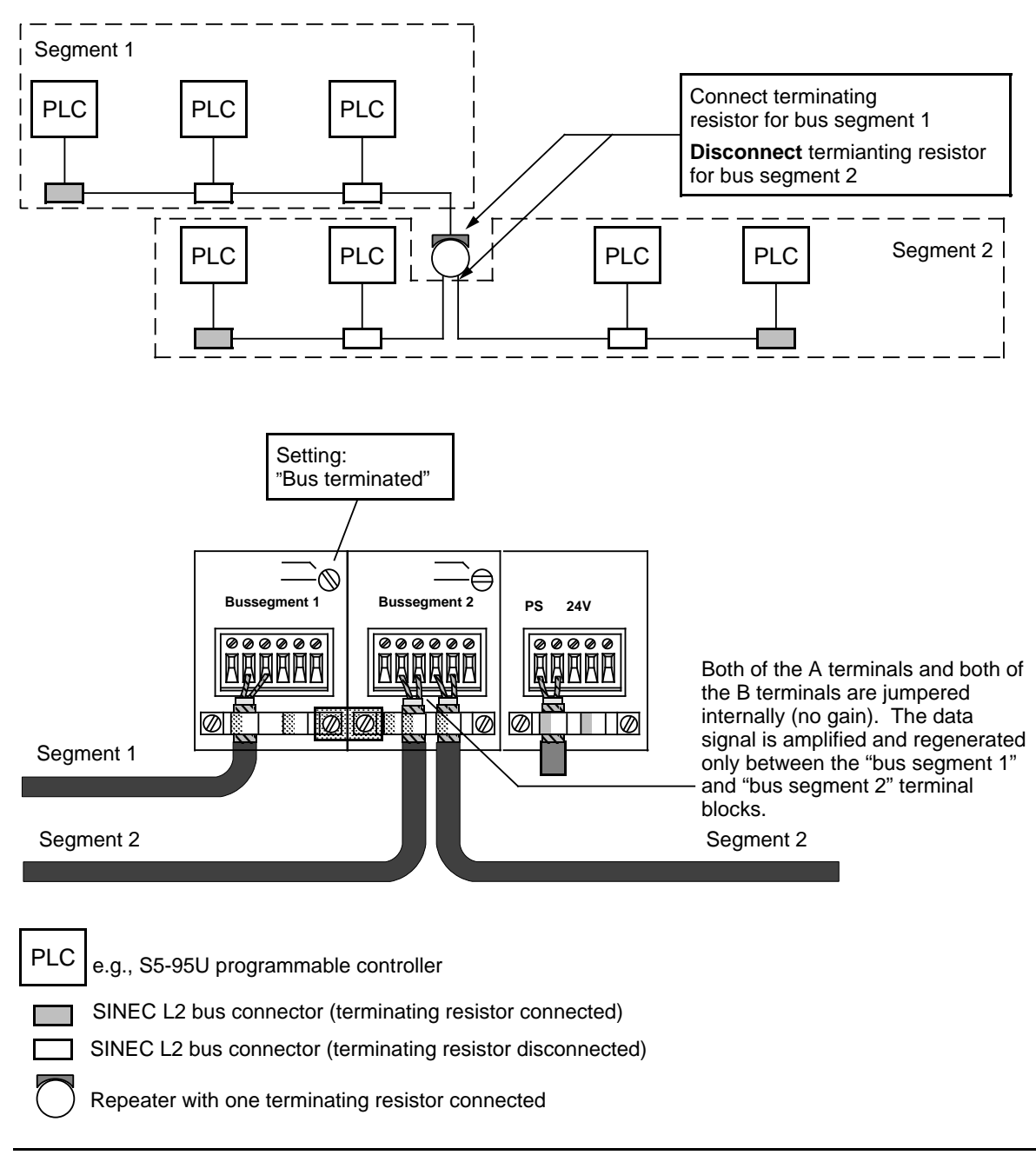

**Figure 2-8. Connecting Two Bus Segments to Screw-Type Terminals of the L2 Repeater (2)**

## **2.4 Routing Cables**

#### **Routing the Bus Cable**

When routing the bus cable indoors, observe the limiting conditions listed in Table 2-1 ( $d_{\Omega}$  = outer diameter).

| lee me                                              | <b>Limiting Condition</b>             |
|-----------------------------------------------------|---------------------------------------|
| Bending radius when bending once                    | 80 mm (3.1 in.) (10 $d_{\Omega}$ )    |
| Bending radius when bending more than once          | 160 mm (6.3 in.) (20 d <sub>O</sub> ) |
| Permissible temperature range for routing<br>cables | $-5$ °C to+50 °C (+23 °F to+122 °F)   |
| Temperature range for storing and operating         | - 30 °C to+65 °C (-22 °F to+149 °F)   |

**Table 2-1. Limiting Conditions for Routing Cables Indoors**

Do not twist, stretch, or crush cables when routing them.

When routing the bus cable outdoors, observe the general regulations regarding lightning and grounding.

#### **Lightning protection**

If cables for SIMATIC S5 devices are to be laid outdoors, both indoor and outdoor lightning protection should be provided.

Outside buildings, cables should be laid

- in steel conduits grounded at both ends or
- in concrete cable ducts with continuous armouring.

Install these elements where the cable enters the building.

#### **Note**

Look at each system individually to determine the measures necessary to protect it against lightning. Please address your questions to your local Siemens representative.

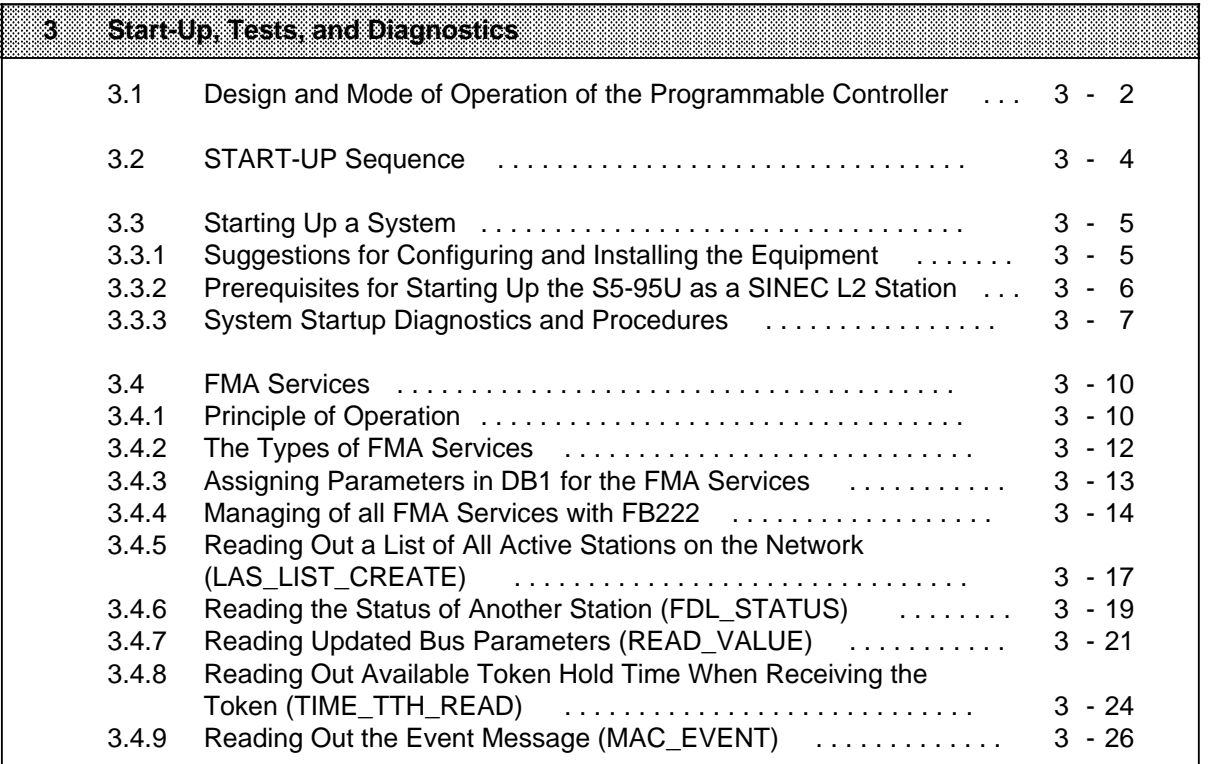

a

a

a

a

a

a

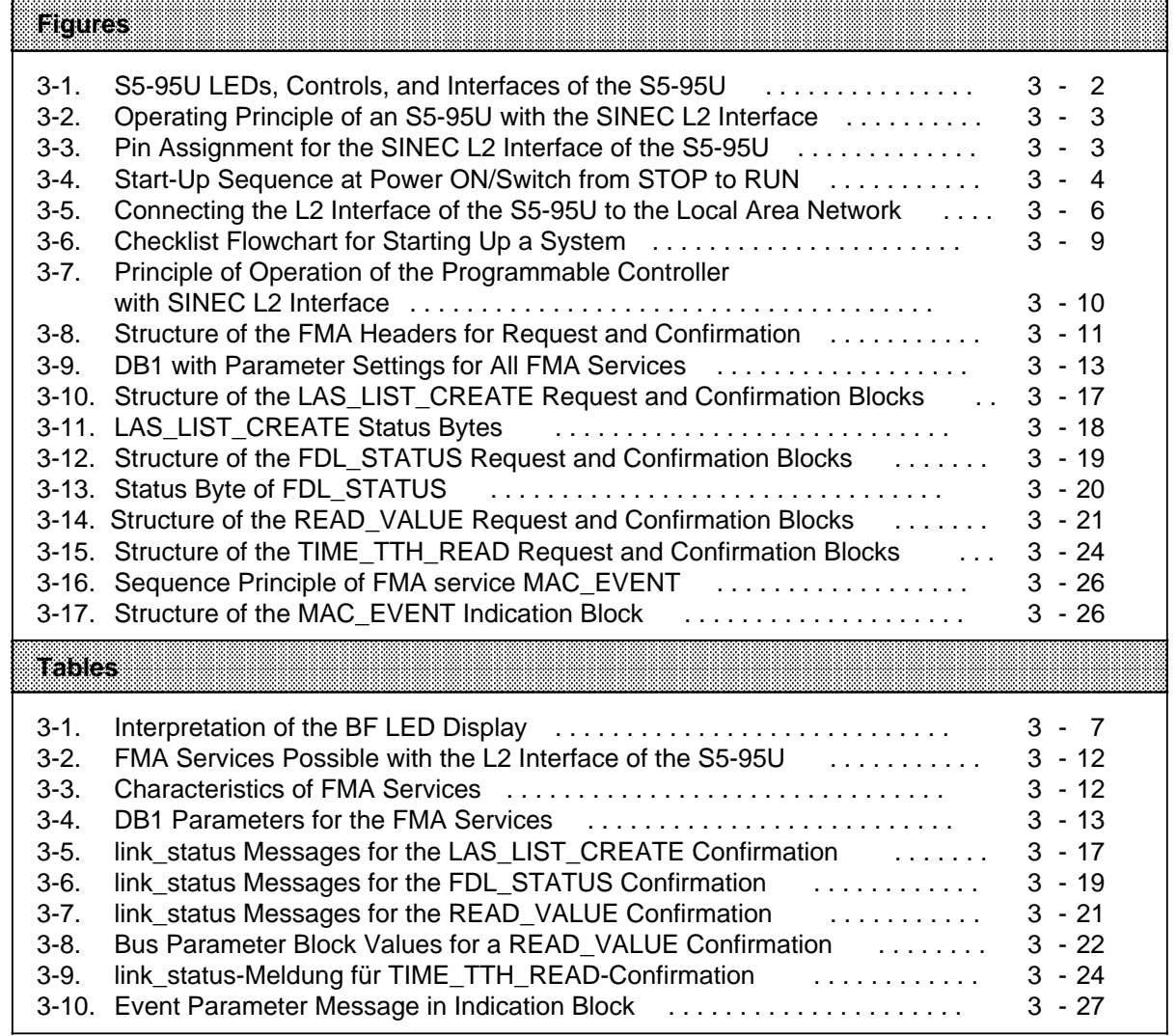

a a a a a a a a a a a a a a a a a a a a a a a a a a a a a a a a a a a a a a a a a a a a a a a a a a a a a a a a a a a a a a a a a a a a a a a a a a a a a a a a a a a a a a a a a a a a a a a a a a a a a a a a a a a a a a a a a a

# **3 Start-Up, Tests, and Diagnostics**

This chapter describes how to start up an S5-95U programmable controller as a SINEC L2 local area network station.

The first part of this chapter provides information on design and operating mode of the S5-95U with SINEC L2 interface. It also answers the following questions:

- What is the start-up sequence of the S5-95U with SINEC L2 interface?
- How do I start up the programmable controller as a SINEC L2 station?
- What tests should I conduct during start-up?

The second part of this chapter describes how errors are indicated on the programmable controller and which service and diagnostic functions (FMA services) are provided. Each FMA service is described individually and is followed by programming examples.

## **3.1 Design and Mode of Operation of the Programmable Controller**

**Figure 3-1 shows all the displays, operator controls and interfaces of the S5-95U (Order No. 6ES5095-8MB@ -**

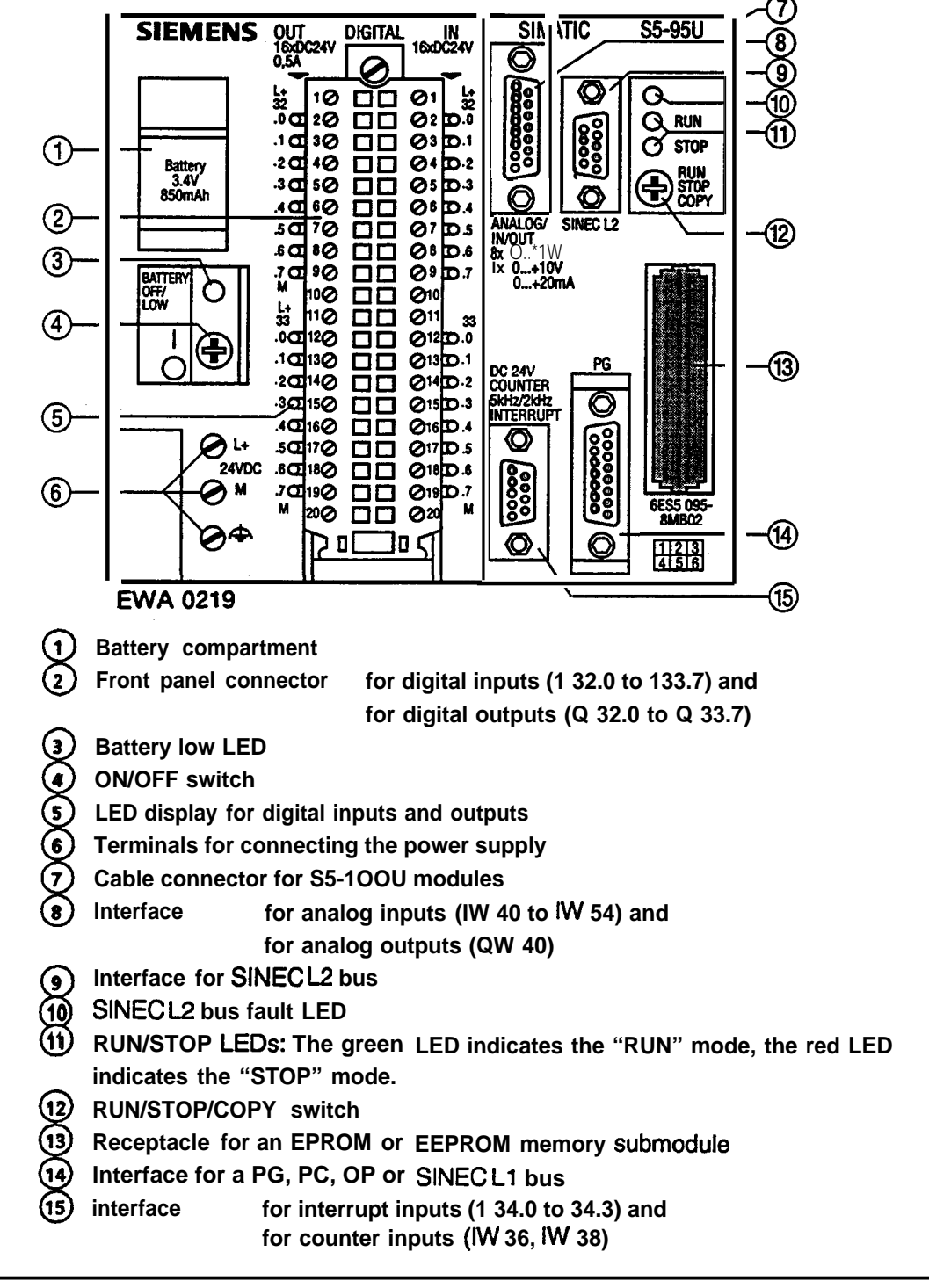

**Figure 3-1. S5-95U LEDs, Controls, and Interfaces of the S5-95U**

#### **Operating the Programmable Controller with a SINEC L2 Interface**

Figure 3-2 shows the operating principle of a programmable controller with the SINEC L2 interface.

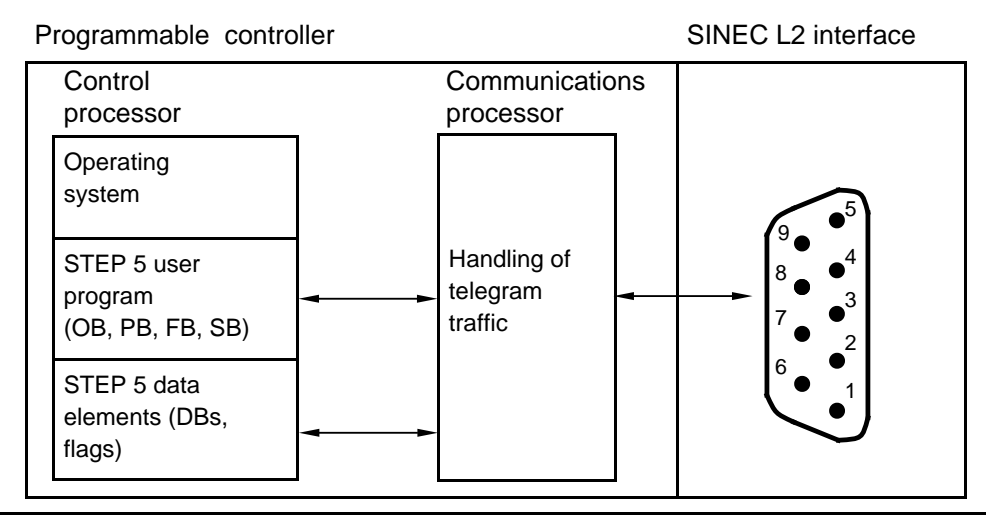

**Figure 3-2. Operating Principle of an S5-95U with the SINEC L2 Interface**

#### **Communications Processor**

The communications processor handles the frame traffic via the SINEC L2 network in parallel with the control processor.

The communications processor has the following tasks:

- Receive frames that are used for network management, e.g., token frames, via SINEC L2
	- Interpret the frame
	- Trigger adequate reactions
- Receive frames that contain data via SINEC L2
	- Interpret the frame
	- Store the data in STEP 5 data elements
- Transmit frames that are used for network management, e.g., token frames, via SINEC L2
- Transmit frames that contain data via SINEC L2
- retrieve the data from STEP 5 data elements
	- pack the data into frames and transmit

#### **SINEC L2 Interface**

9-pin subminiature D female connector as specified in the PROFIBUS Standards.

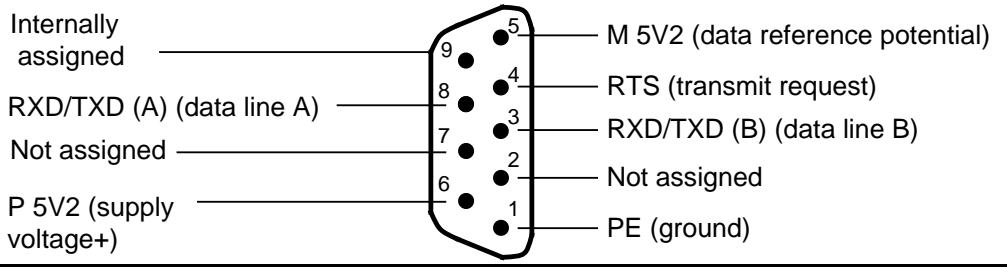

**Figure 3-3. Pin Assignment for the SINEC L2 Interface of the S5-95U**

## **3.2 START-UP Sequence**

In the START-UP sequence, the communications processor is activated before the START-UP OBs are processed, as illustrated in Figure 3-2.

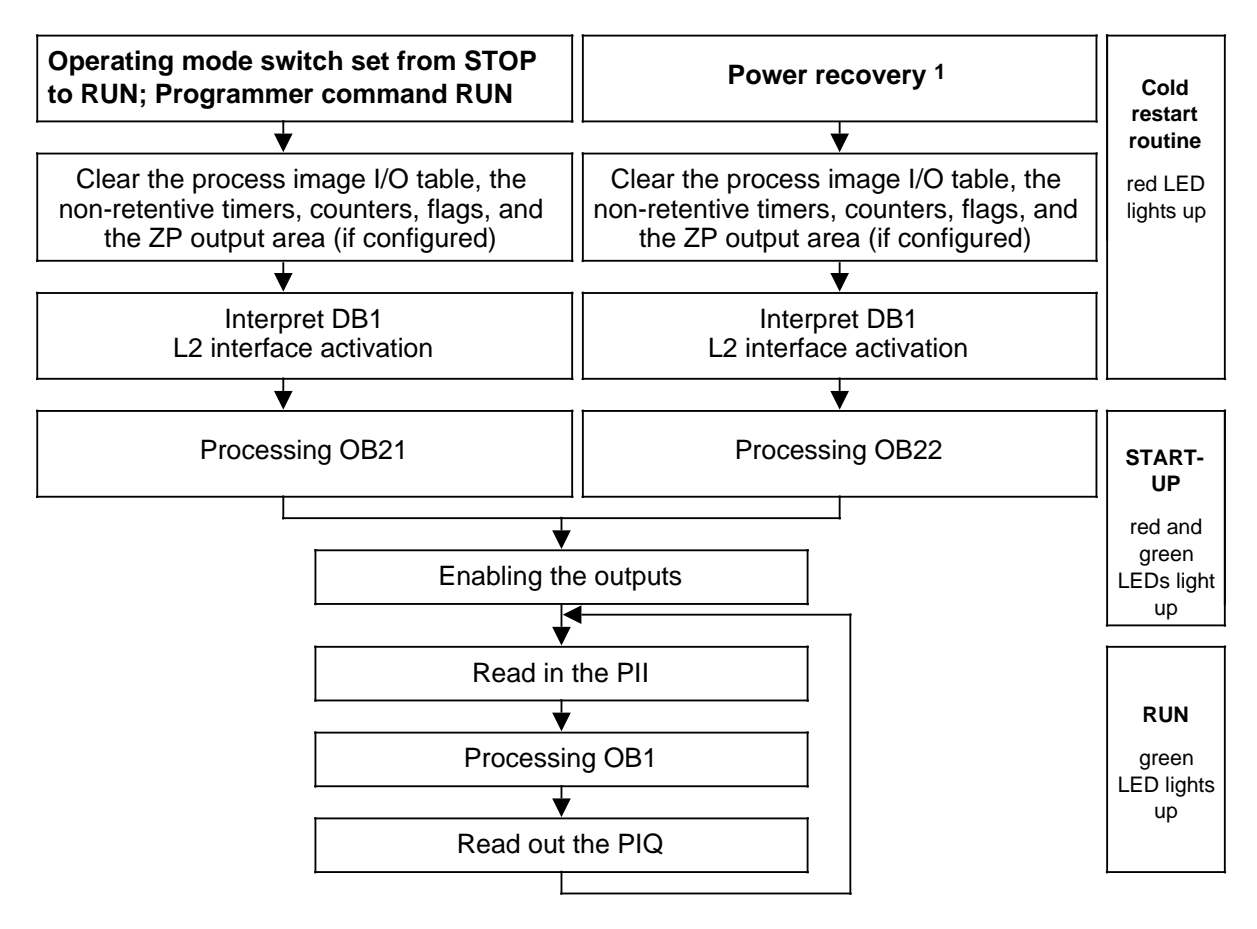

1 This is the procedure if the programmable controller was in the "RUN" mode when the power went off, if the mode switch was still on RUN when the power was restored, and if the battery was inserted. If the battery was not inserted, you must insert a memory submodule containing the valid blocks. a

**Figure 3-4. Start-Up Sequence at Power ON/Switch from STOP to RUN**

When the **S5-95U is in the STOP mode**, only the cyclical I/O (ZP) and the programmer functions are supported.

When the mode is switched from **STOP TO RUN after a modification of the SL2 parameters in DB1**, the status bytes for SINEC L2 communication are reset on the CPU side, and running jobs are deleted (communications processor is reset)

When the mode is switched from **STOP TO RUN without a modification of the SL2 parameters in DB1**, the status bytes for SINEC L2 communication remain on the CPU side, and processing of running jobs continues.

## **3.3 Starting Up a System**

The following section contains suggestions for configuring and starting up a system containing programmable controllers.

## **3.3.1 Suggestions for Configuring and Installing the Equipment**

The equipment is often used as a component in a larger system. The suggestions contained in the following warning are intended to help you install your programmable controller safely.

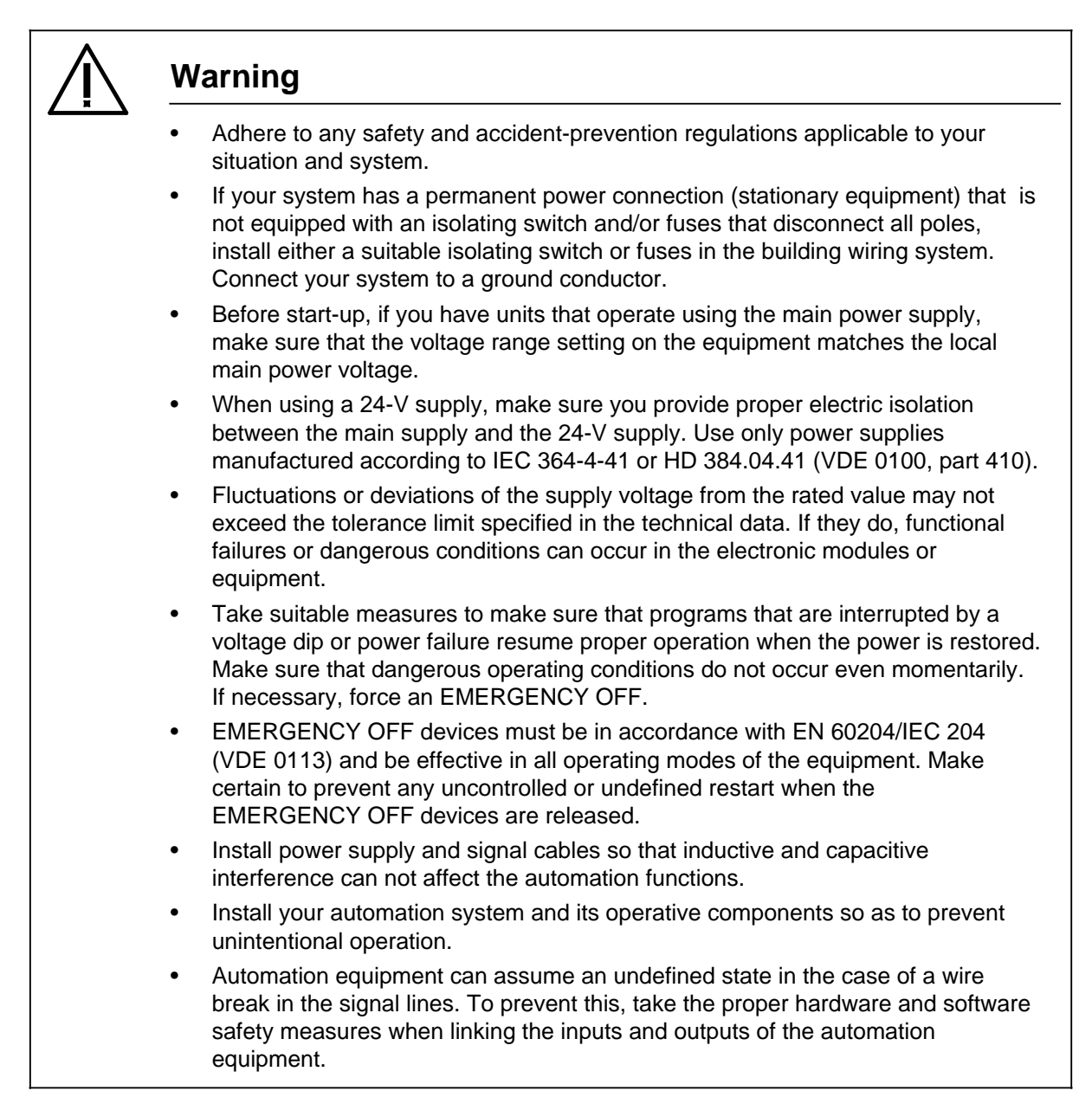

## **3.3.2 Prerequisites for Starting Up the S5-95U as a SINEC L2 Station**

We assume that the S5-95U is to be connected as a station **to an already existing SINEC L2 local area network**.

#### **Minimum hardware requirement:**

- One S5-95U programmable controller
- One EPROM/EEPROM memory submodule or a back-up battery
- One bus connector or one bus terminal
- One programmer with monitor

Figure 3-5 shows the location of the connectors on the S5-95U.

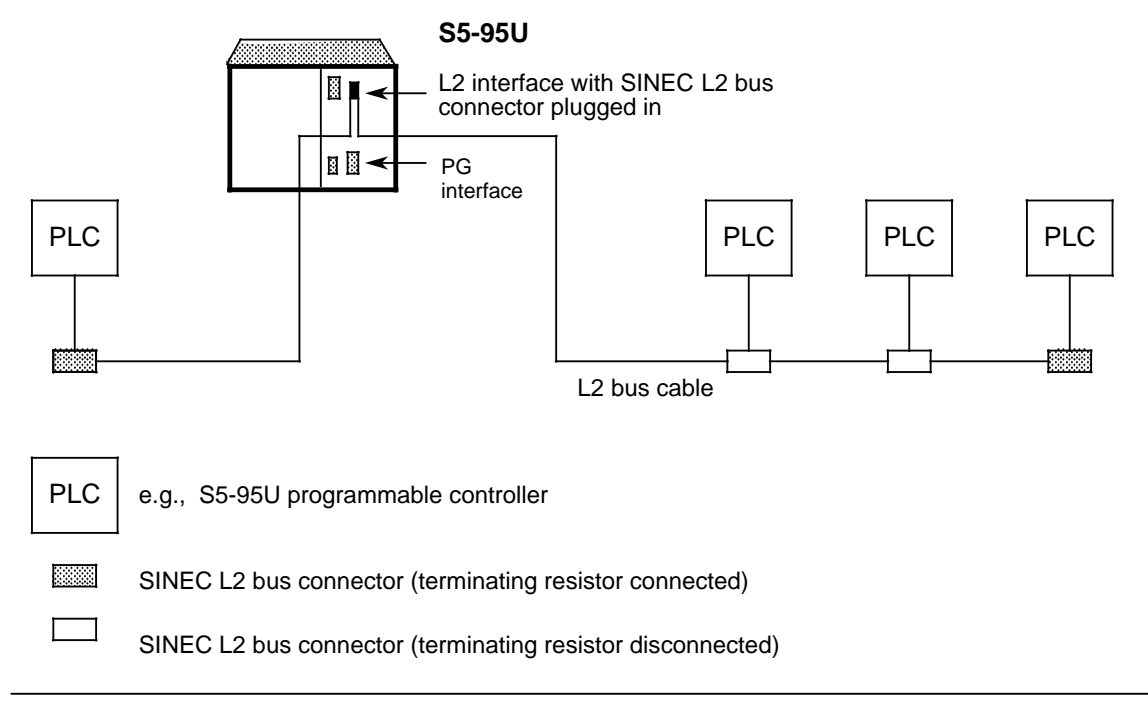

**Figure 3-5. Connecting the L2 Interface of the S5-95U to the Local Area Network**

#### **Parameter Assignments Required in DB1:**

- You have set the basic parameters in DB1 (see section 1.4).
- You have set the parameters for the desired data transmission type(s). Section 1.5 provides information for the selection of the data transmission types. The specific chapters provide information for assigning parameters for each specific data transmission type (Standard Connection: chapter 4; PLC to PLC: chapter 6; Cyclic I/O: chapter 7; layer 2 accesses: chapter 8).

## **3.3.3 System Startup Diagnostics and Procedures**

#### **BF LED fault display**

The BF (Bus Fault) LED lights up when

- the firmware of the S5-95U detects a fault, or
- if the communications processor integrated in the S5-95U is not activated.

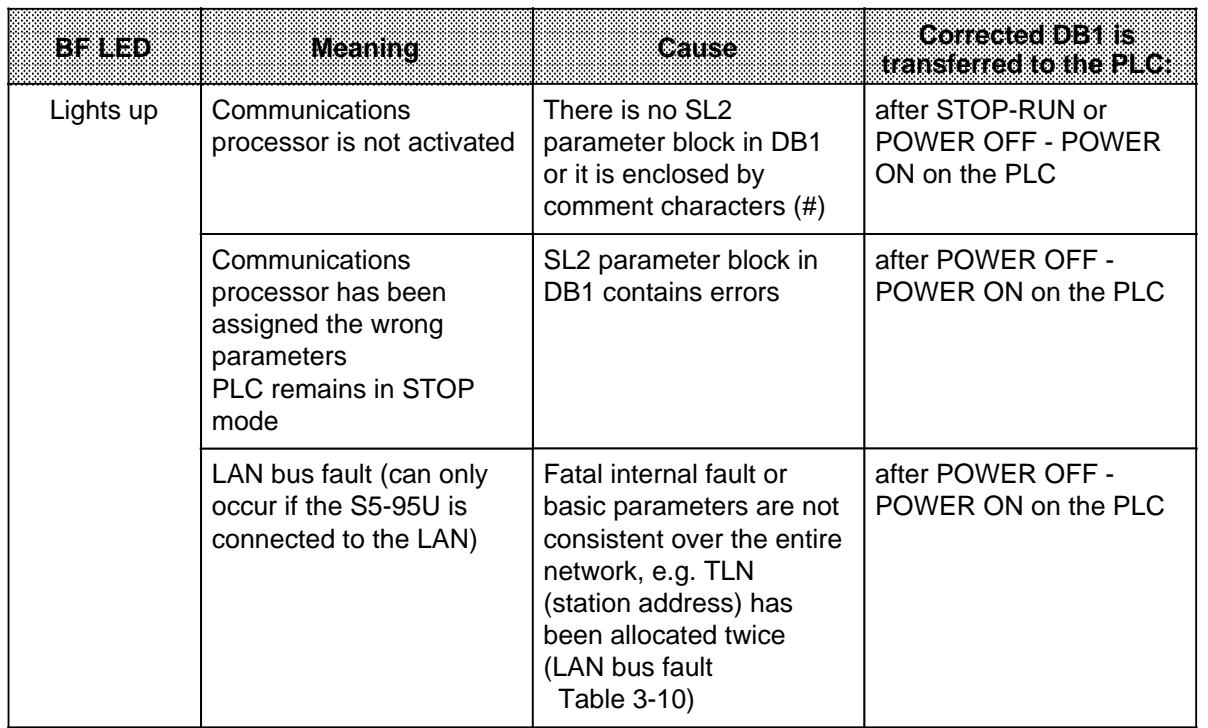

#### **Table 3-1. Interpretation of the BF LED Display**

a a a a a a a a a a a a

a a a a

#### **Note**

If you start up the S5-95U with the default DB1, the communications processor will not be activated and the BF LED will light up.

#### **Test Possibilities during Start-Up**

The S5-95U provides the two following types of diagnostics functions:

- Functions for the general diagnostics of the SINEC L2 bus
- Functions for diagnostics of the specific data transmission types (standard connection, PLC-to-PLC, cyclic I/O, layer 2 services)

The functions for diagnostics of the different data transmission types are explained in the corresponding chapters.

The functions for the general diagnostics of the SINEC L2 bus are explained in the following:

#### **List All the Operative Active Stations of the Network**

FMA service LAS\_LIST\_CREATE (see section 3.4.5)

#### **Find Out the Status of a Remote Station**

FMA service FDL STATUS (see section 3.4.6) You can find out whether another station is operative and passive or active.

#### **Calculate the Remaining Token Hold Time When Receiving the Token**

FMA service TIME\_TTH\_READ (see section 3.4.8) You can find out whether the set target rotation time is optimal (TRT parameter in DB1).

#### **Locate Errors**

FMA service MAC\_EVENT (see section 3.4.9) Examples of errors that can be located using this service:

- Two stations have the token (double token).
- A station address has been assigned twice.
- There is a short-circuit on the bus cable.

#### **Startup Procedure for the SINEC L2 station**

Proceed as follows to start up the SINEC L2 station:

 Start up the PLC without the SINEC L2 interface (as described in the S5-90U/S5-95U System Manual, chapter 4).

Start up the SINEC L2 interface as shown in the flowchart of Figure 3-6.

Prerequisite: The SINEC L2 bus connector is not plugged into the interface port on the PLC.

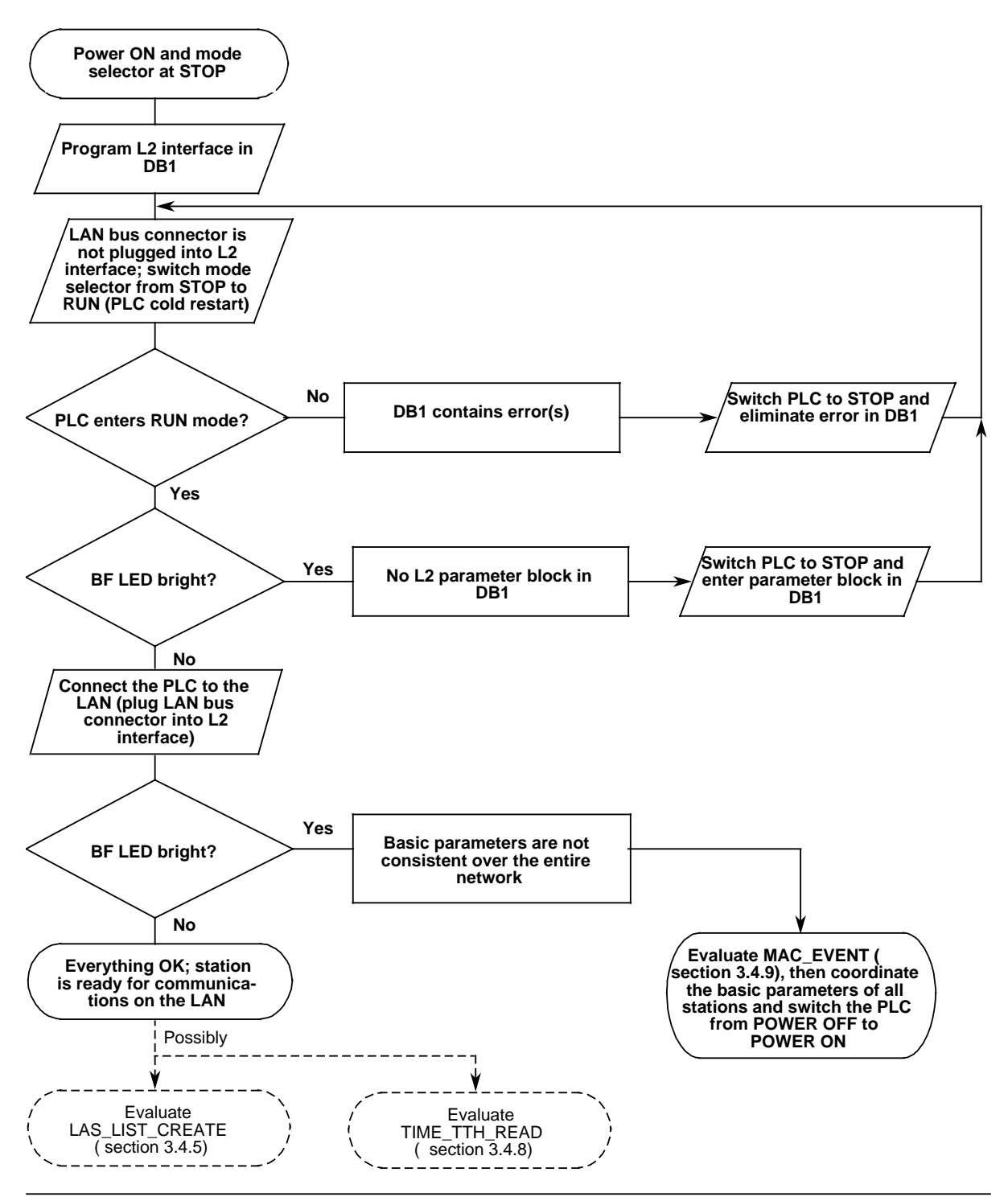

**Figure 3-6. Checklist Flowchart for Starting Up a System**

## **3.4 FMA Services**

This section provides you with the following information:

- What is meant by FMA services
- Why FMA services are used
- Which FMA services are relevant for the L2 interface of the S5-95U
- How FMA services are called up

The prerequisites for understanding this section are:

- Knowledge of STEP 5 programming
- Knowledge of how to handle the L2-SEND and L2-RECEIVE function blocks (see chapter 5)

These special functions give you access to the management services. FMA stands for Field bus MAnagement. FMA services serve to monitor both the network and the local stations.

The FMA services make it possible to diagnose all of the network stations.

The communications processor evaluates the data collected from the stations.

## **3.4.1 Principle of Operation**

- A service request is sent to the communications processor by means of integral function block FB L2-SEND (FB252) .
- If the FMA service requests information from another station (only FMA service FDL\_STATUS)
	- The communications processor scans the status of the other station .
		- The other stations replies .
- The system waits for a reply (confirmation) to arrive from the communications processor. In the meantime the control processor processes the user program. This way the waiting time does not cause any additional cycle delay.
- The user program indicates that a confirmation has arrived from the communications processor.
- The confirmation is fetched by means of integral function block FB L2-RECEIVE (FB253).

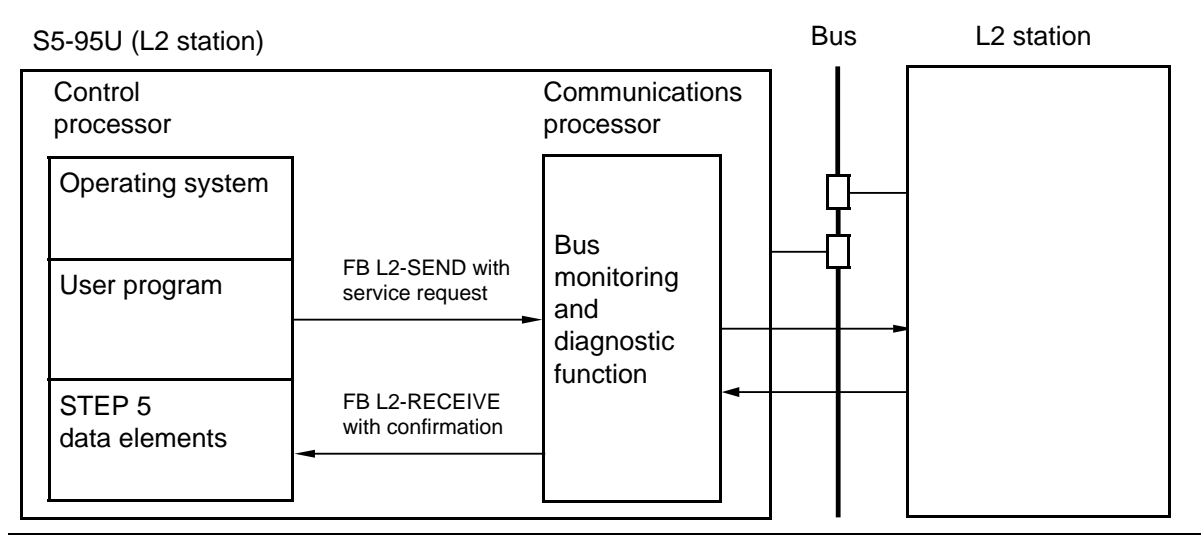

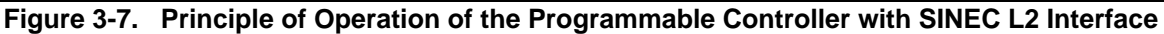

An FMA request consists of an 8-byte header. The confirmation, depending on the service, consists of a maximum of 58 bytes. Bytes 0 to 7 are assigned to the confirmation header; the requested data start with byte 8.

Figure 3-8 shows the structure of a service request and of a confirmation. The designations in the header blocks are taken from the PROFIBUS Standards.

The FMA headers contain the following parameters. Not all parameters are completely evaluated for all functions.

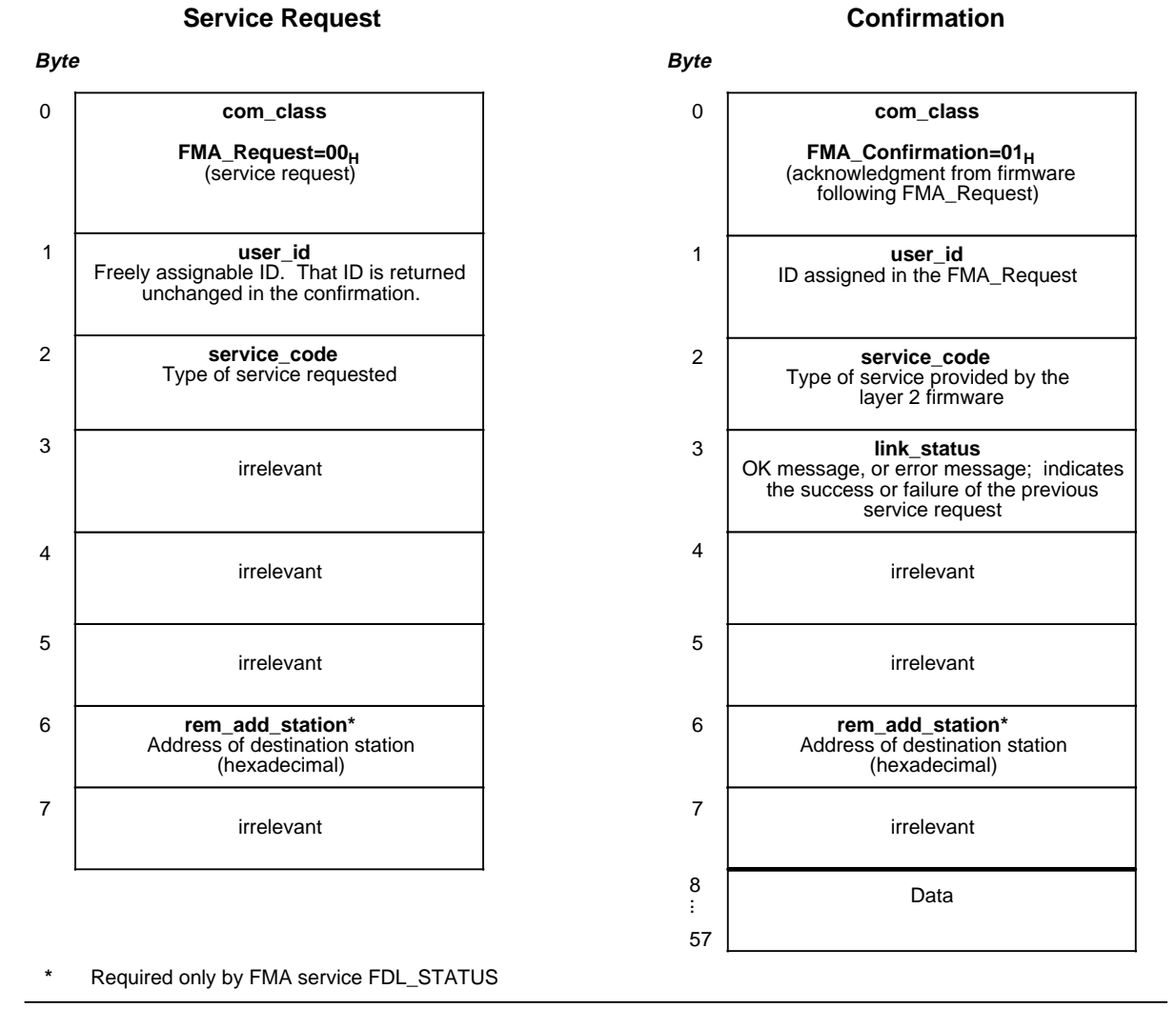

**Figure 3-8. Structure of the FMA Headers for Request and Confirmation**

## **Storing the Request Header and the Confirmation Data**

Store the transmit data and the received data in the flag area or the data area. The maximum length of the confirmation (header + data) is 58 bytes. Because of the rather large maximum amount of data contained in a confirmation, we recommend choosing only the data area. We also recommend storing request and confirmation in the same data block.

## **3.4.2 The Types of FMA Services**

The L2 interface of the S5-95U permits only the FMA services listed in Table 3-2.

**Table 3-2. FMA Services Possible with the L2 Interface of the S5-95U**

| : avas troch    | ព្រះរាតនោះនោះ                                                                                                    |
|-----------------|----------------------------------------------------------------------------------------------------|
| LAS_LIST_CREATE | Read out the list of all the active stations on the network.                                                      |
| FDL STATUS      | Read the status of another station (e.g., "Station is passive"; or<br>"Station is active and in the token ring"). |
| READ VALUE      | Read the updated bus parameters (e.g., TLN, BDR, TRT).                                                            |
| TIME TTH READ   | Read the token hold time still available when receiving the token.                                                |
| MAC EVENT       | Read out an event message (e.g., "cable short-circuit").                                                          |

Some of the **characteristics** of the individual FMA services are summarized in Table 3-3.

| <b>FMA Service</b><br><b>Characteristics S5-95U is</b> | <b>FMA Service Can Be Used if the</b> | <b>EMA Request</b><br>Needs sampl |   |
|--------------------------------------------------------|---------------------------------------|-----------------------------------|---|
| <b>FMA Service</b>                                     | Active                                | Passive                           |   |
| LAS LIST CREATE                                        | х                                     |                                   | Х |
| <b>EDI STARUS</b>                                      | Х                                     |                                   | X |
| rend vaeie                                             | X                                     | X                                 | X |
| <b>TIME TRILIKESAD</b>                                 | x                                     |                                   | X |
| <b>MAG EVENT</b>                                       |                                       |                                   |   |

**Table 3-3. Characteristics of FMA Services**

As a **prerequisite** to using FMA services you must perform the following actions on the relevant programmable controller:

- Define job number ANR=200 for calling up the L2-SEND and L2-RECEIVE function blocks, and define the location of a status byte in DB1.
- Set parameters for the L2-SEND and L2-RECEIVE function blocks.
- Set up a data block for the service request and for the confirmation.

Section 3.4.3 describes how to assign parameters in DB1. Chapter 5 describes how to assign parameters for L2-SEND and L2-RECEIVE.

## **3.4.3 Assigning Parameters in DB1 for the FMA Services**

The default settings of DB1 do not enable the FMA services. To activate the FMA services, set the following parameters in DB1:

- The job number A-NR=200 (200 is reserved for FMA services)
- The location of a status byte (STB) for FB L2-SEND and FB L2-RECEIVE.

The status byte displays the status of the transmit or receive jobs and informs you of possible errors. Section 5.4 explains in detail the structure and the evaluation of the STB. The STB parameter settings provide you with access to all the FMA services described in section 3.6.2, except MAC\_EVENT. If you want to use MAC\_EVENT, you must specifically activate this service in DB1.

Figure 3-9 shows DB1 with parameter settings for all FMA services.

The procedures to set and modify parameters in DB1 and to transfer DB1 are described in detail in section 1.4.

| 156: | ΚS | SL2:<br>STA AKT';<br>= '                             |
|------|----|------------------------------------------------------|
| 168: | ΚS | <b>BDR 500</b><br><b>HSA 10</b><br>TRT<br>$=$ '<br>. |
| 180: | ΚS | $= 5120$<br>SET 0<br>ST 400<br>٠.                    |
| 192: | ΚS | $=$ 'SDT 1 12 SDT 2 360<br>٠.                        |
| 204: | ΚS | . .                                                  |
|      |    |                                                      |
|      |    |                                                      |

**Figure 3-9. DB1 with Parameter Settings for All FMA Services**

**Table 3-4 shows the parameters to use for FMA services.**

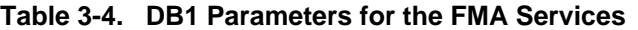

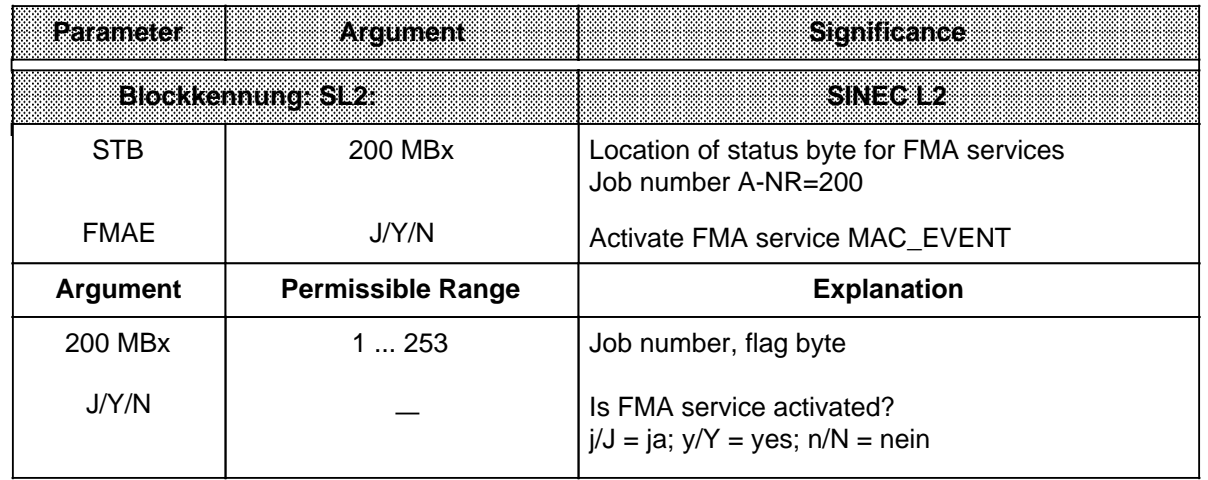

## **3.4.4 Managing of all FMA Services with FB222**

FB222 (named AG95/FMA) allows you, with a minimum of programming, to initiate and monitor FMA jobs, and to react to them. You program FB222 once for a given S5-95U. FB222 can be used for all the FMA services.

#### **Structure the control program for the FMA services as shown in Figure 3-10.**

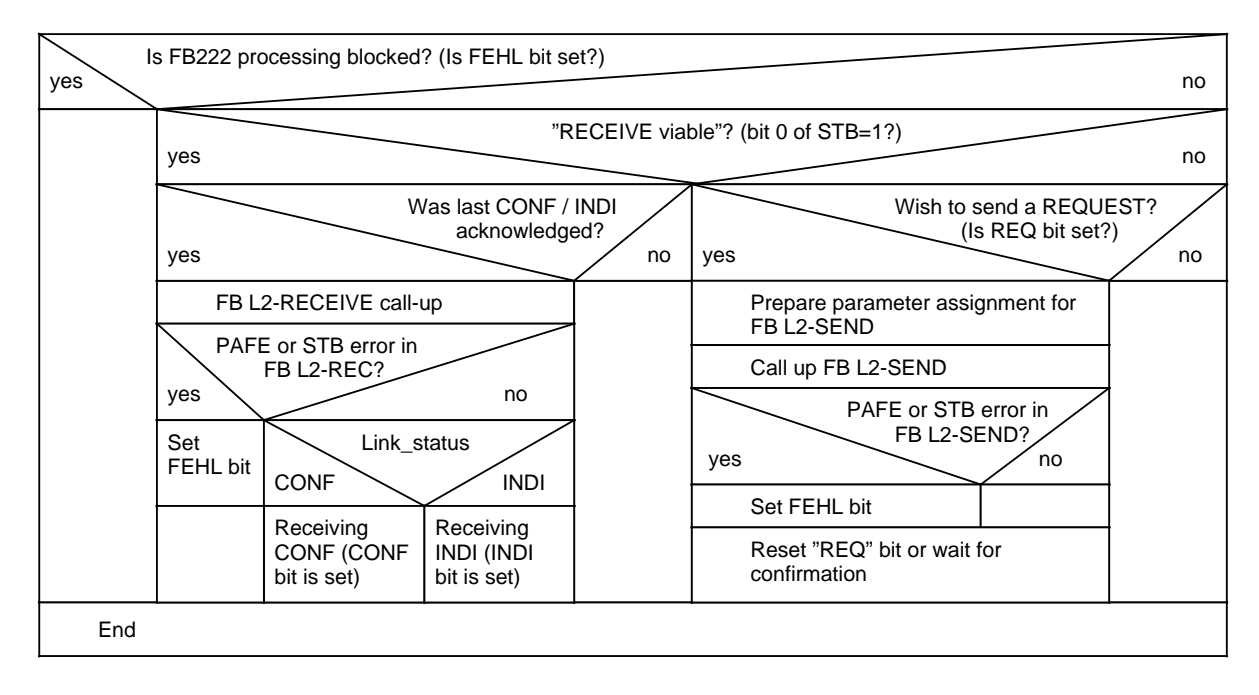

#### **Significance of the FB222 Parameters:**

#### **REQ Input parameter bit**

Setting this bit triggers the request job with the service code specified in the CODE parameter. You set the REQ bit before the FB222 call-up. FB222 resets the REQ bit after the job has been triggered or if an error has occurred.

#### **CODE Input parameter word** Left byte = station address of the remote station (valid only for FMA service FDL\_STATUS, service\_code 22H)  $Right byte = service code$ You transfer the service code and, with service code  $22<sub>H</sub>$ , the address of the remote station for the request job (triggered by parameter REQ).

#### **CONF Output parameter bit** (CONF=1 for all FMA services except MAC\_EVENT) FB222 tells you that a confirmation was received. You can evaluate the received data in the receive area of data block DB200. FB222 sets bit CONF. You must reset bit CONF after evaluation of the received data.

#### **INDI** Output parameter bit (INDI=1 for FMA service MAC\_EVENT)

FB222 tells you that an indication was received. You can evaluate the received data in the receive area of data block DB200. FB222 sets bit INDI. You must reset bit INDI after evaluation of the received data.

#### **FEHL Output parameter bit**

FB222 tells you that a parameter assignment error or a status byte error has occurred. FB222 sets the bit. You must reset the bit after you have evaluated it.

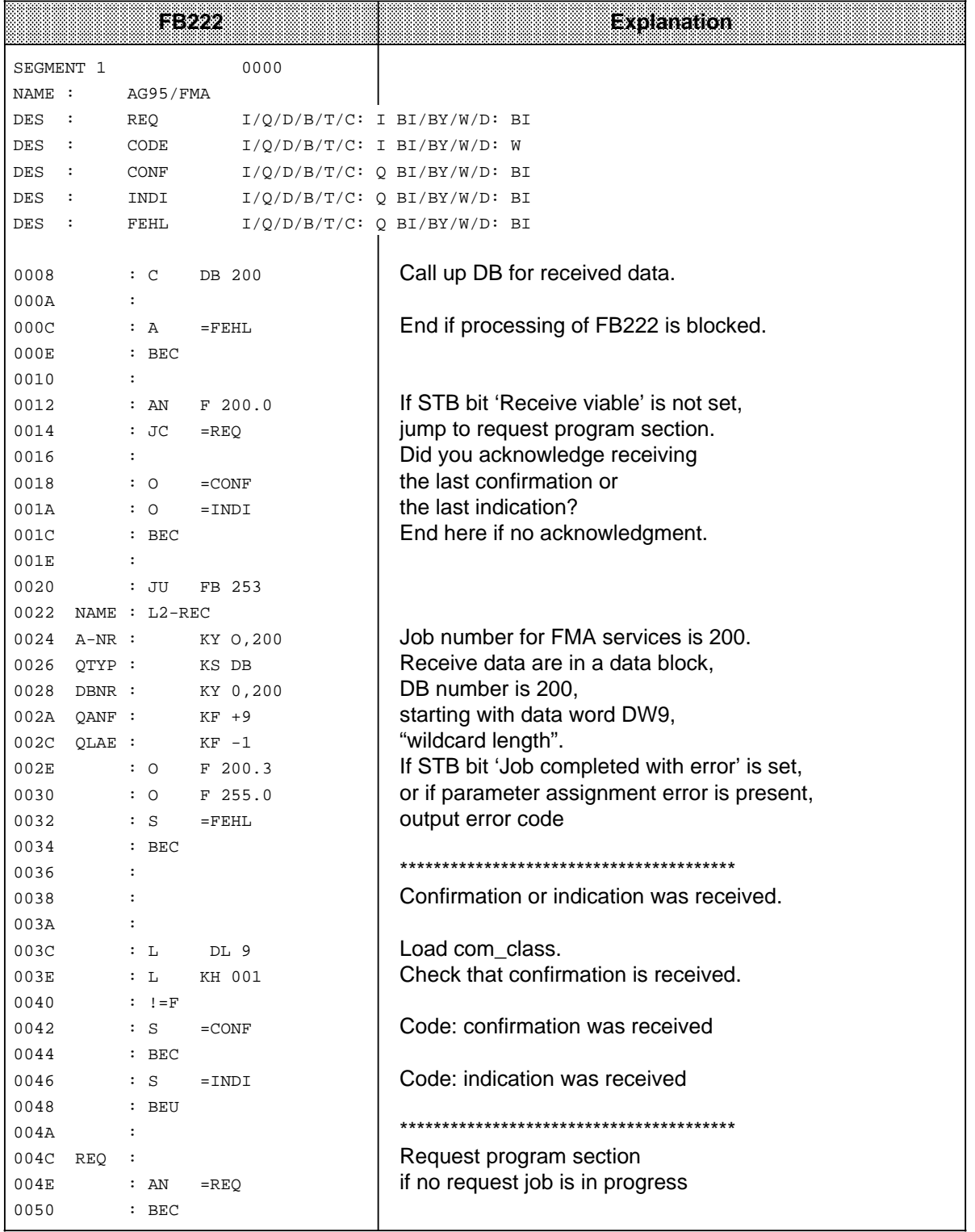

(continued)

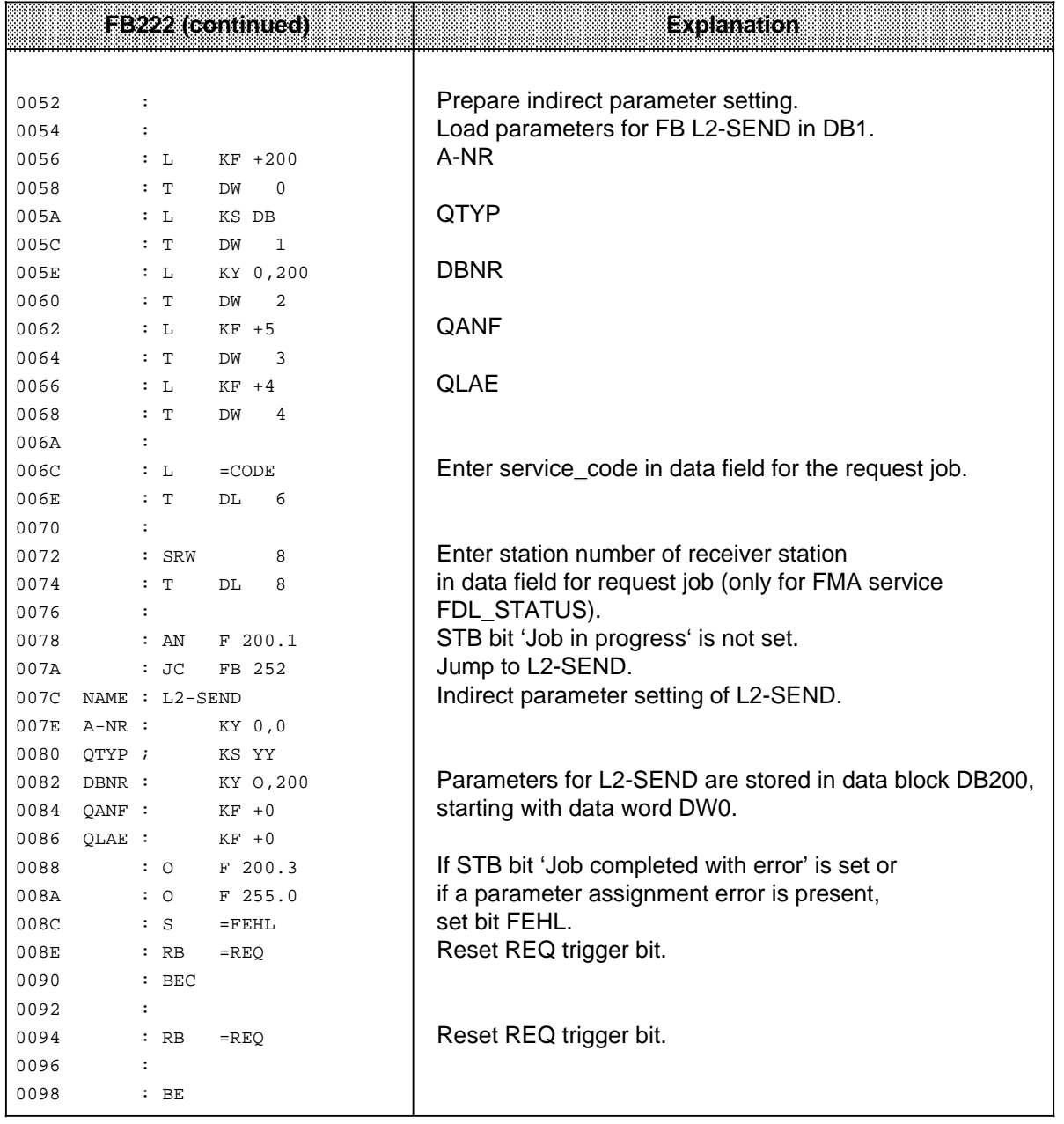

The chapter for each particular FMA service describes how you call up FB222 from OB1.

## **3.4.5 Reading Out a List of All Active Stations on the Network (LAS\_LIST\_CREATE)**

The LAS\_LIST\_CREATE (List of Active Stations) service delivers a list of all active stations on the network up to HSA.

The creation of this list does not burden the bus (local service).

Figure 3-10 shows the structure of the LAS\_LIST\_CREATE request and confirmation blocks.

request block as follows: confirmation block as follows:

Structure the LAS\_LIST\_CREATE The data are stored in the LAS\_LIST\_CREATE

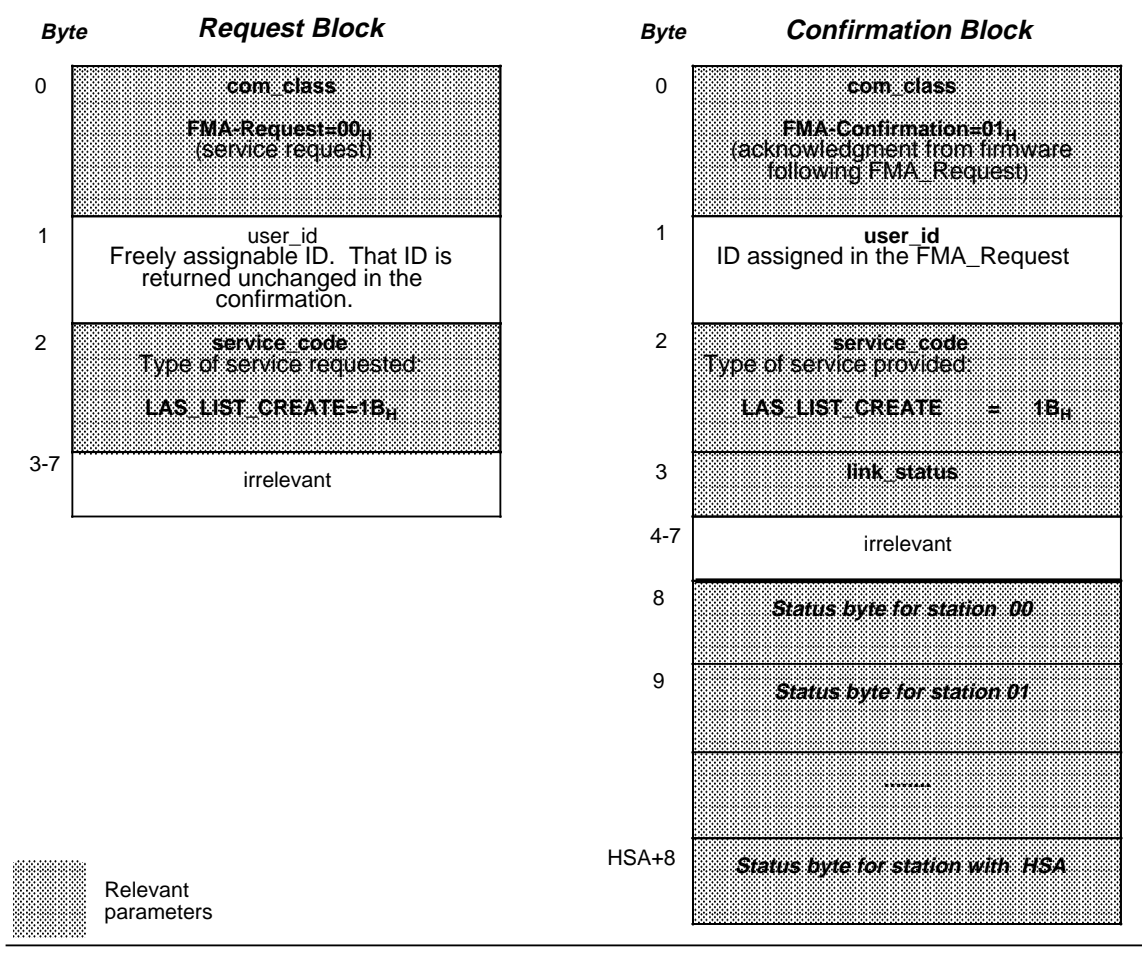

**Figure 3-10. Structure of the LAS\_LIST\_CREATE Request and Confirmation Blocks**

#### **link\_status**

and the state of the state of the state of the state of the state of the state of the state of the state of th

#### **Table 3-5. link\_status Messages for the LAS\_LIST\_CREATE Confirmation** and the state of the state of the state of the state of the state of the state of the state of the state of th

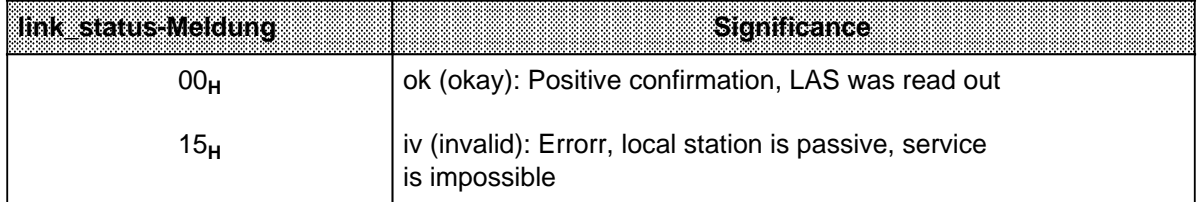

and the state of the state of the state of the state of the state of the state of the state of the state of th

The status bytes of the stations are located in the **confirmation block** as shown in Figure 3-10.

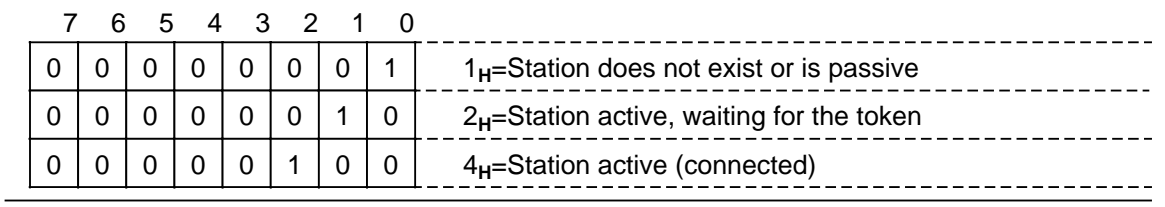

**Figure 3-11. LAS\_LIST\_CREATE Status Bytes**

### **Calling Up FB222 and Storing the Data with FMA Service LAS\_LIST\_CREATE**

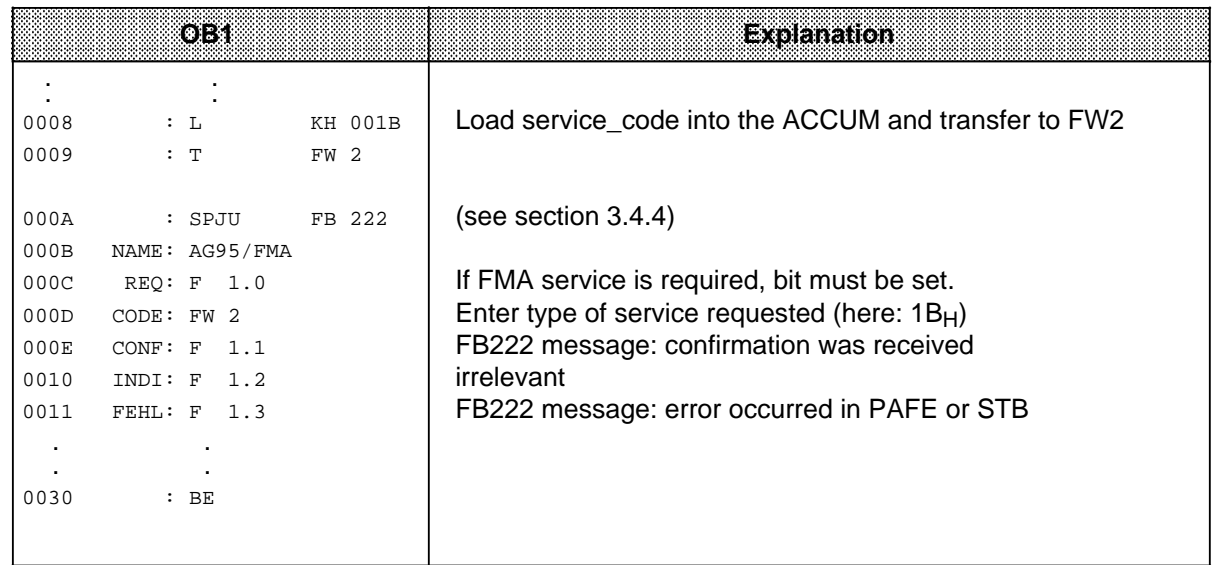

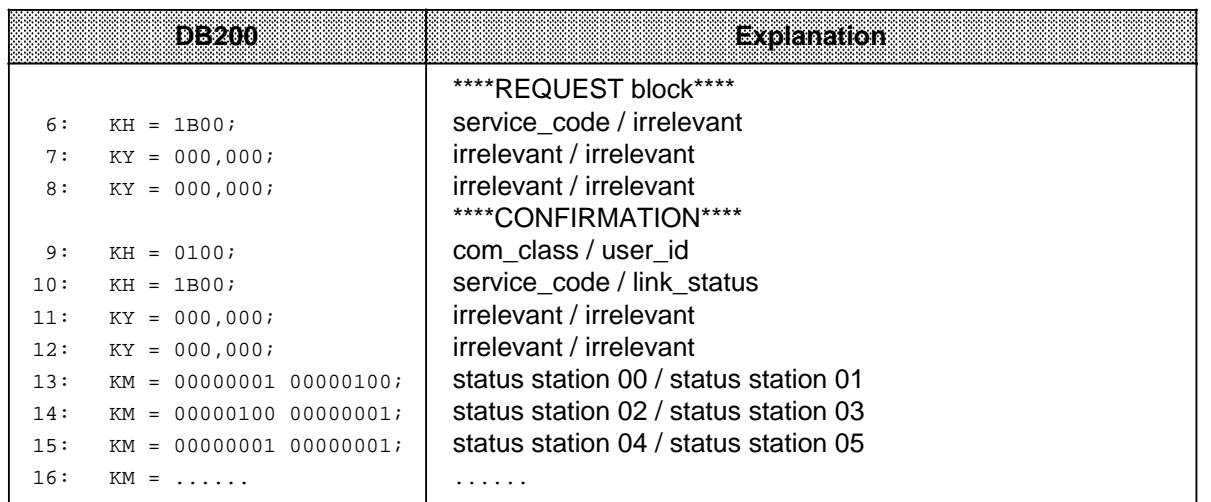
## **3.4.6 Reading the Status of Another Station (FDL\_STATUS)**

The FDL\_STATUS service delivers information about the status of another station on the network (remote service).

block as follows: confirmation block as follows:

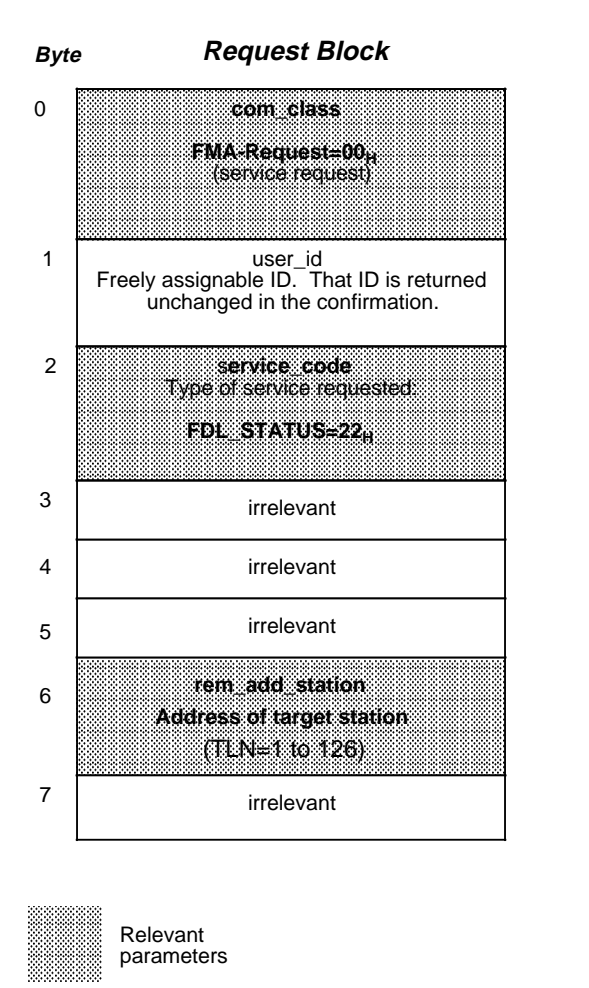

Structure the FDL STATUS request The data are stored in the FDL STATUS

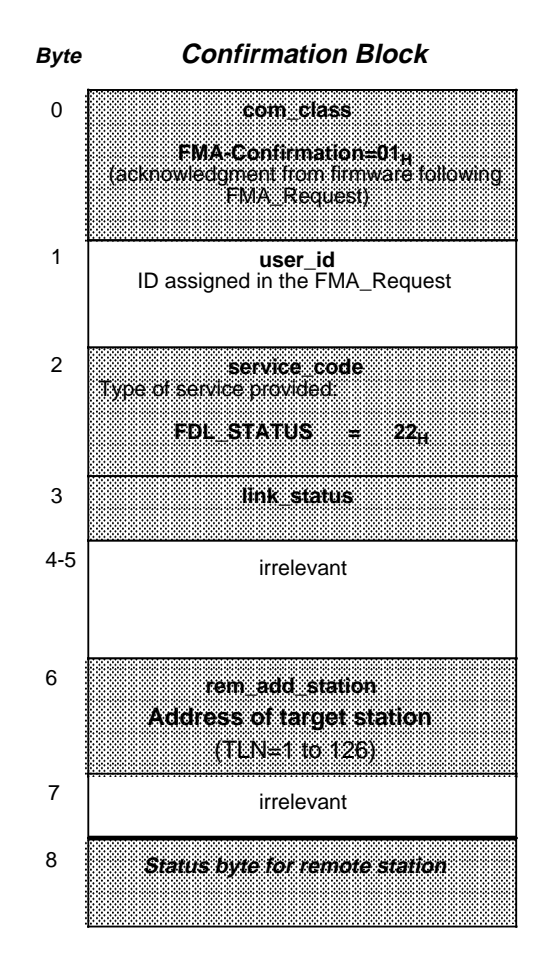

**Figure 3-12. Structure of the FDL\_STATUS Request and Confirmation Blocks**

### **link\_status**

### **Table 3-6. link\_status Messages for the FDL\_STATUS Confirmation**

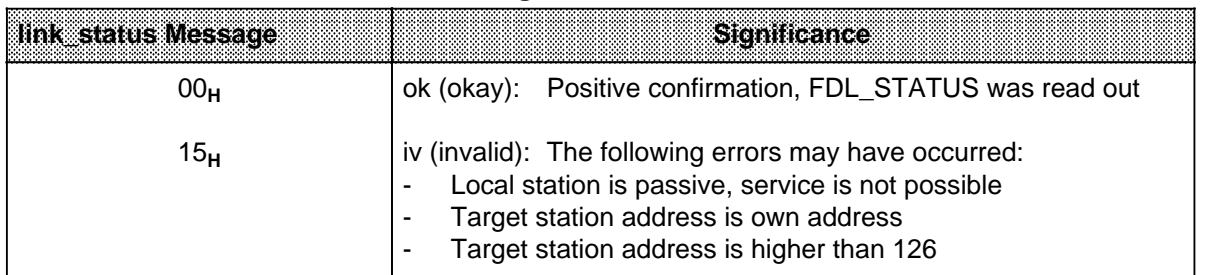

The status information may be contained in byte 8 of the **confirmation block** as shown in Figure 3-12.

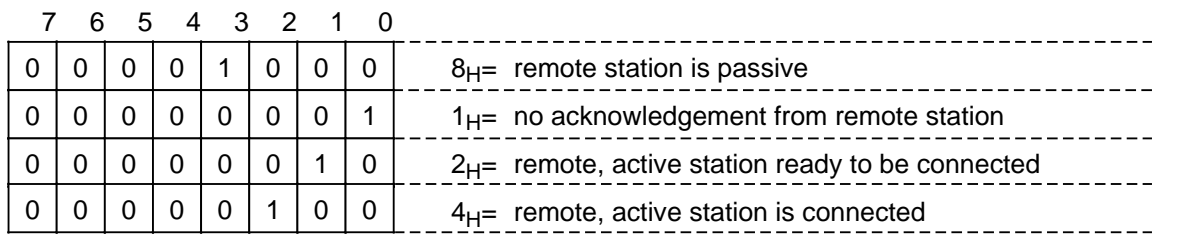

**Figure 3-13. Status Byte of FDL\_STATUS** 

## **Calling Up FB222 and Storing the Data with FMA Service FDL\_STATUS**

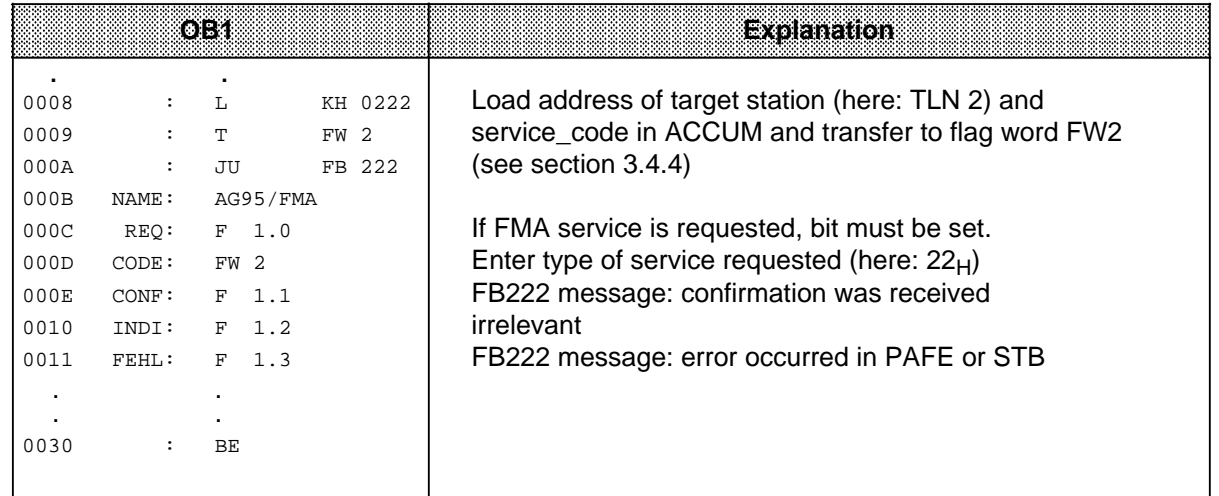

![](_page_73_Picture_3419.jpeg)

Γ

The READ\_VALUE service allows you to read out the updated bus parameters of the local station.

confirmation block as follows:

Structure the READ\_VALUE<br>
request block as follows:<br>  $\begin{array}{ccc}\n\text{Conformation block as follows:} \\
\end{array}$ 

| <b>Byte</b>    | <b>Request Block</b>                                                                   | <b>Byte</b>    | <b>Confirmation Block</b>                                                                             |
|----------------|----------------------------------------------------------------------------------------|----------------|----------------------------------------------------------------------------------------------------|
| $\mathbf 0$    | com class                                                                              | 0              | com class                                                                                             |
|                | <b>FMA Request-00.</b><br>(service request)                                            |                | ttacknowledgment from firmware following<br>ttacknowledgment from firmware following<br>FMA: Request) |
| $\mathbf{1}$   | user_id<br>Freely assignable ID. That ID is returned<br>unchanged in the confirmation. | 1              | user_id<br>ID assigned in the FMA_Request                                                             |
| $\overline{2}$ | service code<br>Type of service requested                                              | 2              | service code<br>Type of service provided by the firmware.                                             |
|                | <b>READ VALUE</b><br>$0B_{11}$<br>$\mathcal{L}$                                        |                | <b>READ VALUE</b><br>$0B_{1}$                                                                         |
| $3 - 7$        | irrelevant                                                                             | 3              | link status                                                                                           |
|                |                                                                                        | 4              | irrelevant                                                                                            |
|                |                                                                                        | 5              | irrelevant                                                                                            |
|                |                                                                                        | 6              | irrelevant                                                                                            |
|                |                                                                                        | $\overline{7}$ | irrelevant                                                                                            |
|                |                                                                                        | 8              | <b>Bus parameter block</b><br>(see Table 3-8)                                                         |
|                |                                                                                        | 9              | <b>Report Follows</b>                                                                                 |
|                | Relevant                                                                               |                | 2.2.7                                                                                                 |
|                | parameters                                                                             |                |                                                                                                    |

**Figure 3-14. Structure of the READ\_VALUE Request and Confirmation Blocks**

#### **link\_status**

#### **Table 3-7. link\_status Messages for the READ\_VALUE Confirmation**

![](_page_74_Picture_10971.jpeg)

a a

a L

a l.

a l.

a l.

a l.

a l.

a l.

a l.

a l.

a l.

┑ ı.

a  $\mathbf{I}$ 

a t.

a l.

a l.

a l.

a l.

a l.

a l.

a l.

a l.

a l.

a l.

a l.

a t.

a l.

a l.

a l.

a l.

a l.

a t.

a l.

a l.

a l.

a l.

a l.

a t.

a  $\mathbf{I}$ 

a ŧ.

a l.

a l.

a l.

a l.

a l.

a l.

a l.

a ł.

a l.

a l.

a l.

a l.

a l.

a l.

a ł.

a l.

a l.

a l.

a l.

a l.

a l.

a a

l.

l.

l.

l.

a a a a a a a a a a a a a a a a a a a a a a a a a a a a a a a a a a a a a a a a a a a a a a a a a a a a

Table 3-8 lists the parameters, their meanings and their permissible range of values of the bus parameter block for the STB display 'Job completed without error' (see detailed explanation of the parameters in section 1.4).

| Eyle          | <b>Parameter</b>           | Siemmeanee                                                                                                  | <b>Value Range / Code</b>                                                                                                    |
|---------------|----------------------------|----------------------------------------------------------------------------------------------------|----------------------------------------------------------------------------------------------------|
| 8             | tln<br>(byte)              | Address of the local station                                                                                | active stations 0 to 31<br>passive stations0 to 126                                                                                   |
| 9             | sta<br>(word)              | Type of the local station                                                                                   | 00H=passive<br>01H=active                                                                                                    |
| 10            | hsa<br>(byte)              | Highest active station address                                                                              | 1 to 126                                                                                                    |
| 11            | bdr<br>(byte)              | <b>Baud rate</b>                                                                                            | 9.6 KBaud<br>$0 =$<br>$1 =$<br>19.2 KBaud<br>$2 =$<br>93.75 KBaud<br>$3 =$<br>187.5 KBaud<br>$4 =$<br>500 KBaud<br>$5 =$<br>1.5 MBaud |
| $12$ to<br>15 | trt<br>(double word)       | Target rotation time<br>In this time, the token should have<br>been passed once to every active<br>station. | 256 to 1 048 320 bit times                                                                                                    |
| 16 & 17       | st<br>(word)               | Slot time<br>(initiator waits for reply frame)                                                              | 34 to 4095 bit times                                                                                                    |
| 18 & 19       | set<br>(byte)              | Set-up time                                                                                                 | 0 to 494 bit times                                                                                                    |
| 20 & 21       | STD <sub>1</sub><br>(word) | Minimum station delay time                                                                                  | 11 to 255 bit times                                                                                                    |
| 22 & 23       | STD <sub>2</sub><br>(word) | Maximum station delay time                                                                                  | 35 to 1023 bit times                                                                                                    |
| 24            | $r$ tr $*$<br>(byte)       | Number of call-up retries to a<br>remote, non-replying station                                              | $1$ to $8$<br>Default in the S5-95U: 1                                                                                                |
| 25            | gap*<br>(byte)             | Gap update factor                                                                                           | 2 to 255 in multiples of the<br>target rotation time<br>Default in the S5-95U: 20                                                     |

**Table 3-8. Bus Parameter Block Values for a READ\_VALUE Confirmation** a a a a

a a a a a a a a a a a a a a a a a a a a a a a a a a a a a a a a a a a a a a a a a a a a a a a a a a a a a a a

\* Bus parameters irrelevant for S5-95U user (for further explanations of the bus parameters, refer to PROFIBUS Standards DIN 19245)

a a a a

a a

a a a a

a a

a a

a a a a

![](_page_76_Picture_3099.jpeg)

## **Calling Up FB222 and Storing the Data with FMA Service READ\_VALUE**

![](_page_76_Picture_3100.jpeg)

## **3.4.8 Reading Out Available Token Hold Time When Receiving the Token (TIME\_TTH\_READ)**

The TIME TTH READ service gives you the available token hold time when receiving the token. It is very useful in the start-up phase for setting the target rotation time.

If the available token hold time moves towards zero, you must assign a higher value to the target rotation time. Since the available token hold time fluctuates, you should read it out several times at short intervals and calculate its mean value.

request block as follows: confirmation block as follows:

Structure the TIME\_TTH\_READ The data are stored in the TIME\_TTH\_READ

![](_page_77_Figure_7.jpeg)

**\*** The values for the remaining token hold time can be in the range of 0 to 1 048 320 bit times.

### **Figure 3-15. Structure of the TIME\_TTH\_READ Request and Confirmation Blocks**

#### **link\_status**

#### **Table 3-9. link\_status Messages for the TIME\_TTH\_READ Confirmation**

![](_page_77_Picture_8969.jpeg)

## **Calling Up FB222 and Storing the Data with FMA Service TIME\_TTH\_READ**

![](_page_78_Picture_3268.jpeg)

![](_page_78_Picture_3269.jpeg)

## **3.4.9 Reading Out the Event Message (MAC\_EVENT)**

This FMA service is for reading out fault events. It is useful for testing during start-up.

#### **Principle of Operation** (represented in Figure 3-16)

- Errors recognized by the communications processor (e.g., double token, frame errors) are indicated automatically. There is no need for a service request.
- A pending error indication is displayed in the status byte (STB) at job number A-NR 200.
- An error indication is fetched by means of integral FB L2-RECEIVE (FB253) via job number A-NR 200 .

![](_page_79_Picture_4585.jpeg)

![](_page_79_Picture_4586.jpeg)

![](_page_79_Figure_10.jpeg)

The indication consists of a maximum of 58 bytes. Bytes 0 to 7 are assigned to the header. The error indications are stored in the sequence of their occurrence starting with byte 8 (up to 50 errors can be recorded). Figure 3-17 shows the structure of the MAC\_EVENT indication block.

The parameter values are stored in the MAC\_EVENT indication block as follows:

![](_page_79_Figure_13.jpeg)

**Figure 3-17. Structure of the MAC\_EVENT Indication Block**

Table 3-10 lists the possible error codes.

| <b>Etror Code</b>                                                 | Significance/Cause                                                                                             | <b>Remedy</b>                                                                                                    |
|-------------------------------------------------------------------|----------------------------------------------------------------------------------------------------|----------------------------------------------------------------------------------------------------|
| $01_H$                                                            | Double token (e.g., when two logical rings<br>have been linked together, or bus cable has<br>been interrupted) | Temporary error<br>(repairs itself)                                                                                                    |
| 02 <sub>H</sub>                                                   | No bus activity within monitoring time $T_{\text{to}}$<br>(ring start-up, or temporary loss of token)          | Temporary error<br>(repairs itself)                                                                                                    |
| 03 <sub>H</sub>                                                   | No bus synchronization within<br>monitoring time T <sub>syni</sub>                                             | Temporary error<br>(repairs itself)                                                                                                    |
| 04 <sub>H</sub>                                                   | L2 processor overload                                                                                          | Temporary error (repairs itself)                                                                                                    |
| 05 <sub>H</sub>                                                   | Station is connected, but its HSA is<br>too low compared to the other                                          | Temporary error<br>(repairs itself)                                                                                                    |
| 06 <sub>H</sub>                                                   | Receive frame problems                                                                                         | Temporary error (repairs itself)                                                                                                    |
| 21 <sub>H</sub>                                                   | Transmit frame problems caused by<br>hardware (module) fault or faulty bus                                     | Replace module eventually                                                                                                    |
| 22 <sub>H</sub>                                                   | <b>LAS useless</b>                                                                                             | Temporary error (repairs itself)                                                                                                    |
| 23 <sub>H</sub>                                                   | Station is connected, but there is<br>another station with the same                                            | Temporary error<br>(repairs itself)                                                                                                    |
| 24 <sub>H</sub>                                                   | Station is not connected yet, its HSA<br>is too low compared to the other                                      | Change HSA in DB1<br>(must be the same for all stations on                                                                                                    |
| 25 <sub>H</sub>                                                   | Temporary token loss                                                                                           | Temporary error (repairs itself)                                                                                                    |
| 26 <sub>H</sub>                                                   | Frame error                                                                                                    | Temporary error (repairs itself)                                                                                                    |
| $27_H30_H$                                                        | Protocol error or<br>protocol monitoring error                                                                 | Check L2 basic parameters in DB1 for<br>baud rate compatibility                                                                                                    |
| $41_H$                                                            | Station is not connected yet, there is<br>another station with the same station<br>number                      | Change TLN parameter in DB1, switch<br>PLC OFF and ON                                                                                                    |
| B2 <sub>H</sub>                                                   | Only for active stations:<br>station was not accepted in the<br>network within the monitoring time             | Check DB1 parameters and hardware<br>configuration and, if necessary,<br>change them (TRT must be the same<br>for all stations on the network. HSA<br>too low, cable short-circuit etc.) switch<br>PLC OFF and ON |
| 42 <sub>H</sub> B1 <sub>H</sub> , CO <sub>H</sub> FF <sub>H</sub> | Serious internal error                                                                                         | Cannot be done by the user; contact<br>your nearest Siemens representative                                                                                                    |

**Table 3-10. Event Parameter Message in Indication Block**

If temporary errors occur often in your network, check the network configuration. The errors could be caused by hardware problems on the network, such as faulty cables, bus connectors, etc.

## **Calling Up FB222 and Storing the Data with FMA Service MAC\_EVENT**

![](_page_81_Picture_3250.jpeg)

![](_page_81_Picture_3251.jpeg)

![](_page_82_Picture_1892.jpeg)

![](_page_83_Picture_2885.jpeg)

a

a

a

a

a

a

a

a

a

a

a

a

# **4 Data Transmission Using a Standard Connection**

This chapter provides you with the following information:

- How this type of data transmission functions in principle
- How to set parameters for the programmable controllers
- How to program with STEP 5 for this type of data transmission (examples)

## **4.1 Features of a Standard Connection**

- The standard connection is particularly appropriate for:
	- The transmission of large quantities of data ( 242 bytes)
	- A homogeneous networking of S5-95U programmable controllers

Communication with other devices, such as with the CP 5430-1 (Order no. 6GK1 543-0AA01), is also possible.

- Active and passive L2 stations can participate on the network.
- There are two ways to transmit data:
	- Any active L2 station can transmit to any other active station.
	- Any active L2 station can transmit simultaneously to all other connected active and passive stations (broadcast, see section 4.6).
- Active stations must have a transmitter or receiver number. This number is the L2 station address used to address the stations. A station address must be within the range of 1 to 31. A station address may be assigned only once on the network.
- Programmable controller parameters are set in data block DB1 to enable data exchange.

Figure 4-1 shows a possible hardware configuration for the standard connections described in section 1.5. All of the examples used in sections 4.2 through 4.5 refer to this configuration.

![](_page_84_Figure_19.jpeg)

**Figure 4-1. Example of a Hardware Configuration for a Standard Connection**

## **Principle of Operation**

For this type of communication you need to define the following once:

- The send mailbox (SF) that contains the transmit data (maximum 242 bytes).
- The send coordination byte (CBS) that coordinates between user program and SINEC L2.
- The receive mailbox (RM) that contains the received data (maximum 242 bytes).
- The receive coordination byte (CBR) that coordinates between user program and SINEC L2.

The coordination bytes are stored in the flag area. The send and receive mailboxes are usually stored in a data block. Figure 4-2 illustrates a standard connection.

![](_page_85_Figure_9.jpeg)

**Figure 4-2. Functional Diagram of a Standard Connection**

Explanations to Figure 4-2:

If you want to transmit a message, write to the send mailbox: Enter in the send mailbox the amount of data to transmit (amount of net data) and the receiver's address (L2 destination address), and then store the message (net data). Then grant the permission to transmit in send coordination byte (set bit "Send\_Erl").

The S5-95U sends the message to the addressed receiver via the bus.

After the message has arrived at the receive mailbox, bit "Empf\_Erl " (receive allowed) is reset in the receive coordination byte. The received data are available for evaluation in the receive mailbox. To restore the receive readiness, empty the receive mailbox, and set bit "Empf\_Erl " in the receive

coordination byte.

## **4.2 Assigning Parameters in DB1 of the S5-95U for Data Exchange with Standard Connections**

You assign the following parameters in DB1:

- The location of the send mailbox (SM).
- The location of the receive mailbox (RM).
- The location of the send coordination byte (CBS).
- The location of the receive coordination byte (CBR).

SF, EF, CBS, and CBR are used with the L2 bus of the S5-95U the same way as with the SINEC L1 bus. Refer to chapter 14 of the S5-90U/S5-95U Programmable Controller System Manual for additional information.

DB1 with the default parameters for standard connections is represented in Figure 4-3.

The procedure for parameterizing, modifying and transferring the DB1 parameter block is described in detail in section 1.4.

![](_page_86_Figure_11.jpeg)

**Figure 4-3. DB1 with the Default Parameters for Standard Connections**

### **DB1 Parameters for Standard Connections**

#### **Table 4-1. DB1 Parameters for Standard Connections**

![](_page_86_Picture_5291.jpeg)

a

l.

l.

l.

l.

l.

**Example:** Two S5-95U programmable controllers are to communicate using a standard connection.

|      |    | 88):\\$\$\$\$`;}`\${*\$\                  | Explanation                                     |
|------|----|-------------------------------------------|-------------------------------------------------|
| 156: | KS | SL2: TLN 1<br>STA AKT';<br>$=$ '          | L2 basic parameter (see section 1.4)            |
| 168: | KS | $=$ BDR 500<br>HSA 10<br>TRT              |                                                 |
| 180: | KS | $= 5120$<br>SET 0<br>ST 400<br>$\cdot$ ;  |                                                 |
| 192: | ΚS | SP.<br>$=$ 'SDT 1 12 SDT 2 360            | $SF (SM) = DB6$ , starting with DW 0; EF (RM) = |
| 204: | ΚS | $= 2.30866$ DMO $= 2.5060$ DMO $= 2.5000$ | DB7, starting with DW 0;                        |
| 216: | КS | $ KBS$ MB62 $KBF$ MB63                    | $KBS (CBS) = MB (FB) 62$ ; $KBE (CBR) = MB$     |
|      |    |                                           | (FB) 63                                         |
|      |    |                                           |                                                 |
|      |    | 8): 1888 280 972                          |                                                 |
| 156: | ΚS | SL2: TLN 2<br>STA AKT';<br>$=$ '          |                                                 |
| 168: | ΚS | $=$ BDR 500<br>HSA 10<br>TRT ';           | L2 basic parameter (see section 1.4)            |
| 180: | KS | SET 0<br>ST 400<br>$= 5120$<br>$\cdots$   |                                                 |
| 192: | KS | SDT 2 400<br>SE<br>$=$ 'SDT 1 12          |                                                 |
| 204: | ΚS | $=$ $\otimes$ $DBB$<br>DWD SER DBS DWG    | $SF (SM) = DB8$ , starting with DW 0; EF (RM) = |
| 216: | КS |                                           | DB9, starting with DW 0;                        |
|      |    |                                           | $KBS (CBS) = MB (FB) 60$ ; $KBE (CBR) = MB$     |
|      |    |                                           | (FB) 61                                         |

**Table 4-2. Setting Parameters for Standard Connections**

The remaining sections of chapter 4 provide detailed information on how to control transmitting and receiving data.

## **4.3 Transmitting Data**

There are two prerequisites for transmitting data:

- The parameters for the locations of SF and CBS are set in data block DB1 (see section 4.2).
- The transmit data, additional information (length of the transmit data ("net data"), and the station address of the receiver) have been transferred to the send mailbox.

Figure 4-4 shows which information must be stored in which send mailbox location.

![](_page_88_Picture_998.jpeg)

 $\frac{*}{2}$  1 to 31 = L2 station address (active stations)

a a a a a a a a a a a a a a a a a a a a a a a a a a a a a a a a a a a

 $255$  = Broadcasting (to all active and passive stations, see section 4.6) a a a

a a a a a a a a a a a a a a a

#### **Figure 4-4. Structure of the Send Mailbox for a Standard Connection**  a a a a

a a a a a a a a a a a a a a a

## **Structure of the Send Coordination Byte (CBS)**

Figure 4-5 shows the structure of the send coordination byte (CBS).

![](_page_89_Figure_4.jpeg)

If you write bit 6 of CBS, undefined conditions can occur in the network. **Bit 6 is not available to the user.**

**Figure 4-5. Structure of the Send Coordination Byte (CBS) for a Standard Connection**

## **4.4 Receiving Data**

Prerequisites for receiving data:

You have set the parameters for the location of the receive mailbox (RM) and receive coordination byte (CBR) in data block DB1 (see section 4.2). Figure 4-6 shows where information is stored when it is received.

![](_page_90_Picture_472.jpeg)

 $*$  1 to 31 = L2 station address (active stations)

![](_page_90_Figure_7.jpeg)

## **Structure of the Receive Coordination Byte (CBR)**

Figure 4-7 shows the structure of the receive coordination byte (CBR).

![](_page_91_Figure_4.jpeg)

**Figure 4-7. Structure of the Receive Coordination Byte (CBR) for a Standard Connection**

## **4.5 Programming Example for Data Transmission via a Standard Connection**

This section explains the structure of the control program in the following example:

Programmable controller 1 is to receive data from programmable controller 2 and to transmit data to programmable controller 2. Refer to section 4.1 for the description of the hardware configuration.

#### **The control program in FB1 for receiving data is structured as illustrated below.**

![](_page_92_Figure_6.jpeg)

### **The control program in FB1 for transmitting data is structured as illustrated below.**

![](_page_92_Figure_8.jpeg)

## **Programmable Controller 1**

Proceed as follows:

 Assign parameters in DB1 of programmable controller 1 as described in section 4.2. Program the individual blocks as described in the following section. Transfer blocks DB1, OB1, DB6, and DB7 to programmable controller 1.

## **Cyclical Program for Station 1 (Programmable Controller 1)**

The following was set in DB1:

- **•** Send mailbox is in DB6 starting with data word DW0.
- **•** Receive mailbox is in DB7 starting with data word DW0.
- **•** Send coordination byte is in flag byte FY62.
- **•** Receive coordination byte is in flag byte FY63.

![](_page_93_Picture_3470.jpeg)

![](_page_93_Picture_3471.jpeg)

![](_page_94_Picture_1967.jpeg)

## **Programmable Controller 2**

Proceed as follows:

Assign parameters in the DB1 of programmable controller 2 as described in section 4.2. Program the individual blocks as described in the following section. Transfer blocks DB1, OB1, DB8, and DB9 to programmable controller 2.

## **Cyclical Program for Station 2 (Programmable Controller 2)**

The following was set in DB1:

- Send mailbox is in DB8 starting with data word DW0.
- Receive mailbox is in DB9 starting with data word DW0.
- Send coordination byte is in flag byte FY60.
- Receive coordination byte is in flag byte FY61.

![](_page_95_Picture_3469.jpeg)

![](_page_95_Picture_3470.jpeg)

![](_page_96_Picture_1733.jpeg)

 Switch both programmable controllers from STOP to RUN. The programmable controllers accept the parameter values of both DB1 data blocks.

 Check the data transmission. This is done best with a programmer: Connect each programmable controller to a programmer and display the data blocks and the coordination bytes.

Refer also to section 3.3 "Starting up a System".

Appendix E gives you information on cycle delay times in the programmable controllers due to data transmission.

## **4.6 Broadcast Request ("Transmit to All")**

"Broadcasting" means that one active station transmits a message to all active and all passive stations.

![](_page_97_Figure_4.jpeg)

**Figure 4-8. Example of a Hardware Configuration for a Broadcast**

The **sender's** prerequisites for broadcast transmission are as follows:

- The parameters for the locations of CBS and SF are set in data block DB1 (see section 4.2).
- Send data and additional information are transferred to the send mailbox.
- The receiver's address "255" (hexadecimal) for a **broadcast** is entered in byte 2 of the send mailbox (see section 4.3).

The **receiver**'s prerequisites for broadcast transmission are as follows:

- In an active station: At least CBR and RM are set up.
- In a passive station: Only CBR and RM are set up.

### **Note**

Bits 1, 3, and 4 in the CBS (see section 4.3) are not relevant for broadcast jobs because the receiver does not acknowledge broadcast transmissions.

![](_page_98_Picture_1932.jpeg)

![](_page_99_Picture_2876.jpeg)

# **5 Integral Standard Function Blocks L2-SEND and L2-RECEIVE**

The L2-SEND (FB252) and L2-RECEIVE (FB253) standard function blocks are already integrated in the S5-95U operating system.

FB L2-SEND transports information from the control processor of the S5-95U to the communications processor of the S5-95U.

FB L2-RECEIVE transports information from the communications processor of the S5-95U to the control processor of the S5-95U ( section 5.1).

![](_page_100_Figure_6.jpeg)

**Figure 5-1. Information Transport with the L2-SEND and L2-RECEIVE Function Blocks**

The standard function blocks manage the following communications ( Figure 5-1) services:

- Transmitting and receiving by means of PLC to PLC connections ( chapter 6)
- Service functions and diagnostic functions with FMA services (chapter 3)
- Fetching the ZP slave life list with cyclic I/O ( chapter 7)
- Transmitting and receiving via layer 2 access ( chapter 8)

Standard function blocks offer you the following advantages:

- They do not occupy any memory locations in the user memory.
- They have short run times.
- They do not require any STEP 5 timers or STEP 5 counters.
- Their processing cannot be interrupted (e.g., by interrupts).
- They can be called up from any other block (OB, PB, FB, SB).

Cycle delay times in the programmable controllers caused by standard function blocks are described in Appendix E.

## **5.1 Parameters for L2-SEND and L2-RECEIVE**

Function blocks L2-SEND and L2-RECEIVE use the parameters listed in Tables 5-1 and 5-2.

![](_page_101_Picture_5775.jpeg)

![](_page_101_Picture_5776.jpeg)

## **Table 5-2. A List of Parameters Used by L2-RECEIVE (FB253)**

![](_page_101_Picture_5777.jpeg)

The job number specifies the following:

- The type of communication service (as listed in Table 5-3)
- With PLC to PLC connection:
	- in L2-SEND, to which station the data are transmitted
	- in L2-RECEIVE, from which station the received data were transmitted.
- With layer 2 accesses
	- in L2-SEND, which layer 2 access is used for sending data
	- in L2-RECEIVE, which layer 2 access is used for receiving data

![](_page_101_Picture_5778.jpeg)

![](_page_101_Picture_5779.jpeg)

The formal operands that have to be specified when the standard function blocks are used are explained in Tables 5-4 and 5-5.

![](_page_102_Picture_3931.jpeg)

![](_page_102_Picture_3932.jpeg)

## **Table 5-5. Formal Operands: Significance of the Parameters Used**  with L2-RECEIVE (FB 253)

![](_page_102_Picture_3933.jpeg)

## **5.2 Direct and Indirect Parameter Settings for the L2 Function Blocks**

You can set parameters either directly or indirectly for the L2-SEND and L2-RECEIVE function blocks.

The advantage of indirect parameter settings: you can assign new parameters to the standard function blocks from the STEP 5 program. The parameters are then located as a parameter list in a data block.

Table 5-6 is an example of direct parameter settings for the L2-SEND function block. Table 5-7 is an example of indirect parameter settings for the L2-SEND function block.

| <b>Explanation</b>              |
|---------------------------------|
|                                 |
|                                 |
| Data are sent to station 5.     |
| The data to be sent are located |
| in data block DB9               |
| starting with data word DW10.   |
| Net data length is 33 words.    |
|                                 |

**Table 5-6. An Example of Direct Parameter Settings for the L2-SEND Function Block**

![](_page_103_Picture_3481.jpeg)

![](_page_103_Picture_3482.jpeg)

## **5.3 Parameter Assignment Error Byte (PAFE)**

The **parameter assignment error byte (PAFE)** indicates errors made when assigning parameters for L2-SEND and L2-RECEIVE. **Flag byte 255** is reserved as the parameter assignment error byte. You can scan the PAFE in the control program and program the reactions to errors that occur.

![](_page_104_Figure_4.jpeg)

**Figure 5-2. Structure of the PAFE Parameter Assignment Error Byte**

## **Note**

It is possible to overwrite PAFE in the STEP 5 program. We do not recommend that you do if you want to keep programming clear. After call-up of L2-SEND or L2-RECEIVE, PAFE may have been written to with error indications so you need to scan it in the STEP 5 program.

## **5.4 Status Byte**

**The status byte (STB)** is used to control the data transmission using L2-SEND and L2-RECEIVE. You need to evaluate the status byte in order to monitor the data exchange between the control processor of the S5-95U and the communications processor of the S5-95U. The status byte indicates errors and the status of a job and informs you about data management. Define the location of the status byte in DB1..

![](_page_105_Picture_3131.jpeg)

**\*** With FBs L2-RECEIVE, the flag byte immediately following the status byte is reserved for the length byte. It is not available to the user.

**Figure 5-3. Structure of the Status Byte**

![](_page_105_Picture_7.jpeg)

## **! Warning**

If you write in the status byte, undefined states can occur during job processing. You may only read the status byte.

## **Note**

In the case of the FMA services ( section 3.4), the error codes  $7_{hex}$  to  $C_{hex}$  in bits 4 to 7 of the status byte do not exist for L2-RECEIVE.

| Value of Bits 4 to 7<br><b>118383</b><br>(hexadecimal) | <b>Significance of the Error Codes</b>                                                                                                    |
|--------------------------------------------------------|----------------------------------------------------------------------------------------------------|
| 0                                                      | No error                                                                                                    |
| 4                                                      | Overload, access to L2 interface is not possible                                                                                                    |
| 7                                                      | Local medium busy<br>No data buffer is available for processing the job.<br>• Retrigger the job after a waiting period.<br>Remedy<br>Reconfigure to decrease the L2 load.                                                                                                    |
| 8                                                      | <b>Remote medium busy</b><br>No input buffer is available for the job on the remote programmable<br>controller (still occupied by the previous job input).<br>Remedy: • Use L2-RECEIVE to accept the "old" data in the remote<br>programmable controller.<br>Repeat the transmit job in the transmitting programmable<br>controller. |
| $\boldsymbol{9}$                                       | Remote error<br>The remote programmable controller acknowledges the job negatively,<br>for example because the SAP assignment is incorrect (Appendix B).<br>Remedy: Reconfigure (correct) the connections.                                                                                                    |
| A                                                      | <b>Connection error</b><br>The transmitting programmable controller or the receiving<br>programmable controller is not connected to the bus.<br>Remedy: Switch the systems on or connect the systems and test the<br>bus connections.                                                                                                |
| $\mathbf c$                                            | The remote programmable controller is in the STOP mode<br>Recognition of PLC STOP works only with the PLC to PLC connection<br>and then only if the destination station is an S5-95U and if the<br>destination station was configured properly.                                                                                      |

Table 5-8. Error Codes in the Status Byte (Bits 4 to 7)

![](_page_107_Picture_1889.jpeg)
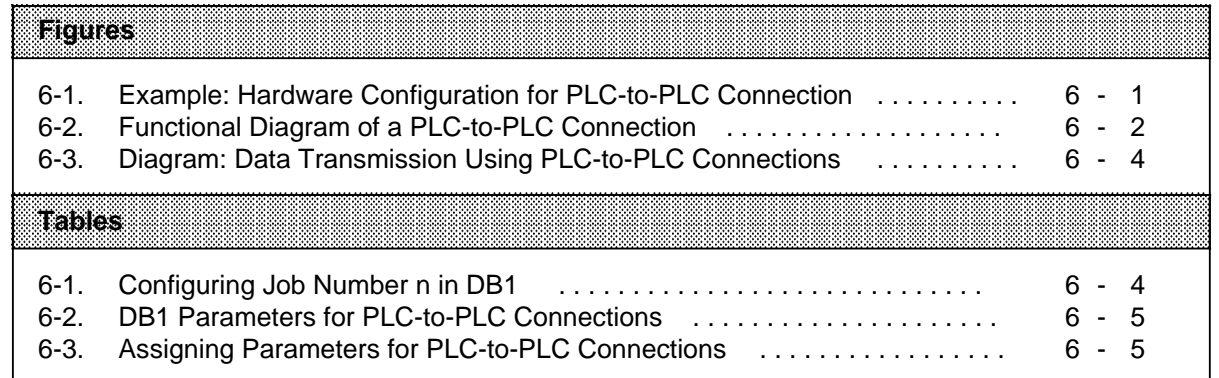

# **6 Data Transmission Using PLC-to-PLC Connections**

This chapter provides you with the following information:

- How this type of data transmission functions in principle
- How to communicate with the CP 5430 communications processor
- How to set parameters for the programmable controllers
- How to program with STEP 5 for this type of data transmission (examples)

# **6.1 Features of the PLC-to-PLC Connections**

- You use PLC-to-PLC connections to connect active stations.
- You can set parameters in DB1 for a maximum of 31 PLC-to-PLC connections.
- You use the integral function blocks L2-SEND and L2-RECEIVE to communicate via PLC-to-PLC connection. L2-SEND and L2-RECEIVE are described in detail in chapter 5.
- For L2-SEND you need to specify the following parameters:
	- The destination programmable controller as the job number The job number is identical to the destination station address on the SINEC L2 network. - The data to transmit
- For L2-RECEIVE you need to specify the following parameter:
	- The source programmable controller as the job number.
		- (The job number is identical to the source station address on the SINEC L2 network.)
- Please note that
	- a specific status byte 'Transmit' STBS belongs to L2-SEND and each of the job numbers
	- a specific status byte 'Receive' STBR belongs to L2-RECEIVE and each of the job numbers
- You can transmit or receive a maximum of 242 bytes of data per job.
- You can transmit in parallel to several stations.
- You can receive in parallel to several stations.
- You can transmit faster using PLC-to-PLC connections than using standard connections.

Figure 6-1 shows a possible hardware configuration ( section 1.5) for the PLC-to-PLC connections. All examples in section 6.3 refer to PLC 1 and PLC 2 in this configuration.

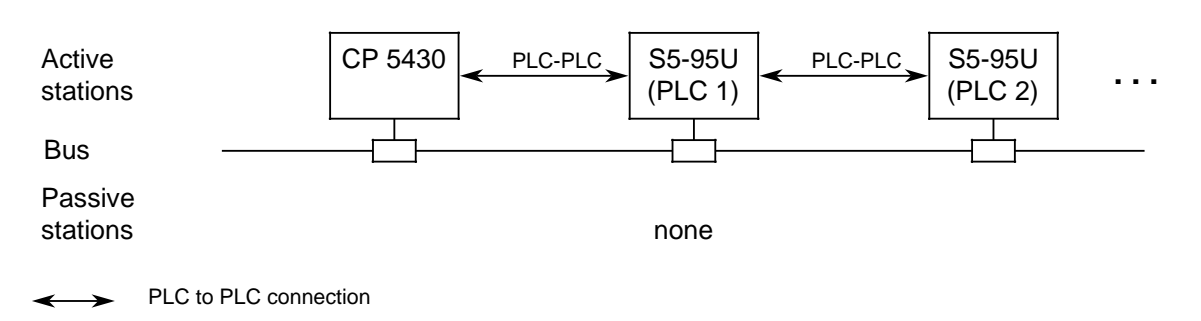

**Figure 6-1. Example: Hardware Configuration for PLC-to-PLC Connection**

## **Principle of Operation**

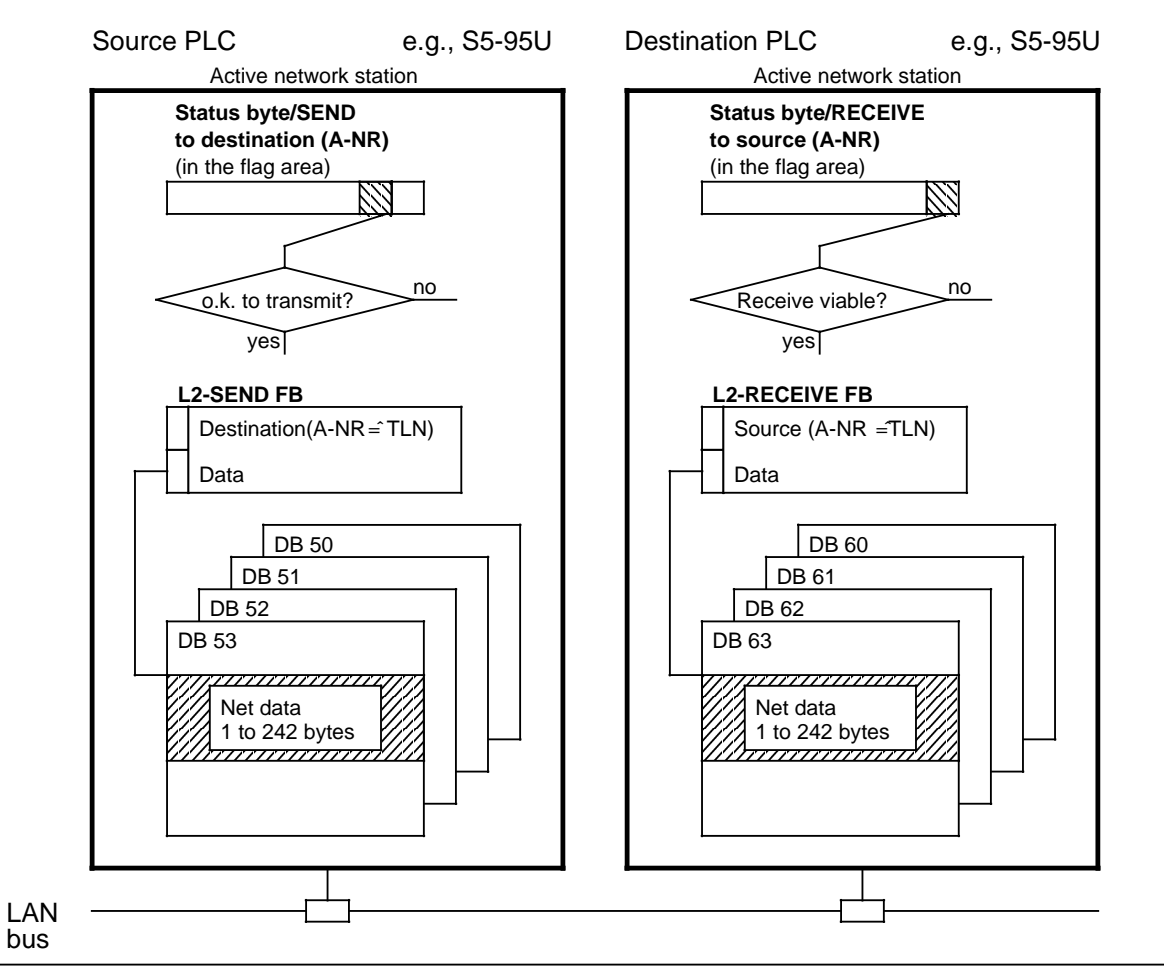

**Figure 6-2. Functional Diagram of a PLC-to-PLC Connection**

Explanations to Figure 6-2:

When there are no more jobs running on the PLC-to-PLC connection, the 'send' status byte indicates that it is okay to transmit. L2-SEND is called up from the user program. L2-SEND receives the following information from the parameter assignment:

- where to send the data (job number)
- where the net data are stored

The net data are transmitted to the addressed receiver via the network. At the receiver, a bit in status byte 'Receive' indicates that the data arrived. The receiver can fetch the data by means of L2-RECEIVE.

## **Communicating with the CP 5430 Communications Processor**

If you want to connect other SIMATIC S5 controllers (S5-115U, S5-135U, S5-155U) to the network, you can use the CP 5430 communications processor (see Figure 6-1). You configure the desired PLC-to-PLC connection in DB1 of the S5-95U, and program function blocks L2-SEND and L2-RECEIVE. For this PLC-to-PLC connection, configure the default connection in the CP 5430. The CP 5430 can communicate with the S5-95U using its data handling blocks SEND and RECEIVE.

When making entries in the COM 5430-VERB editor screen, note the following:

- You must enter the job number configured in DB1 of the S5-95U in the SEND/RCV-ANR (local parameters) column. The job number corresponds to the station address of the partner station ( section 6.2).
- SAP (local parameter) = station address of the partner station  $+ 1$  ( Appendix B for an explanation and definition of the SAP numbers in the case of the S5-95U)
- The "Remote Parameters" columns are irrelevant for an S5-95U as communications partner.

You will find additional information on the connection of the CP 5430 to the SINEC L2 network in the "SINEC L2 Local Area Network, CP 5430 with COM 5430" Manual, order number 6GK1 970- 5AA00-0AA0.

# **6.2 Assigning Parameters in DB1 of the S5-95U for Data Exchange with PLC-to-PLC Connections**

There are no default settings in DB1 for the PLC-to-PLC connections. You assign the parameters in data block DB1 for the following items:

- The station to which the data is to be sent and from which the data is to be received
- The location of the status byte for the function blocks FB L2-SEND and FB L2-RECEIVE for each connection desired

All status bytes must be in the flag byte area. The status of transmit or receive jobs is displayed in the status byte, as well as possible errors. The structure and the evaluation of status bytes are discussed in detail in section 5.4. For function block FB L2-RECEIVE, the flag byte following the status byte is always reserved for the length byte. The length byte tells how many bytes of data were received. You have only reading rights to the length bytes.

Figure 6-3 shows how the DBs, STBs, and L2 FBs work together for data transmission in a programmable controller.

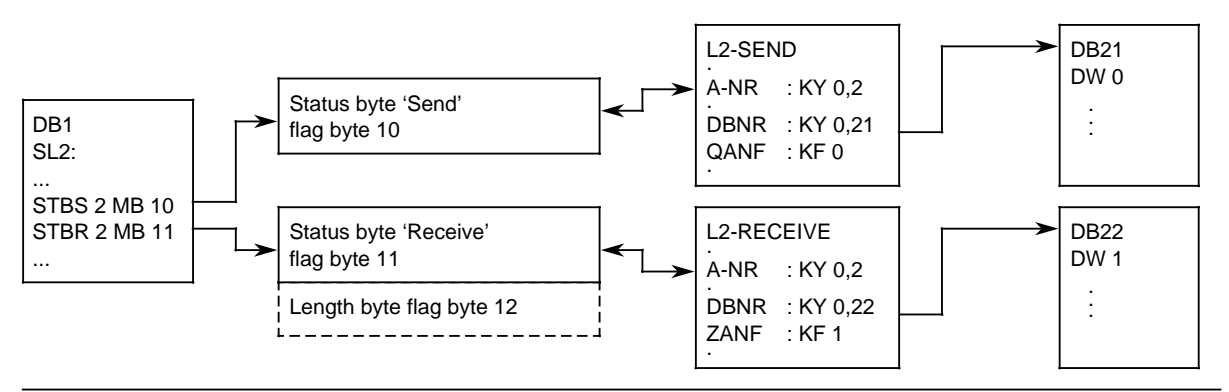

**Figure 6-3. Diagram: Data Transmission Using PLC-to-PLC Connections**

Table 6-1 is a configuration aid for assigning job numbers in DB1.

Create such a table in your planning phase.

How to read the table: Job number A-NR = station address TLN of the communication partner.

Example: PLC 1 transmits with A-NR 2 to PLC 2;

PLC 1 receives with A-NR 2 from PLC 2 etc.

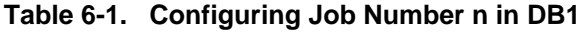

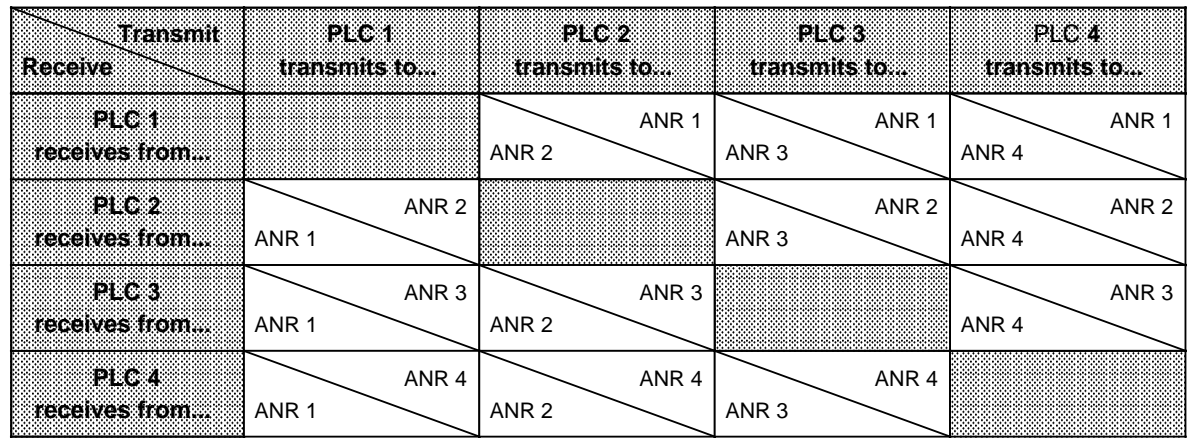

The procedures to set and modify parameters in DB1 and to transfer DB1 are described in detail in section 1.4.

#### **DB1 Parameters for PLC-to-PLC Connections**

| Parameter<br>Significance<br>Arqument |                          |                                                  |  |  |  |
|---------------------------------------|--------------------------|--------------------------------------------------|--|--|--|
| E 1883 XII de estas 1892              |                          | 88888                                            |  |  |  |
| <b>STBS</b>                           | n MBx                    | Job number and location of status byte 'Transmit |  |  |  |
| <b>STBR</b>                           | n MBy                    | Job number and location of status byte 'Receive' |  |  |  |
|                                       |                          |                                                  |  |  |  |
| <b>Argument</b>                       | <b>Permissible Range</b> | <b>Explanation</b>                               |  |  |  |
| n<br><b>MBx</b>                       | 1 to 31<br>1 to 254      | Job number<br>Flag byte                          |  |  |  |
| <b>MBy</b>                            | 1 to 253                 | Flag byte*                                       |  |  |  |

**Table 6-2. DB1 Parameters for PLC-to-PLC Connections**

The next flag byte is reserved as length byte

**Example:** Two S5-95U are to communicate with each other.

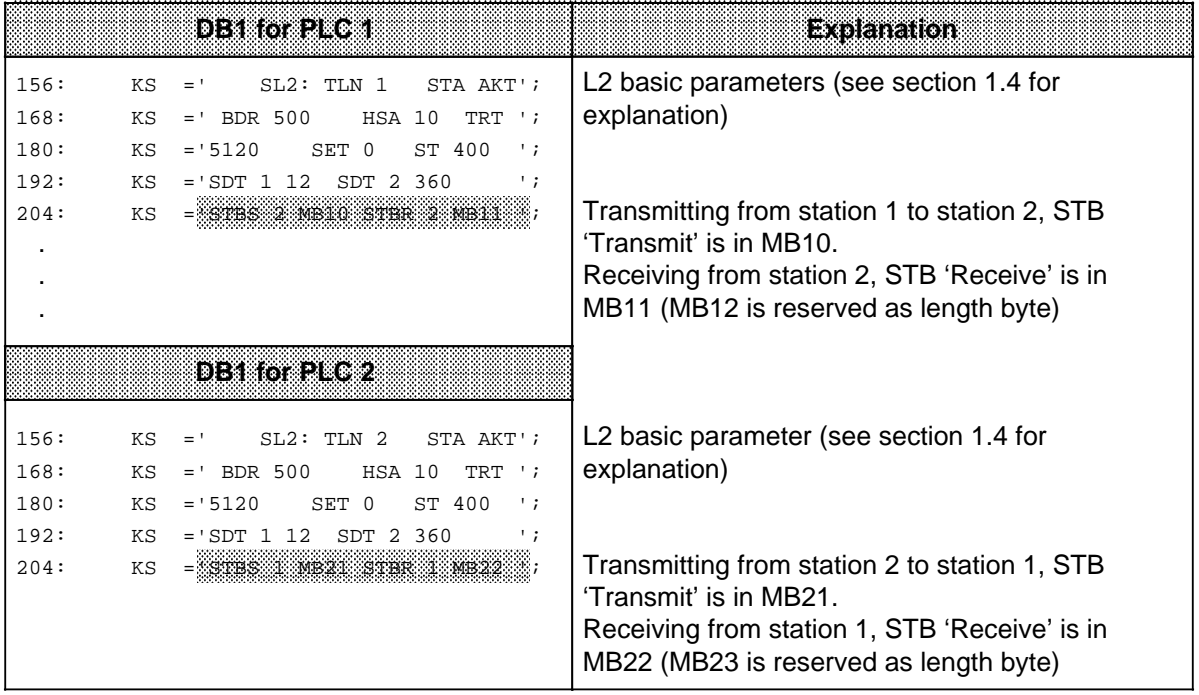

# Table 6-3. Assigning Parameters for PLC-to-PLC Connections

After you have completed assigning the parameters, you have to set up the control program for the data exchange. The procedure for doing this is discussed in the next sections.

## **6.3 Programming Example for Data Transmission via PLC-to-PLC Connections Using Standard Function Blocks**

This section explains the structure of the control programs for two programmable controllers.

#### **Example:**

PLC 1 and PLC 2 are to exchange data with one another, i.e., they will transmit and receive. Refer to section 6.1 for the description of the hardware configuration.

#### **The control program in FB105 for transmitting data is structured as illustrated below.**

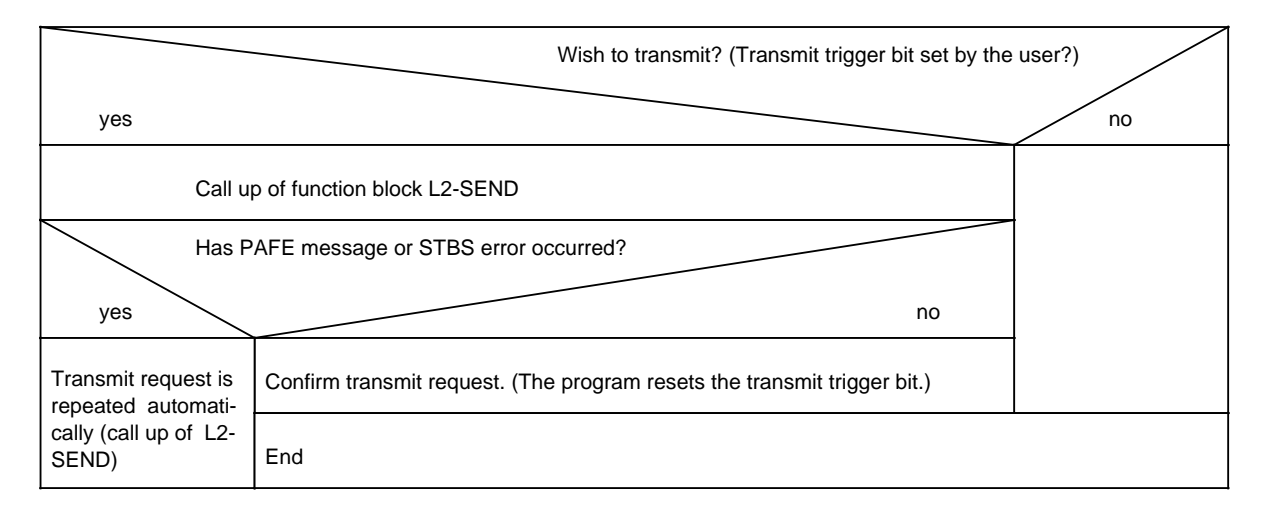

## **The control program in FB15 for receiving data is structured as illustrated below.**

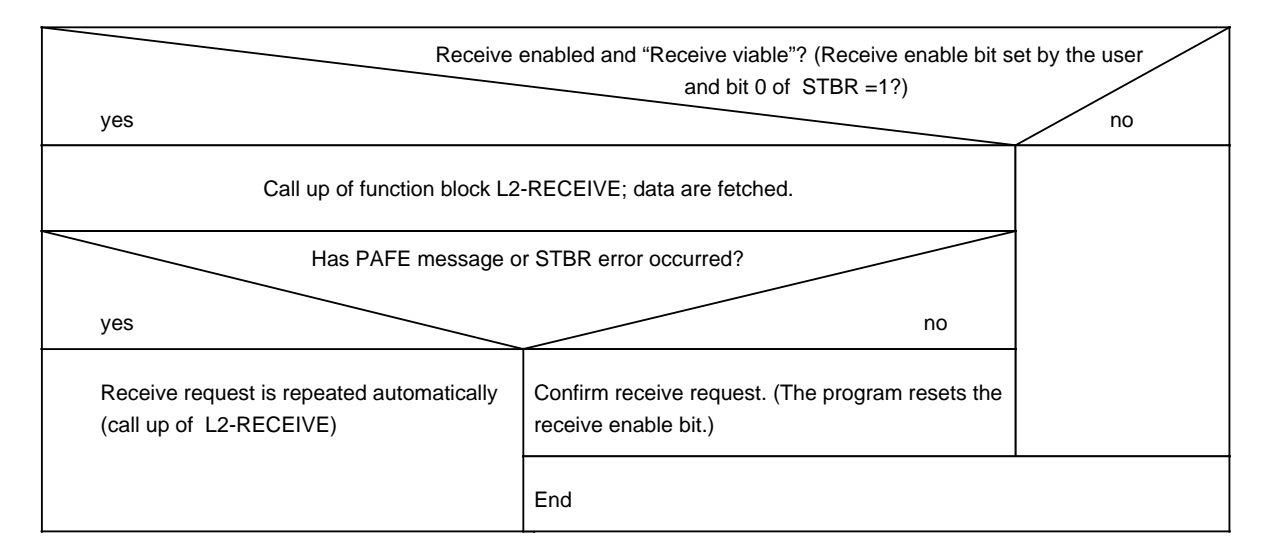

## **Programmable Controller 1**

Proceed as follows:

 Assign parameters in DB1 of programmable controller 1 as described in section 6.2. Program the individual blocks as described in the following section. Transfer blocks DB1, OB1, FB5, FB105, DB21 and DB22 to programmable controller 1.

#### **Cyclical Program for Station 1 (Programmable Controller 1)**

Programmable controller 1 is to transmit data to programmable controller 2 and to receive data from programmable controller 2.

Function block L2-SEND triggers the data transmission in programmable controller 1. L2-SEND is called up in function block FB5 of programmable controller 2.

Function block L2-RECEIVE triggers the data reception. L2-RECEIVE is called up in function block FB105. FB5 and FB105 are called up in organization block OB1. The transmit data are stored in data block DB21. The received data are stored in data block DB22. Status byte 'Send' is flag byte FY10. Status byte 'Receive' is flag byte FY11.

Significance of the Parameters for FB5 and FB105:

ANST: Input Parameter Bit ('Send' initiation bit) A request to transmit is triggered by bit ANST. You set bit ANST. When the job is completed without error, FB5 resets bit ANST. If initiation of a request to send ends with an error message in STBS or PAFE, the request to send is repeated automatically.

EMPF: Input Parameter Bit ('Receive' enable bit) Receiving is enabled by bit EMPF. You set bit EMPF. When the job is completed without error, FB105 resets bit EMPF. If receiving ends with an error message in STBR or PAFE, the receive procedure is repeated automatically.

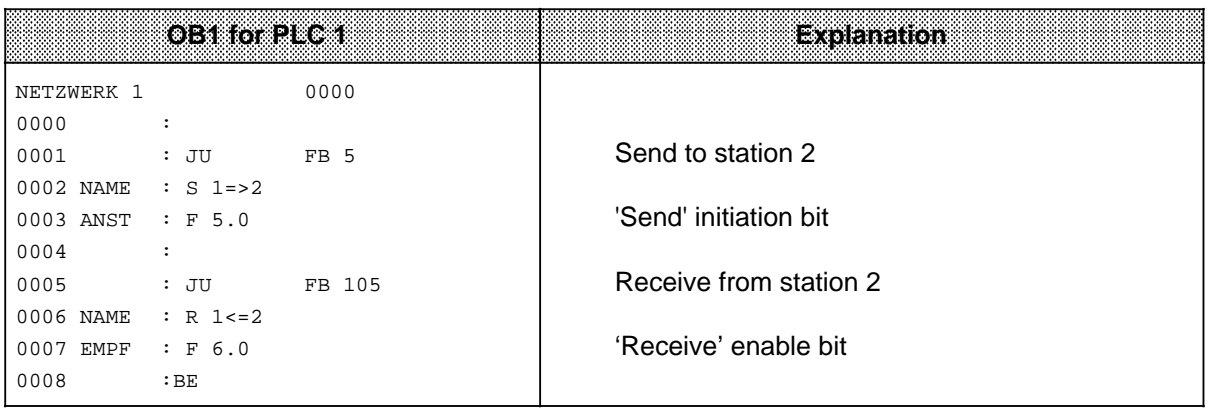

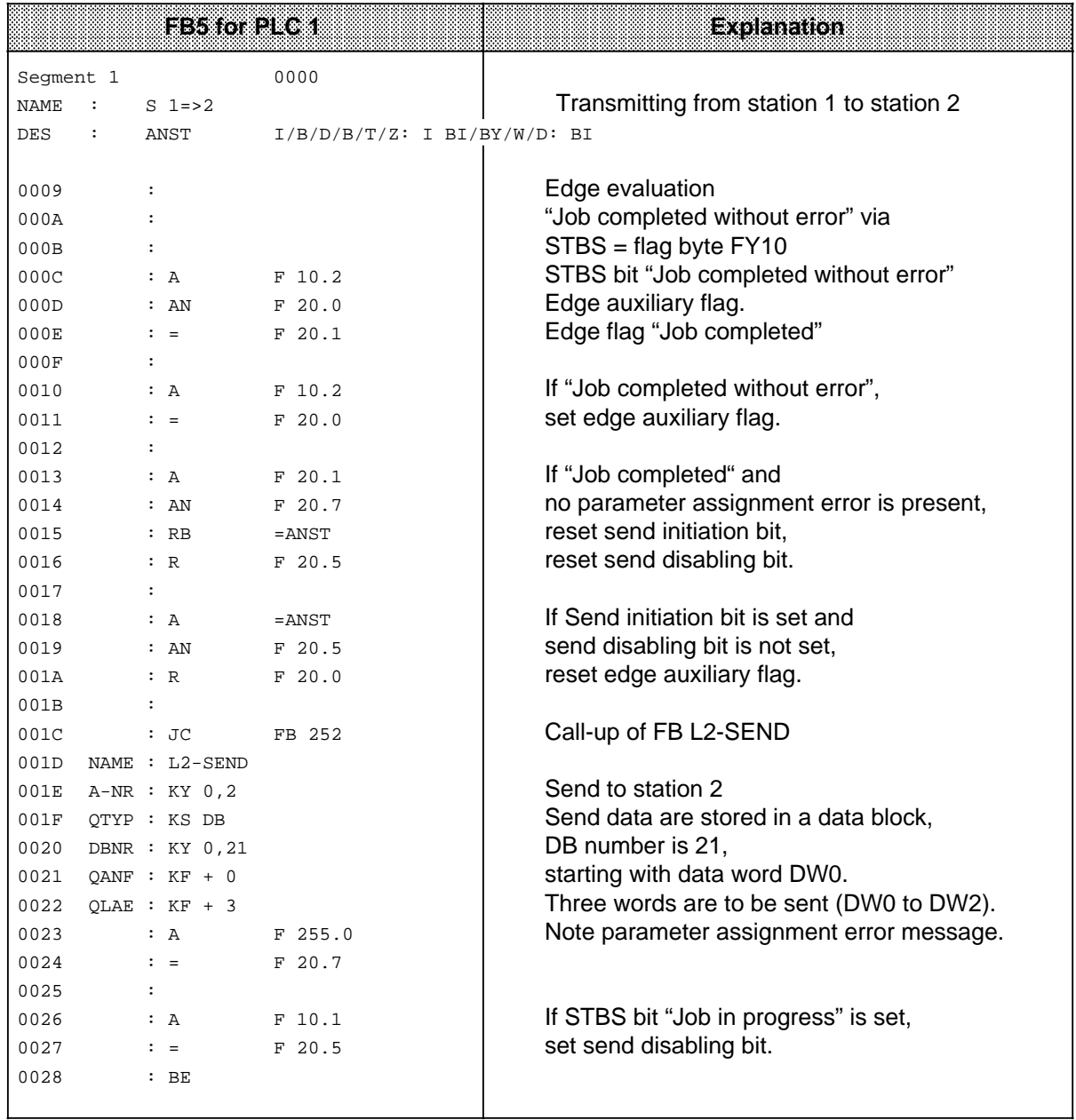

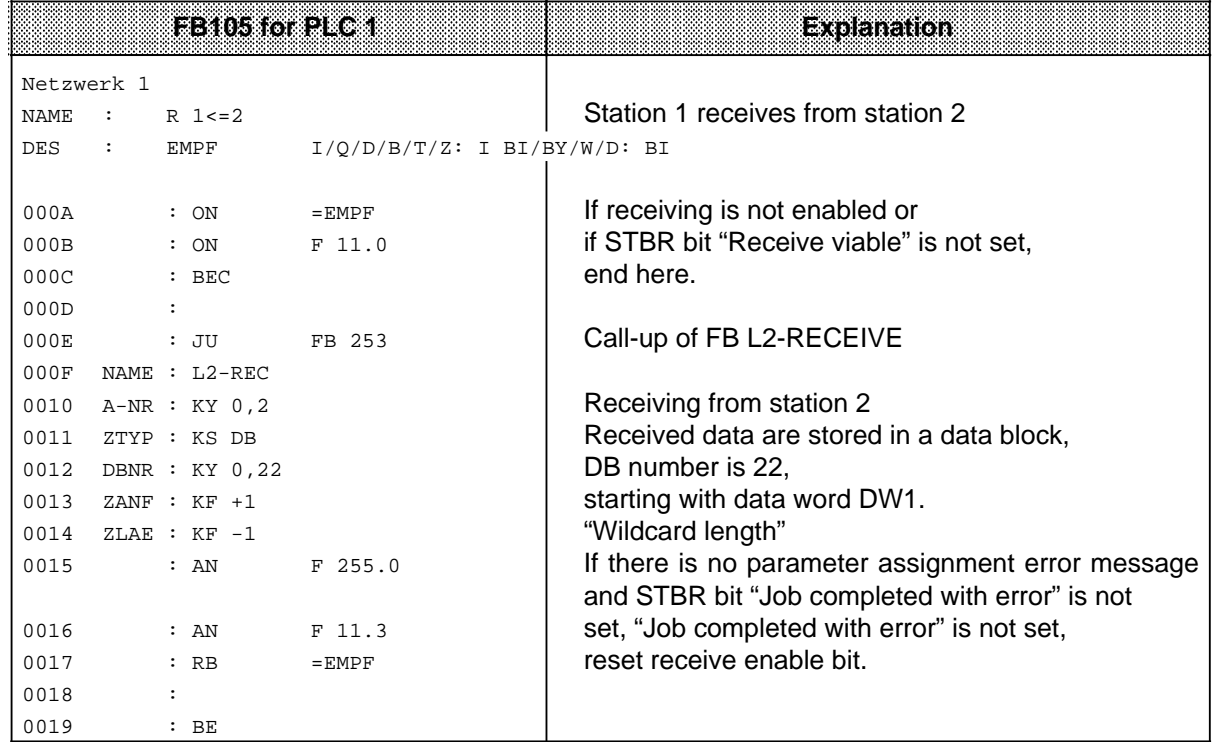

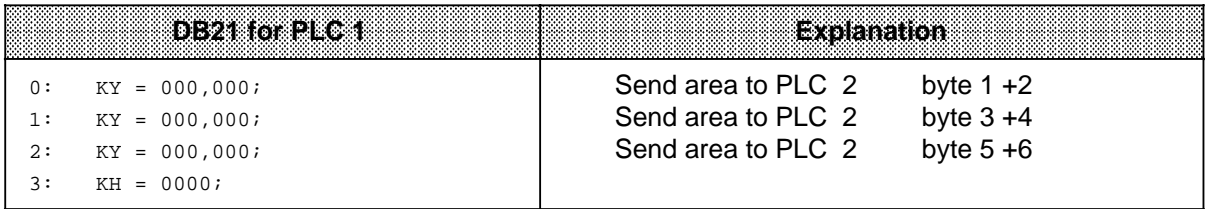

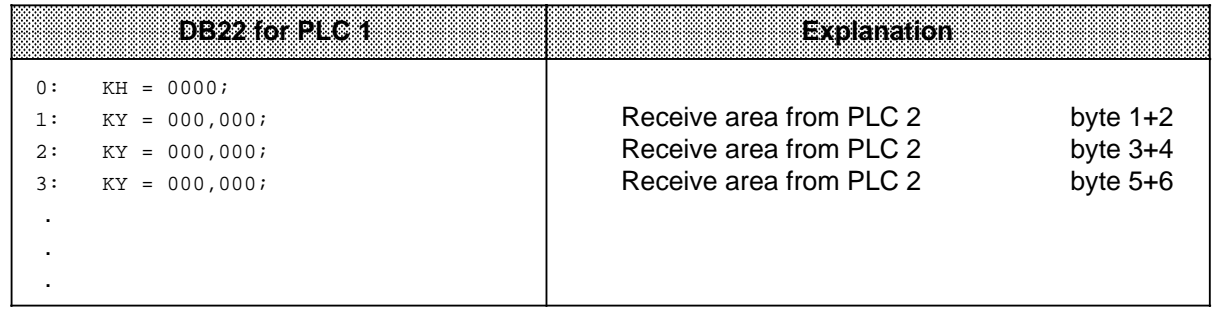

## **Programmable Controller 2**

Proceed as follows:

 Assign parameters in the DB1 of programmable controllers 2 as described in section 6.2. Program the individual blocks as described in the following section. Transfer blocks DB1, OB1, FB1, DB21 and DB22 to programmable controller 2.

## **Cyclical Program for Station 2 (Programmable Controller 2)**

Programmable controller 2 is to transmit data to programmable controller 1 and to receive data from programmable controller 1.

Function block L2-SEND in programmable controller 2 triggers the data transmission.

L2-SEND is called up in function block FB5 of programmable controller 1.

Function block L2-RECEIVE triggers the data reception in programmable controller 2.

L2-RECEIVE is called up in function block FB105.

FB5 and FB105 are called up in organization block OB1. The transmit data are stored in data block DB21. The received data are stored in data block DB22. Status byte 'Send' is flag byte 21. Status byte 'Receive' is flag byte 22.

Significance of the Parameters for FB5 and FB105:

ANST: Input Parameter Bit (trigger bit 'Transmit')

A transmit request is triggered by bit ANST. You set bit ANST. When the job is completed without error, FB5 resets bit ANST. If triggering of a transmit request ends with an error message in STBS or PAFE, the transmit request is repeated automatically.

#### EMPF: Input Parameter Bit (enable bit 'Receive') Receiving is enabled by bit EMPF. You set bit EMPF. When the job is completed without error, FB105 resets bit EMPF. If receiving ends with an error message in STBR or PAFE, the receive procedure is repeated automatically.

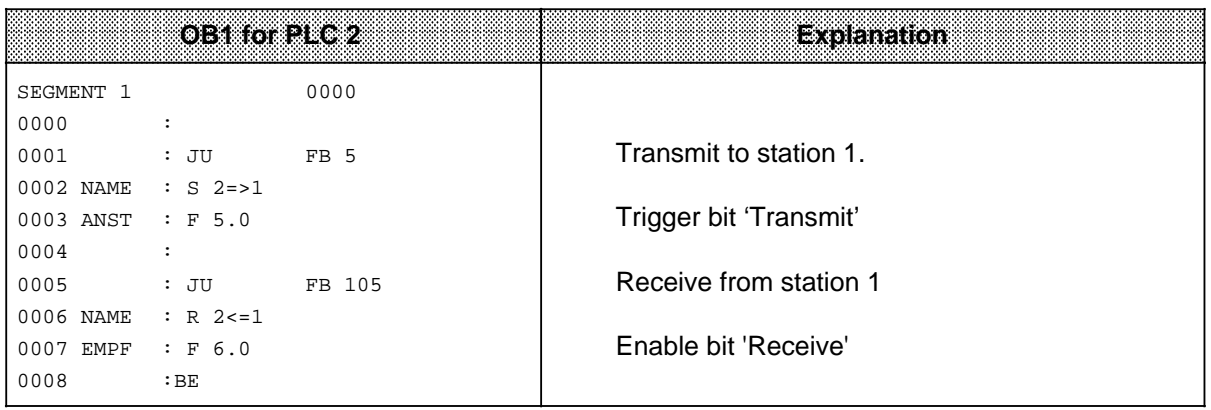

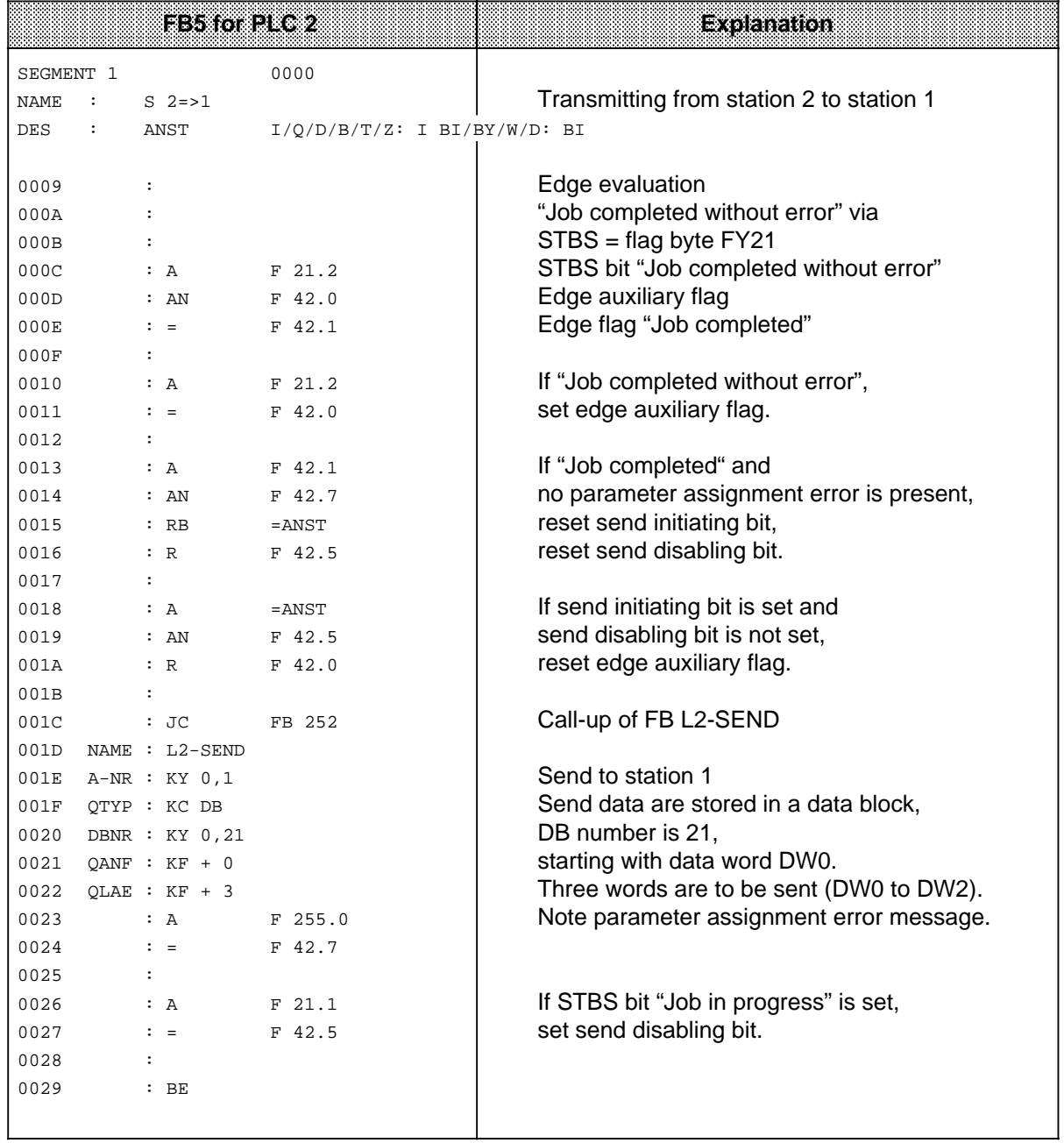

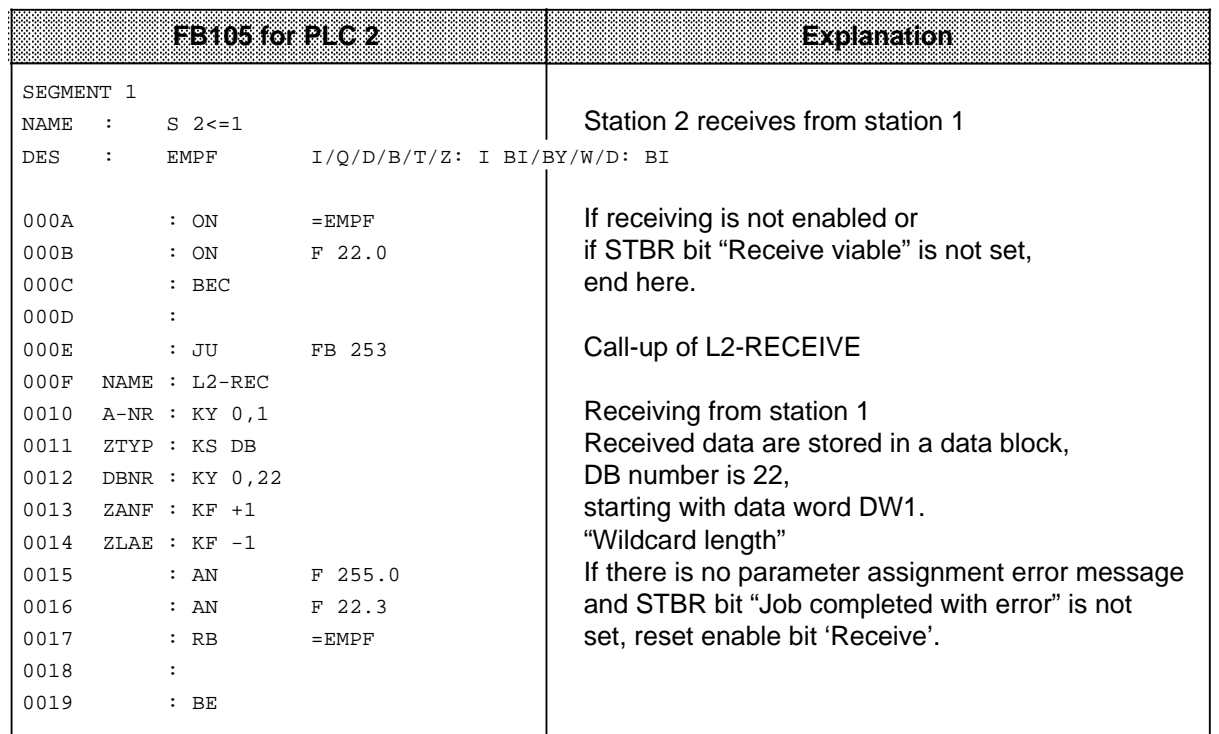

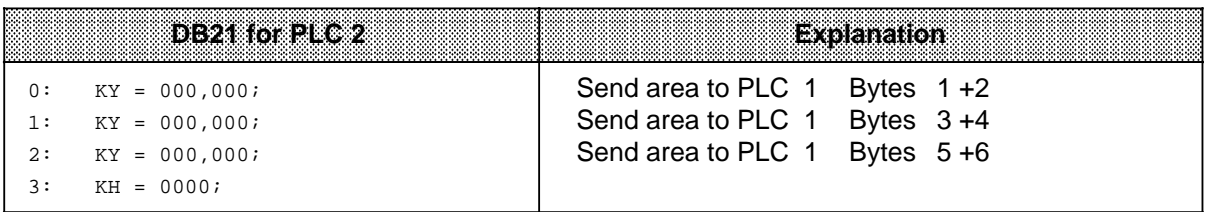

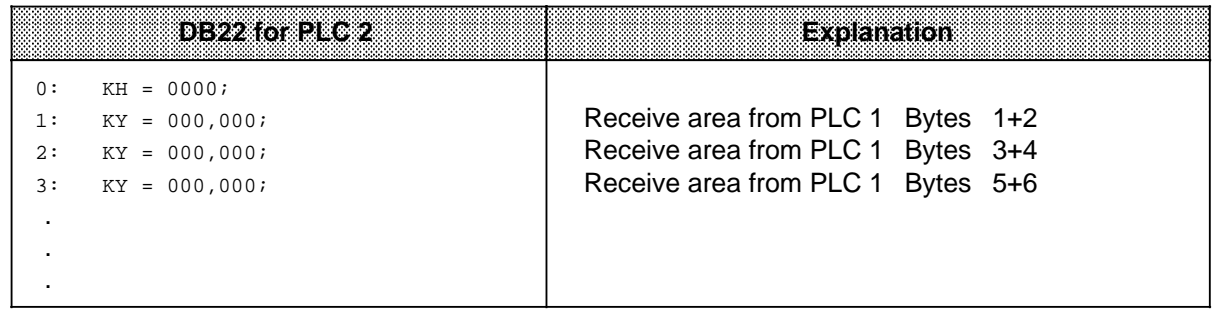

Switch both programmable controllers from STOP to RUN.

 Check the data transmission. This is done best with a programmer: Connect each programmable controller to a programmer and display the data blocks, the status bytes, and the parameter assignment error byte.

Refer also to section 3.3 "Starting up a System".

Appendix E gives you information on cycle delay times in the programmable controllers due to data transmission.

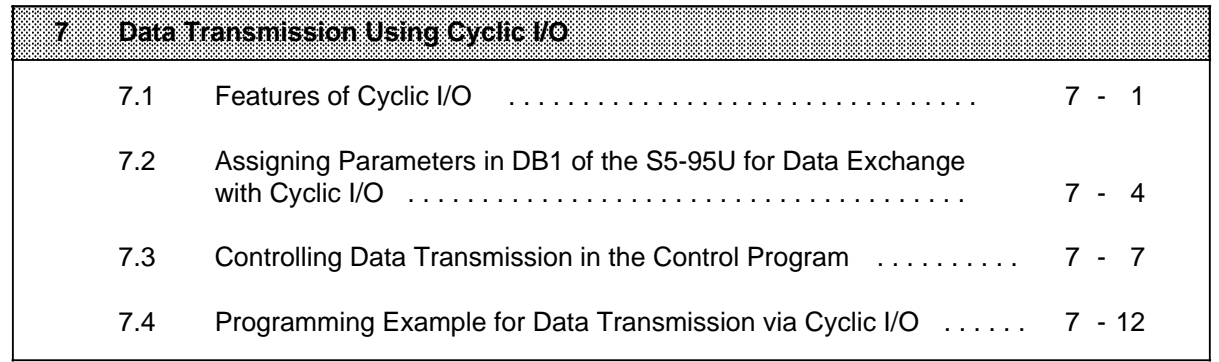

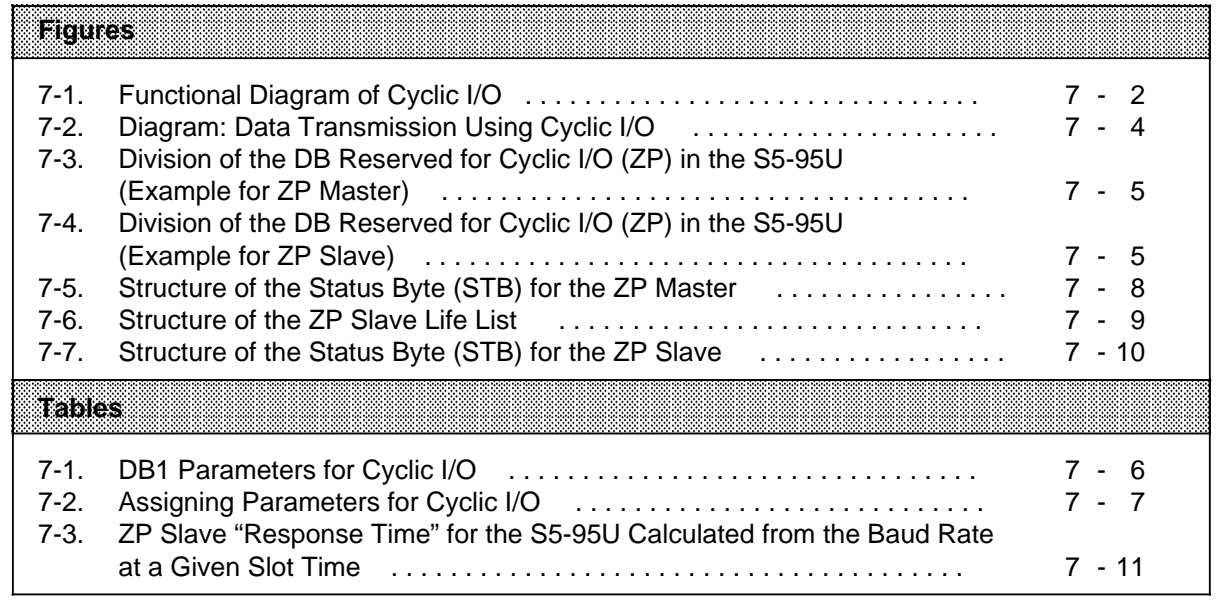

# **7 Data Transmission Using Cyclic I/O**

This chapter provides you with the following information:

- How this type of data transmission functions in principle
- How to set parameters for the programmable controllers
- How to program with STEP 5 for this type of data transmission (examples)

# **7.1 Features of Cyclic I/O**

- Data transmission with cyclic I/O (ZP) is appropriate for the frequent transmission of small amounts of data between active S5-95Us and passive S5-95Us or field devices. Extensive programming is not required.
- A ZP station that scans other ZP stations is called a **ZP master**. A ZP master is always an active station on the SINEC L2 network.

A ZP station that is scanned by a ZP master is called a **ZP slave**. A ZP slave is generally a passive station on the SINEC L2 network. Exception: a ZP slave S5-95U can be either an active or a passive station on the SINEC L2 network.

The following devices can be ZP masters:

- an active S5-95U
- a CP 5430

The following devices can be ZP slaves:

- an active S5-95U
- a passive S5-95U

- a field device

Settings in DB1 determine master/slave status of an S5-95U.

- Each ZP master can service a maximum of 32 ZP slaves. Several ZP masters can request data in parallel from a ZP slave.
- A reserved data block (ZP DB) is responsible in the S5-95U for the word-by-word data exchange. The cyclic I/O input area (ZPE) and cyclic I/O output area (ZPA) for the respective stations are defined in data block ZP DB.

In the ZP master, the ZPE and the ZPA can each accept a maximum of 128 data words. In the ZP slave, the ZPE and the ZPA can each accept a maximum of 121 data words.

The input data and output data are available without requiring a request to transmit or a request to receive in the control program.

You set the parameters for the ZP DB and for the ZP areas in DB1.

• Status bytes (STBs) are available to control the cyclic I/O. ou set the parameters for the location of the STBs in DB1.

## **Principle of Operation**

A reserved data block (ZP DB) is responsible in the S5-95U for the word-by-word data exchange. The cyclic I/O input area (ZPE) and cyclic I/O output area (ZPA) for the respective stations are defined in data block ZP DB.

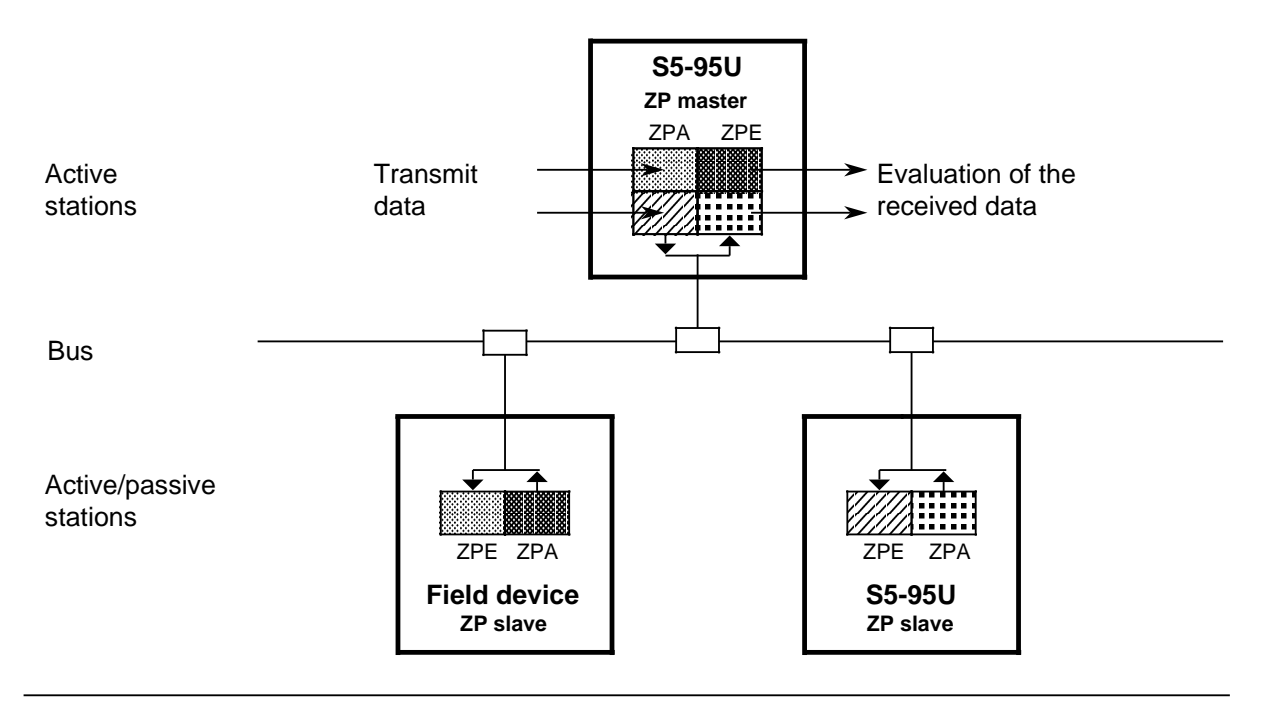

**Figure 7-1. Functional Diagram of Cyclic I/O**

Explanations to Figure 7-1:

The boxes filled with a pattern represent the data areas (same pattern = same data area).

The user program writes the transmit data to the ZPA of the ZP master . The transmit data are transmitted automatically to the respective ZP slaves and written to their ZPE .

At the same time, the contents of the ZP slave's ZPA are transmitted to the corresponding ZPE of the ZP master where the user program can evaluate them.

The ZP master creates a ZP slave life list containing all the states of the ZP slaves that the ZP master scans.

## **Note**

You may read and write the complete ZPA. You may only read out the ZPE.

## **Updating the Cyclic I/O Input Area and Output Area**

There is an exchange of ZP data (ZPA, ZPE, and ZP status bytes) between the control processor and the communications processor at every cycle control point in the programmable controller's CPU program cycle.

The communications processor transmits ZP data cyclically via the network independently of the ZP cycle control point of the programmable controller's CPU operating system.

There is complete data consistency for ZPA and ZPE.

#### **SAP Number**

A ZP slave can be addressed only if the ZP master knows both the ZP slave address and its appropriate service access point (SAP).

You set the parameters for the ZP slave address and the ZP slave's SAP number in DB1 of the ZP master.

If you are using an S5-95U as a ZP slave, the SAP number is 61: **You must set the SAP parameter in DB1 of the ZP master to 61.**

If you are using a field device as a ZP slave, you can set the SAP parameter in DB1 of the ZP master from 0 to 62. Refer to Appendix B for more detailed explanations and for a list of all SAP numbers used with S5-95U programmable controllers.

#### **Restart sequence when:**

- **powering up the PLC or**
- **switching the PLC from STOP to RUN following a "PLC overall reset" or**
- **switching the PLC from STOP to RUN after modification of the SL2 parameter block in DB1**

Before executing the restart OBs (OB21/OB22), ZPA and ZPE are assigned the default value "0" in the ZP-DB. Bit 7 "ZP slave failure" or bit 7 "ZP master failure"in the STB is set ( section 7.3).

#### **Restart sequence when:**

• **switching the PLC from STOP to RUN without modification of the SL2 parameter block in DB1**

ZPA is assigned the default value "0" in the ZP DB before execution of the restart OB (OB21). The input data presently available from the LAN are written to the ZPE in the ZP DB.

#### **ZP Safety Function**

When the programmable controller goes from RUN to STOP, ZPA and ZPE stay unchanged in the ZP DB.

When the programmable controller is in the STOP mode, the value "zero" is sent as ZP output data.

If a ZP slave fails, the ZP input bytes assigned to it in the ZP master are reset to 0. If a ZP master fails, the ZP input bytes assigned to it in the ZP slave are reset to 0.

You can read out the status of all the ZP slaves by means of the ZP slave life list (see section 7.3)

## **Communication with the CP 5430 Communications Processor**

The CP 5430 communications processor is required when S5-95U programmable controllers communicate via cyclic I/O (ZP) with the SIMATIC S5-115U to S5-155U controllers. The CP 5430 functions as the ZP master. The S5-95U functions as the ZP slave. Section 7.2 describes how to set the parameters for the S5-95U.

 You must enter the input/output areas and the SAP 61 as the destination into the ZP editor screen of COM CP 5430.

Refer to the SINEC L2 CP 5430 Operating Guide for additional information about the CP 5430.

## **7.2 Assigning Parameters in DB1 of the S5-95U for Data Exchange with Cyclic I/O**

DB1 does not have default settings for ZP. Assign the following parameters:

- The ZP output area ZPA where the transmit data are located
- The ZP input area ZPE where the receive data are located
- The location of the status bytes

You must assign parameters in DB1 for the location of one status byte (STB). All status bytes must be in the flag area. The status byte indicates the status of the cyclic I/O and possible errors.

You can assign parameters in DB1 of the ZP master for a status byte that will allow you to get the ZP slave life list. Section 7.3 describes the structure of the status bytes and explains the ZP slave life list.

You set parameters for a ZP data block (ZP DB) in DB1. Figure 7-2 illustrates how DB1, the STBs. and ZP DB work together in a ZP master.

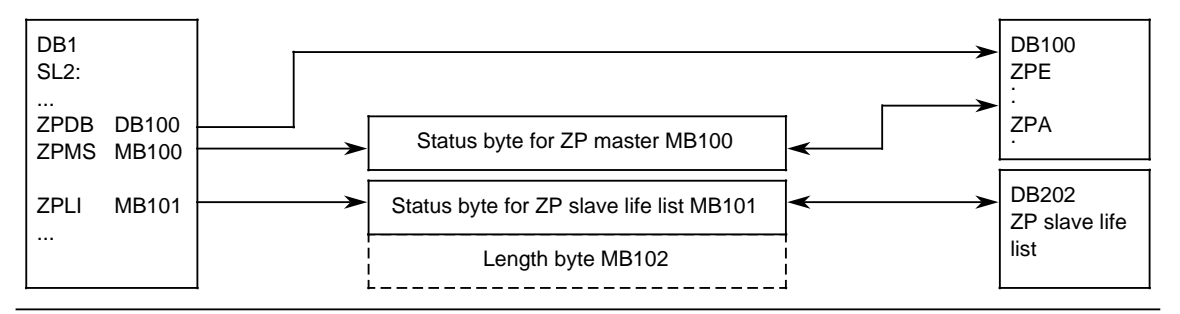

**Figure 7-2. Diagram: Data Transmission Using Cyclic I/O**

Both the entire ZP input area and the entire ZP output area of an S5-95U must be in **one area** without gaps in the ZP data block. The same ZPA or even data words from the ZPA of a ZP master can be specified for different ZP slaves.

Figures 7-3 and 7-4 illustrate this requirement with an example for a ZP master and an example for a ZP slave.

## **Examples:**

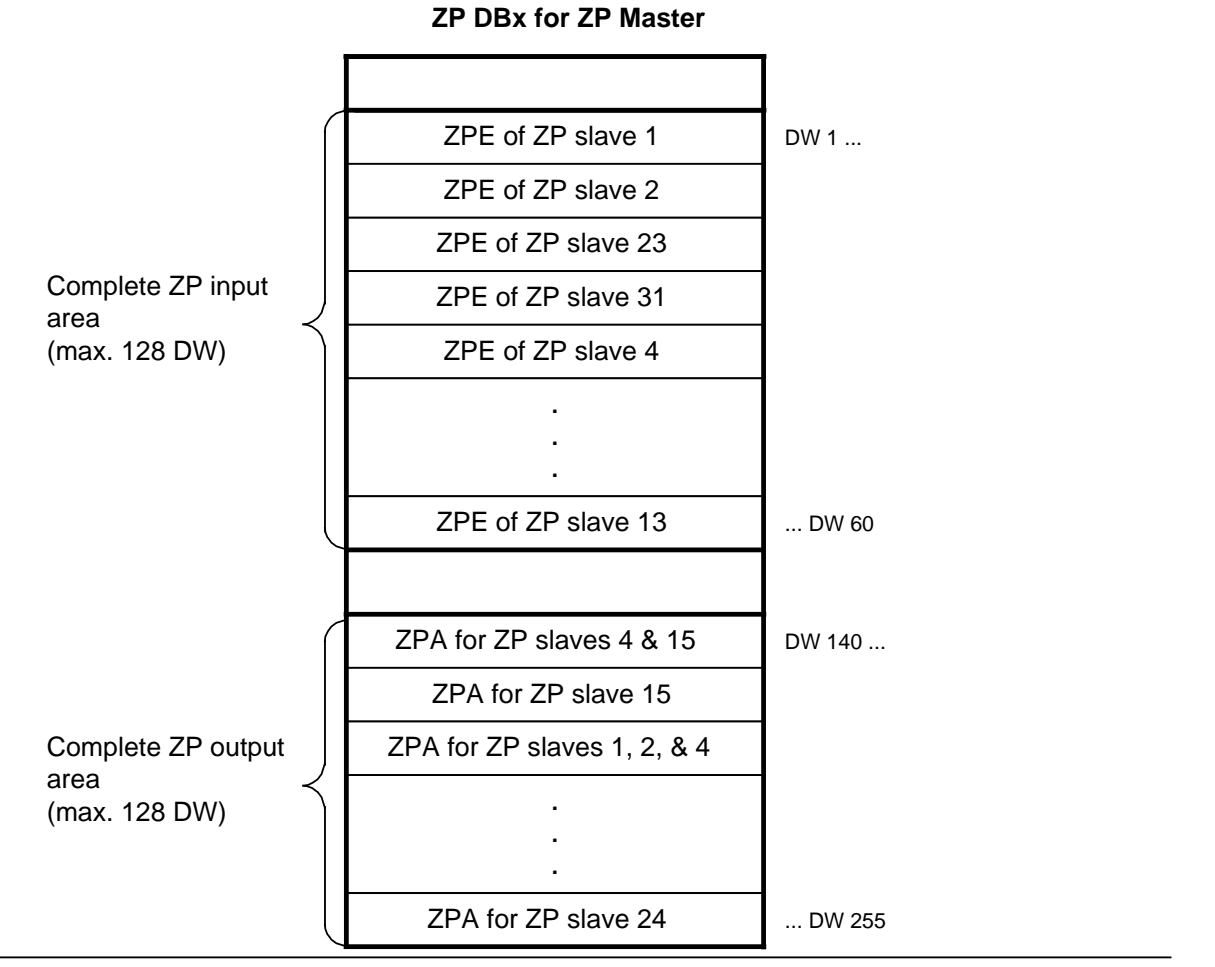

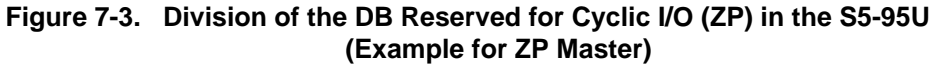

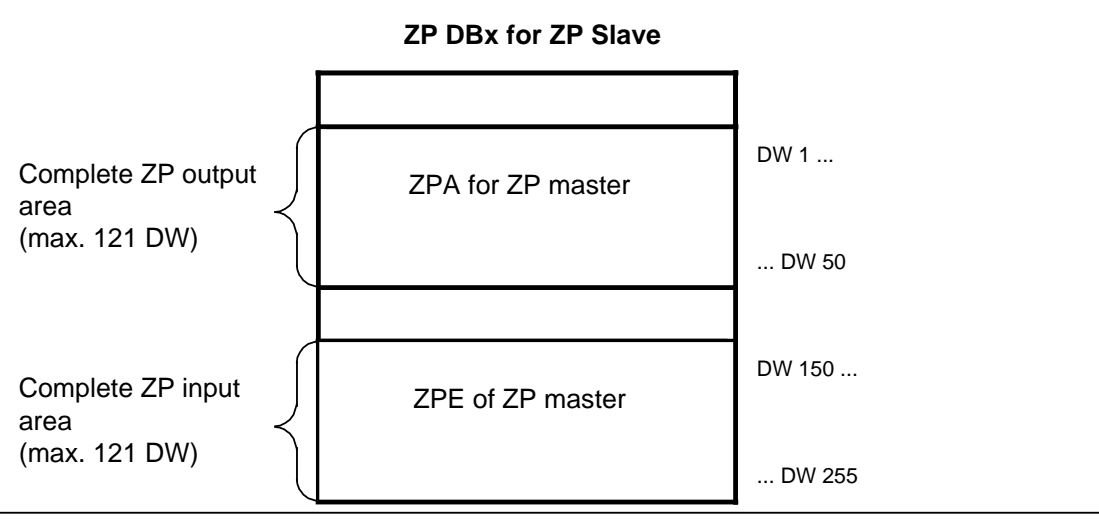

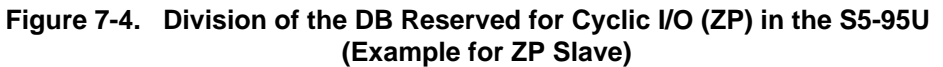

The procedures to set and modify parameters in DB1 and to transfer DB1 are described in detail in section 1.4.

# **DB1 Parameters for Cyclic I/O**

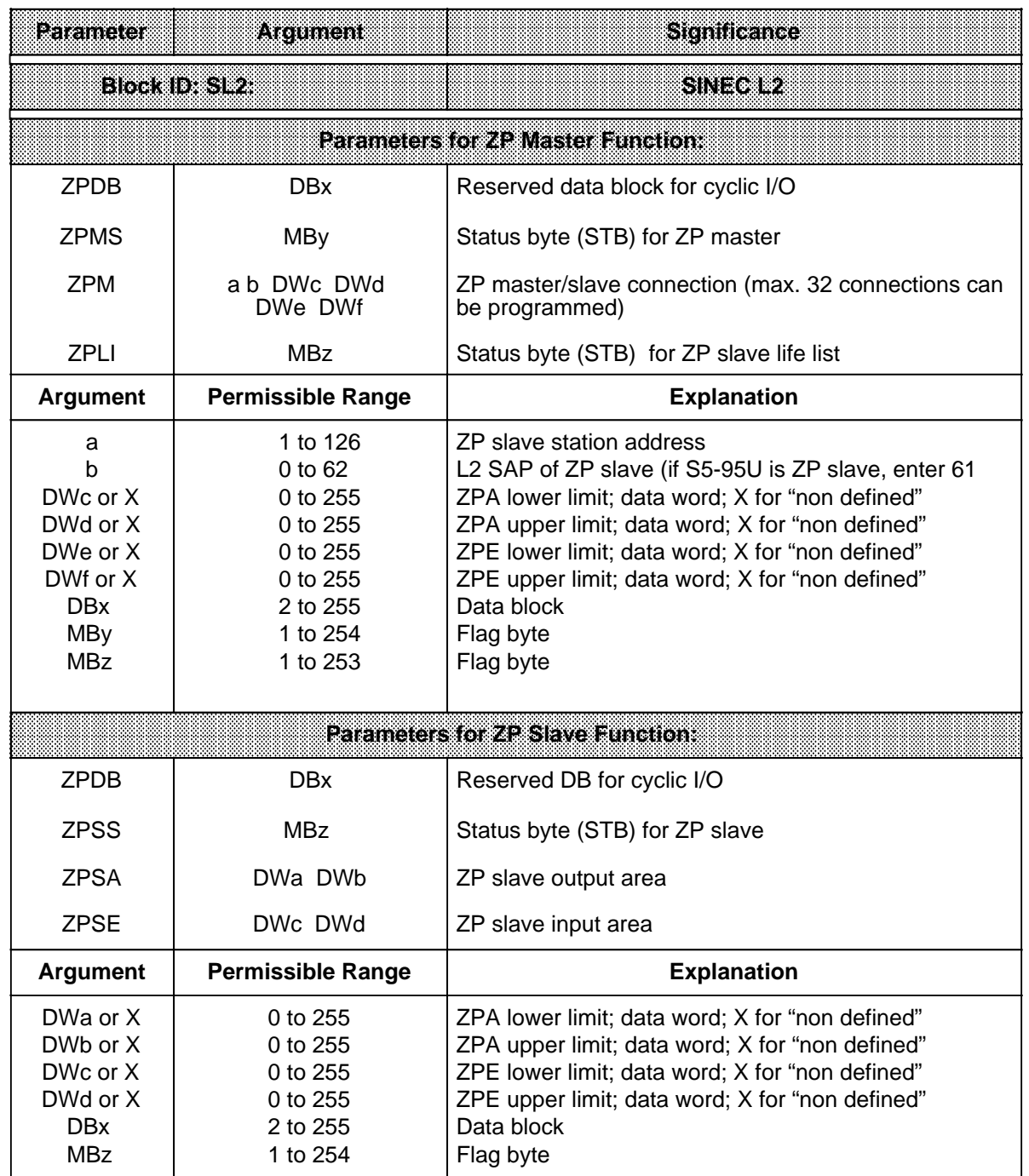

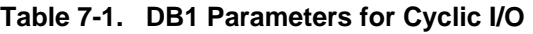

**\*** The next flag byte is reserved as length byte.

a a a a a a a a a a a a a a a a a a a a a a a a a a a a a a a a a a a a a a a a a a a a a a a a a a a a a a

l.

l.

l.

l.

a

**Example:** Four S5-95Us are to communicate using cyclic I/O. Programmable controller 1 is the ZP master, programmable controllers 40, 41 and 42 (all of them passive) are the ZP slaves. Some of the default parameters (represented shaded in Table 7-2) in DB1 need to be modified.

|                                                                                                    | <b>DB1 Parameters for PLC 1 (ZP Master)</b>                                                                                                    | <b>Explanation</b>                                                                                                    |
|----------------------------------------------------------------------------------------------------|----------------------------------------------------------------------------------------------------|----------------------------------------------------------------------------------------------------|
| 156:<br>ΚS<br>168:<br>ΚS<br>180:<br>192:<br>ΚS<br>204:<br>ΚS<br>216:<br>ΚS<br>228:<br>ΚS<br>240:<br>ΚS<br>252:<br>ΚS<br>264:<br>ΚS<br>276: | SL2: 320<br>STA AKT';<br>$=$ '<br>BSA I<br>$=$ $BDE = 1500$<br>TRT ';<br>$= 5120$<br>SET 608<br>SDI 15 :<br>KS<br>$-$ 00 spr $2.3880$ sr $1000$<br>$\cdot$ ;<br>$=$ 'ZPDB DB100 ZPMS MB100<br>$\cdot$ ;<br>$\cdot$ ;<br>$=$ 'ZPLI MB101 ZPM 40 61<br>$= 'DW1 DW10 DW101 DW110$<br>$\cdot$ ;<br>$= 72PM$ 41 61<br>$\cdot$ ;<br>$= 'DW11 DW20 DW111 DW120$<br>$\cdot$ ;<br>$= 72PM$ 42 61<br>$\cdot$ ;<br>$= 'DW21 DW30 DW121 DW130$<br>$\cdot$ :<br>KS<br>DB1 Parameters for PLC 40 (ZP Slave)                          | L2 basic parameters (see section 1.4 for<br>explanation);<br>ZP DB for the ZP master is DB100;<br>STB for the ZP master is FY100;<br>STB for the ZP slave life list is FY101;<br>For station 40: L2 SAP 61,<br>ZPA= DW 1 to DW 10,<br>ZPE= DW 101 to DW 110;<br>For station 41: L2 SAP 61,<br>ZPA=DW 11 to DW 20,<br>ZPE= DW 111 to DW 120;<br>For station 42: L2 SAP 61, $ZPA=$<br>DW 21 to DW 30, ZPE=DW 121 to DW 130 |
| 156:<br>ΚS<br>168:<br>KS<br>180:<br>ΚS<br>192:<br>ΚS<br>204:<br>ΚS<br>216:<br>ΚS                                                           | $SL2: 3100.40$ STA PAS ;<br>$=$ '<br>$=$ $\frac{1}{2}$ $\frac{1}{2}$ $\frac{1}{2}$ $\frac{1}{2}$ $\frac{1}{2}$ $\frac{1}{2}$ $\frac{1}{2}$ $\frac{1}{2}$ $\frac{1}{2}$ $\frac{1}{2}$ $\frac{1}{2}$ $\frac{1}{2}$ $\frac{1}{2}$ $\frac{1}{2}$ $\frac{1}{2}$ $\frac{1}{2}$ $\frac{1}{2}$ $\frac{1}{2}$ $\frac{1}{2}$ $\frac{1}{2}$ $\frac{1}{2}$ $\frac{1}{2$<br>₩,<br>$=$ $832.36000$<br>$\cdot$ ;<br>$=$ 'ZPDB DB100 ZPSS MB100<br>$\cdot$ ;<br>$=$ 'ZPSA DW1 DW10<br>$\cdot$ ;<br>$=$ 'ZPSE DW11<br>$\cdot$ ;<br>DW20 | L2 basic parameters (see section 1.4 for<br>explanation);<br>ZP DB for the ZP slave is DB100;<br>STB for the ZP slave is MB100;<br>$ZPA = DW 1$ to DW 10;<br>$ZPE = DW$ 11 to DW 20                                                                                                    |

**Table 7-2. Assigning Parameters for Cyclic I/O** a a a a

a a a a a a a a a a a a a a a a a a a a a a a a a a a a a a a a a a a a a a a a a a a a a a a a a a a a a a a

Change parameters in the DB1s of PLC 41 and PLC 42 as you did for PLC 40.

# **7.3 Controlling Data Transmission in the Control Program**

Each ZP master and each ZP slave is provided with a status byte to control cyclic I/O. The status byte indicates the ZP status and any errors that may have occurred.

The ZP master also creates a ZP slave life list that can be fetched by FB L2-RECEIVE (with job number A-NR 202). An additional status byte is necessary for this. See section 5.4 for information on the structure of the status byte for FB L2-RECEIVE.

You can scan the status bytes (STB) in the control program and program reactions to possible errors. You have already set the parameters for the location of the status bytes in data block DB1 ( section 7.2).

#### **Status Byte for the ZP Master**

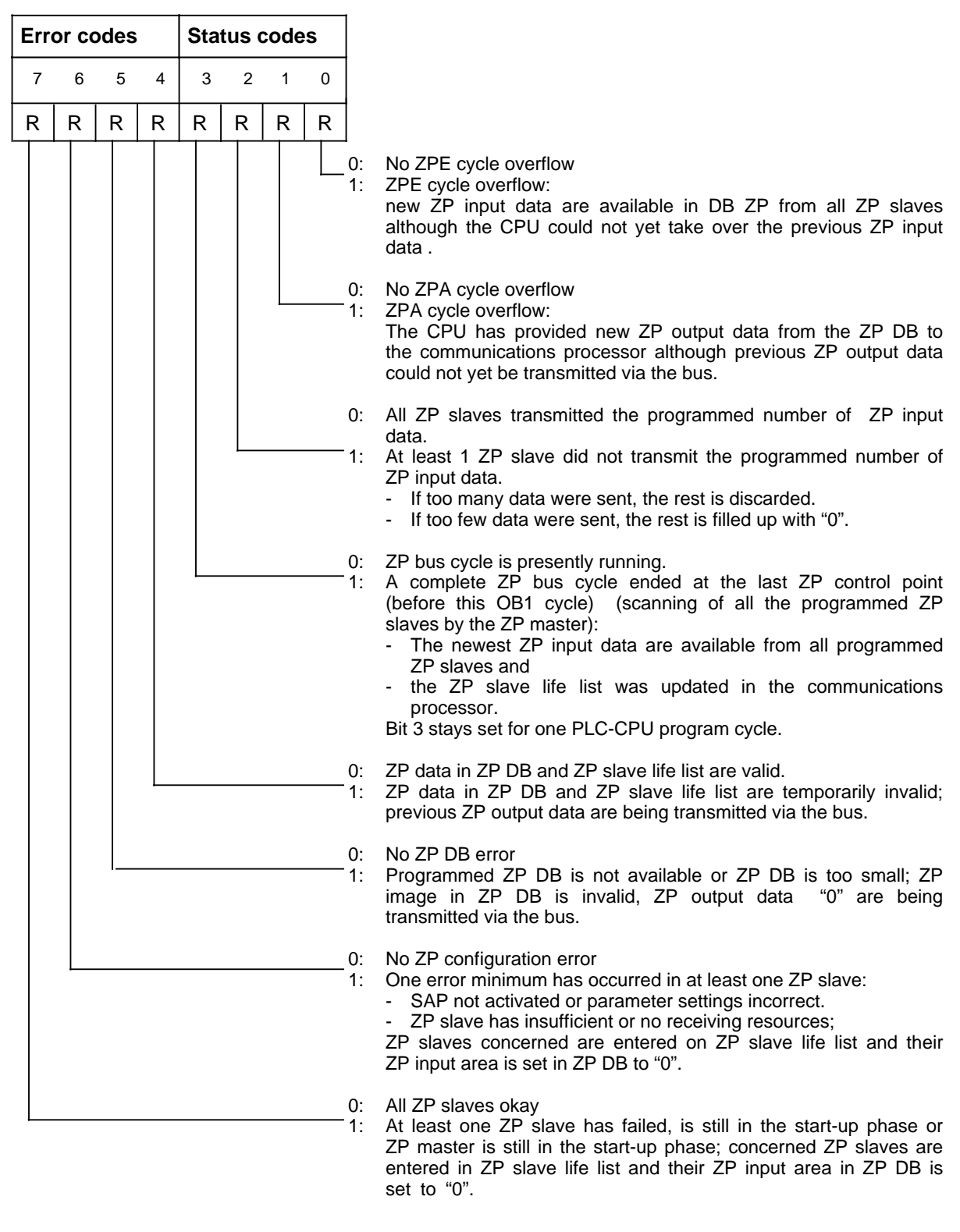

 $R = Read only$ 

**Figure 7-5. Structure of the Status Byte (STB) for the ZP Master**

## **ZP Slave Life List**

The ZP master (S5-95U) creates a ZP slave life list that contains the status of of every ZP slave scanned by the ZP master. The remaining entries in the list are zeros.

There is an entry in the ZP slave life list when the ZP master scans the ZP slave and either a ZP configuration error (STB bit 6) or a ZP slave failure (STB bit 7) occurs.

The ZP slave life list contains 16 bytes. The state of every ZP slave is represented in bits 1 to 126. Bit 0 and bit 127 are irrelevant (=0).

You can fetch the ZP slave life list using FB L2-RECEIVE and store it as a consistent area (no gaps) in the flag area or in a data block.

#### **Example: ZP slave life list is located in the flag area starting with flag byte FY2**

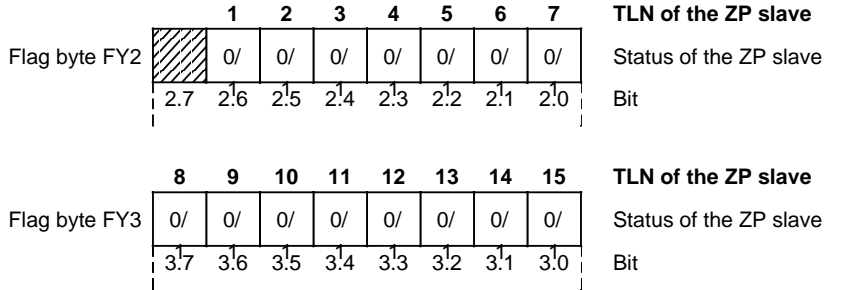

#### **Example: ZP slave life list is located in data block starting with data word DW2**

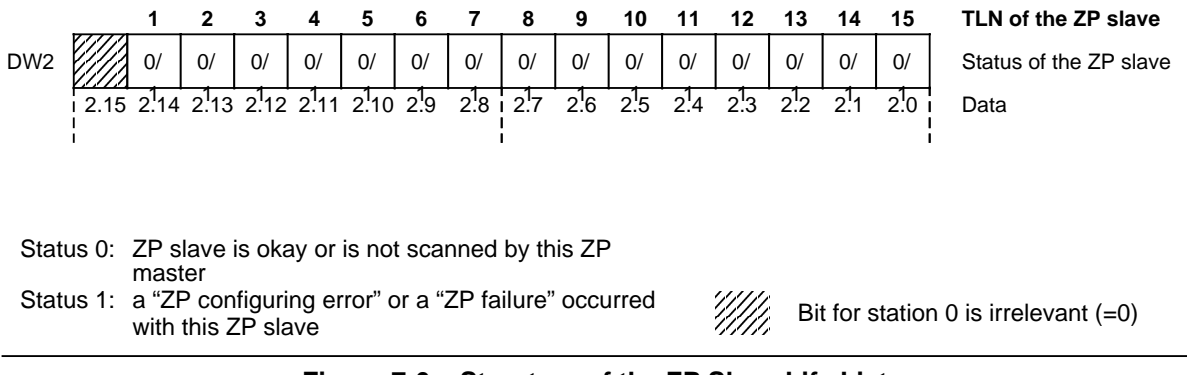

Figure 7-6. Structure of the ZP Slave Life List

You can fetch the ZP slave life list using **FB L2-RECEIVE with job number A-NR 202**. For this purpose, you need an additional STB for the ZP master (refer to section 5.4 for information on the structure of the STB of FB L2-RECEIVE). You assign STB parameters in DB1 under parameter ZPLI (see section 7.2).

The ZP slave life list can be fetched only if, in the corresponding STB, bit "Receive viable" is set. Bit "Receive viable" is set only if an error occurred at least in one of the ZP slaves.

## **Status Byte for the ZP Slave:**

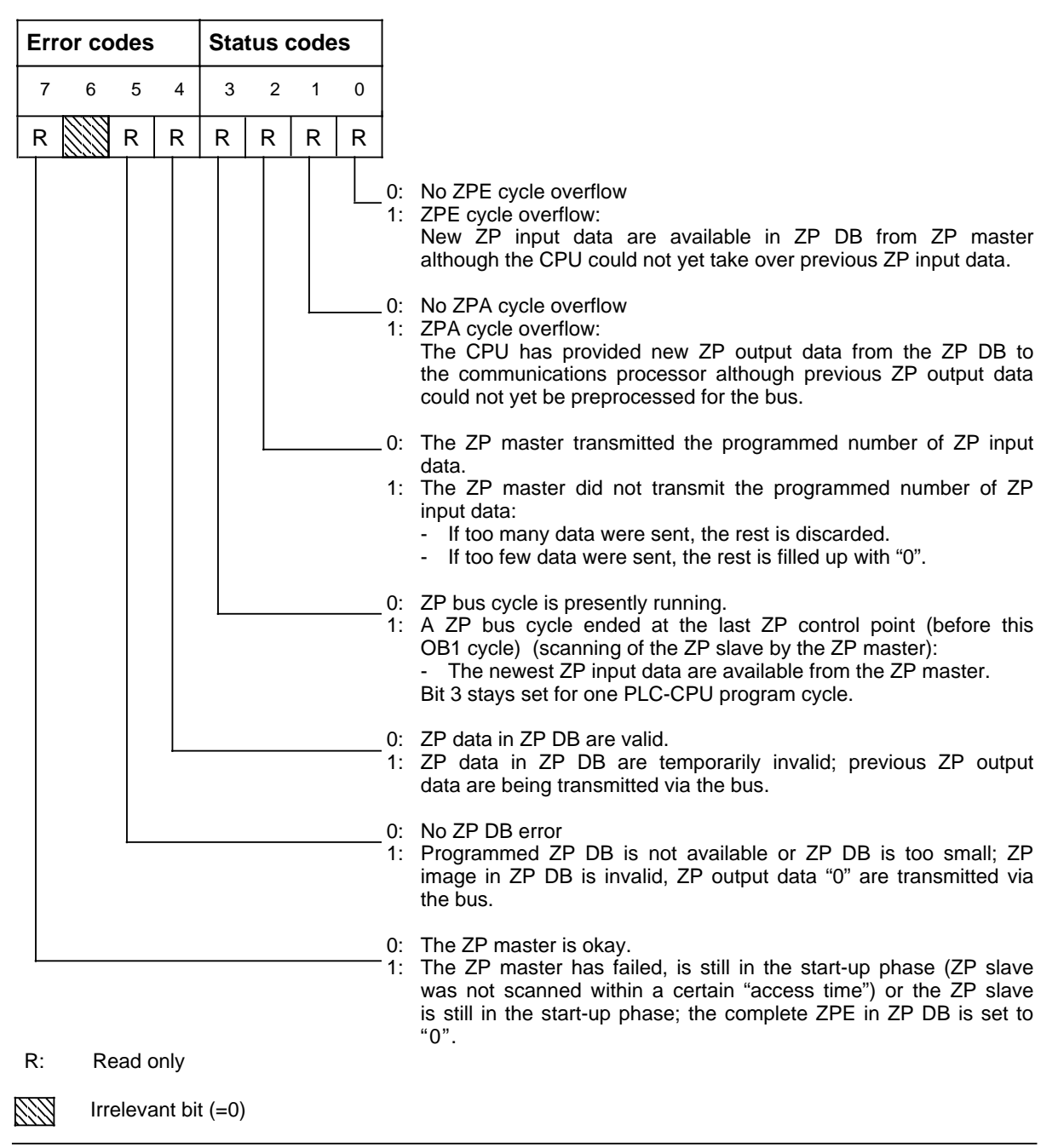

**Figure 7-7. Structure of the Status Byte (STB) for the ZP Slave**

## **ZP Slave Watchdog**

The S5-95U as a ZP slave has a watchdog. If the ZP slave is not scanned cyclically within the "response time" by a ZP master, bit 7 "ZP master failure" is set in the ZP slave status byte and the entire ZPE in ZP DB is set to zero.

Table 7-3 lists the ZP slave "response time" for the S5-95U calculated from the Baud rate at a given slot time.

| isandi valet   | Sot Time             | <b>ZP Slave Response Time</b> |  |  |
|----------------|----------------------|-------------------------------|--|--|
| kBaud<br>9.6   | 73 bit time units*   | 6 s                           |  |  |
| 19.2 kBaud     | 76 bit time units*   | 3s                            |  |  |
| 39.75 kBaud    | 99 bit time units*   | 0.654 s                       |  |  |
| kBaud<br>187.5 | 170 bit time units*  | 0.381 s                       |  |  |
| kBaud<br>500   | 400 bit time units*  | 0.207 s                       |  |  |
| 1500<br>kBaud  | 1000 bit time units* | 0.125 s                       |  |  |

**Table 7-3. ZP Slave "Response Time" for the S5-95U Calculated from the Baud Rate at a Given Slot Time**

One bit time unit is the time it takes to transmit one bit (reciprocal value of baud rate)

If you are using a slot time that differs from the ones listed in Table 7-3 (permissible range for slot time: 50 to 4095), you can calculate the "response time" with the following formula:

 $T_{\text{resoonse}}$  = 140  $\cdot$  ( $T_{\text{slot}}$  + 341)  $\cdot$   $T_{\text{bit}}$ 

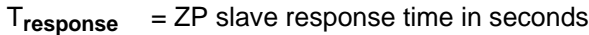

 $T_{slot}$  = Slot time in bit time units

 $T_{\text{bit}}$  = Bit time units =  $\frac{1}{\text{bdr}}$  in seconds

Minimum ZP slave response time: 100 ms (i. e., if the calculated T**response** is < 100 ms, the minimum ZP slave response time is 100 ms) Maximum ZP slave response time: 5 min (i. e., if the calculated T**response** is >5 min, the maximum ZP slave response time is 5 min)

Tolerance:  $-0\% +20\%$  T<sub>response</sub>

# **7.4 Programming Example for Data Transmission via Cyclic I/O**

This section explains the structure of the control programs for cyclic I/O. The data are exchanged cyclically without request to transmit or request to receive: The data exchange is controlled within the control program only by the status byte.

## **Example:**

An S5-95U (ZP master) is to supply data to three S5-95Us (ZP slaves, passive stations) and to receive data from them.

#### **The control program in FB202 for ZP master is structured as illustrated below.**

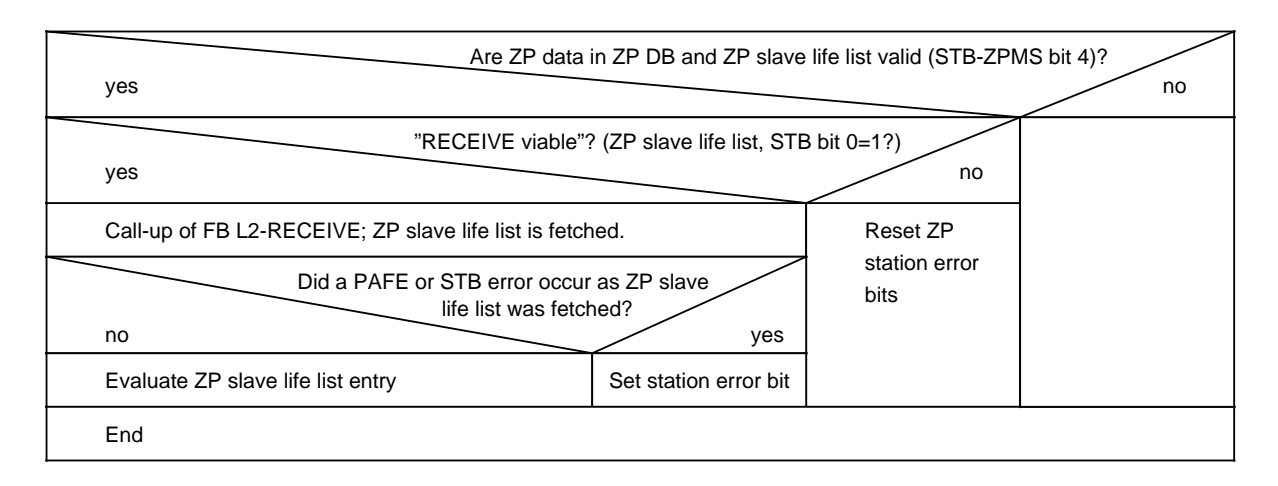

## **Cyclic Program for Station 1 (ZP Master)**

In FB202, FB L2-RECEIVE scans the ZP slave life list for updated entries.

FB202 is called up from OB1.

The ZP slave life list is located in DB202. ZP DB for the ZP master is DB100. The status byte for the ZP slave life list is flag byte FY101. The status byte for the ZP master is flag byte FY100.

Proceed as follows:

 Assign parameters for programmable controller 1 as the ZP master as described in section 7.2. Program the individual blocks as described in the following section.

Transfer blocks OB1, FB202, DB202, and DB100 to programmable controller 1.

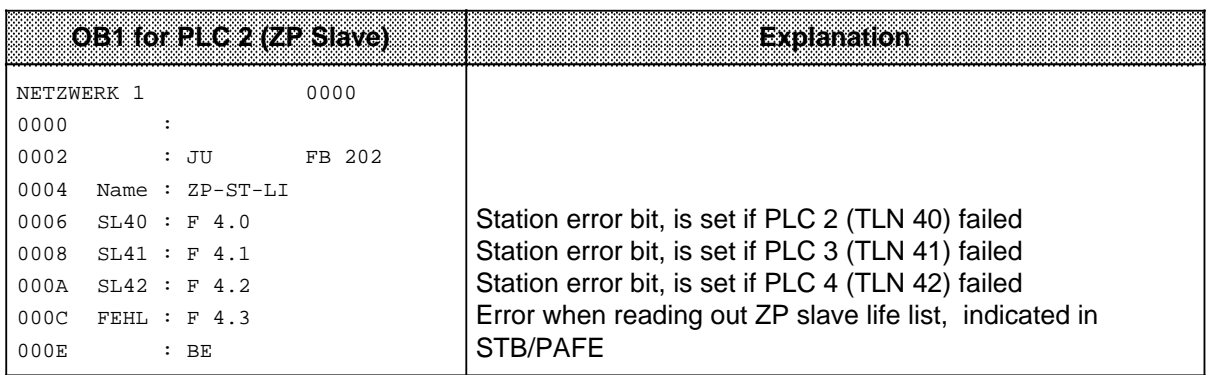

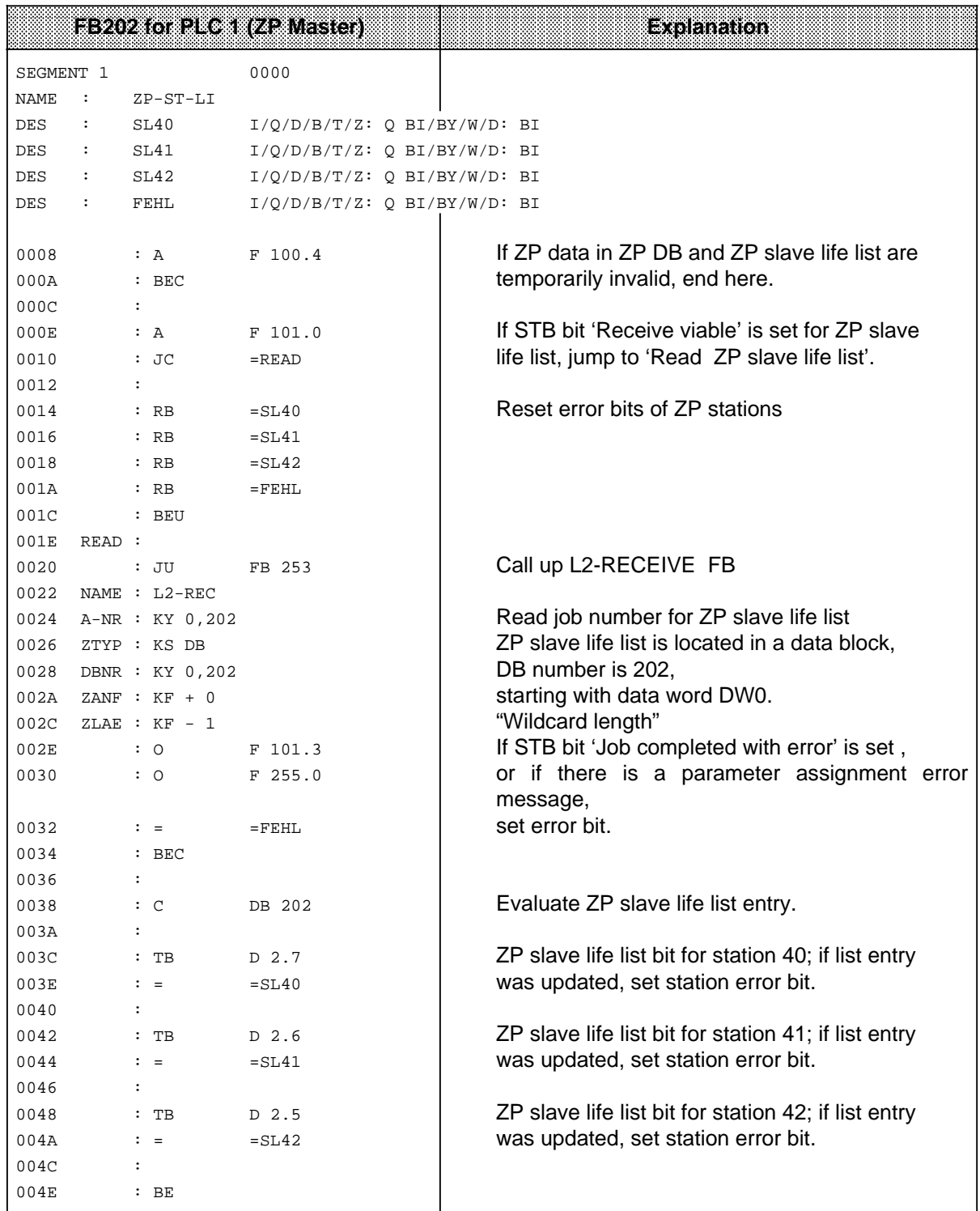

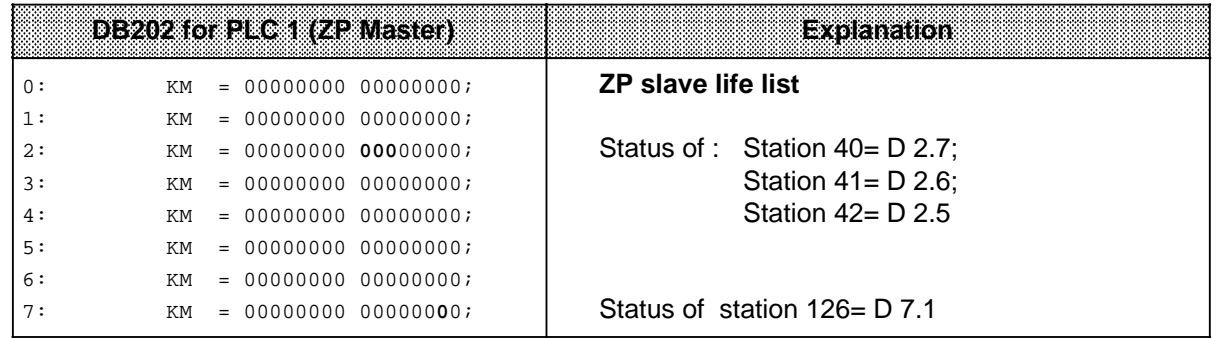

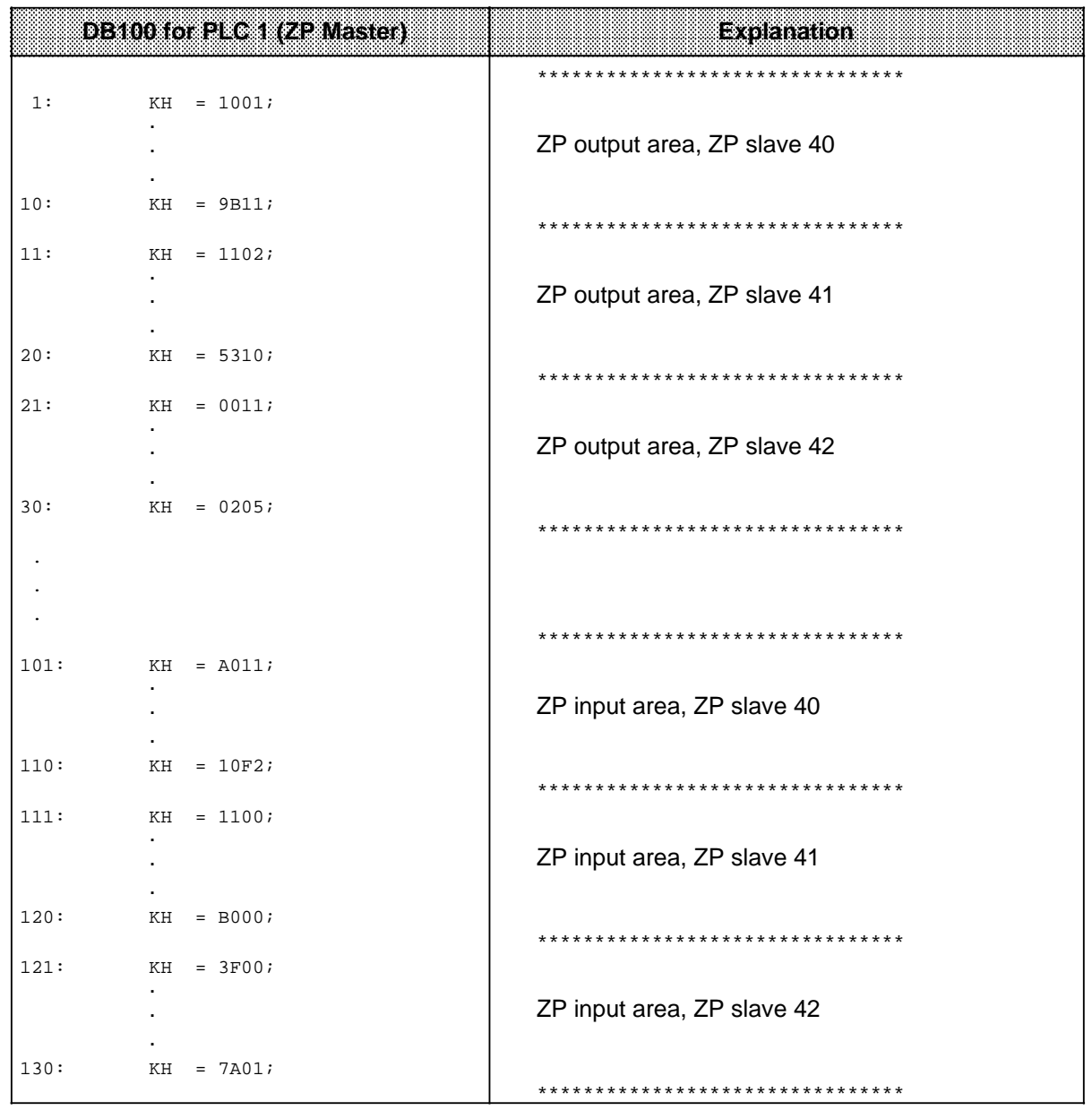

## **Cyclical Program for Stations 40, 41, and 42 (ZP Slaves)**

The structure of the programs is identical for the three ZP slaves. It is represented only once in the following section.

The status byte for the ZP slave is flag byte FY100. ZP DB for the ZP slave is DB100.

Proceed as follows:

 Assign parameters for programmable controller 2 (station 40), programmable controller 3 (station 41), and programmable controller 4 (station 42) as ZP slaves as described in section 7.2. The only parameters you need to adapt specifically for each programmable controller are TLN (station number), ZPSA, and ZPSE.

Program the individual blocks as described in the following section.

 Transfer blocks OB1 and DB100 to programmable controller 2 (station 40), programmable controller 3 (station 41), and programmable controller 4 (station 42).

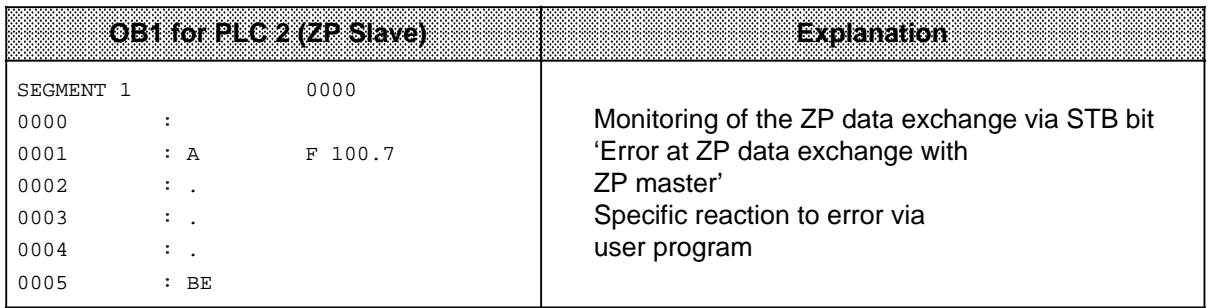

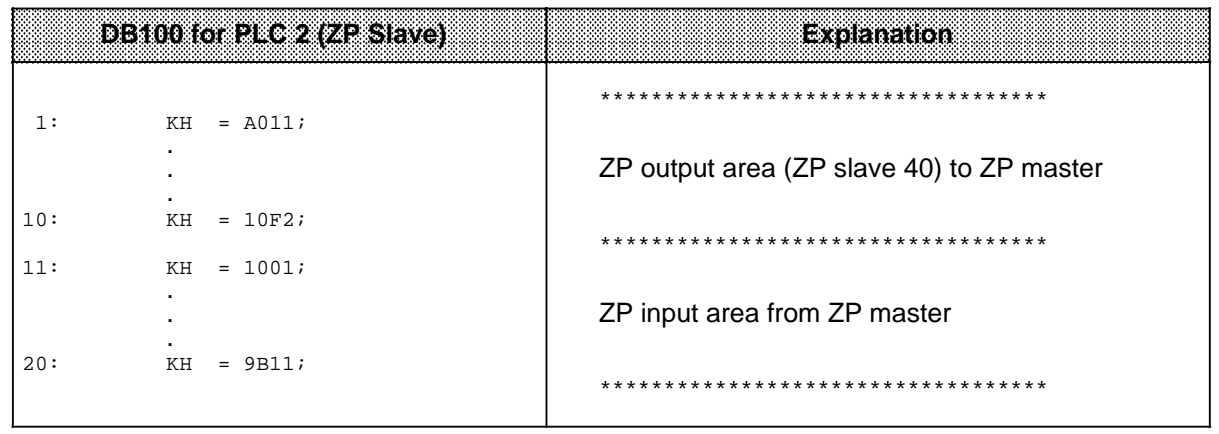

 Set the operating mode switches of the ZP master and the three ZP slaves to RUN. Check the data transmission. This is done best with a programmer: Connect each programmable controller to a programmer and display the data blocks and the status bytes.

Refer also to section 3.3 "Starting up a System".

Appendix 5 gives you information on cycle delay times in the programmable controllers due to data transmission.

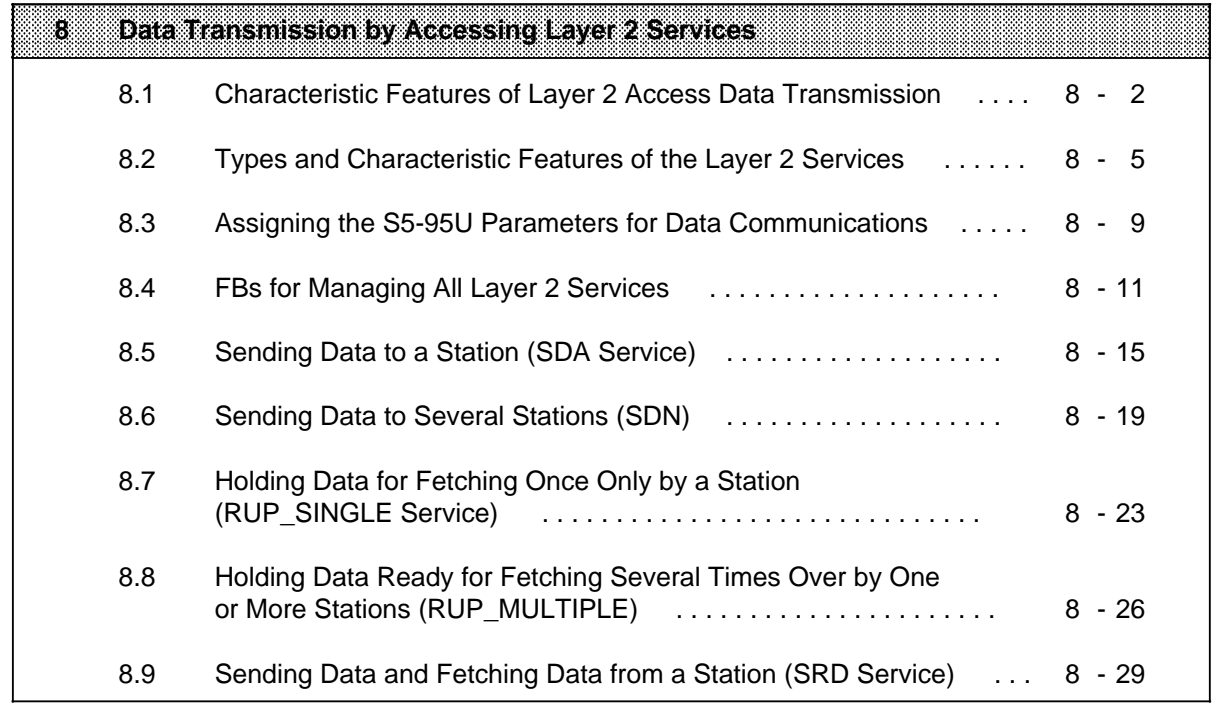

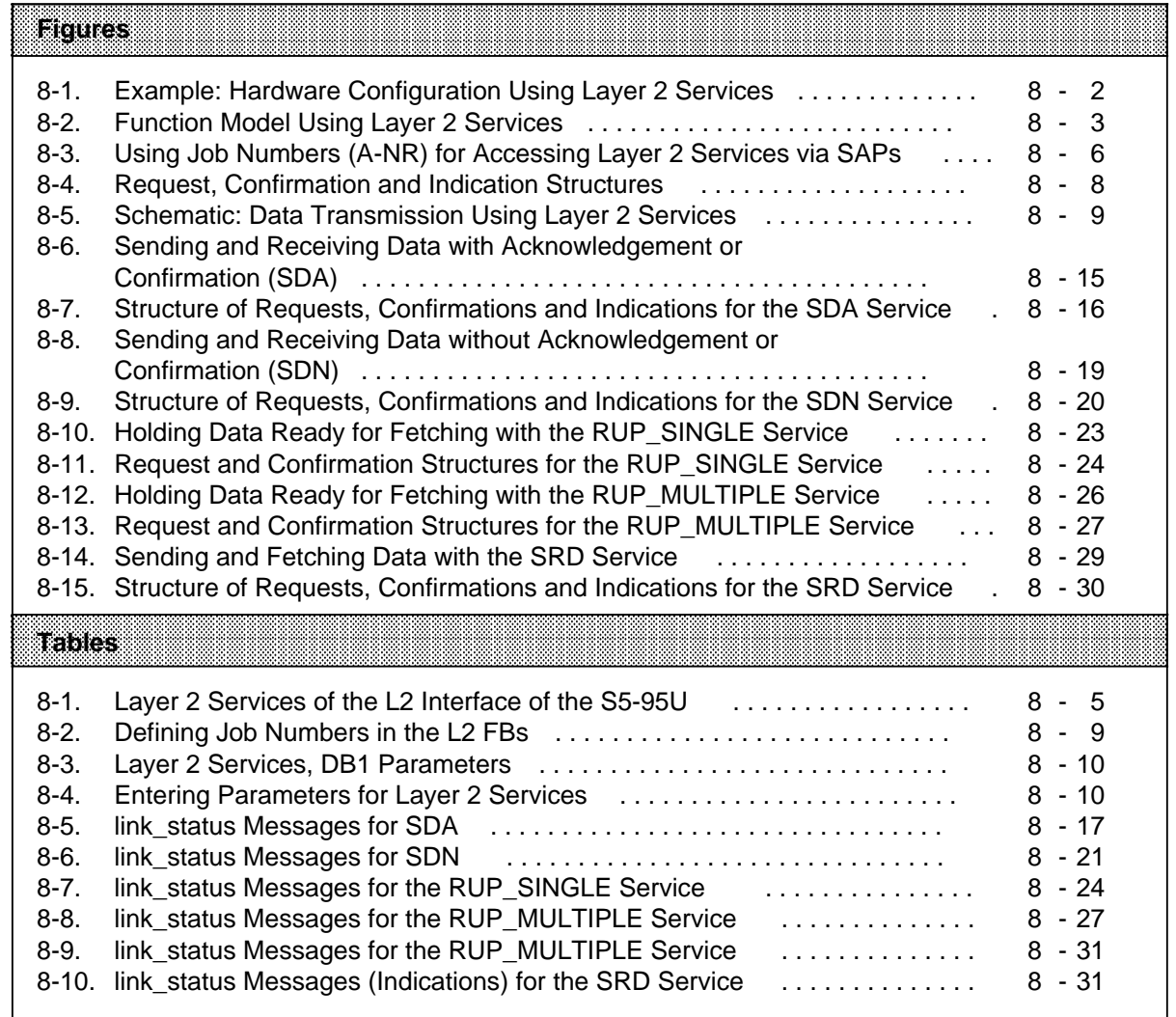

# **8 Data Transmission by Accessing Layer 2 Services**

In this chapter, you will learn

- the basic principles underlying this type of transmission,
- how to assign the PLC's parameters, and
- what the STEP 5 programs for this type of transmission look like (examples).

The S5-95U with integral SINEC L2 interface has a control processor and a communications processor.

Certain parts of the communications section have defined designations.

The SINEC L2 transmission technology is referred to as "**layer 1**". The SINEC L2 interface of the S5-95U is implemented in RS 485 technology ( section 1.6).

The operating system software of the communications processor is referred to as "**layer 2**". Some of these operating system programs (layer 2 services) can be invoked direct from the STEP 55 program.

The layer 2 services are also referred to as FDL (**F**ieldbus **D**ata **L**ink) services.

A layer 2 access must be activated before a layer 2 service can be invoked. You do this by assigning parameters in DB1 and programming a call in the control program. You can invoke several layer 2 services or invoke the same service more than once simultaneously. In this case, you must program several layer 2 accesses in DB1.

Data transmission by accessing layer 2 services is ideal for communications between S5-95Us and PROFIBUS-compatible programmable controllers or field devices that do not support the standard connection, PLC-to-PLC connection or cyclic I/O types of transmission.

S5-95U programmable controllers can also communicate with each other over layer 2 accesses, in which case the user-friendly standard connection, PLC-to-PLC connection or cyclic I/O types of transmission can be used ( chapters 4, 6 and 7). Compared with the types of data transmission mentioned above, the programming overhead for layer 2 accesses is high.

# **8.1 Characteristic Features of Layer 2 Access Data Transmission**

- Layer 2 accesses are used for communications between active stations or between active and passive stations.
- In DB1, you can program up to 23 layer 2 accesses for sending data and up to 23 layer 2 accesses for receiving data.
- You can send/receive up to 242 bytes of net data per job.
- You can send data in parallel over all configured layer 2 accesses.
- You can receive data in parallel over all configured layer 2 accesses.
- To communicate over configured layer 2 accesses, you need the integral standard function blocks L2-SEND and L2-RECEIVE ( chapter 5).
- You must specify the following parameters for L2-SEND:
	- a job number to identify a particular layer 2 access
	- the data you wish to send
- You must specify the following parameters for L2-RECEIVE:
	- a job number to identify a particular layer 2 access
	- where the data received are to be stored.

Figure 8-1 shows a typical hardware configuration. The examples in section 8.3 refer to PLC 1 and PLC 2 in this configuration.

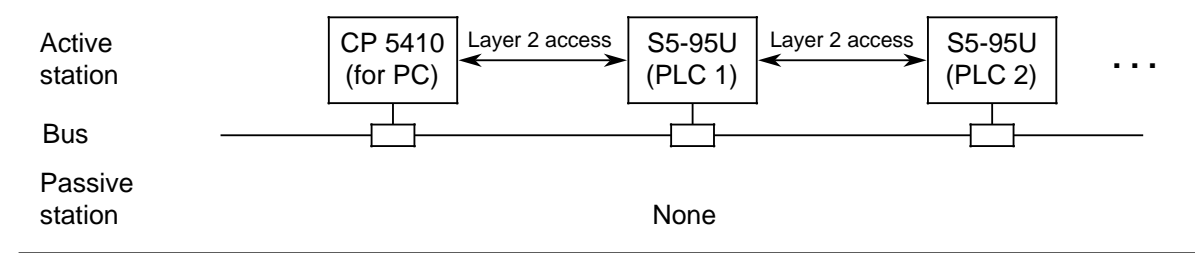

**Figure 8-1. Example: Hardware Configuration Using Layer 2 Services**

## **Principle of Operation**

The principle of operation of layer 2 services is described in the following section, and the function model is shown in Figure 8-2.

The principle of operation of the various layer 2 services is explained in detail in the relevant sections of the manual (from section 8.5 onwards).

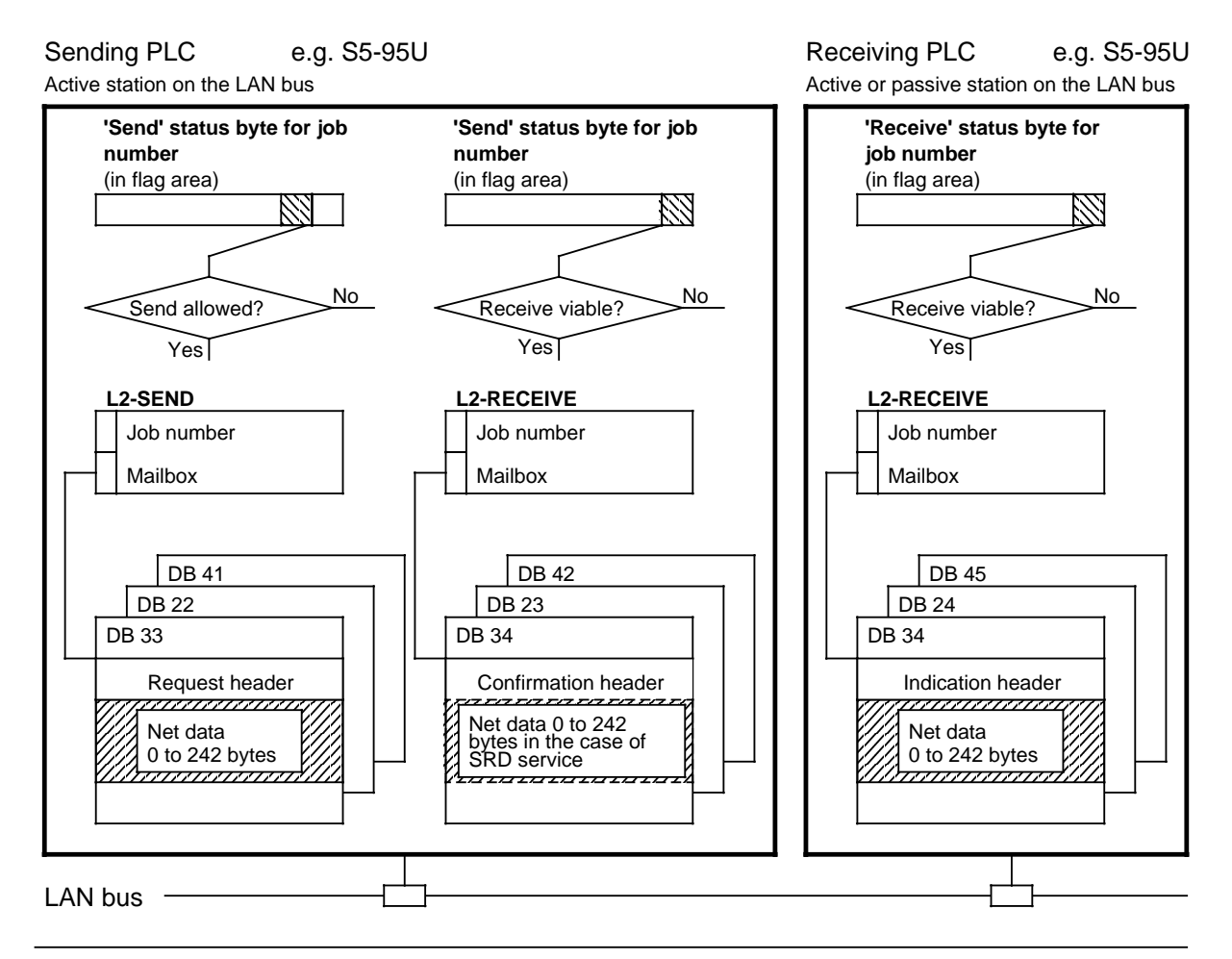

**Figure 8-2. Function Model Using Layer 2 Services**

Explanation of Figure 8-2:

If there are no longer any jobs being executed over a layer 2 access, the 'Send' status byte indicates that sending is permissible. L2-SEND is invoked in the STEP 5 program (request).

L2-SEND receives the following information in the parameters passed to it:

- Job number of the layer 2 access used (programmed in DB1)
- The mailbox in which an 8-bit header and the net data to be transmitted are located.

The net data are send to the addressed receiver over the LAN. At the receiver end, a bit in the 'Receive' status byte indicates that data have arrived. The data (in the form of an indication) are fetched from the receiver with L2-RECEIVE.

Each request is confirmed. The confirmation header indicates whether the job has been executed with or without error(s).

(In the case of the SRD service, the confirmation consists of the header and net data requested by the receiver.)

The "receive viable" bit is set in the 'Send' status byte of the transmitter. The confirmation is fetched with L2-RECEIVE.

#### **Request, Indication and Confirmation**

Request:

A layer 2 service is invoked from the STEP 5 program with a request. The request consists of the request header and the net data to be sent.

The request header is interpreted by the communications processor of the sending PLC. The request header defines the layer 2 service to be used and the destination to which the net data are to be sent.

Indication:

The receiver receives the net data in the form of an indication. The indication consists of the indication header and the net data received.

The indication header contains the following information on the data received:

- The layer 2 service used.
- The priority with which the data were sent, and
- The station from which the data were sent.

#### Confirmation:

The sender receives information on whether the layer 2 service has been executed correctly or with error(s) in the form of a confirmation.

In the case of the layer 2 SRD service ( section 8.9), the confirmation consists of the confirmation header and the net data received.

For all other layer 2 services ( sections 8.5 to 8.8), the confirmation consists only of an 8-byte confirmation header.

The confirmation header tells you whether the job has been executed correctly or with error(s), and, in the latter case, which error(s) has (have) occurred.

Section 8.2 contains a description of the types and characteristic features of the layer 2 services and the format of the various headers.
# **8.2 Types and Characteristic Features of the Layer 2 Services**

You have the following layer 2 services at your disposal:

| Layer 2 Service                                     | When Do You Use this<br>Layer 2 Service?                                                                                   | Serviceren bettecht<br><b>THE SECTION</b> |       | <b>Desemblentin</b><br>Section |
|-----------------------------------------------------|----------------------------------------------------------------------------------------------------|-------------------------------------------|-------|--------------------------------|
|                                                     |                                                                                                    | wanwa                                     | IREEM |                                |
| <b>SDA</b><br>(Send Data with<br>Acknowledge)       | Active station sends data<br>to one active or passive<br>station.                                                          | X                                         |       | 8.5                            |
| <b>SDN</b><br>(Send Data with No<br>Acknowledge)    | Active station sends data<br>to one or more active or<br>passive stations.                                                 | X                                         |       | 8.6                            |
| <b>RUP_SINGLE</b><br>(Reply UPdate<br>SINGLE)       | Active or passive station<br>holds data so that they can<br>be fetched <b>once</b> by an<br>active station.                | X                                         | X     | 8.7                            |
| <b>RUP MULTIPLE</b><br>(Reply UPdate<br>MULTIPLE)   | Active or passive station<br>holds data so that they can<br>be fetched several times<br>by one or more active<br>stations. | $\boldsymbol{\mathsf{x}}$                 | X     | 8.8                            |
| <b>SRD</b><br>(Send and Request<br>Data with Reply) | Active station sends data<br>and/or fetches data from<br>one active or passive<br>station.                                 | X                                         |       | 8.9                            |

**Table 8-1. Layer 2 Services of the L2 Interface of the S5-95U**

#### **SAPs and Job Numbers**

The communications processor has buffers for the data to be sent and the data received. These buffers are referred to as SAPs (**S**ervice **A**ccess **P**oints to layer 2)

An SAP is addressed by assigning it a number. You have the SAPs with the numbers 33 to 54 and 64 (default SAP) at your disposal for invoking layer 2 services. To enable a SAP to be referenced from the STEP 5 program, a layer 2 access must be configured for it. You define the SAP number in DB1 for this purpose ( section 8.3)

The interaction between STEP 5 programs and SAPs is explained in Figure 8-3. Figure 8-3 is explained on page 8-7.

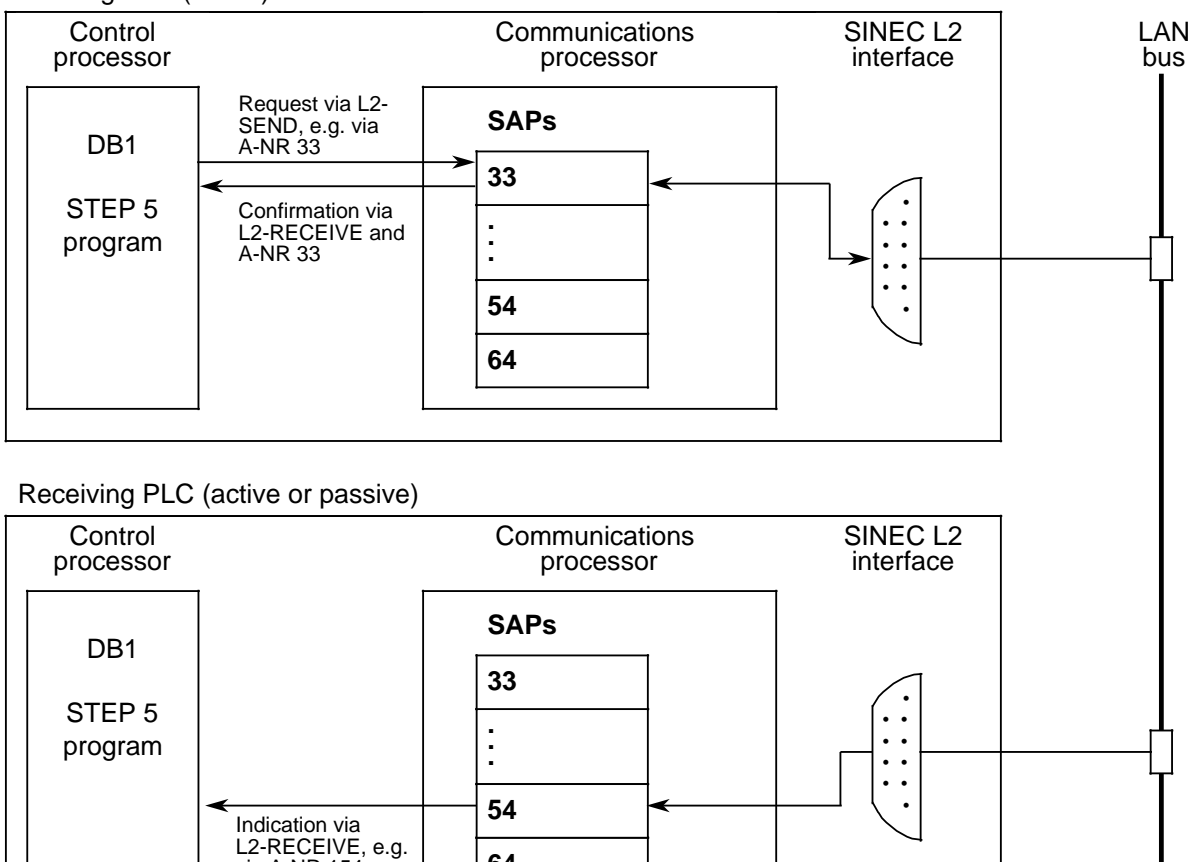

Sending PLC (active)

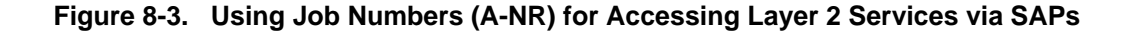

a

a a a a **64**

 $\frac{22}{10}$  A-NR 154

Explanation of Figure 8-3:

A request is passed to SAP 33 from the STEP 5 program by L2-SEND. Job number (A-NR) 33 indicates that L2-SEND accesses SAP 33. In the case of a request, the following always applies:  $\qquad$  Job number = SAP number

The communications processor sends the net data of the request to the receiver and deposits them in the SAP. This SAP number (destination SAP) must be specified in the request header (" $36<sub>H</sub>$ " for SAP number 54 in the example). If you select the default SAP (SAP 64) as the destination SAP, you must specify " $F_H$ " in the request header for SAP number 64.

The receiver can accept the indication (data received) from SAP 54 and write it into the STEP 5 program. L2-RECEIVE fetches the indication with job number 154.

In the case of an indication, the following always applies:  $Job$  number = SAP number + 100

The sender receives a confirmation via the layer 2 service processed. L2-RECEIVE fetches the confirmation with job number 33.

In the case of a confirmation, the following always applies: Job number = SAP number

You define the job numbers when assigning the parameters to L2-SEND and L2-RECEIVE ( chapter 5)

#### **Storing the Send and Receive Data**

The frame to be sent (request) consists of the 8-byte header (bytes 0 to 7) and the net data of up to 242 bytes.

The following information must be entered in the request header by the STEP 5 program:

- The type of layer 2 service requested
	- (SDA, SDN, SRD, RUP\_SINGLE or RUP\_MULTIPLE)
- The priority of the send message
- ("low" or "high"; Section 1.3 "Time Management of the Network")
- The SAP number of the receiver (= destination SAP)
- The address of the destination station

The communications processor confirms the request automatically. The confirmation header contains new information in the form of the link status, which indicates whether the job has been carried out correctly or with error(s).

In the case of the layer 2 service SRD, the confirmation consists of the header and up to 242 bytes of net data.

The indication (frame received) consists of the 8-byte header (bytes 0 to 7) with the address of the source station and up to 242 bytes of net data.

Figure 8-4 shows the general structure of a request (frame to be sent), confirmation and indication (frame received), in each case with header. The designation of the header bytes conforms to the PROFIBUS standard.

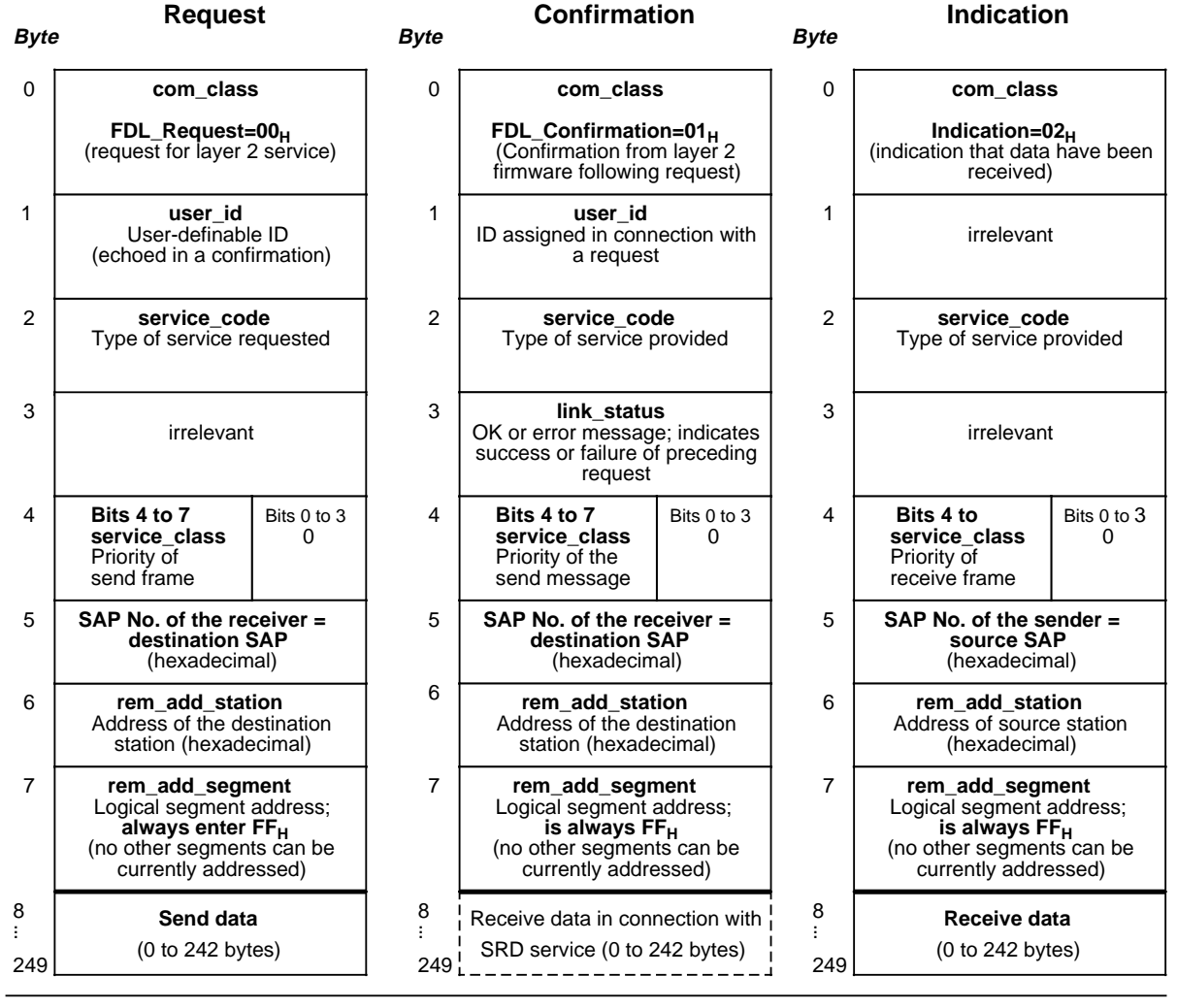

**Figure 8-4. Request, Confirmation and Indication Structures**

You can store the requests and indications (up to 250 bytes each) in the flag area or data area. In view of the relatively large maximum amount of data, however, we advise you to use only the data area.

Section 8.5 describes the structure of requests, confirmations and indications for the special layer 2 services.

As a **prerequisite** for using layer 2 services, you must first

- specify an SAP number in DB1 (section 8.3)
- define two status bytes in DB1 ( section 8.3)
- assign L2-SEND and L2-RECEIVE their parameters ( section 8.3, chapter 5)
- create DBs for the request, the confirmation and the indication ( from section 8.5 ff.).

# **8.3 Assigning the S5-95U Parameters for Data Communications**

There is no default setting in DB1 for layer 2 accesses. You assign the following parameters in DB1:

- The location of a 'Send' status byte for L2-SEND and L2-RECEIVE with the corresponding SAP number.
- The location of a 'Receive' status byte for L2-RECEIVE with the corresponding SAP number.

All STBs must be in the flag area. The status byte flags the status of the send and/or receive job, and informs you of any errors ( section 5.4).

The byte following the status byte is always reserved as the length byte. This byte indicates how many bytes of data have been received.

#### **Defining the job numbers for a PLC ( chapter 5):**

Define a job number for the request and confirmation in L2-SEND.

Define a job number in L2-RECEIVE for the indication.

The following applies to a PLC:  $A-NR$  for request/confirmation = SAP number A-NR for indication =  $SAP$  number + 100.

| $10000000$ . Domining you required in the E2 1 DJ |                           |                                                       |                                            |  |  |  |  |
|---------------------------------------------------|---------------------------|-------------------------------------------------------|--------------------------------------------|--|--|--|--|
| Job                                               | Send Job with L2-<br>send | <b>Retch Continuition</b><br><b>WILLIE ARE OF IVE</b> | <b>Fetch Indication with</b><br>I PEREGENE |  |  |  |  |
|                                                   | 33                        | 33                                                    | 133                                        |  |  |  |  |
| මෙන                                               | 34                        | 34                                                    | 134                                        |  |  |  |  |
| numbers<br>in the<br>mar                          |                           |                                                       |                                            |  |  |  |  |
|                                                   | 54                        | 54                                                    | 154                                        |  |  |  |  |
|                                                   | 64                        | 64                                                    | 164                                        |  |  |  |  |

**Table 8-2. Defining Job Numbers in the L2 FBs**

Figure 8-5 gives an example of the interaction of DBs, STBs and L2 FBs for data communications using layer 2 services.

In the example, the request is sent with L2-SEND and A-NR 48. The confirmation is fetched with A-NR 48 and L2-RECEIVE. The status byte for both jobs is FY 77. The indication is fetched with A-NR 149 and L2-RECEIVE; the status byte is FY 79.

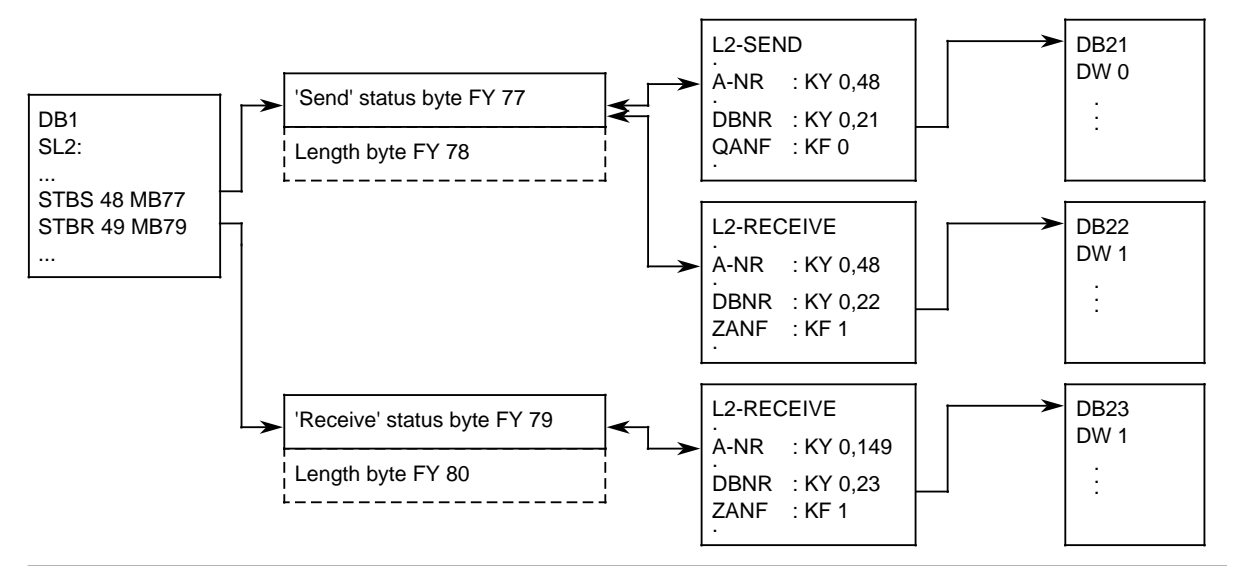

**Figure 8-5. Schematic: Data Transmission Using Layer 2 Services**

The procedures to follow for entering, modifying and transferring DB1 are described in detail in section 1.4.

#### **DB1 Parameters for Layer 2 Services**

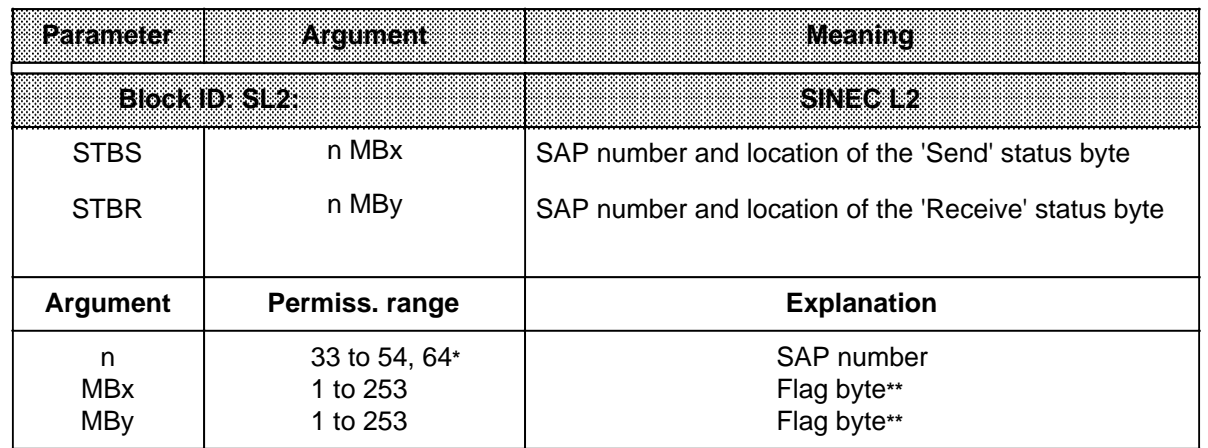

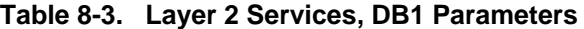

**\*** SAP 64 is the default SAP

The next flag is reserved as length flag.

Retentive flags are also overwritten with  $00<sub>H</sub>$  on a cold PLC restart.

**Example:** Two S5-95Us communicating with each other using layer 2 services.

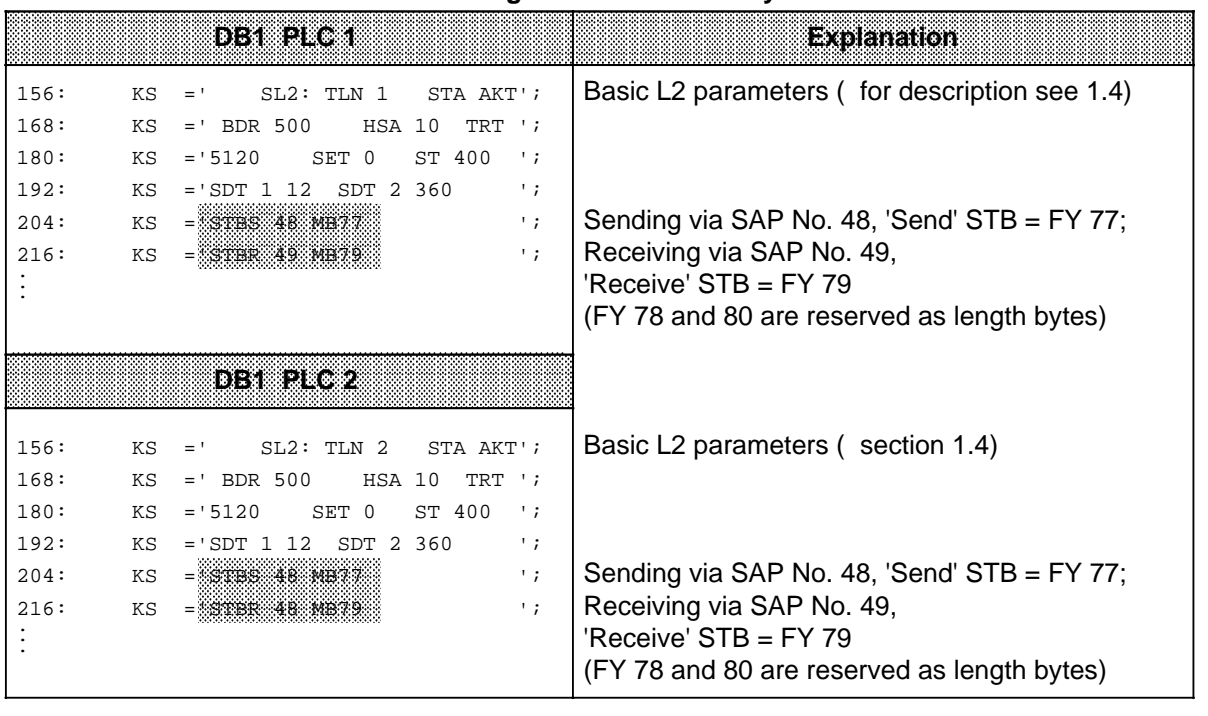

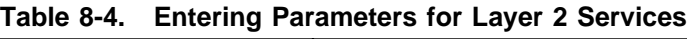

Once you have assigned the parameters, you must develop the control program for data communications. You will learn how to do this in the next section.

## **8.4 FBs for Managing All Layer 2 Services**

FB223 and FB224 enable you to transmit data using layer 2 services with minimal programming overhead. You only need to program these FBs once for an S5-95U. The FBs can be used for all layer 2 services.

#### **Structure of the Control Program for Sending the Request and Fetching the Confirmation in FB223**

Prerequisites for executing FB223 according to the following schematic:

- You have programmed DB33 with header and send data.
- You have set the send initiation bit in OB1 and invoked FB223 (OB1 is shown in the various sections on the services, namely, 8.5 to 8.9).

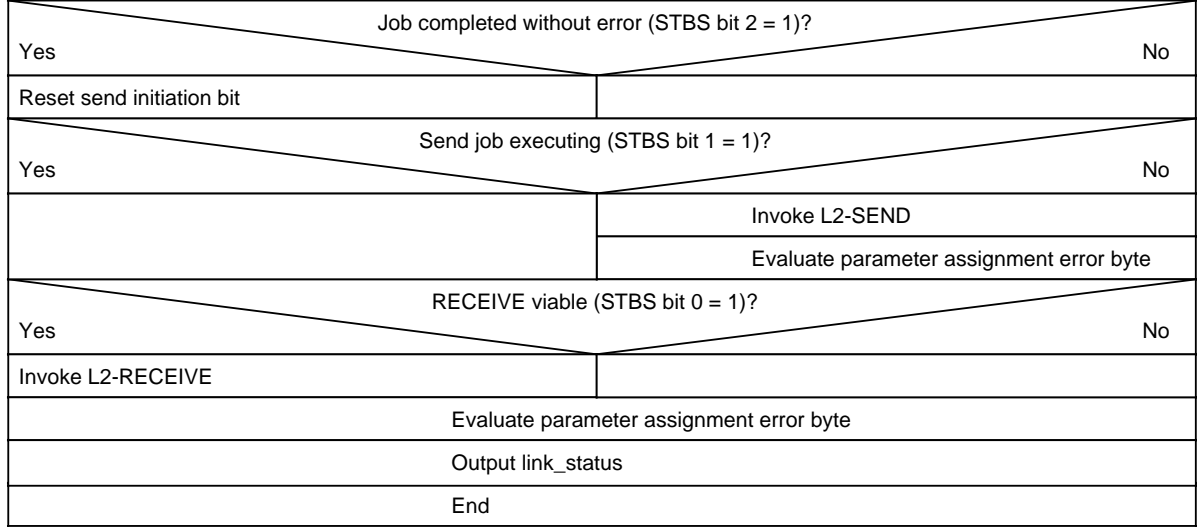

You must evaluate the link\_status once FB223 has executed.

#### **Structure of the Control Program for Fetching the Indication in FB224**

Prerequisites for executing FB224 according to the following schematic:

- You have generated DB34.
- You have set the "EMPF" bit in OB1 and invoked FB224 (OB1 is shown in the various sections on the services, namely, 8.5 to 8.9).

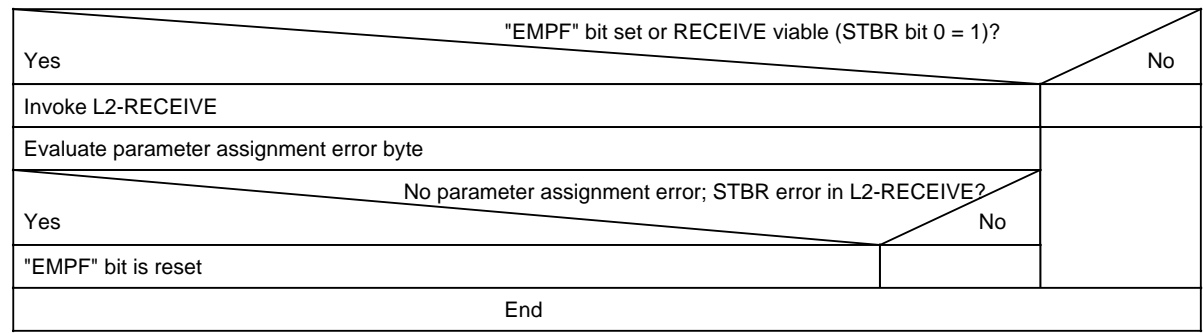

You must evaluate the link\_status once FB224 has executed.

#### **Meaning of the Parameters of FB223 and FB224:**

#### **"ANST": Input parameter bit**

The request job is initiated when this bit is set. Set the bit before invoking FB223. FB223 resets the bit once L2-SEND and L2- RECEIVE have executed without error.

#### **"LSTA": Output parameter byte**

FB223 tells you the link\_status of the confirmation. The link\_status indicates the success or failure of the preceding request. You can evaluate the link\_status in flag byte 9.

#### **"EMPF": Input parameter bit**

This parameter enables receipt of an indication. Set this bit before invoking FB224. FB224 resets the bit once the indication has been received without error(s).

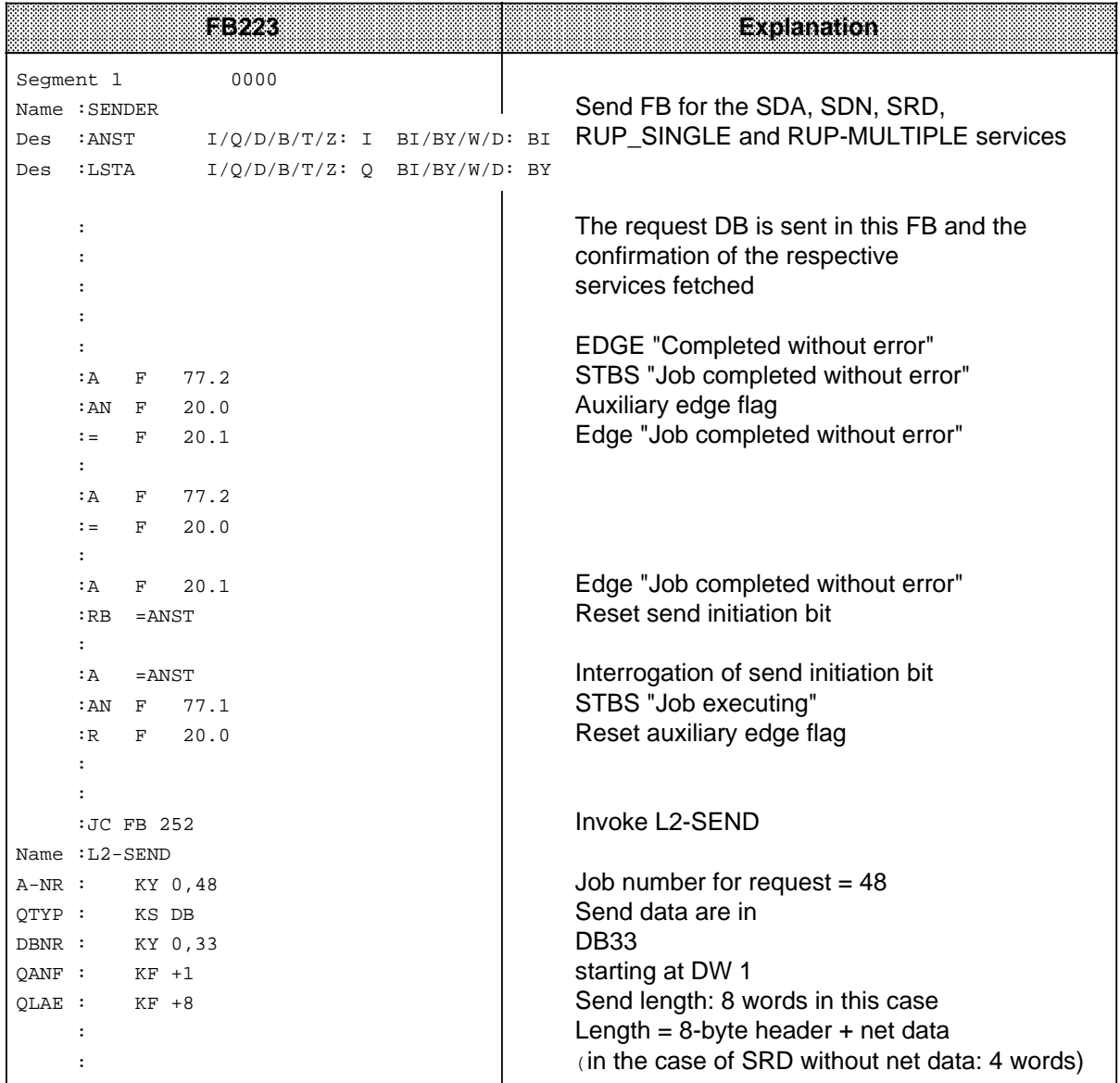

a a a  $\overline{\phantom{a}}$ a a  $\overline{\phantom{a}}$ a a  $\overline{\phantom{a}}$ a a  $\overline{\phantom{a}}$ a a  $\overline{\phantom{a}}$ a a  $\overline{\phantom{a}}$ a a  $\overline{\phantom{a}}$ a a  $\overline{\phantom{a}}$ a

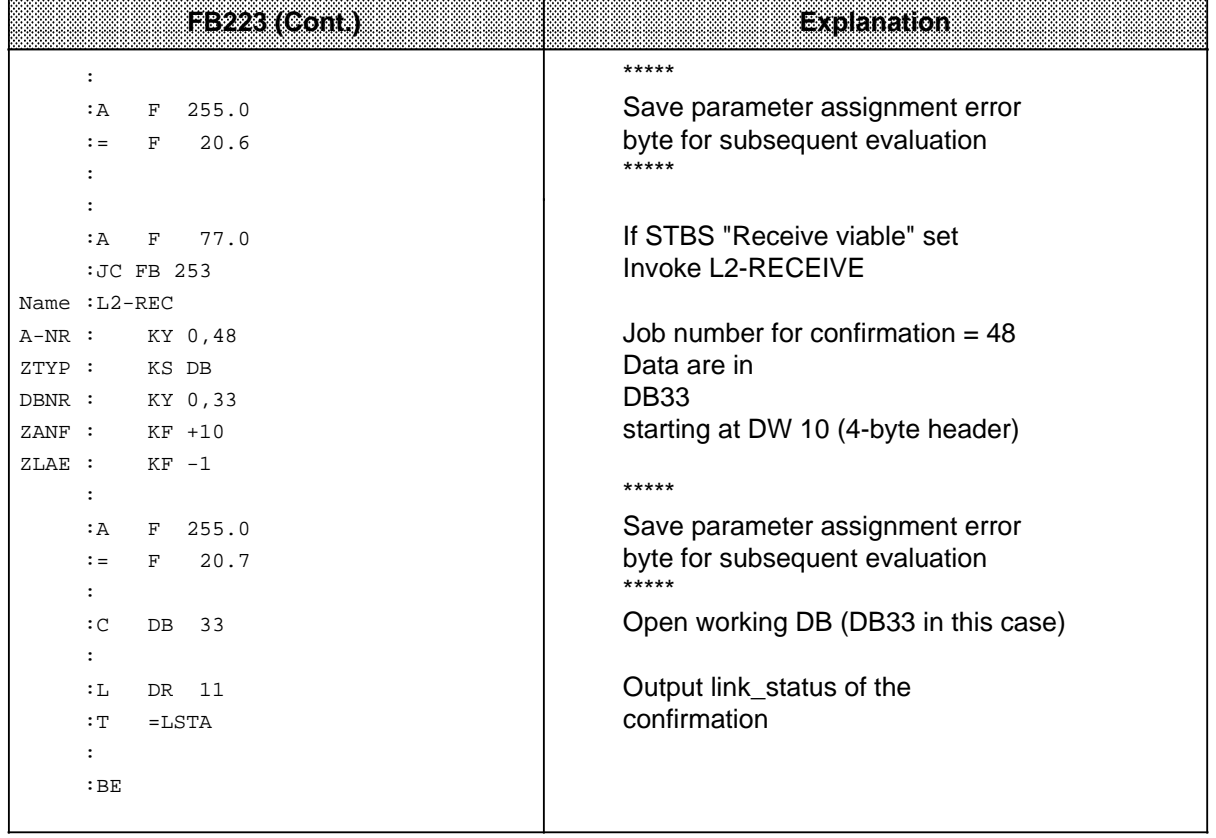

a  $\overline{\phantom{a}}$ a a  $\overline{\phantom{a}}$ a a  $\overline{\phantom{a}}$ a a  $\overline{\phantom{a}}$ a a  $\overline{\phantom{a}}$ a a  $\overline{\phantom{a}}$ a a  $\overline{a}$ a a  $\overline{a}$ a a  $\overline{a}$ a a  $\overline{a}$ a a  $\overline{a}$ a a  $\overline{a}$ a a  $\overline{a}$ a a  $\overline{a}$ a a  $\overline{a}$ a a  $\overline{\phantom{a}}$ a a  $\overline{\phantom{a}}$ a a  $\overline{\phantom{a}}$  $\overline{a}$ 

a a a a a a a a a a a a a a a a a a a a a a a a a a a a a a a a a

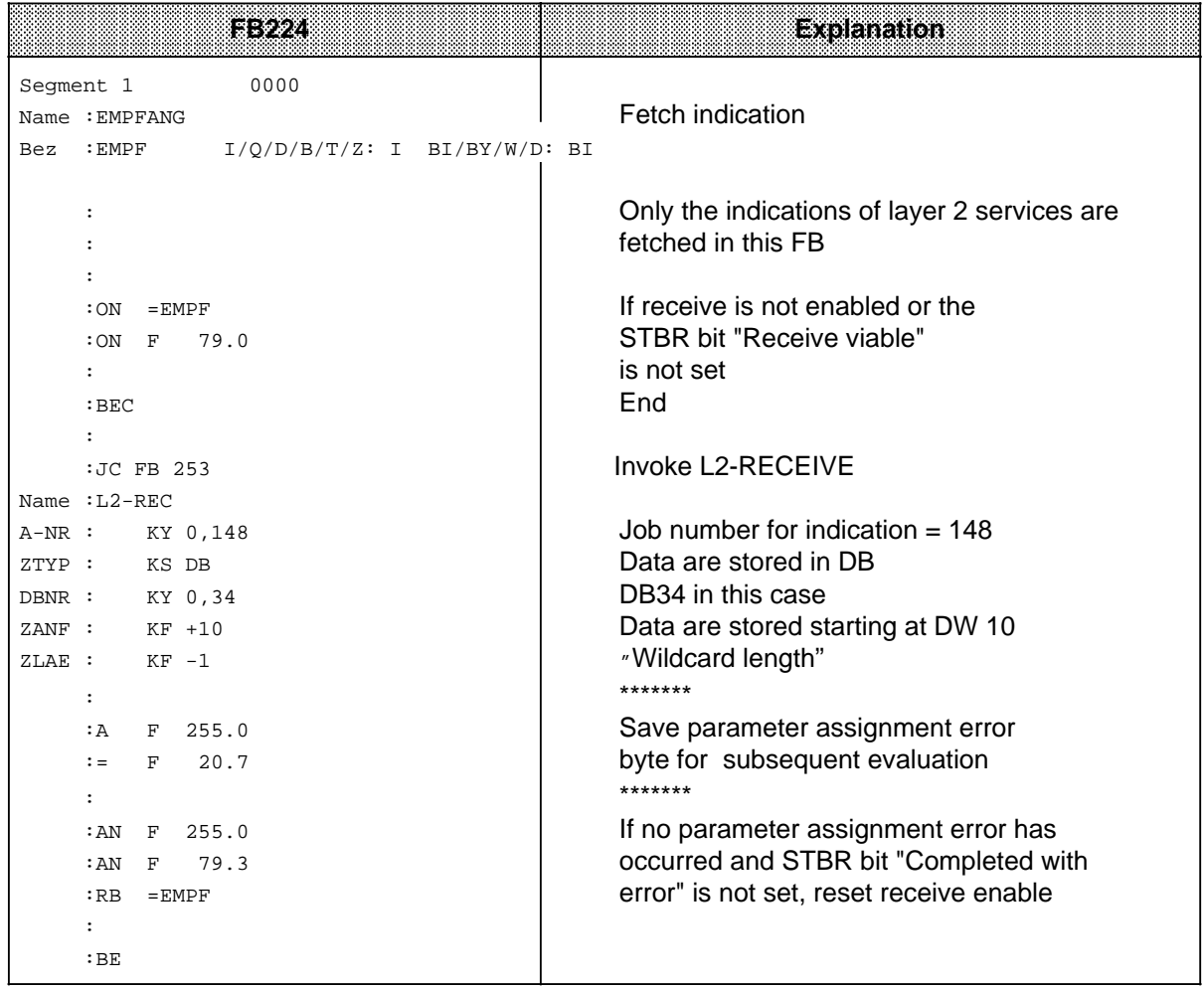

**In the following sample programs** for the various layer 2 services ( sections 8.5 to 8.9), data are interchanged between two stations on the SINEC L2 LAN. Both stations are S5-95Us and have the station addresses TLN 1 and TLN 2.

The parameters to be assigned to the layer 2 accesses are listed in section 8.3, Table 8-4. It is assumed that you have already configured the DB1s.

Once you have completely developed your program for using a layer 2 service, **start up your PLC**.

#### Proceed as follows:

Switch the mode selector of the PLC to RUN.

 Data transmissions are best checked by means of a programmer. Connect a programmer to each PLC and have it display the DBs, the status bytes and the parameter assignment error byte. (The format of the status bytes and parameter assignment error byte are shown in chapter 5.).

Read also section 3.3 "Starting Up a System".

Appendix E contains the cycle delay times of the PLC in connection with data transmissions.

# **8.5 Sending Data to a Station (SDA Service)**

The SDA (**S**end **D**ata with **A**cknowledge) layer 2 service is used if an active station is to send data to an active or passive station.

Data transmission schematic ( Figure 8-6):

- The request (header + net data to be transmitted) in the flag or data area is sent with L2-SEND (= request an layer 2).
- The 'Receive" status byte informs the receiver that an indication has arrived.
- The receiver fetches the indication (header + net data received) with L2-RECEIVE.
- The 'Send' status byte informs the sender that a confirmation has been transmitted.

The sender fetches the confirmation (= header) with L2-RECEIVE.

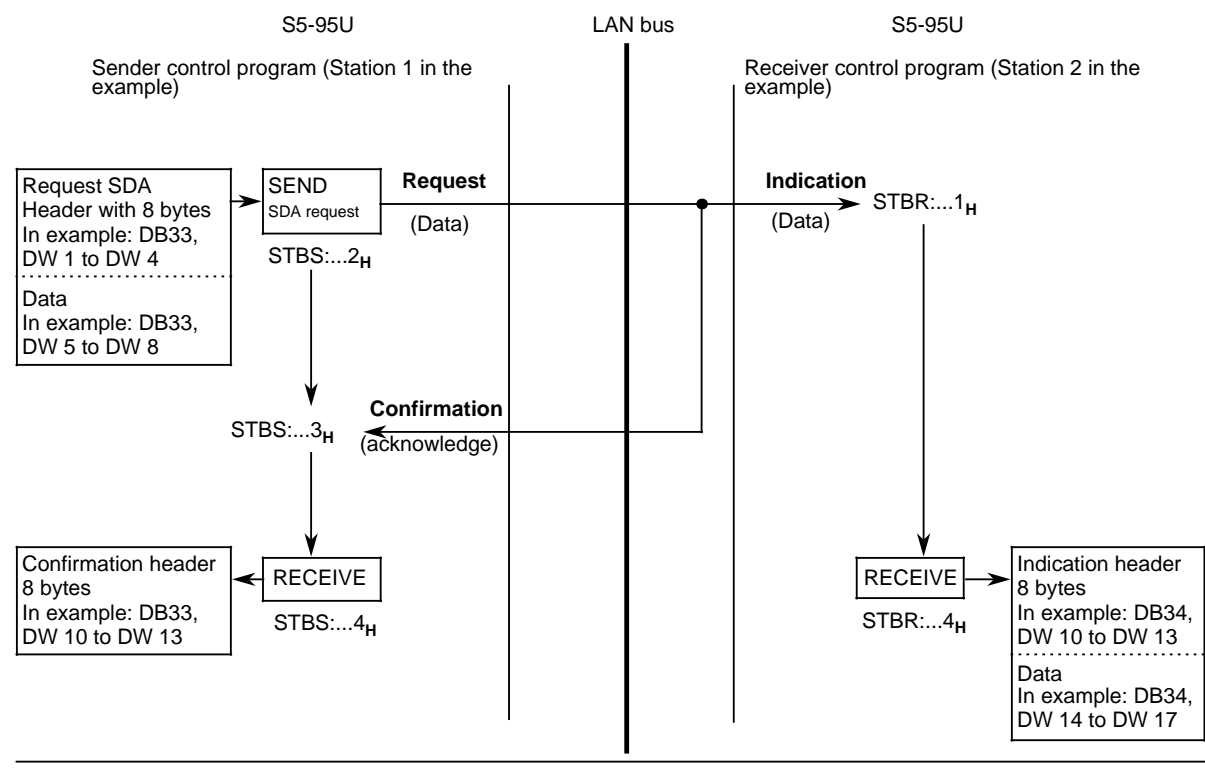

**Figure 8-6. Sending and Receiving Data with Acknowledgement or Confirmation (SDA)**

Figure 8-7 describes the structure of requests, confirmations and indications for the SDA service.

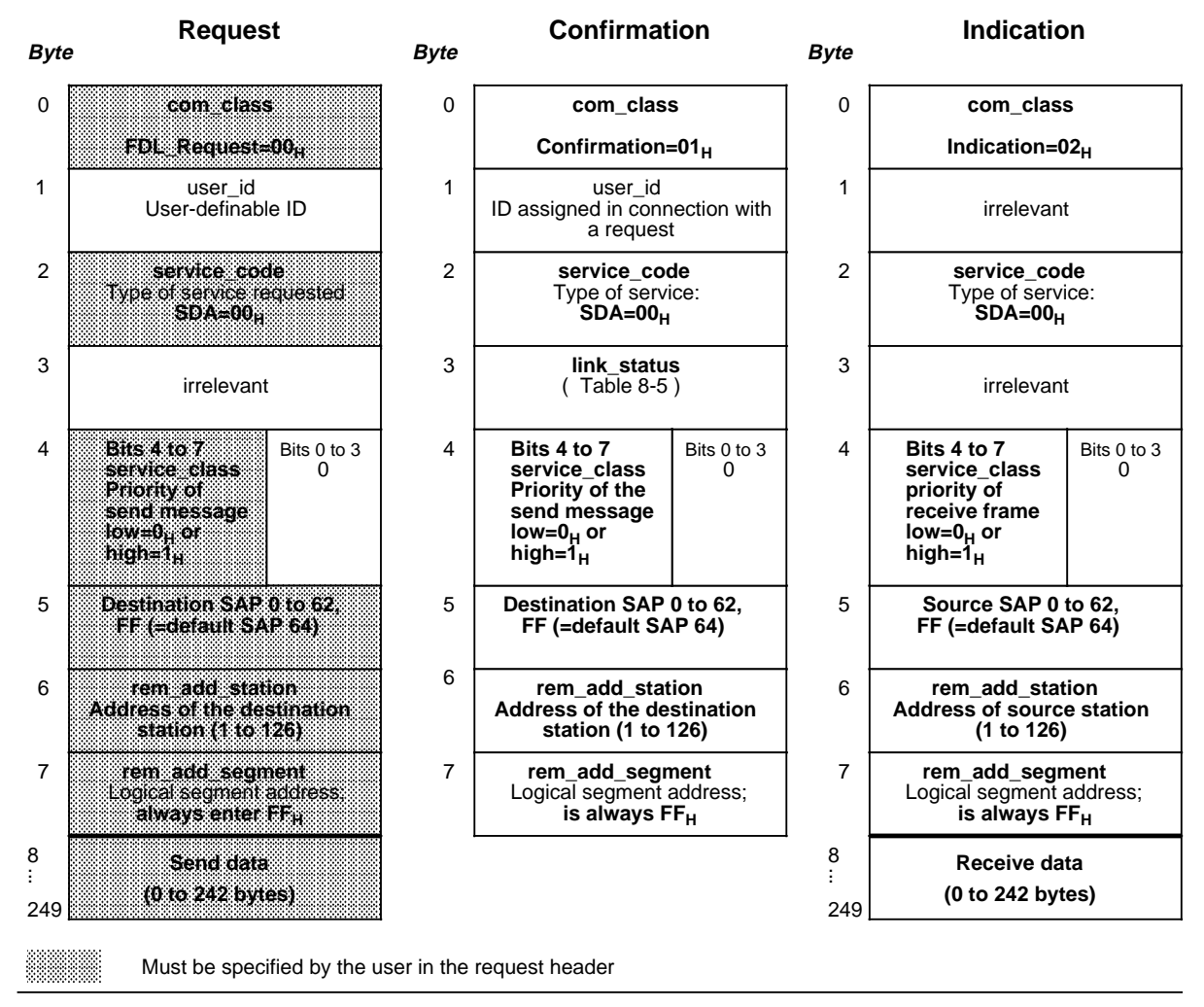

**Figure 8-7. Structure of Requests, Confirmations and Indications for the SDA Service**

## **link\_status Message in the Confirmation Header**

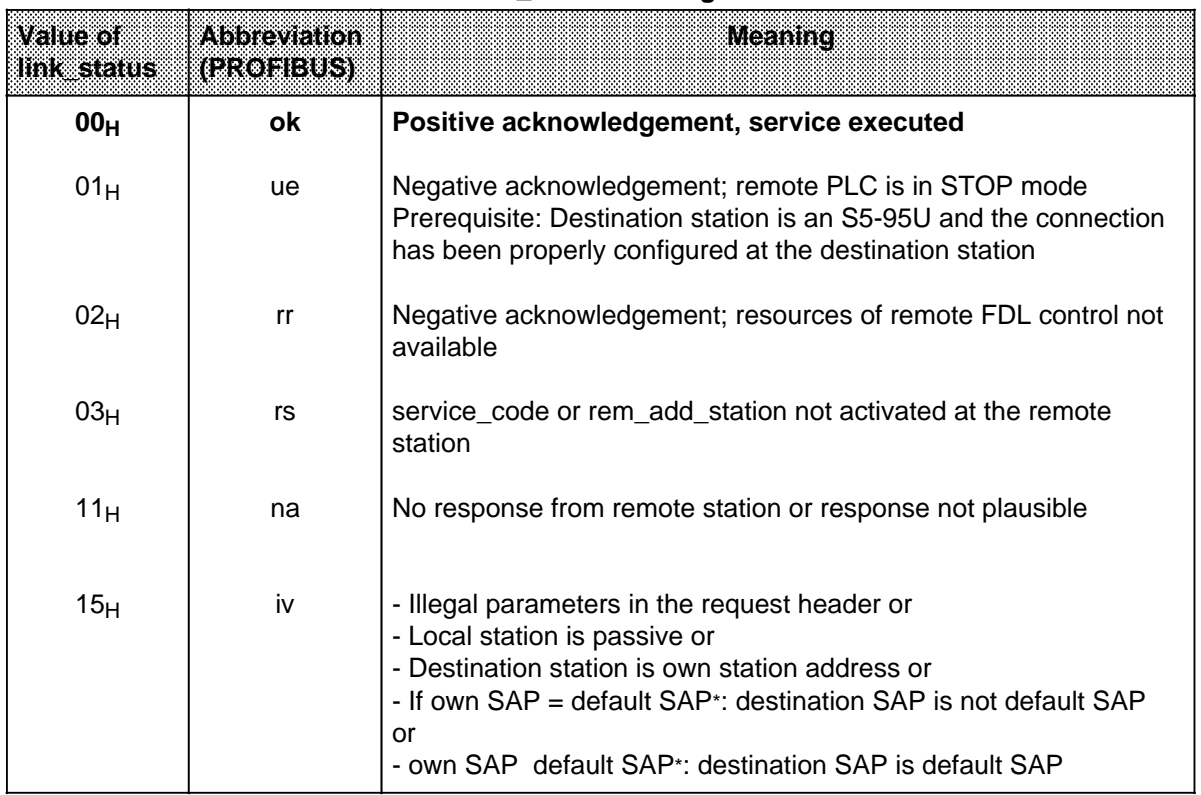

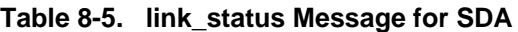

\* SAP 64 is defined as the default SAP.

## **Invoking FB223 for SDA**

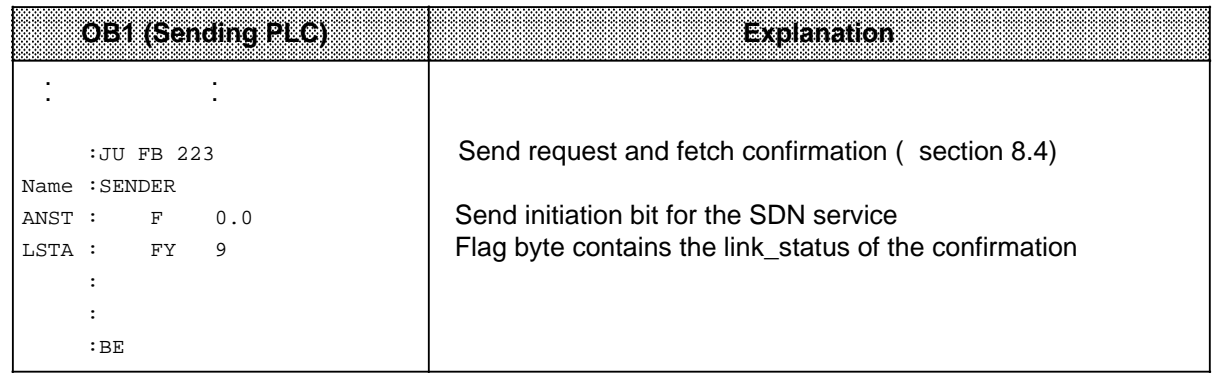

## **Invoking FB224 for SDA**

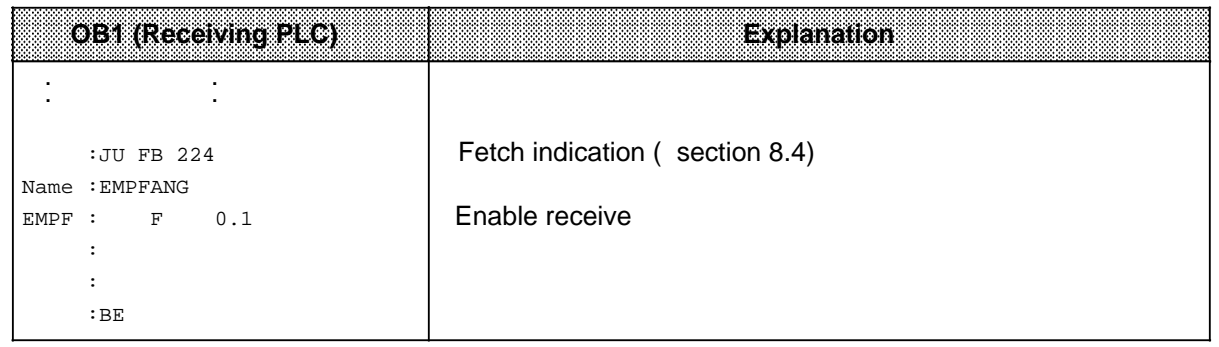

# **Storing Request and Confirmation at the Sender**

**a** 

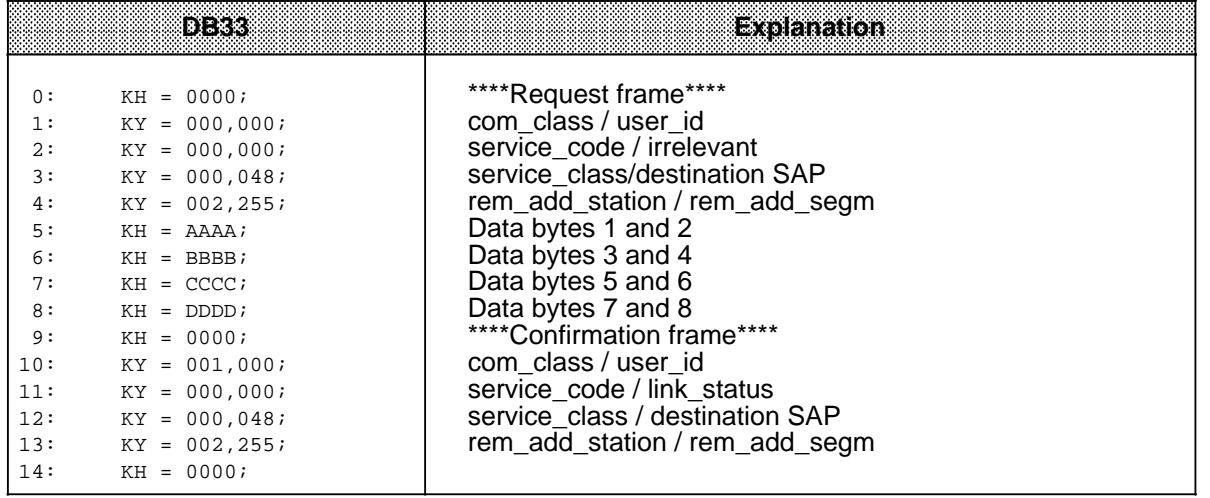

# **Storing the Indication at the Receiver**

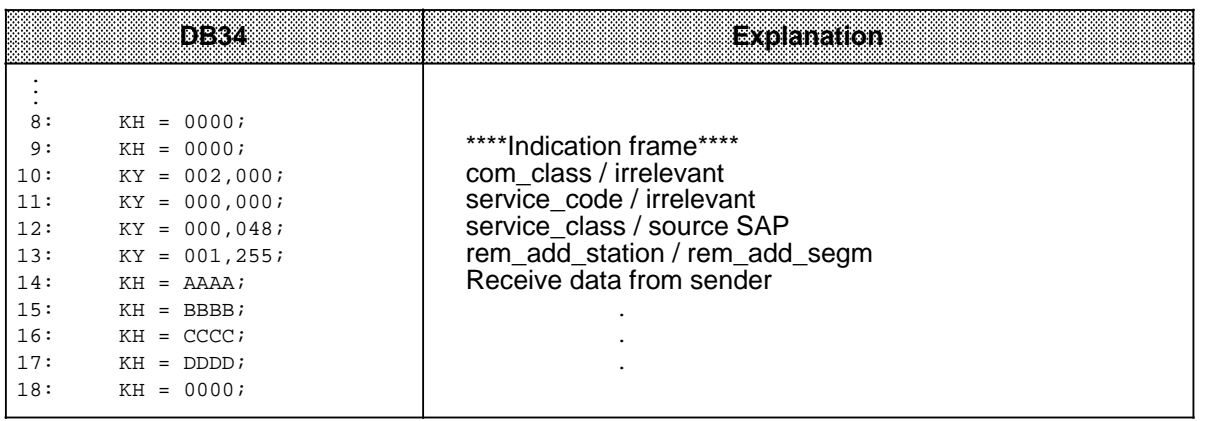

# **8.6 Sending Data to Several Stations (SDN)**

The SDA (**S**end **D**ata with **N**o Acknowledge) layer 2 service is used if an active station is to send data to several active or passive stations (multicasting).

Data can also be sent to one active or passive station with the SDN service. However, SDA is better suited for this ( section 8.5).

SDN has the following disadvantage compared with SDA:

The confirmation received by the sender contains no information on whether the data have been correctly received or not. The sender only receives confirmation from its local communications processor that the data have been sent off properly.

Prerequisites for multicasting:

- You must assign the same receive SAP in the DB1s of all receiving stations ( section 8.3).
- You must enter the global address for multicasting "127" in byte 6 of the request header.

Data transmission schematic (Figure 8-8):

 The request (header + net data to be transmitted) in the flag or data area is sent with L2-SEND (request to layer 2).

The 'Receive" status byte informs all receivers that an indication has arrived.

Each receiver fetches the indication (header + net data received) with L2-RECEIVE.

The 'Send' status byte informs the sender that a confirmation has been transmitted.

The sender fetches the confirmation (= header) with L2-RECEIVE.

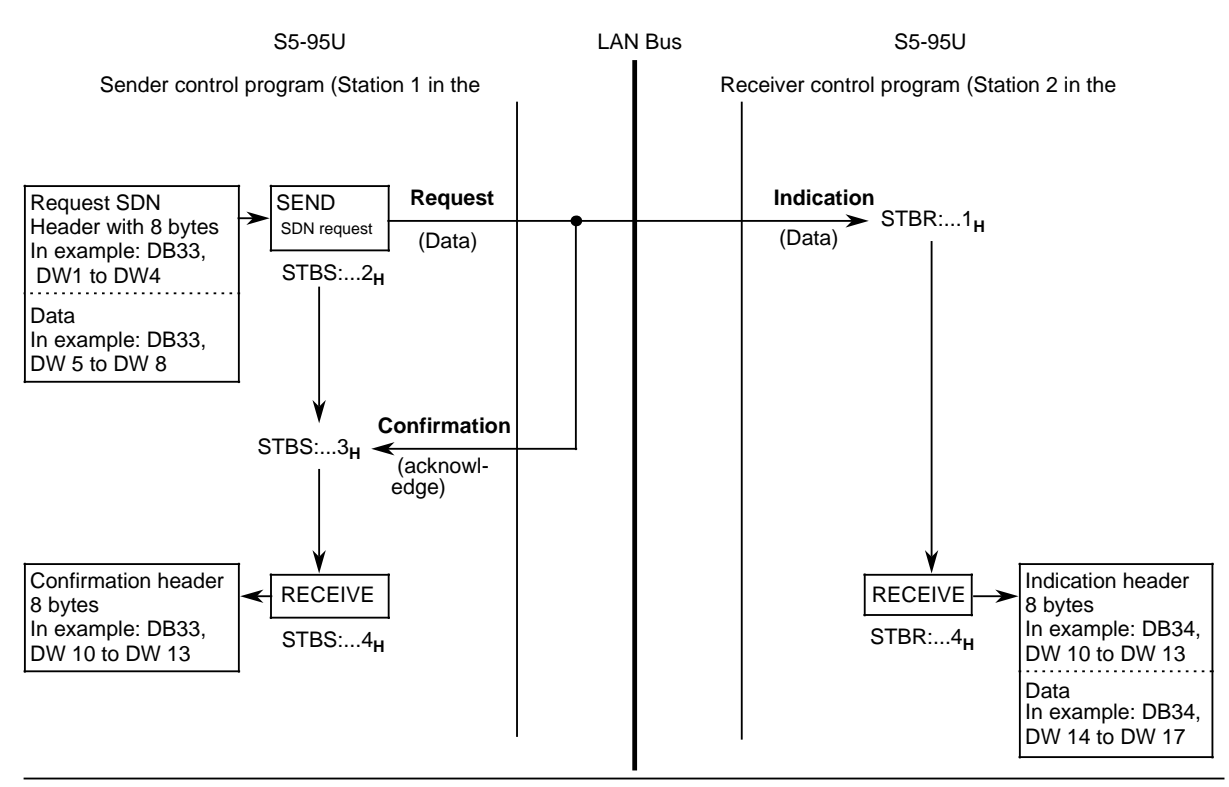

**Figure 8-8. Sending and Receiving Data without Acknowledgement or Confirmation (SDN)**

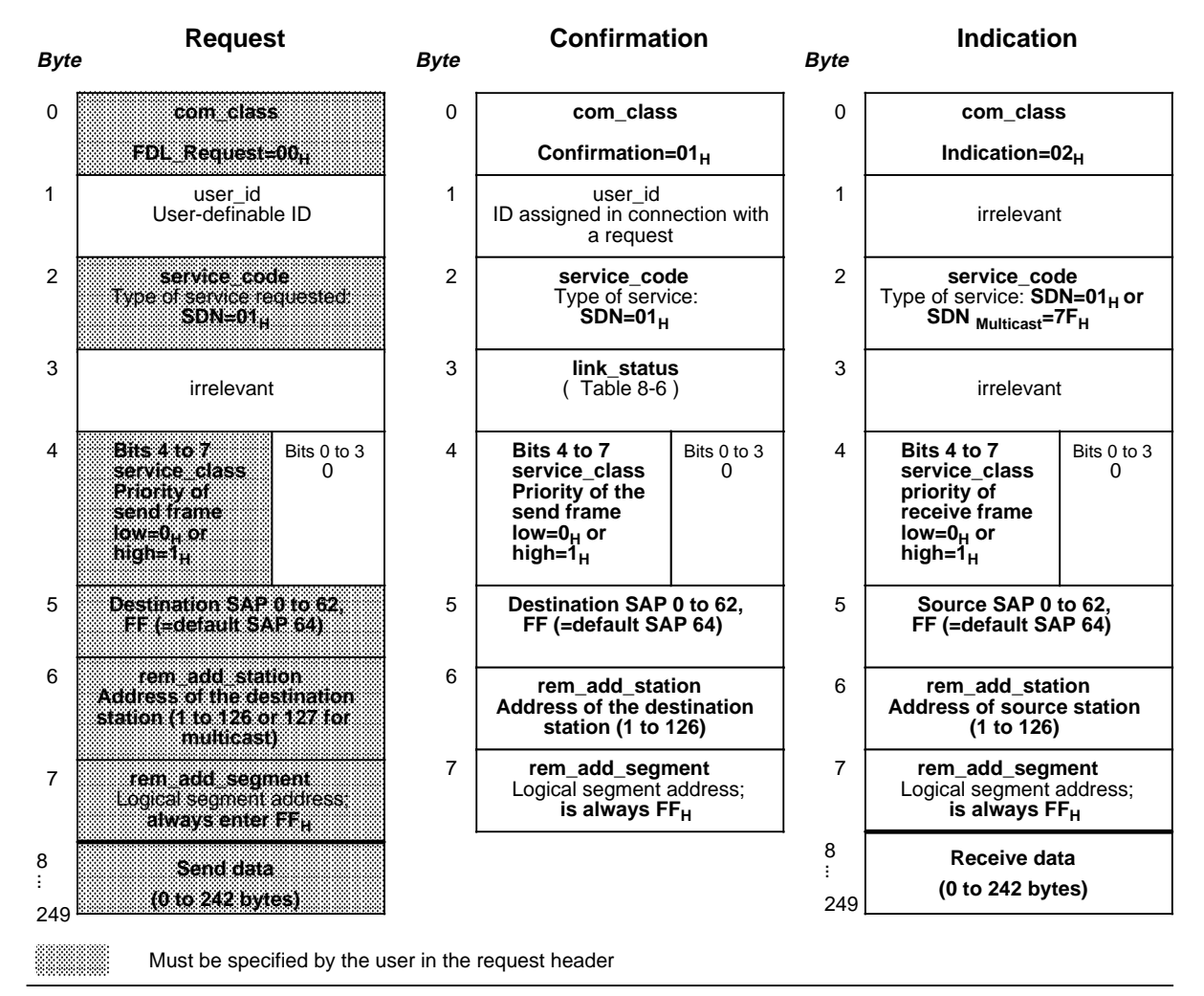

Figure 8-9 shows the request, confirmation and indication structures for the SDN service

**Figure 8-9. Structure of Requests, Confirmations and Indications for the SDN Service**

## **link\_status Message in the Confirmation Header**

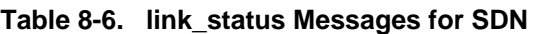

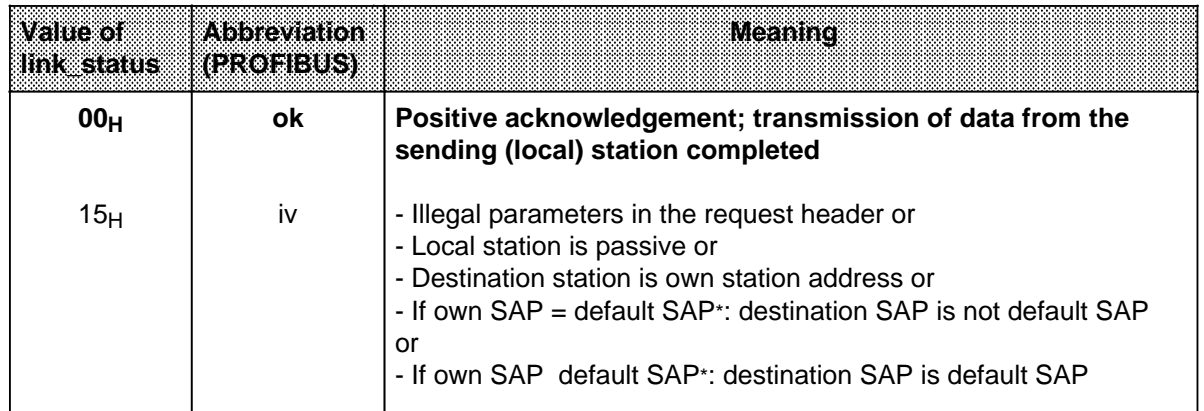

\* SAP 64 is defined as the default SAP.

## **Invoking FB223 for SDN**

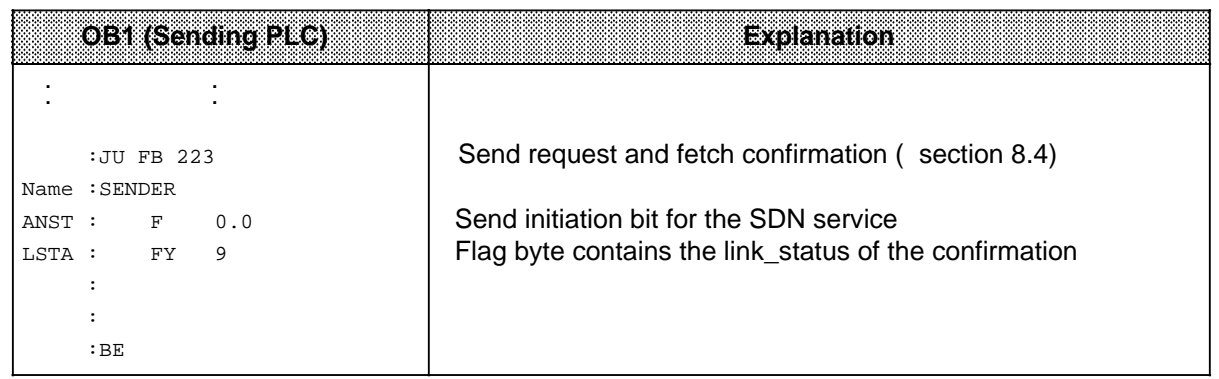

## **Invoking FB224 for SDN**

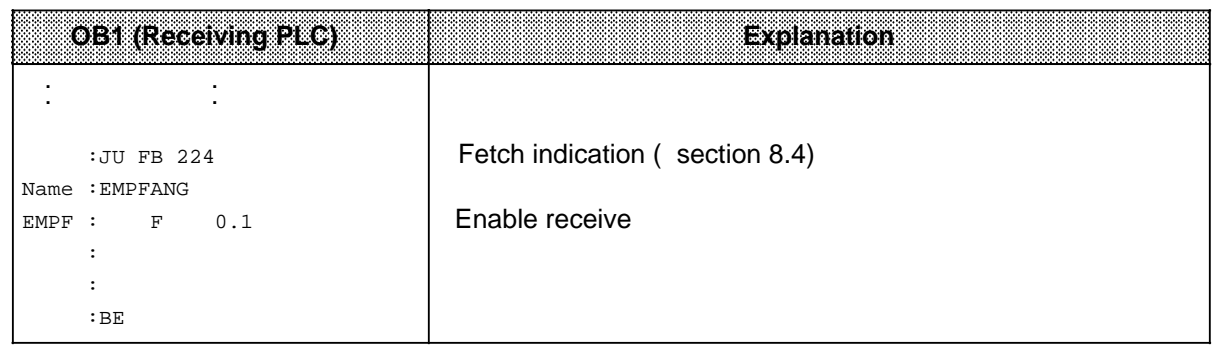

# **Storing Request and Confirmation at the Sender**

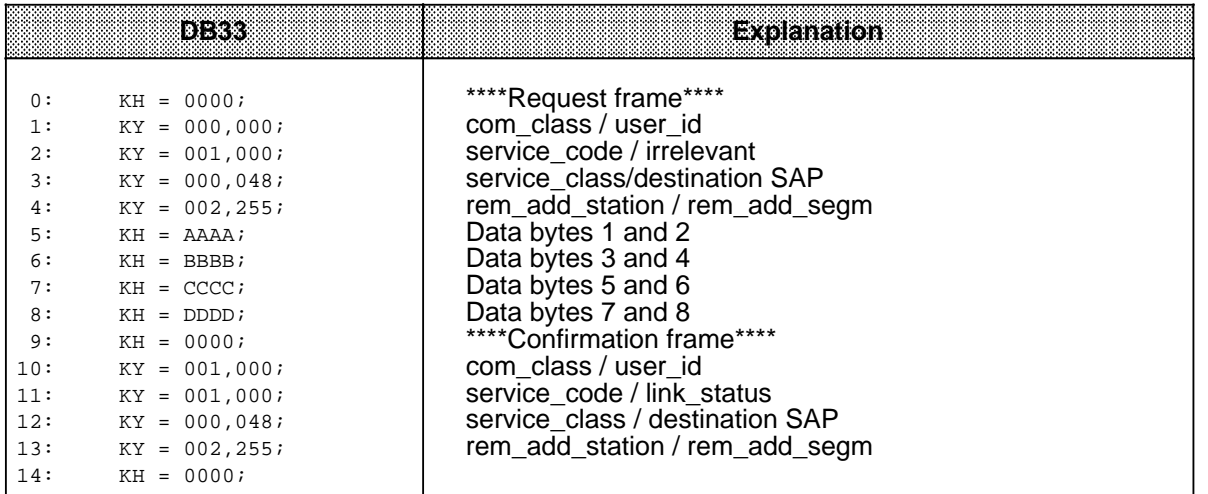

## **Storing the Indication at the Receiver**

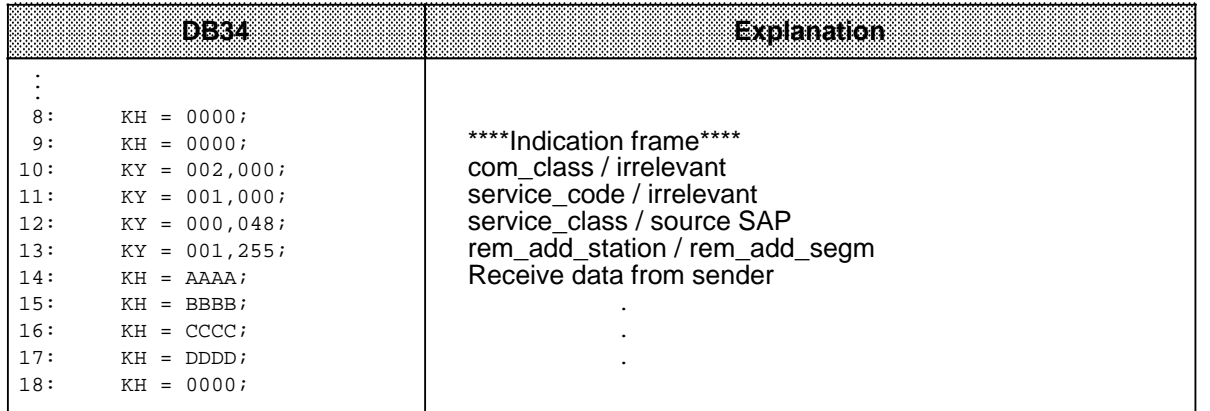

## **8.7 Holding Data for Fetching Once Only by a Station (RUP\_SINGLE Service)**

The RUP\_SINGLE (**R**eply **UP**date **SINGLE**) service is used for holding data for fetching in an active or passive station. The data held can be fetched by an active station once only, using the SRD service ( section 8.9).

Before the sender requests data from the receiver (SRD layer 2 service), the receiver must keep the data ready in an SAP.

The receiver uses either the RUP\_SINGLE or RUP\_MULTIPLE service to do this ( section 8.8).

The RUP SINGLE service holds the requested data ready for once-only fetching. If an active station requests data cyclically, this guarantees that it always receives new data.

Reason : Once the sender has read the data out of the SAP, the latter is empty. When the SAP is empty, i.e. no new data are yet pending, the sender receives a confirmation header (SRD layer 2 service).

New data are written into the SAP at the next RUP\_SINGLE or RUP\_MULTIPLE.

Data holding procedure for the receiver ( Figure 8-10):

 The request (header + net data to be held ready for fetching) in the flag or data area is sent with L2-SEND (request to layer 2).

 The 'Send' status byte informs the receiver that a confirmation has been transmitted, and the receiver fetches the confirmation (= header) with L2-RECEIVE.

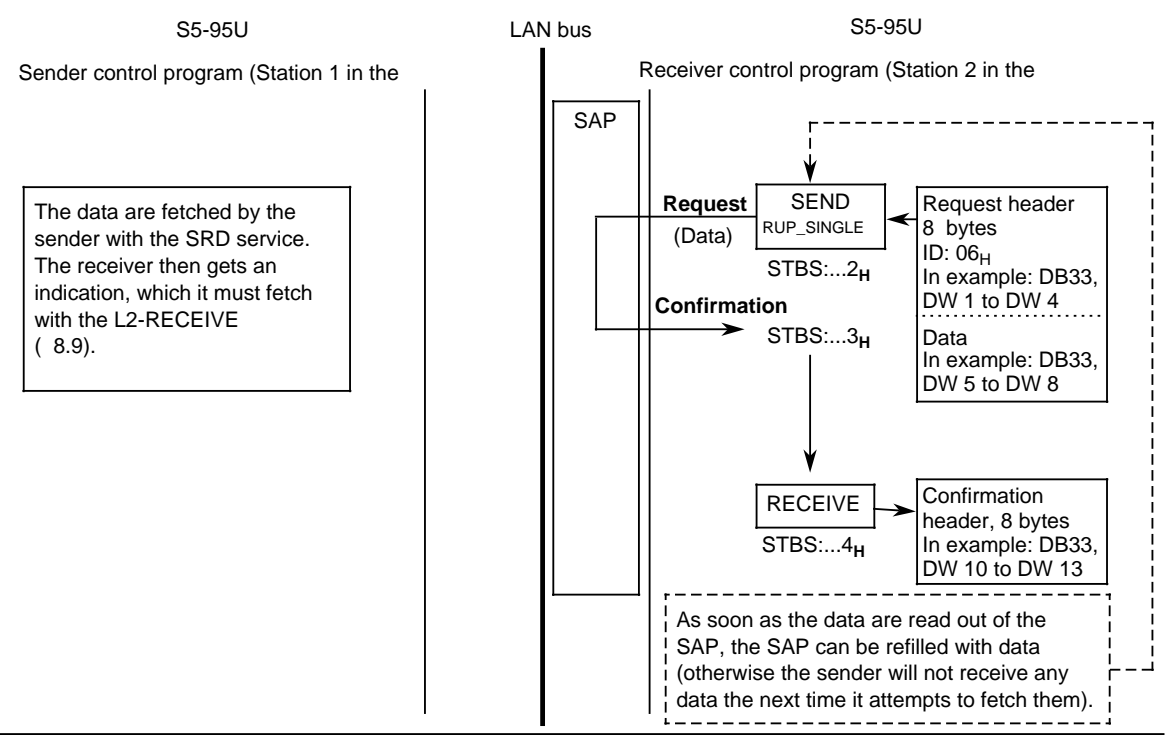

**Figure 8-10. Holding Data Ready for Fetching with the RUP\_SINGLE Service**

Since the receiver sends data to itself with the RUP SINGLE service, you must specify the same SAP in DB1 for sending and receiving ( section 8.3). The destination SAP in the request header is irrelevant.

Figure 8-11 shows the request and confirmation structures for the RUP\_SINGLE service.

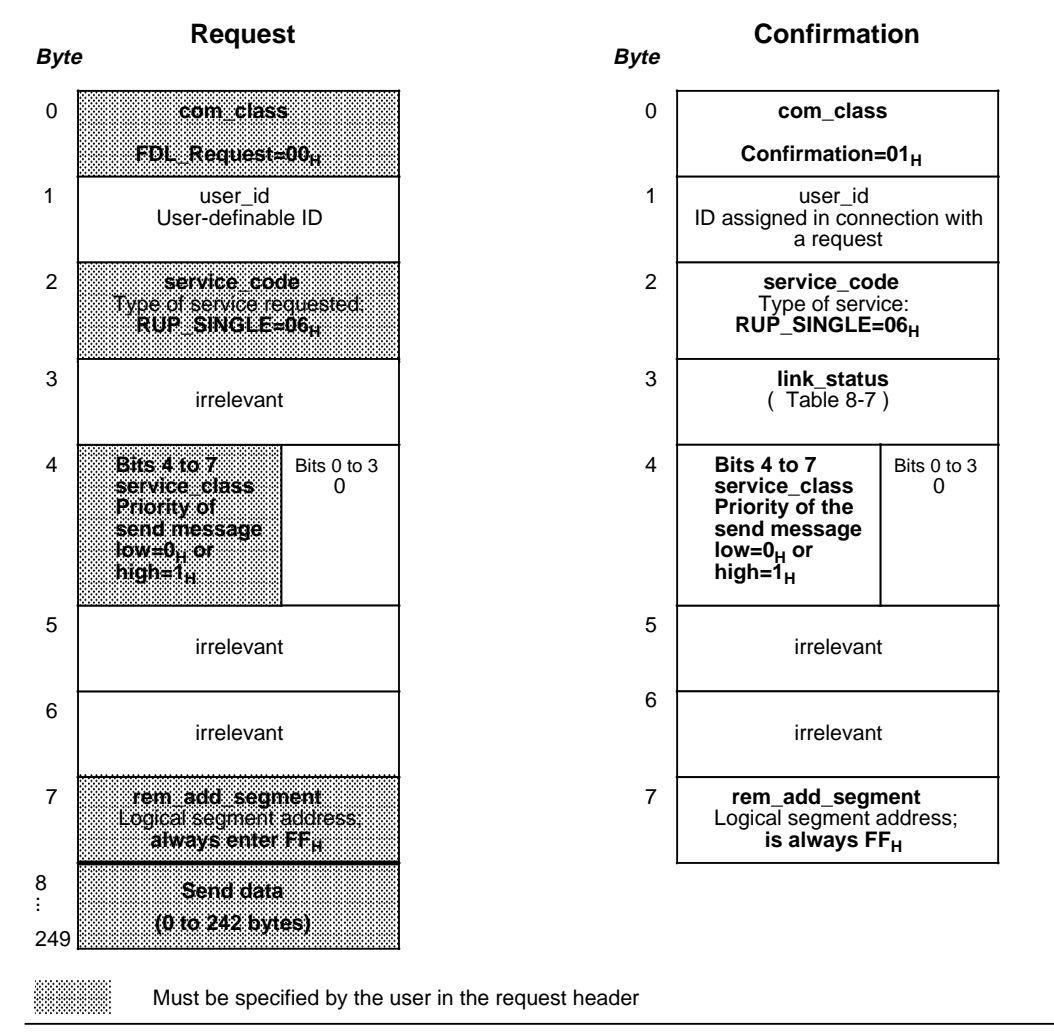

**Figure 8-11. Request and Confirmation Structures for the RUP\_SINGLE Service**

## **link\_status Message in the Confirmation Header**

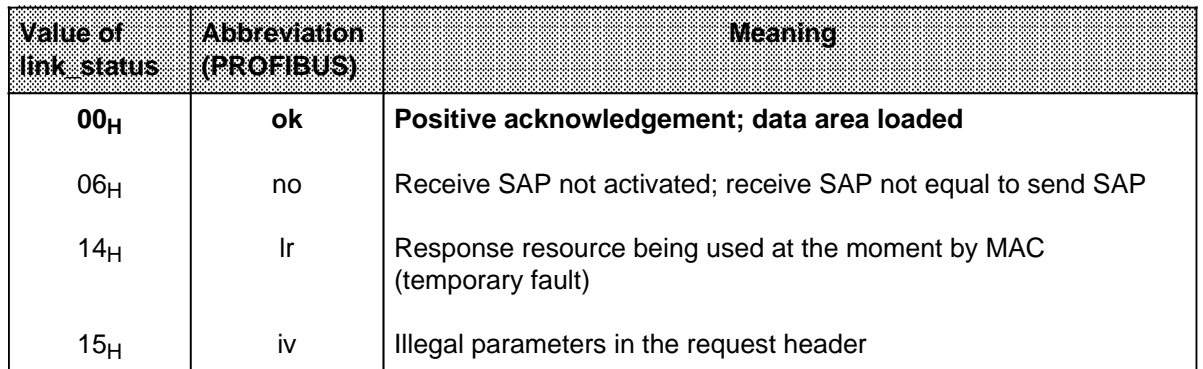

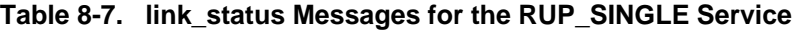

#### **Invoking FB223 and FB224 with the RUP\_SINGLE Service in the Receiving PLC (holds data ready for fetching)**

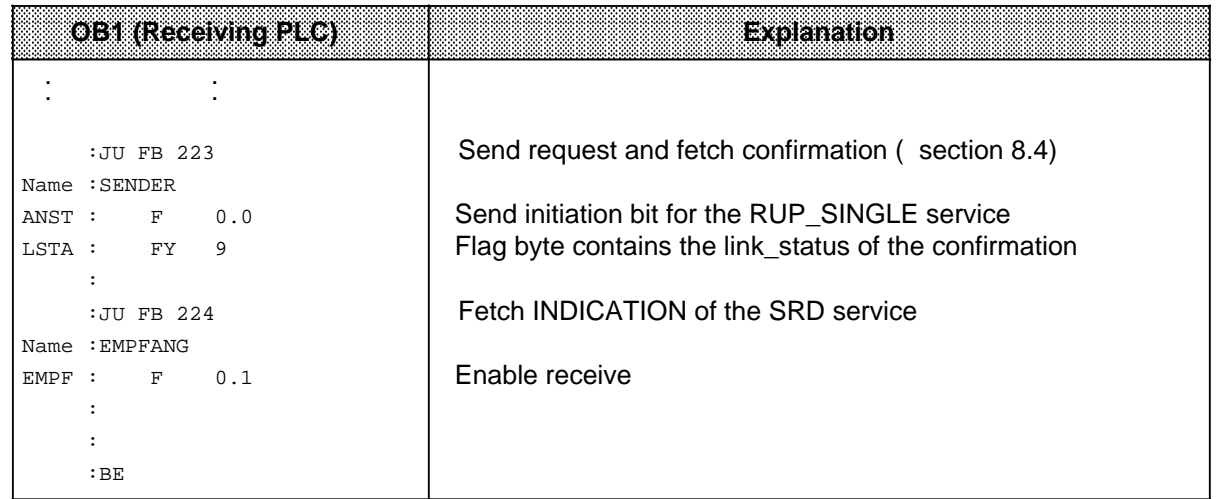

# **Invoking FB223 with the SRD Service in the Sending PLC (to fetch the data)**

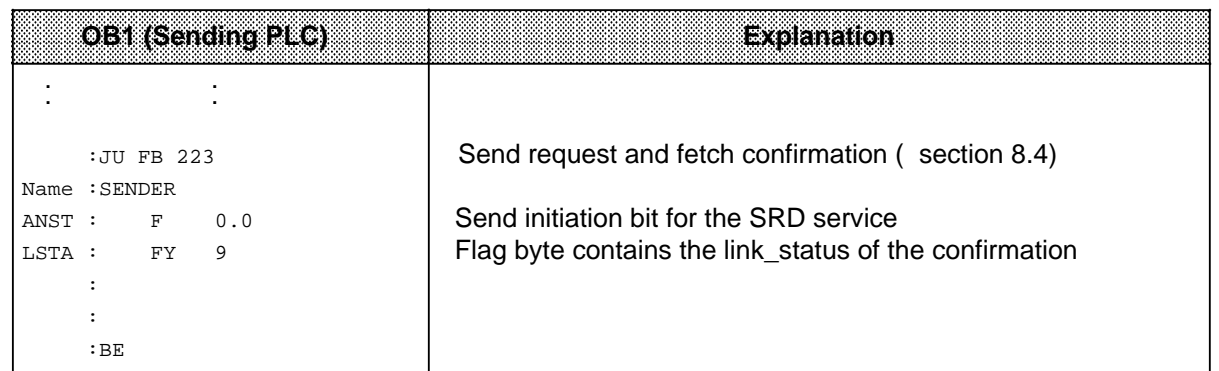

#### **Storing Request and Confirmation at the Receiver Using the RUP\_SINGLE Service (holding data ready for fetching)**

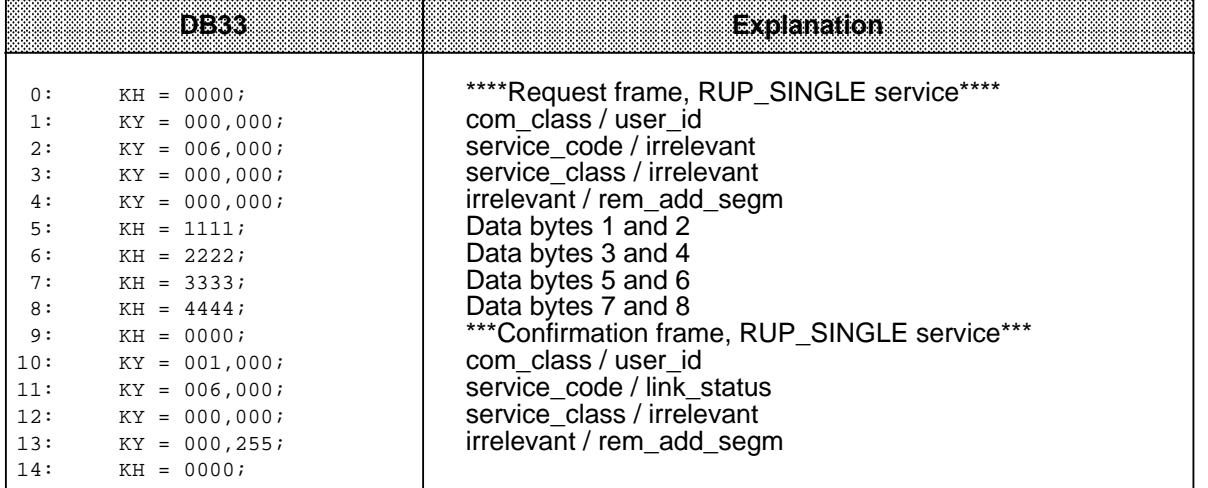

a a a a a a a a a a a a a a a a a a a a a a a a a a a a a a a a a a a a a a a a a a a a a a a a a a a a a a a a a a a a a a a a a a a a a a a a a a a a a a a a a a a a a a a a a a a a a a a a a a a a a a a a a a a a a a a a a

## **8.8 Holding Data Ready for Fetching Several Times Over by One or More Stations (RUP\_MULTIPLE Service)**

The RUP\_MULTIPLE (**R**eply **UP**date **MULTIPLE**) service is used for holding data for fetching in an active or passive station. The data held can be fetched by an active station several times over, using the SRD service ( section 8.9) ; from either one or several active stations.

Before the sender requests data from the receiver (SRD layer 2 service), the receiver must keep the data ready in an SAP.

The receiver uses either the RUP\_SINGLE or RUP\_MULTIPLE service to do this ( section 8.8).

The RUP MULTIPLE service ensures that the SAP keeps the requested data ready for fetching until the SAP is overwritten by a new RUP\_SINGLE or RUP\_MULTIPLE . The data in the SAP can therefore be read out several times.

If only one station is to fetch the data, this is also possible with the RUP\_MULTIPLE service, but is better done with the RUP\_SINGLE service.( section 8.7).

Reason: If the RUP\_MULTIPLE service is used, the sender cannot distinguish between new data and data that have already been requested.

Data holding procedure for the receiver ( Figure 8.12):

 The request (header + net data to be held ready for fetching) in the flag or data area is sent with L2-SEND (request to layer 2).

 The 'Send' status byte informs the receiver that a confirmation has been transmitted, and the receiver fetches the confirmation (= header) with L2-RECEIVE.

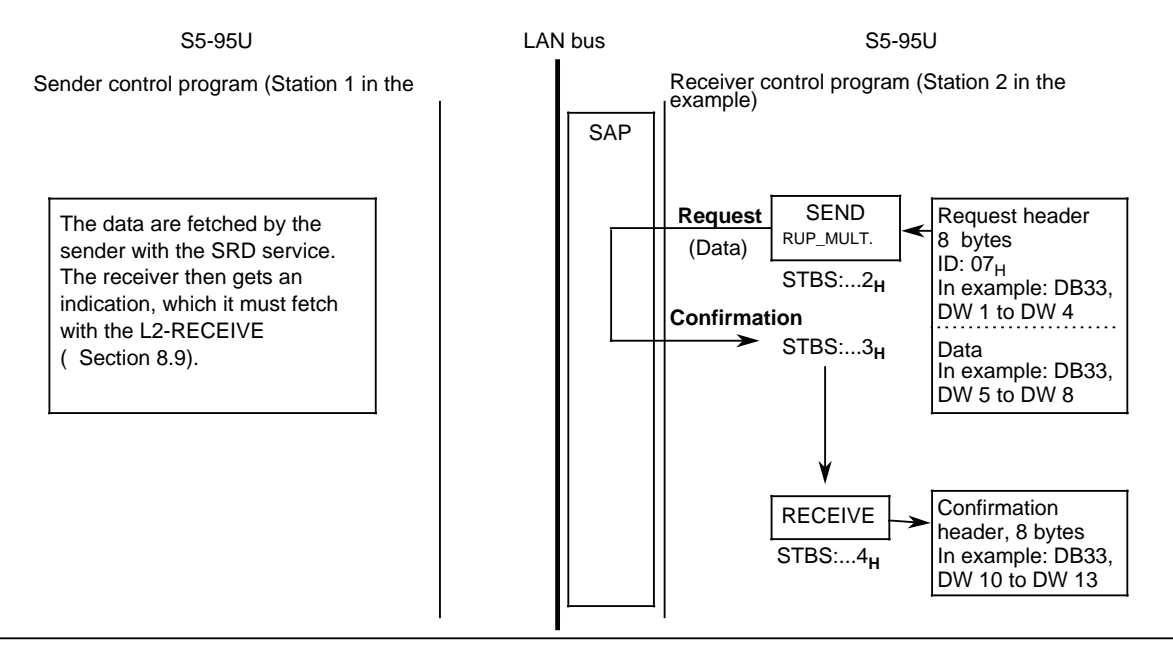

**Figure 8-12. Holding Data Ready for Fetching with the RUP\_MULTIPLE Service**

Since the receiver sends data to itself with the RUP\_MULTIPLE service, you must specify the same SAP in DB1 for sending and receiving ( section 8.3). The destination SAP in the request header is irrelevant.

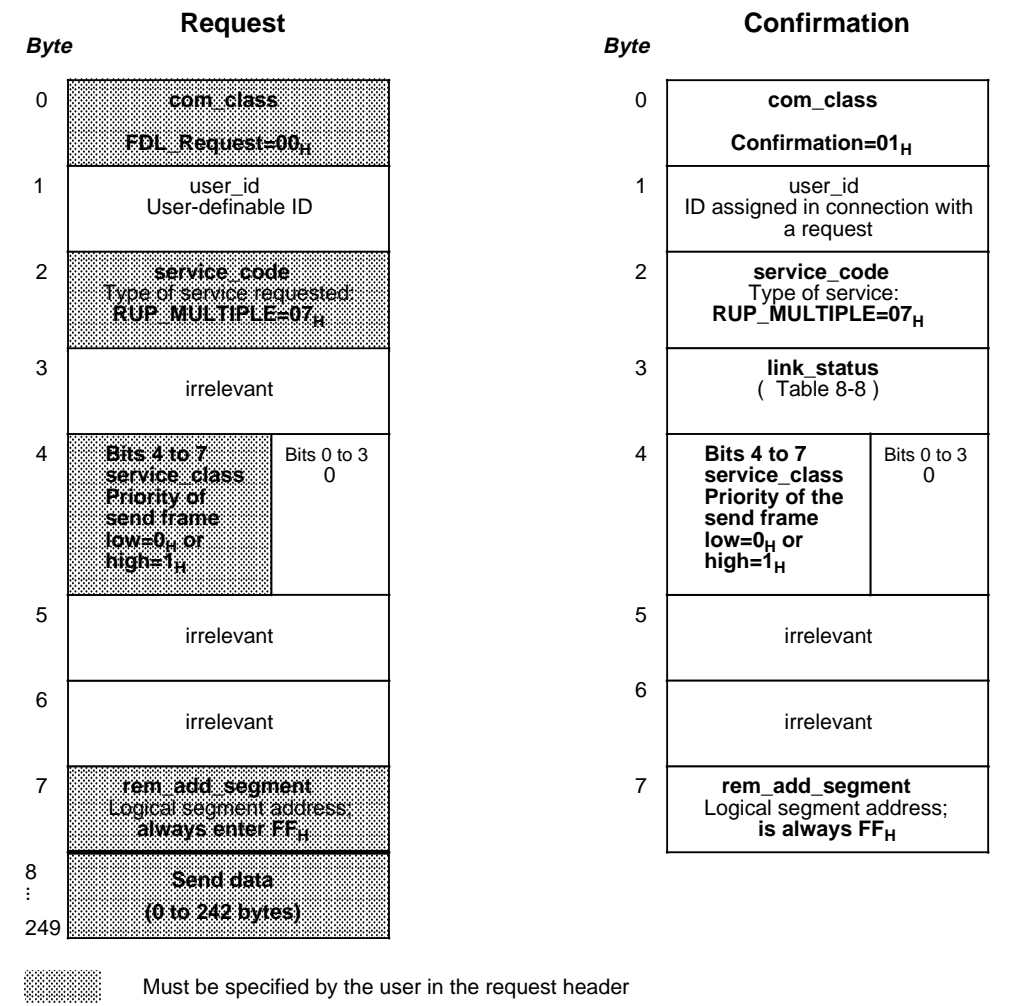

Figure 8-13 shows the request and confirmation structures for the RUP\_MULTIPLE service.

Must be specified by the user in the request header

**Figure 8-13. Request and Confirmation Structures for the RUP\_MULTIPLE Service**

#### **link\_status Message in the Confirmation Header**

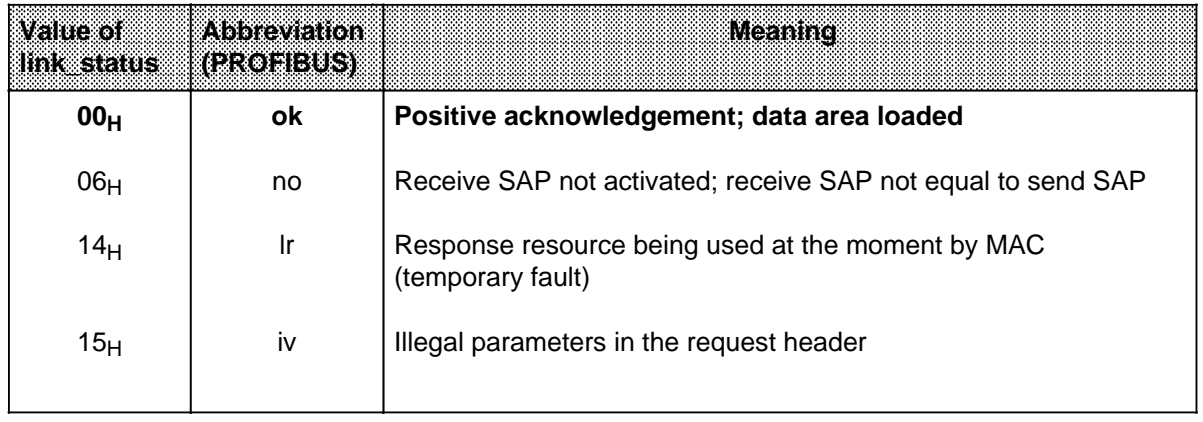

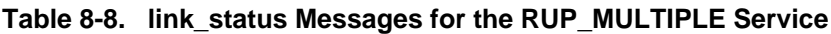

## **Invoking FB223 and FB224 with the RUP\_MULTIPLE Service in the Receiving PLC (holds data ready for fetching)**

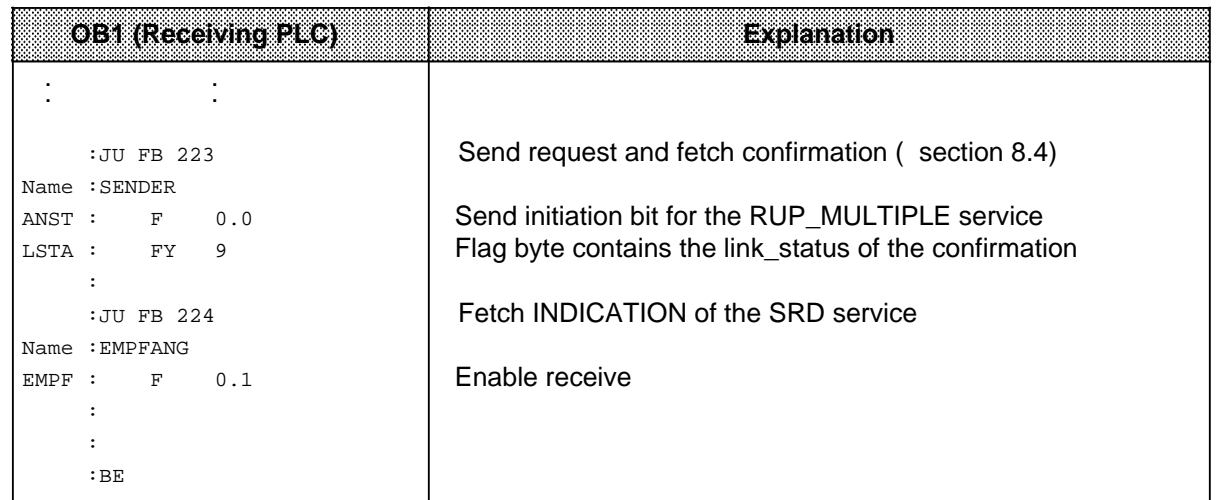

#### **Invoking FB223 with the SRD Service in the Sending PLC (to fetch the data)**

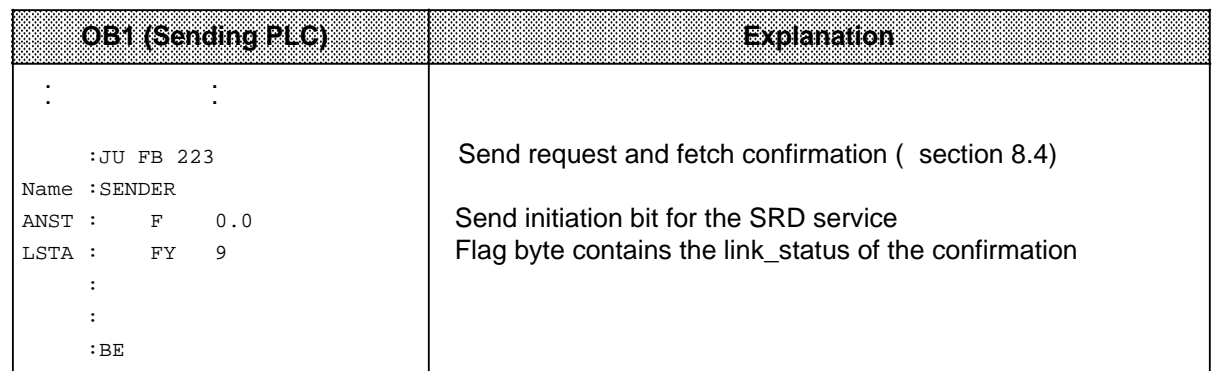

#### **Storing Request and Confirmation at the Receiver Using the RUP\_MULTIPLE Service (holding data ready for fetching)**

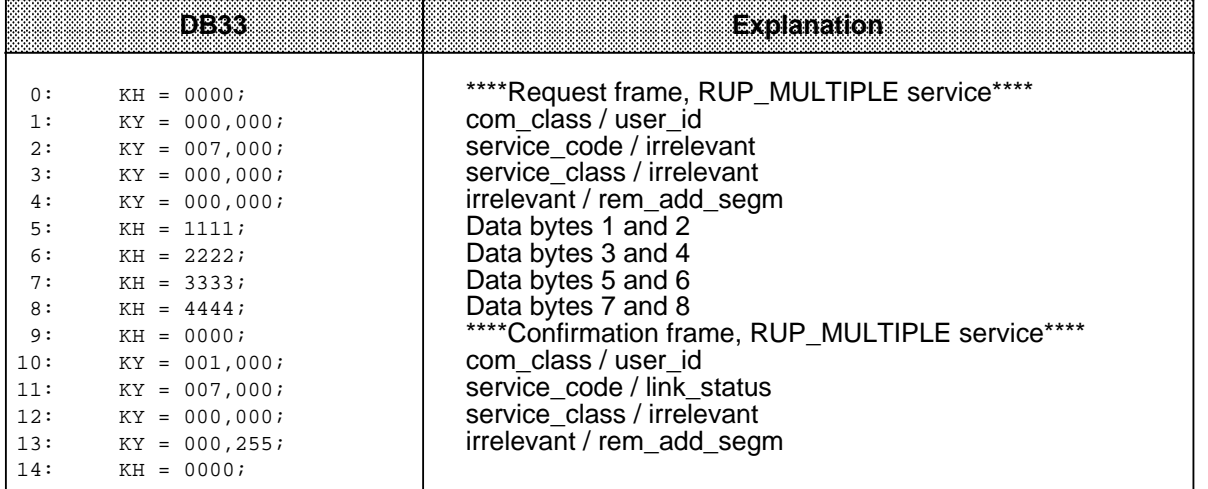

a a a a a a a a a a a a a a a a a a a a a a a a a a a a a a a a a a a a a a a a a a a a a a a a a a a a a a a a a a a a a a a a a a a a a a a a a a a a a a a a a a a a a a a a a a a a a a a a a a a a a a a a a a a a a a a a a

# **8.9 Sending Data and Fetching Data from a Station (SRD Service)**

The SRD (**S**end and **R**equest **D**ata with Reply) layer 2 service is used by an active station to send data to an active or passive station and/or fetch data from an active or passive station.

Prerequisite for data transmission:

You must hold data requested by the sender ready for fetching with the RUP\_SINGLE ( section 8.7) or RUP\_MULTIPLE layer 2 service ( section 8.8)

Data transmission schematic ( Figure 8-14):

 The request (header + net data to be transmitted) in the flag or data area is sent with L2-SEND (request to layer 2).

The 'Receive" status byte informs the receiver that an indication has arrived.

The receiver fetches the indication (header + net data received) with L2-RECEIVE.

The 'Send' status byte informs the sender that a confirmation has been transmitted.

The sender fetches the confirmation  $(=$  header  $+$  net data requested by the receiver) with L2-RECEIVE.

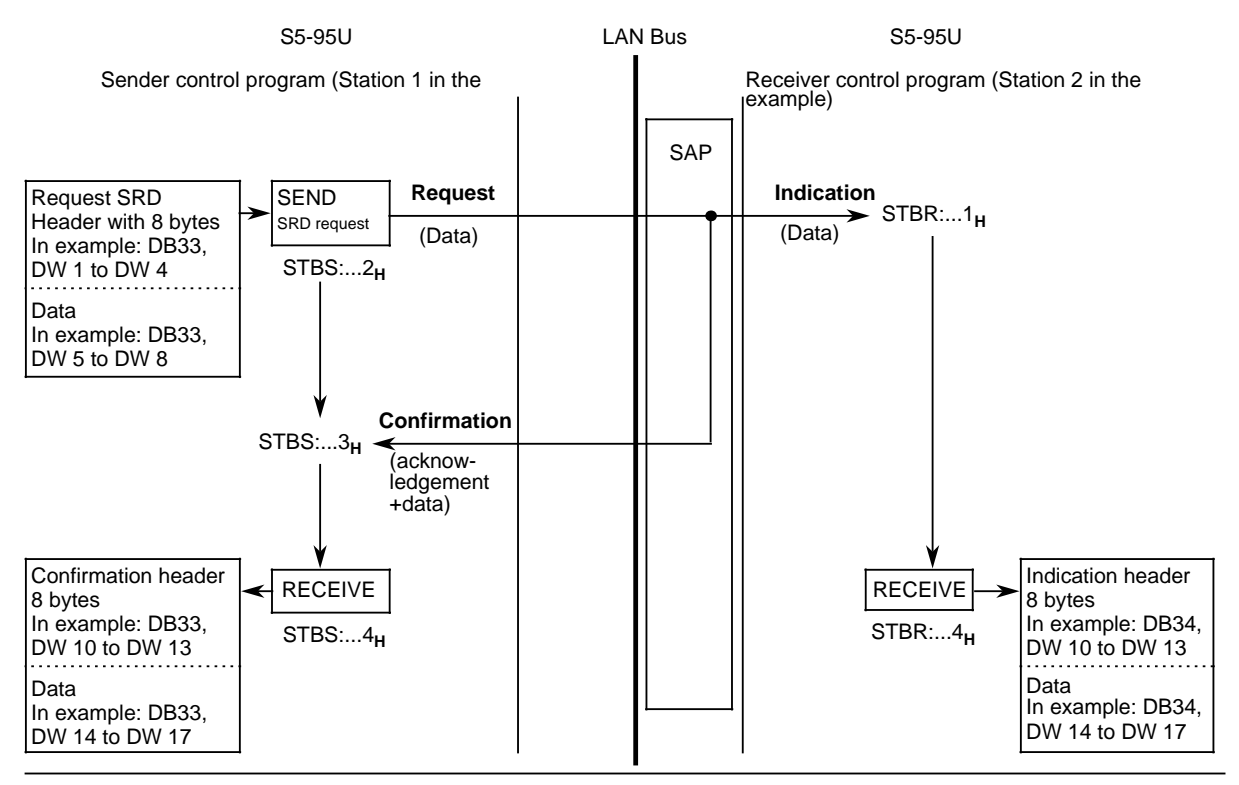

**Figure 8-14. Sending and Fetching Data with the SRD Service**

## **Requesting Data (SRD Layer 2 Service without Send Data)**

If you do not want your sender to send any data to the receiver, but only request data from the receiver, use the special case of the "SRD without send data" layer 2 service.

Prerequisite for data transmission:

You must hold data requested by the sender ready for fetching with the RUP\_SINGLE ( section 8.7) or RUP\_MULTIPLE layer 2 service ( section 8.8).

Fetching the data by the sender ( Figure 8-14):

 The request (header + net data to be transmitted) in the flag or data area is sent with L2-SEND (request to layer 2).

The 'Receive" status byte informs the receiver that an indication has arrived.

The receiver fetches the indication (header) with L2-RECEIVE.

The 'Send' status byte informs the sender that a confirmation has been transmitted.

The sender fetches the confirmation  $(=$  header  $+$  net data requested by the receiver) with L2-RECEIVE.

Figure 8-15 shows the request confirmation and indication structures for the SRD service

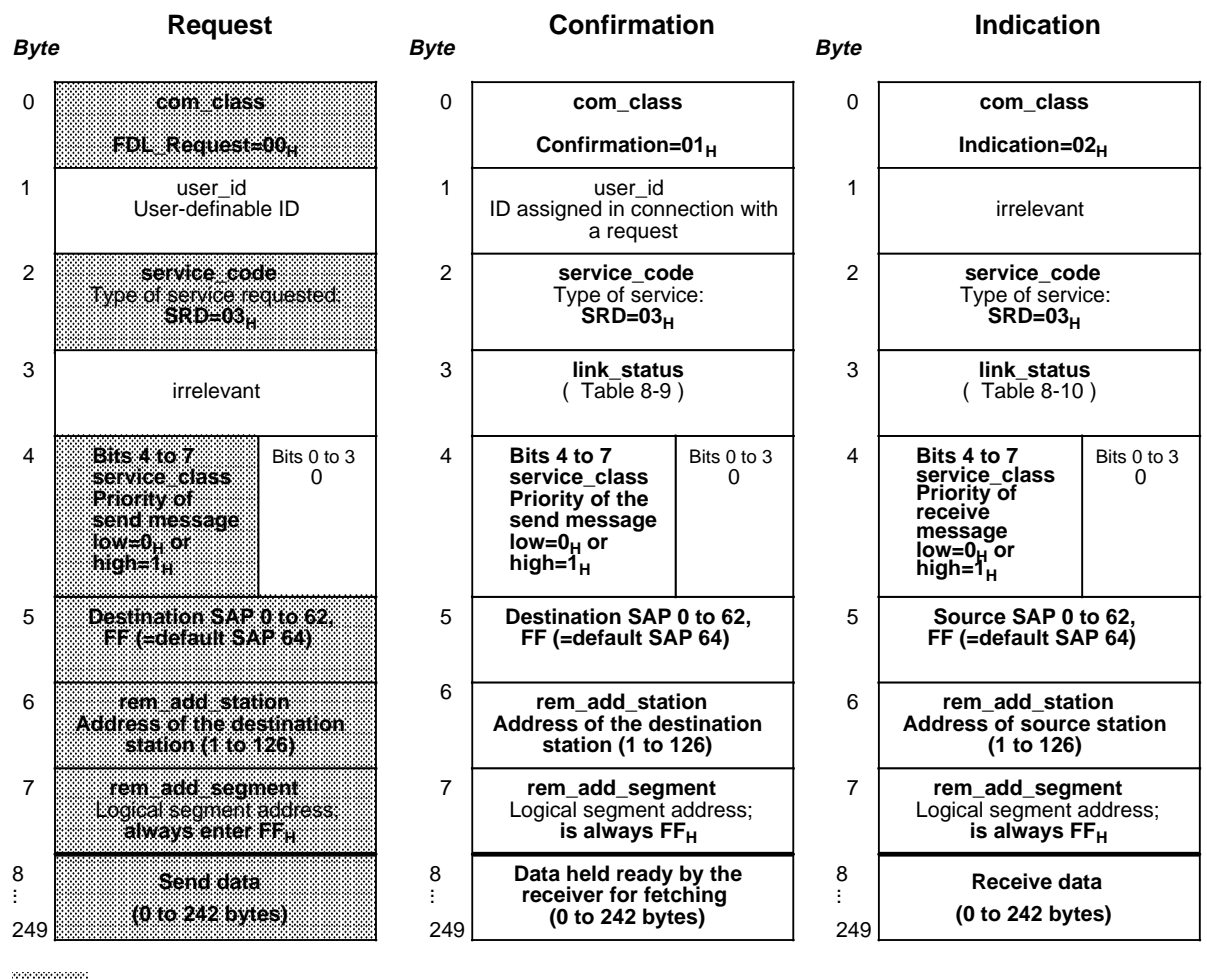

a a a a a a a a a a a a a a a a a a a a a a a a a a a a a a a a a a a Must be specified by the user in the request header

**Figure 8-15. Structure of Requests, Confirmations and Indications for the SRD Service**

## **link\_status Message in the Confirmation Header**

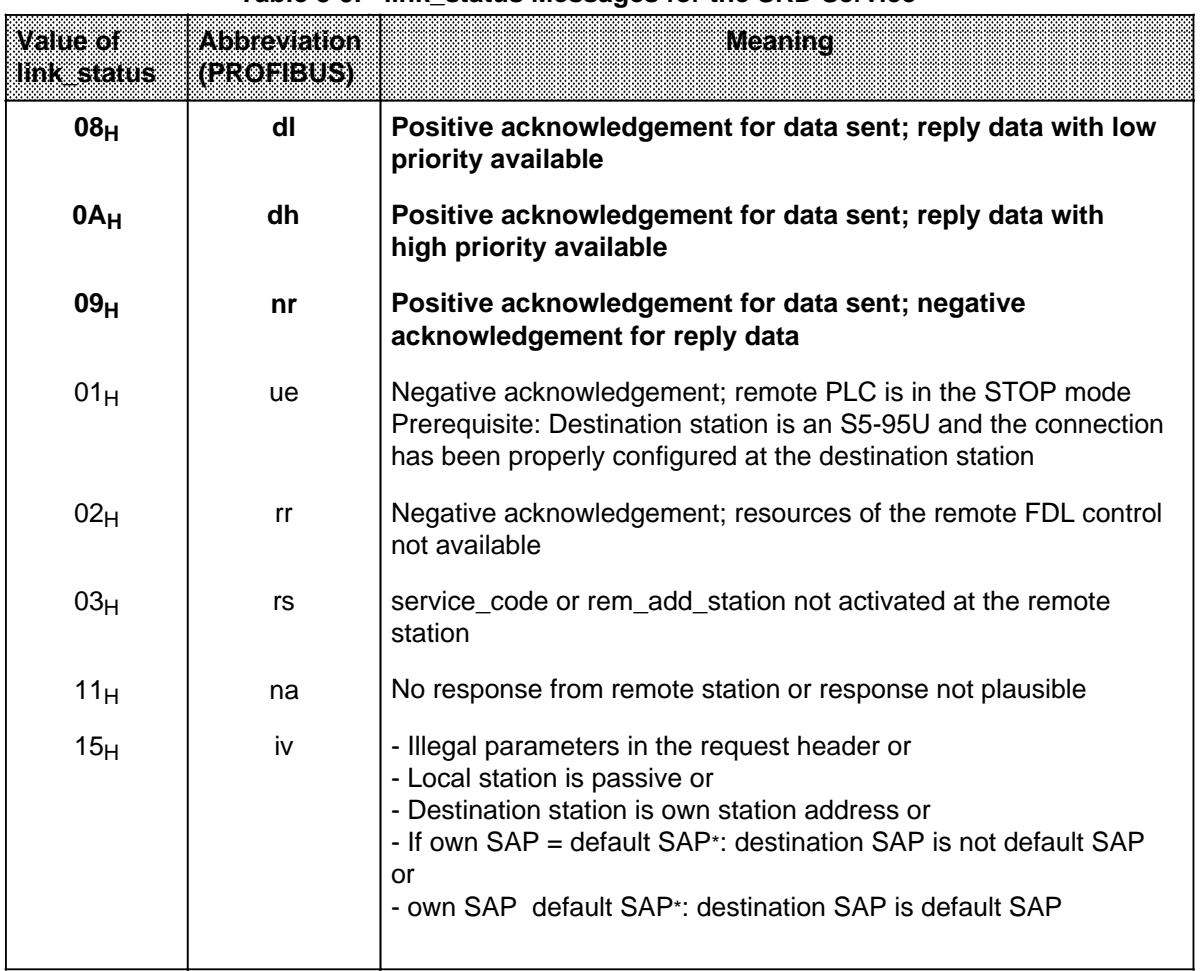

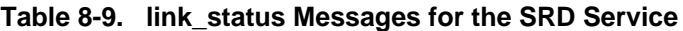

\* SAP 64 is defined as the default SAP.

#### **link\_status Message in the Indication Header**

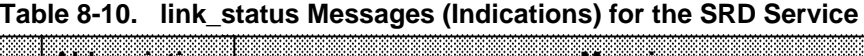

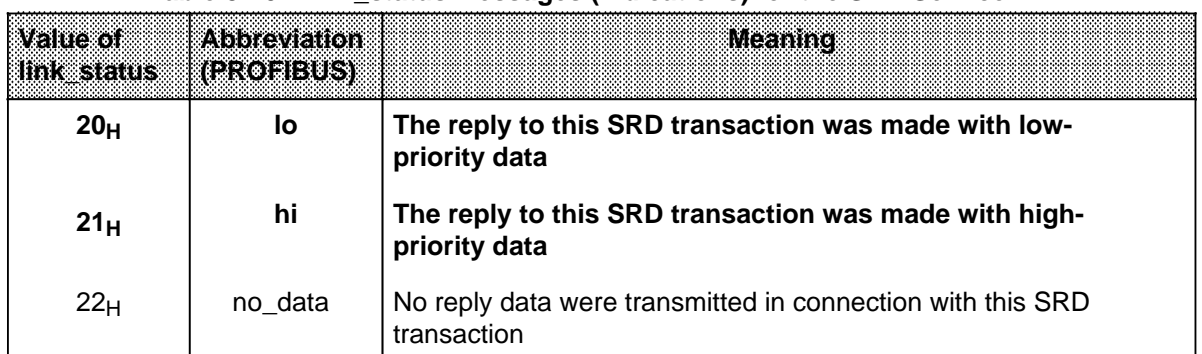

## **Invoking FB223 for SRD**

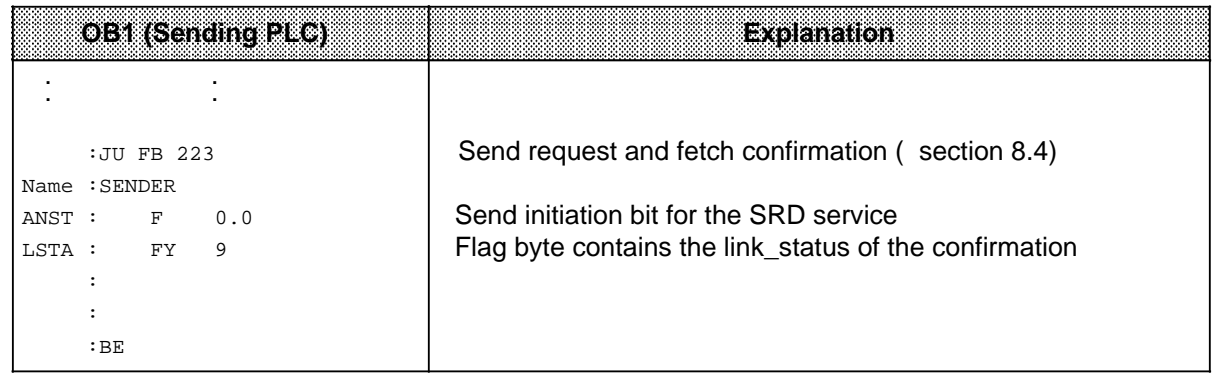

## **Invoking FB223 and FB224 for the RUP\_SINGLE and/or RUP\_MULTIPLE Service in the Receiving PLC (to hold data ready for fetching)**

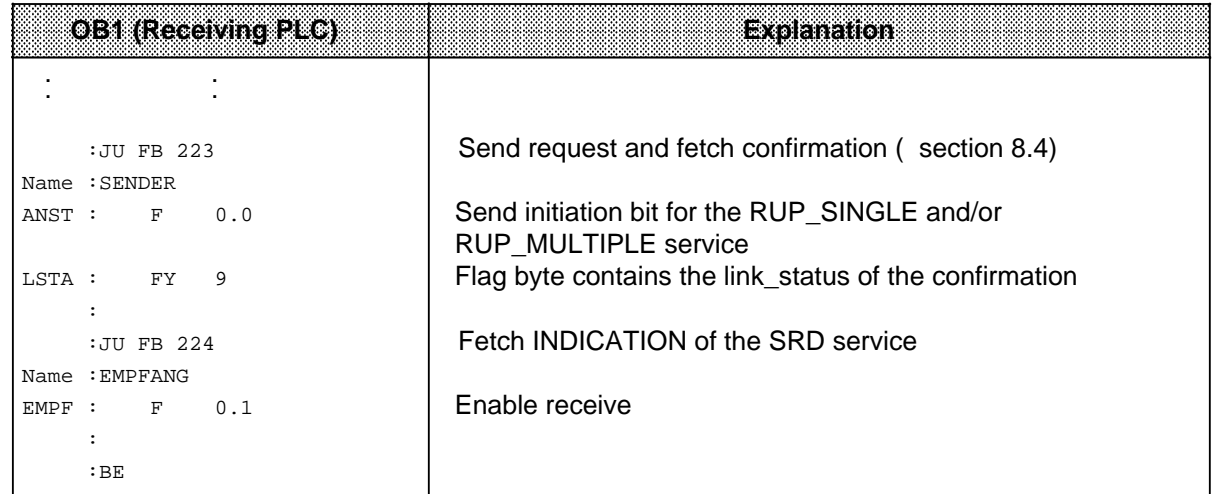

# **Storing Request and Confirmation at the Sender**

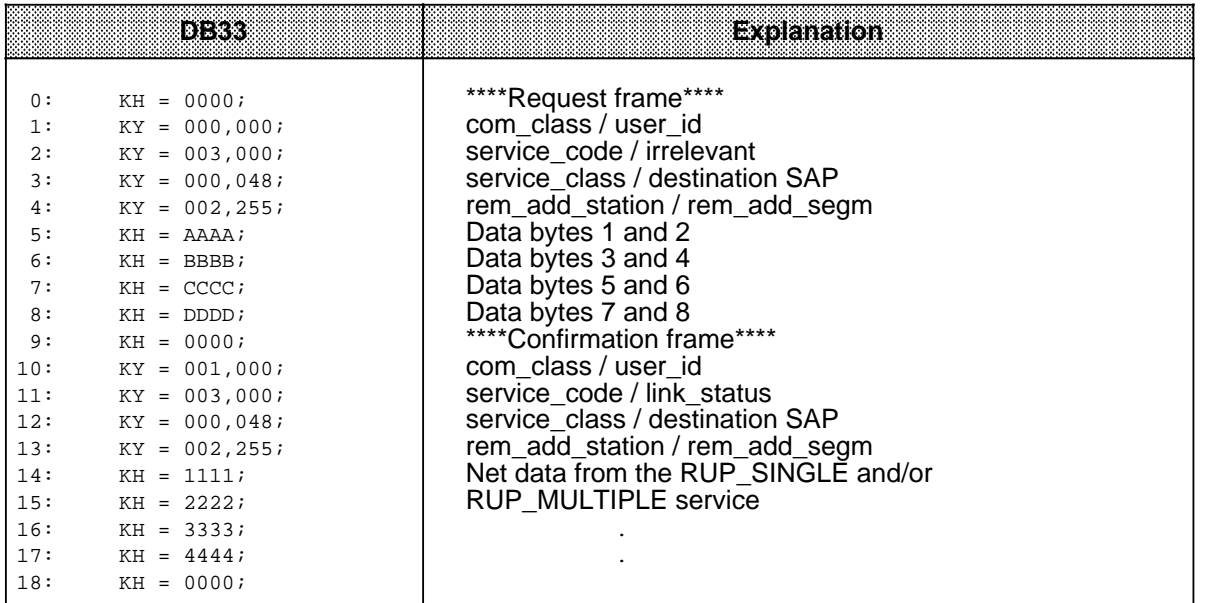

## **Storing the Indication at the Receiver**

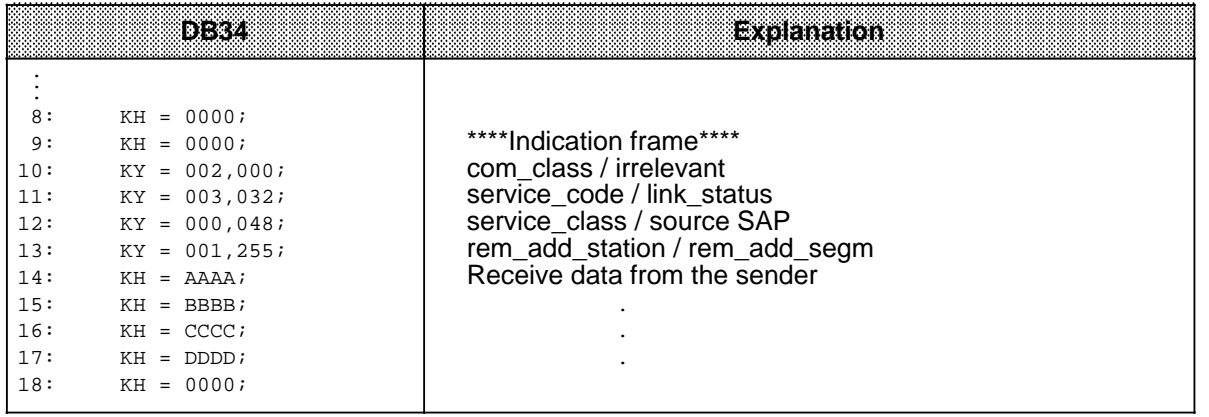

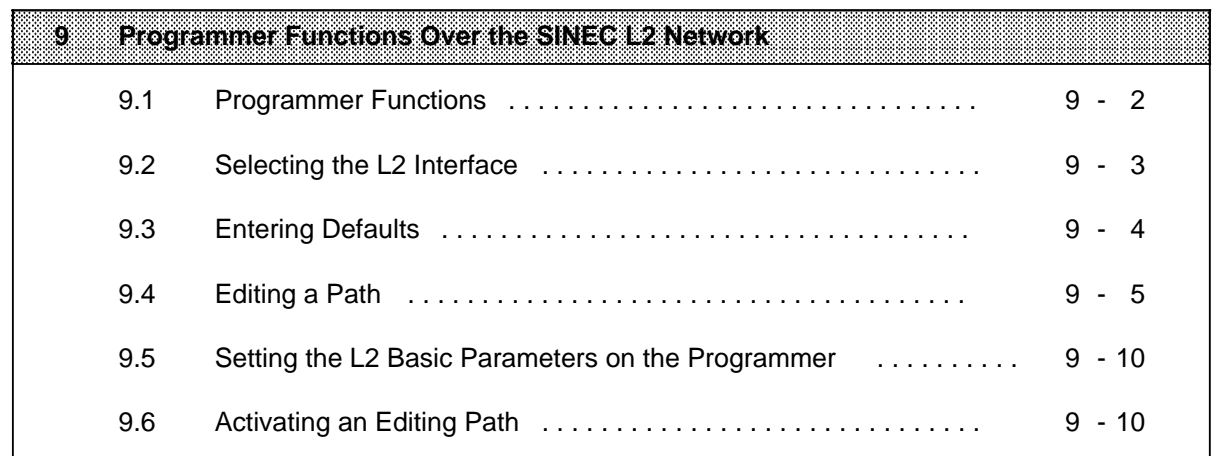

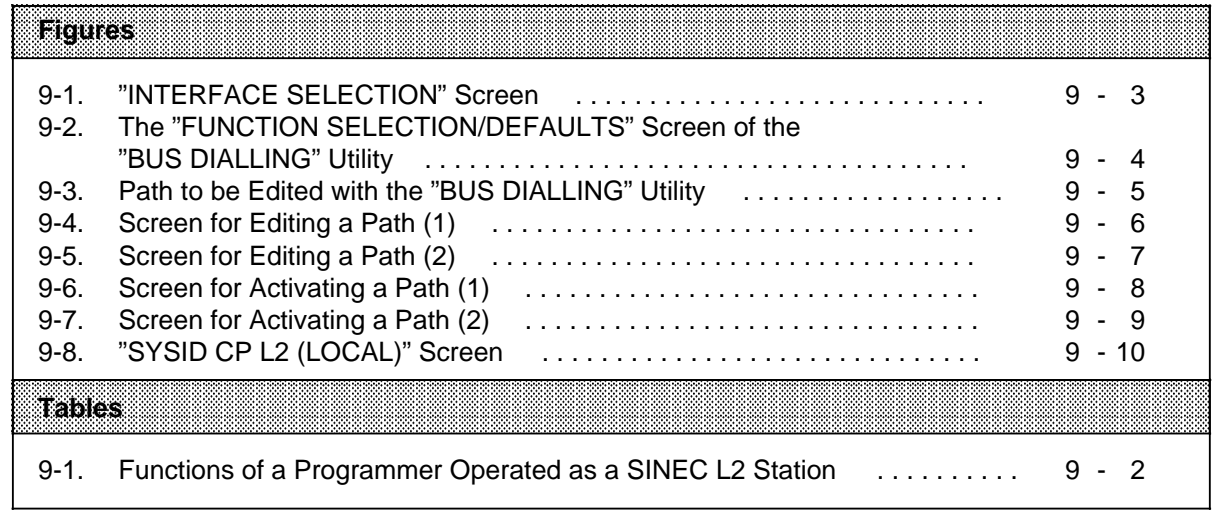

# **9 Programmer Functions Over the SINEC L2 Network**

This chapter will show you

- which programmer functions can be implemented over the SINEC L2 LAN for the S5-95U,
- how to establish the connection to a remote station from the programmer, and
- how to activate the connection.

You can operate the programmer as a station on the SINEC L2 LAN. Address TLN 0 is reserved for the programmer.

Prerequisites:

To program the S5-95U over the SINEC L2 LAN, you must assign the necessary SINEC L2 interface parameters in DB1.

At least the basic parameters must be in DB1. You will find tables of the basic parameters in section 1.4 of the manual. You must set these parameters in the S5-95U for the CP 5410 (PG 730/750/770 programmers) or CP 5412 (PG 685 programmer).

**Important:** Programmer functions over the SINEC L2 LAN can only be implemented for active S5- 95Us. Station status "STA AKT" must therefore be specified as a basic parameter in DB<sub>1</sub>.

FMA services and the standard connection, PLC-to-PLC connection and cyclic I/O types of data transmission, and layer 2 services can also be configured in addition to the programmer functions.

Note:

If you switch the PLC from STOP to RUN following a "PLC overall reset", the SINEC L2 interface parameters are not set and the PLC cannot be programmed over the SINEC L2 LAN.

- Reason: Following a "PLC overall reset" and a change from STOP to RUN mode, the default DB1 is again valid in the PLC. The SINEC L2 parameter block is within comment characters  $(\#)$ in default DB1, and is therefore not interpreted by the PLC.
- Remedy: Overwrite each comment character with a blank character; set the basic parameters ( section 1.4); transfer the modified DB1 to the PLC, and switch the PLC from STOP to RUN mode.

To reach an S5-95U over the SINEC L2 LAN from the programmer, you must edit the corresponding path with the programmer's "Bus dialling" utility and store this path in a path file. You can then activate the edited path for the particular station.

You need S5-DOS (version V and later) to select a remote station over the SINEC L2 LAN.

- The following programmers can be operated currently as stations on the SINEC L2 LAN:
- PG 685 (together with CP 5412)
- PG 730 (together with CP 5410B or CP 5410B/FlexOS)
- PG 750 (together with CP 5410B or CP 5410B/FlexOS)
- PG 770 (together with CP 5410B or CP 5410B/FlexOS)

# **9.1 Programmer Functions**

The S5-95U can only be operated as a programmer slave on the SINEC L2 LAN, i.e. you cannot

- implement programmer functions over the LAN at another station from the control program of an S5-95U,
- implement programmer functions at another station on the LAN through the programmer interface of an S5-95U.

Table 9-1 lists all the functions that can be implemented from a programmer over the SINEC L2 LAN.

| <b>Programmer Function</b> | <b>Mnemonic</b>  | Possible over the<br>sineo izemn |
|----------------------------|------------------|----------------------------------|
| Input block                | <b>INPUT</b>     | Yes                              |
| Output block               | <b>OUTPUT</b>    | Yes                              |
| <b>Test</b>                | <b>TEST</b>      |                                  |
| Program test               | <b>PROGTEST</b>  | <b>No</b>                        |
| END program test           | <b>END TEST</b>  | <b>No</b>                        |
| Signal status display      | <b>STATUS</b>    | Yes                              |
| <b>PLC</b> functions       | PC FCT           |                                  |
| <b>Start PLC</b>           | <b>START</b>     | Yes                              |
| Stop PLC                   | <b>STOP</b>      | Yes                              |
| Compress                   | <b>COMPRESS</b>  | Yes                              |
| Status variable            | <b>STAT VAR</b>  | Yes                              |
| Force I/O                  | <b>FORCE</b>     | <b>No</b>                        |
| Force variable             | <b>FORCE VAR</b> | Yes                              |
| <b>PLC</b> information     | <b>PC INFO</b>   |                                  |
| Output addresses           | <b>OUTP ADDR</b> | Yes                              |
| Memory configuration       | <b>MEM SIZE</b>  | Yes                              |
| System parameters          | <b>SYSPAR</b>    | Yes                              |
| <b>Block stack</b>         | <b>BSTACK</b>    | Yes                              |
| Interrupt stack            | <b>ISTACK</b>    | Yes                              |
| <b>Help functions</b>      | <b>HELP</b>      |                                  |
| Save                       | <b>SAVE</b>      | Yes                              |
| <b>Delete</b>              | <b>DELETE</b>    | Yes                              |
| Directory                  | <b>DIR</b>       | Yes                              |

**Table 9-1. Functions of a Programmer Operated as a SINEC L2 Station**

# **9.2 Selecting the L2 Interface**

You can select the SINEC L2 interface with the programmer's "INTERFACE SELECTION" function (key <F5> (INT) in the "PACKAGE SELECTION" screen. This screen lists only the interfaces you can select.

Press cursor key < > or < > in the "INTERFACE SELECTION" screen until the SINEC L2 interface appears in the message bar ( Figure 9-1), and confirm with <F6> (SAVE):

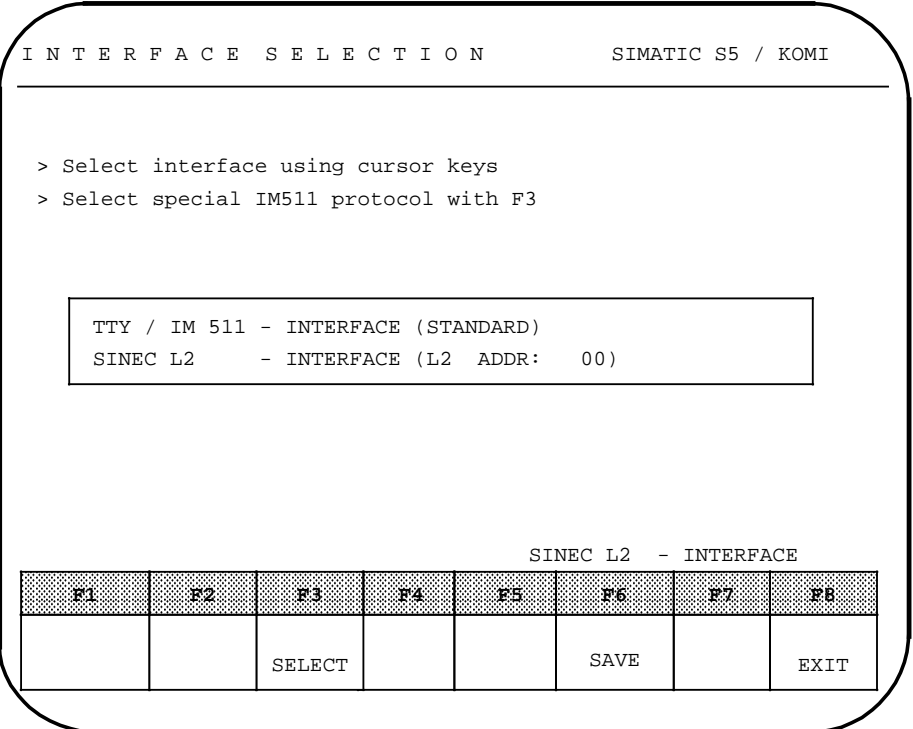

**Figure 9-1. "INTERFACE SELECTION" Screen**

# **9.3 Entering Defaults**

When you have confirmed your choice of interface, the "PACKAGE SELECTION" screen appears again.

 Select the "FUNCTION SELECTION/DEFAULTS" screen with <F2> (UTILITY) and <F1> (BUS DIALLING).

 Choose a name for the path you want to generate (e.g. "TN2/95PLC" for the S5-95U with station address 2 as endpoint of the path).

 Choose names for the pathfile (e.g. C:TEST@@AP.INI), the footer file (if you want a footer) and the printer file (if you have defined printer parameters for the printer with the "PRINTER" utility).

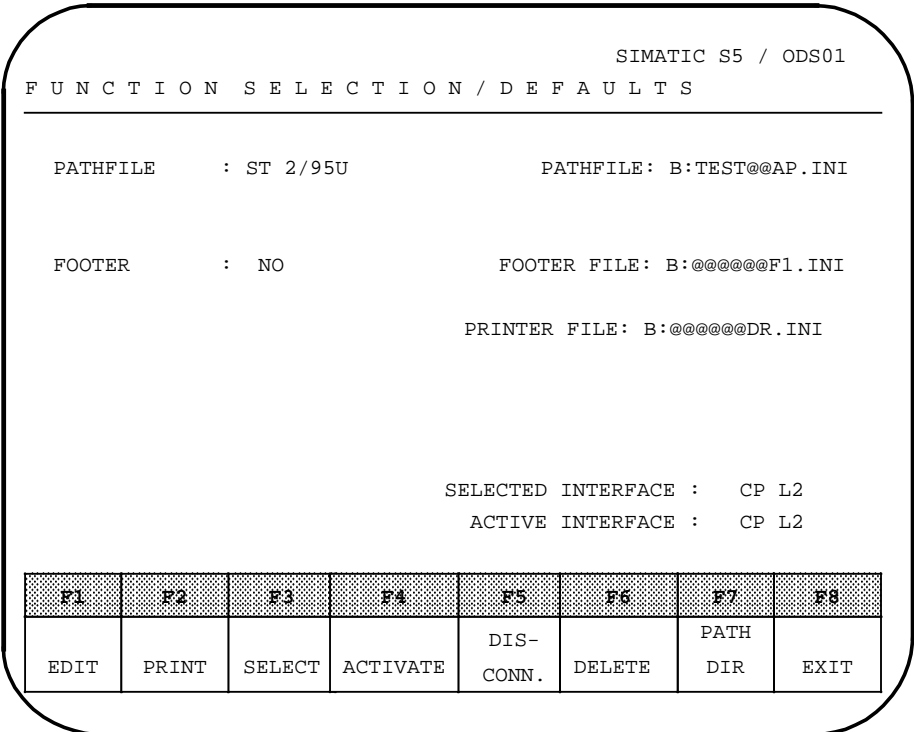

**Figure 9-2. The "FUNCTION SELECTION/DEFAULTS" Screen of the "BUS DIALLING" Utility**

Press <F1> (EDIT) to generate the path.

## **9.4 Editing a Path**

Supposing you want to use a programmer connected direct to the SINEC L2 LAN to reach the station with LAN address 2. The endpoint of the path is to be the S5-95U with the station address 2. Figure 9-3 shows an example of how to edit the path ( Figure 9-3) with the "LAN SELECT" utility.

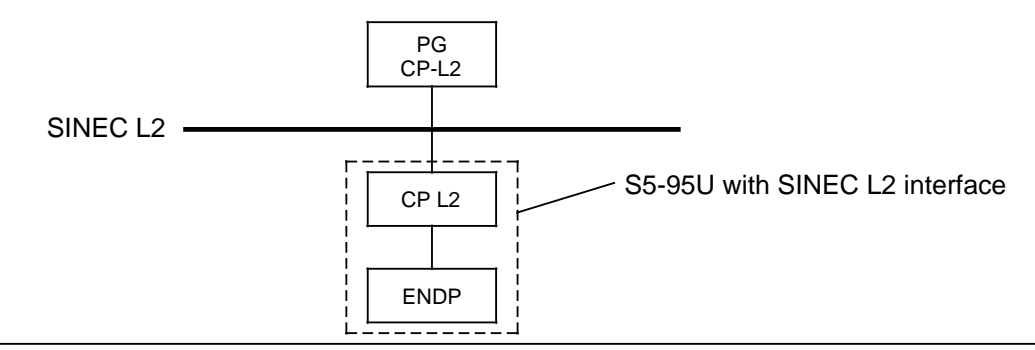

**Figure 9-3. Path to be Edited with the "BUS DIALLING" Utility**

#### **Note**

The "ENDP" control processor and "CP L2" communications processor are integrated in the S5-95U programmable controller ( section 3.1, Figure 3-2). You must therefore show the S5-95U as consisting of "CP L2" and "ENDP" as has been done in Figure 9-3.
Press key <F1> in the "FUNCTION SELECTION/DEFAULTS" screen. The following screen appears:

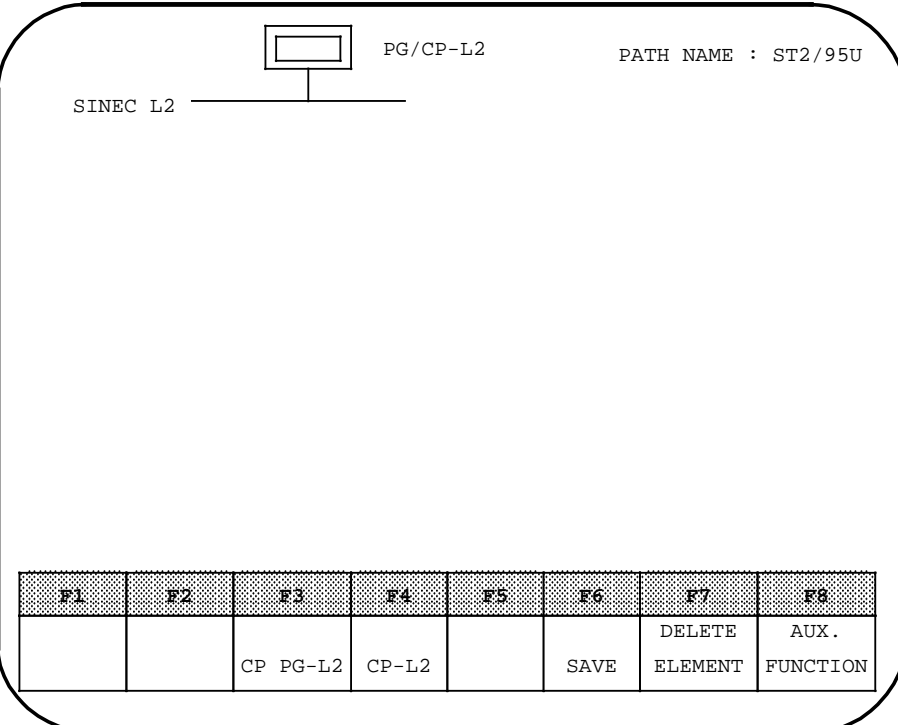

**Figure 9-4. Screen for Editing a Path (1)**

 Press <F8> (AUX. FUNCTION) if you want to enter or modify the name of a program, symbol, printer or footer file.

Press <F4> (CP-L2) to proceed to the next path level.

## **Note** If you want to delete the element last entered by you in the path, press <F7>. This avoids having to delete the whole path if you have entered a wrong path element.

The screen changes to the following:

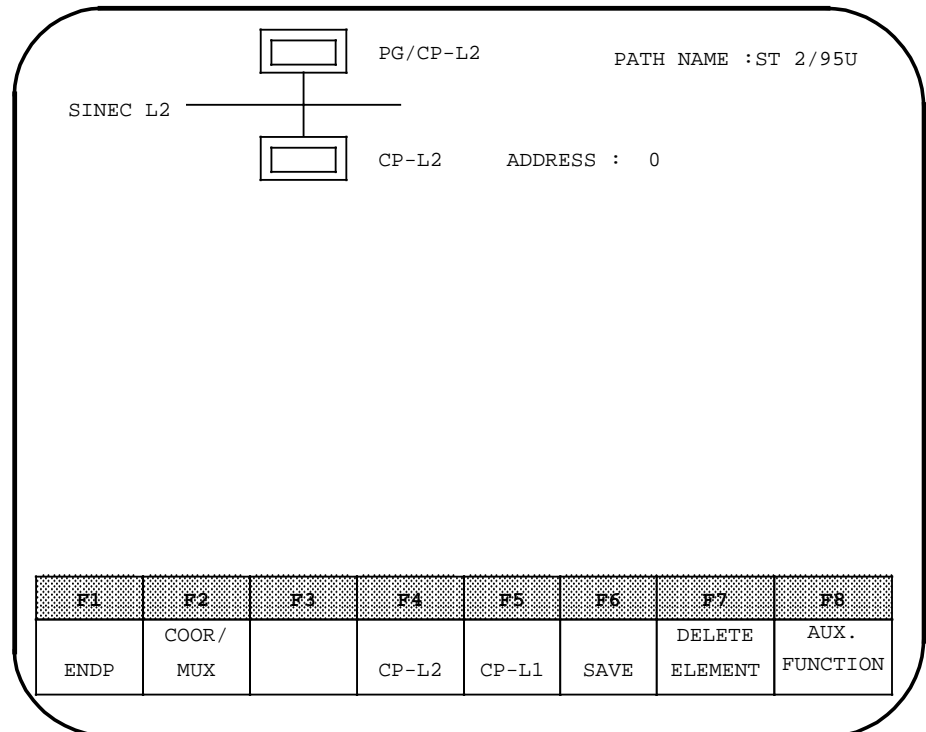

**Figure 9-5. Screen for Editing a Path (2)**

 Change the default address "0" in the entry field beside the symbol for CP-L2 to "2" in order to reach the S5-95U with the station address 2.

Press <F1> (ENDP) to complete the path.

Confirm the path parameters with <F6> (SAVE).

You have now completed and stored the path. You must now activate the subpath from the PG/CP-L2 to the L2 LAN to set the CP-L2's LAN parameters in the programmer.

 Press <F4> (ACTIVATE) in the "FUNCTION SELECTION/DEFAULTS" screen.

The edited path appears on the monitor.

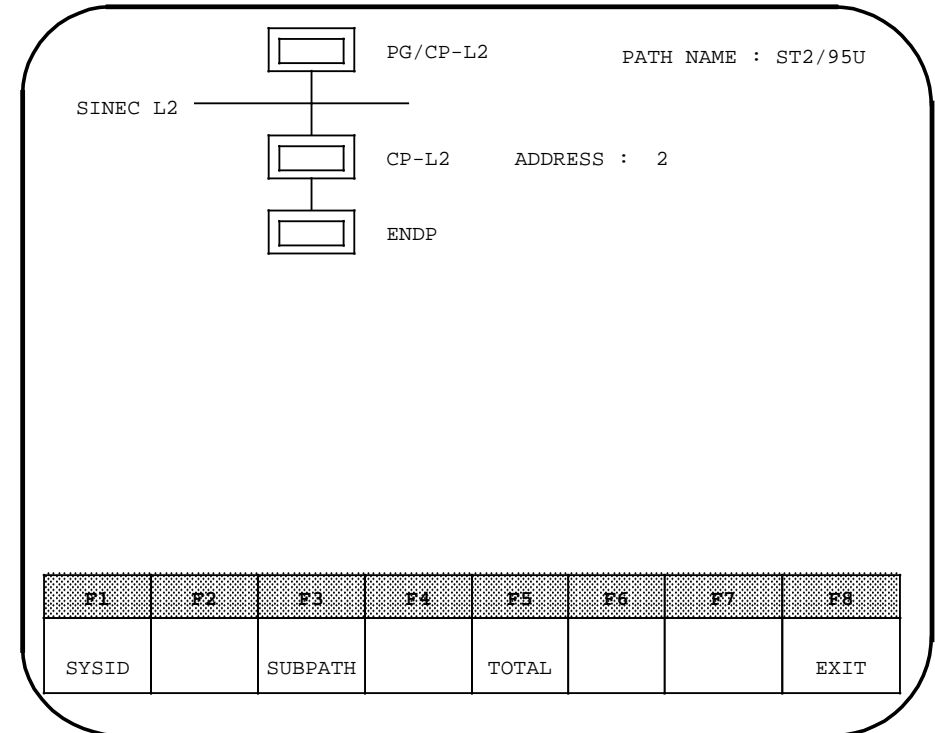

**Figure 9-6. Screen for Activating a Path (1)**

Activate the first path level by pressing <F3> (SUBPATH).

The activated subpath is then marked with an "\* ", and "DIRECT PG LINK ESTABLISHED" appears in the message bar.

 Press <F1> (SYSID) to match the local LAN parameters of the CP-L2 communications processor in the programmer to the L2 LAN parameters (basic L2 parameters) of the system  $\frac{1}{2}$  section 9.5).

You can also edit more complex paths.

For example, you can edit a path from a programmer on the SINEC H1 LAN to an S5-95U on the SINEC L2 LAN. Proceed exactly as described on the previous pages. The edited path will then appear as follows on your monitor:

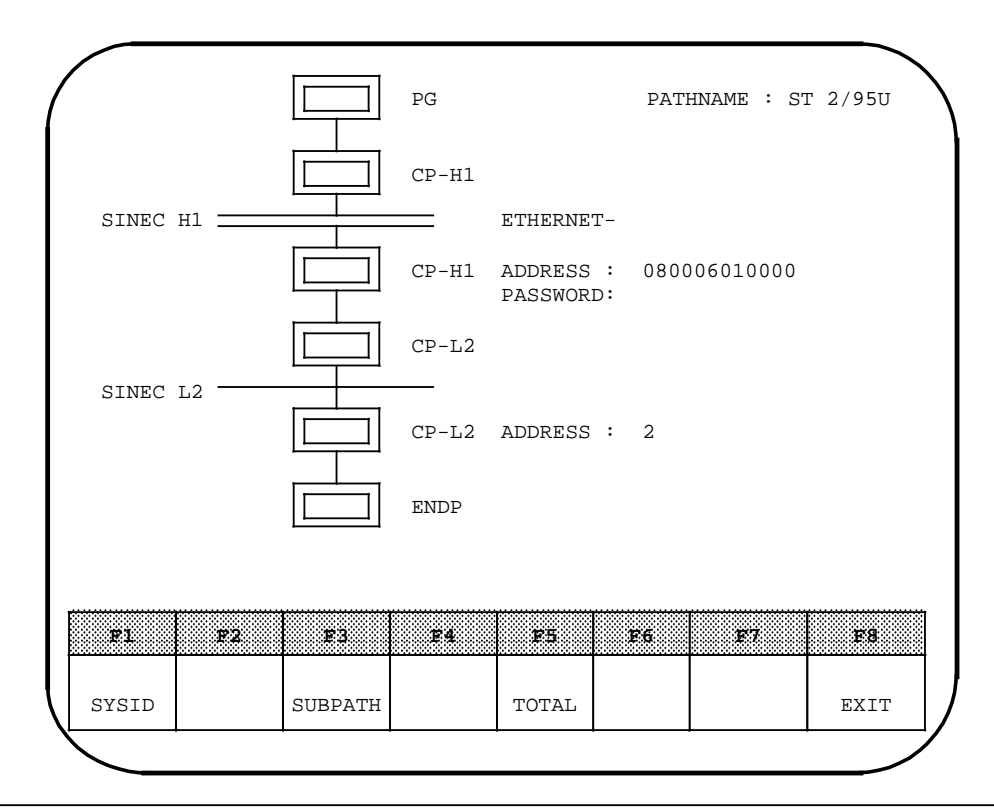

**Figure 9-7. Screen for Activating a Path (2)**

### **9.5 Setting the L2 Basic Parameters on the Programmer**

The following display appears when you press <F1> (SET SYSID) in the "FUNCTION SELECTION/DEFAULTS" screen:

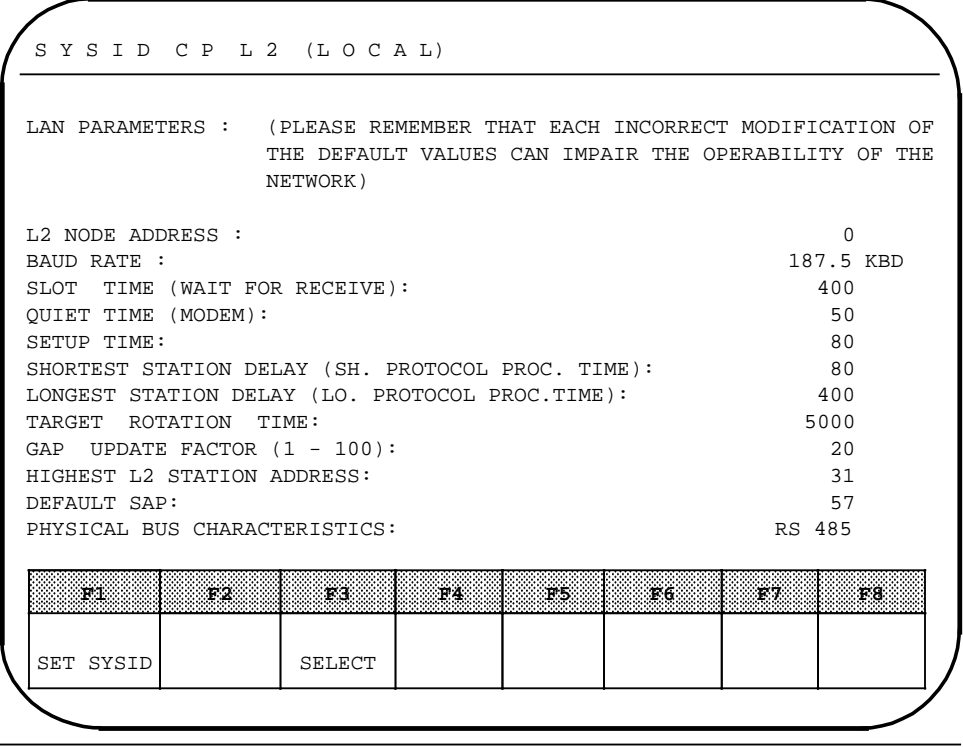

**Figure 9-8. "SYSID CP L2 (LOCAL)" Screen**

The parameters shown are CP-L2 default parameters in the programmer, and must be matched to the basic L2 parameters of the system ( Table 1-4, 1-5)!

 Position the cursor to the parameter you want to change. You can select the baud rate and the physical bus characteristics with <F3>.

Press <F1> (SET SYSID) to confirm and save the parameters you have changed.

### **9.6 Activating an Edited Path**

You must always match the basic L2 parameters of the CP-L2 to the basic L2 parameters of the system before activating a path starting at a programmer with an integral CP-L2 communications processor ( section 9.5).

You can activate an edited path

- in the BUS DIALLING utility ( FUNCTION SELECTION screen) or
- in an S5 program package with a path selection facility.

Activating a path establishes a communications link to a remote station.

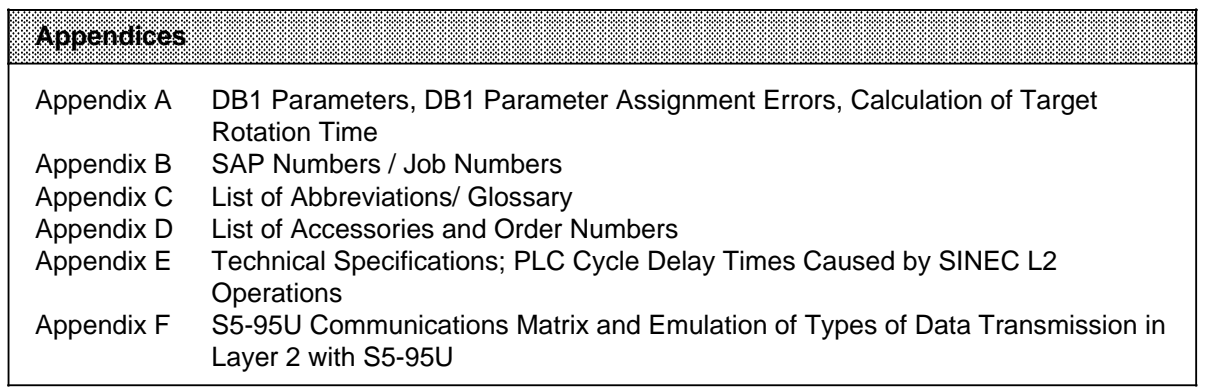

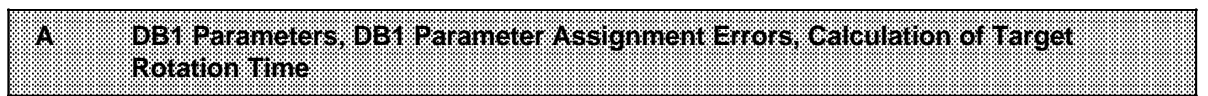

a a a a a a a a a a a a a a a a a a a a a a a a a a a a a a a a a a a a a a a a a a a a a a a a a a a a a a a

a a a a a a a a a a a a a a a a a a a a a a a a a a a a a a a a a a a a a a a a a a a a a a a a a a a a a a a

# **A DB1 Parameters, DB1 Parameter Assignment Errors, Calculation of Target Rotation Time**

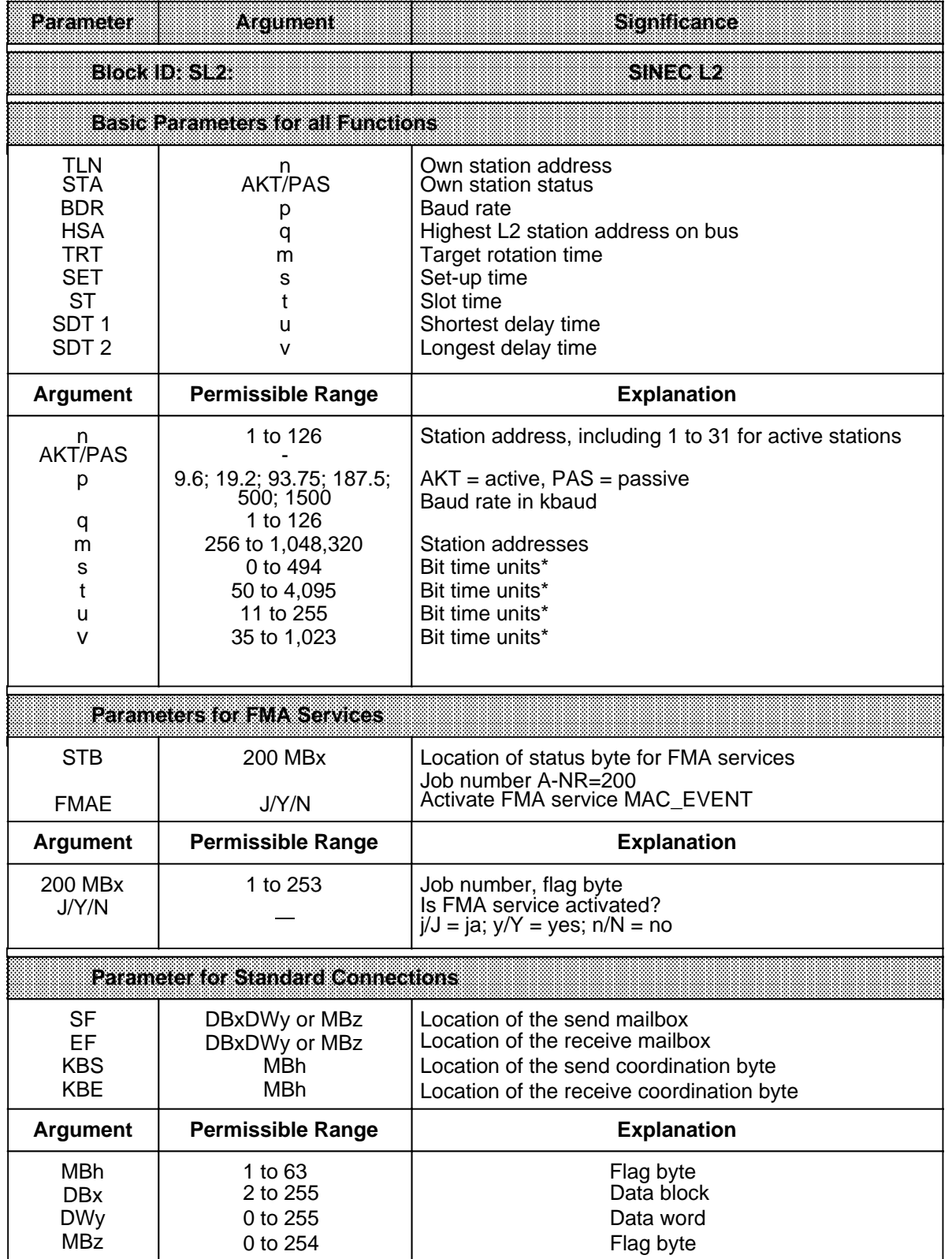

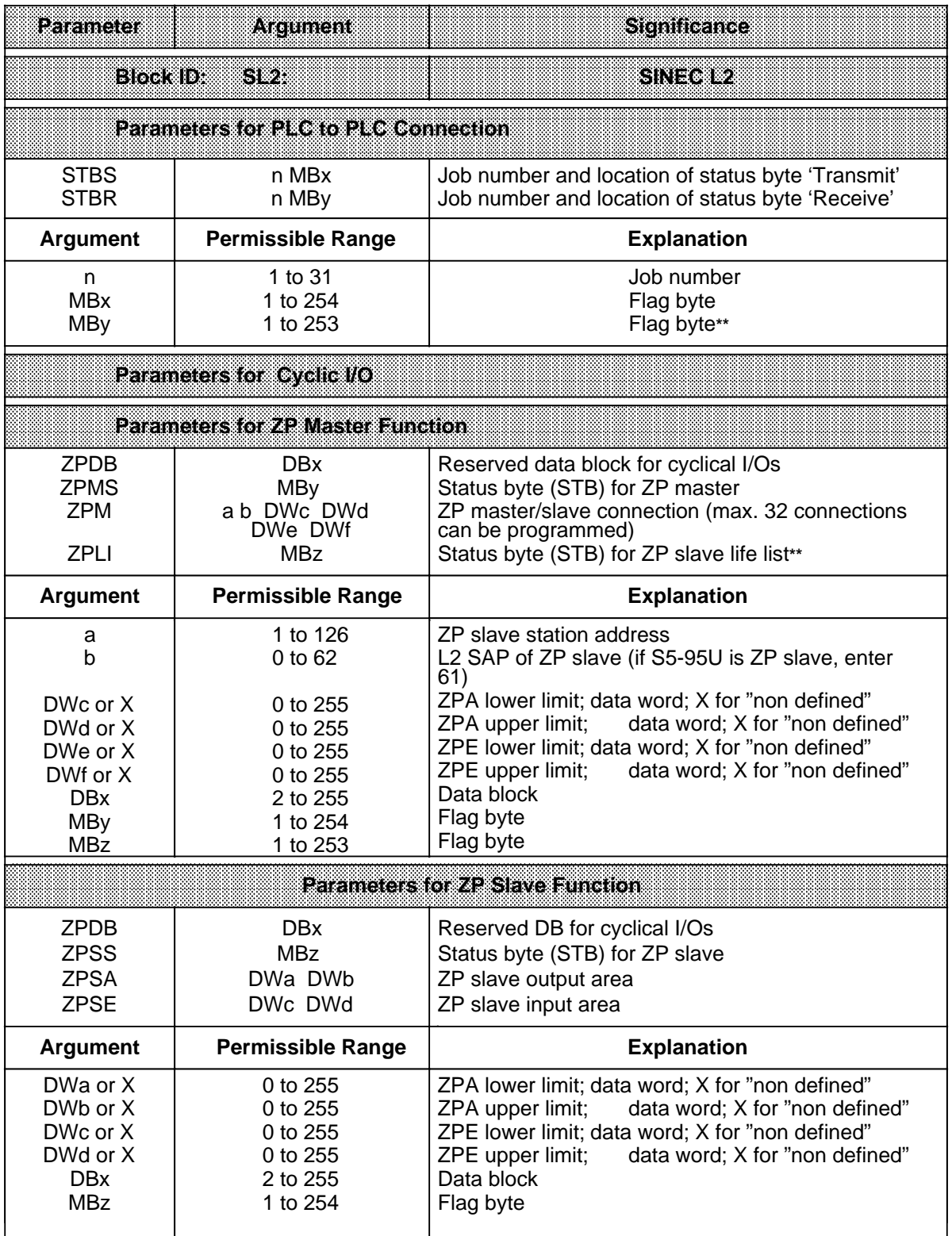

**\*** A bit time unit is the time it takes to transmit one bit (reciprocal of the baud rate).

**\*\*** The next flag byte is reserved as the length byte.

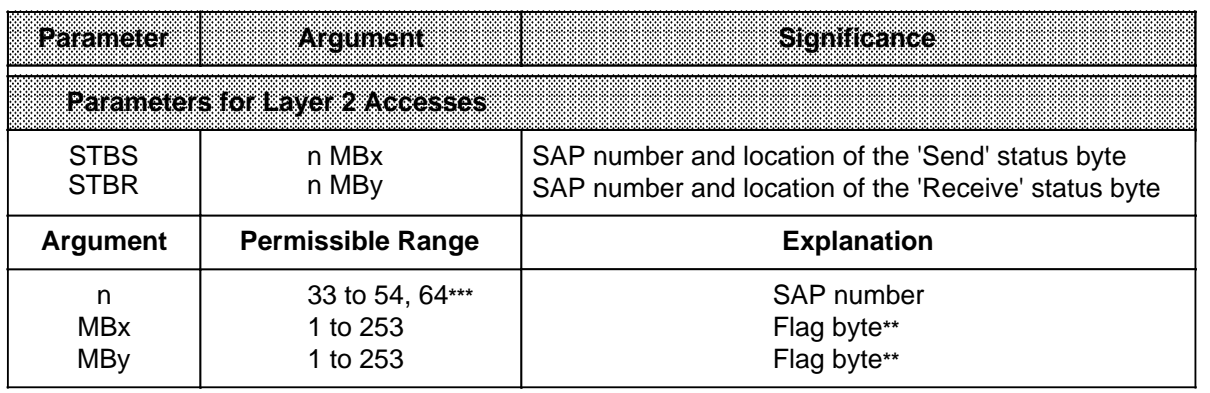

**\*\*** The next byte is reserved as the length byte.

**\*\*\*** SAP 64 is the default SAP

Typical DB1 with all programmable SINEC L2 functions:

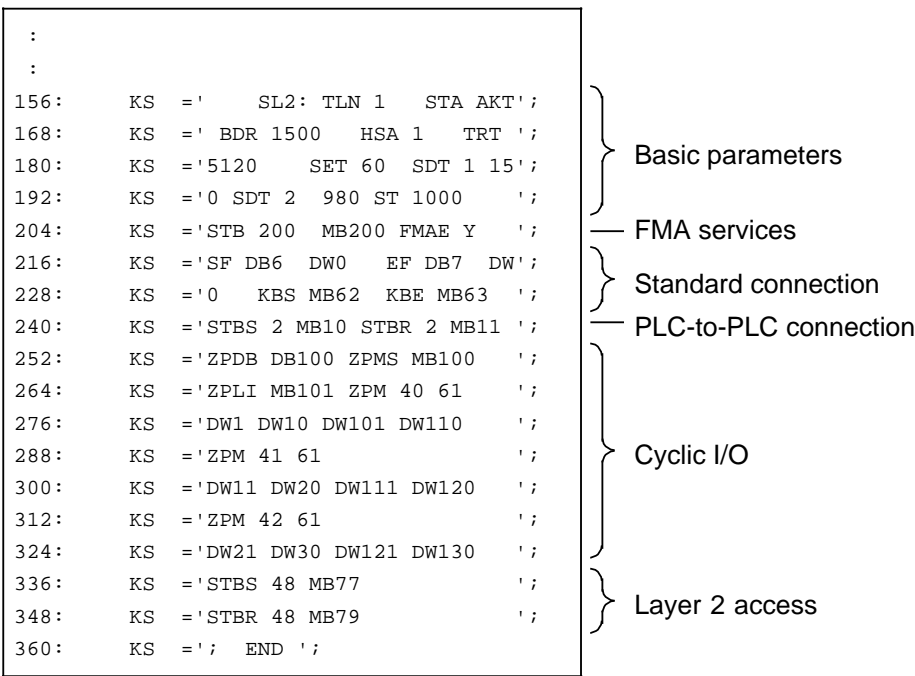

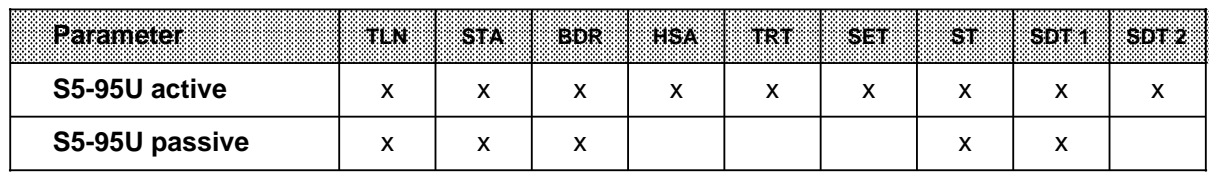

### Relevant Basic Parameters for the S5-95U as an Active/Passive Station

### **Defining the Arguments of Basic Parameters for the S5-95U as a Function of the Baud Rate**

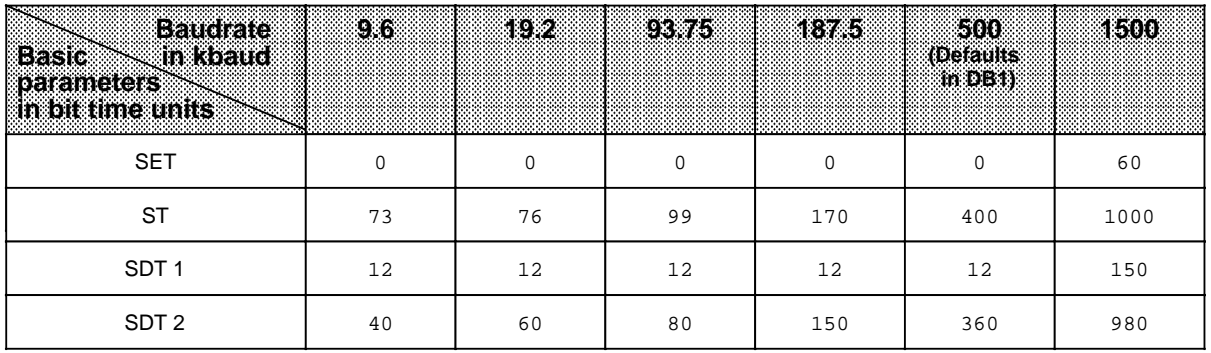

### **Defining the Arguments of Basic Parameters for the S5-95U in Conjunction with the CP 5410 and/or CP 5430-1**

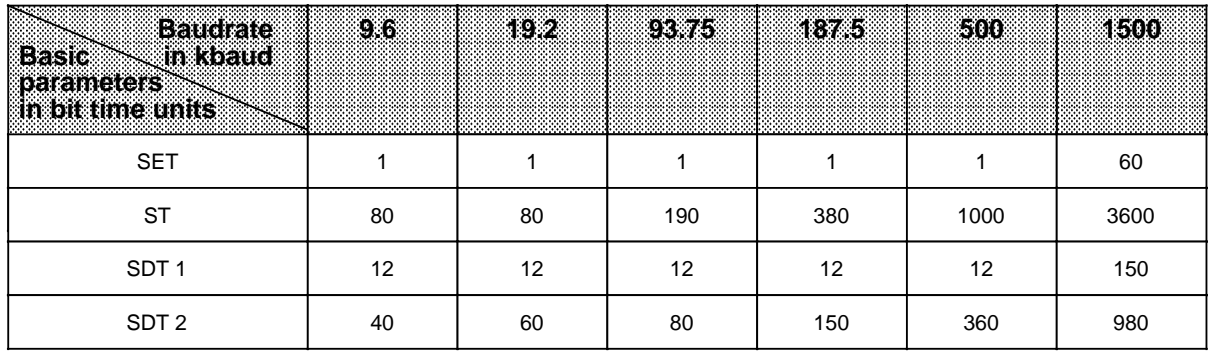

#### **Defining the Arguments of Basic Parameters for the S5-95U in Conjunction with Other SIMATIC Devices**

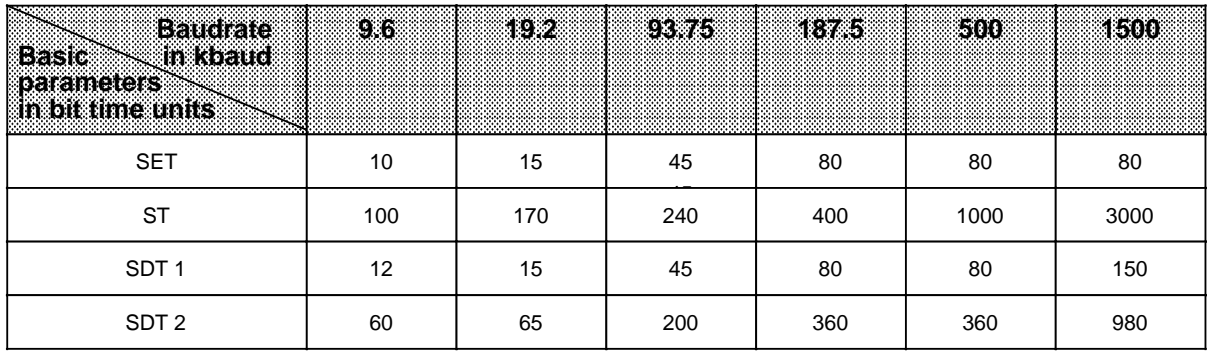

### **Calculating the Target Rotation Time**

Assuming that you have defined the SET, ST, SDT 1 and SDT 2 arguments as listed in the table entitled "Defining the Arguments of Basic Parameters for the S5-95U as a Function of the Baud Rate" on page A-4, you can calculate the target rotation time required for the following types of transmission:

- Standard connection
- PLC to PLC connection
- Cyclical I/O

Proceed as follows to calculate the target rotation time:

 Determine the maximum possible number of frames for each different type of frame (for example, SDN or SDA frames)

 Out of these data and using the following table and the explanations to the token frame, calculate the basic load. The values given in the table are specified in bit time units.

 Add 11 bit time units to the basic load for every byte transmitted. The result is your worst-case target rotation time.

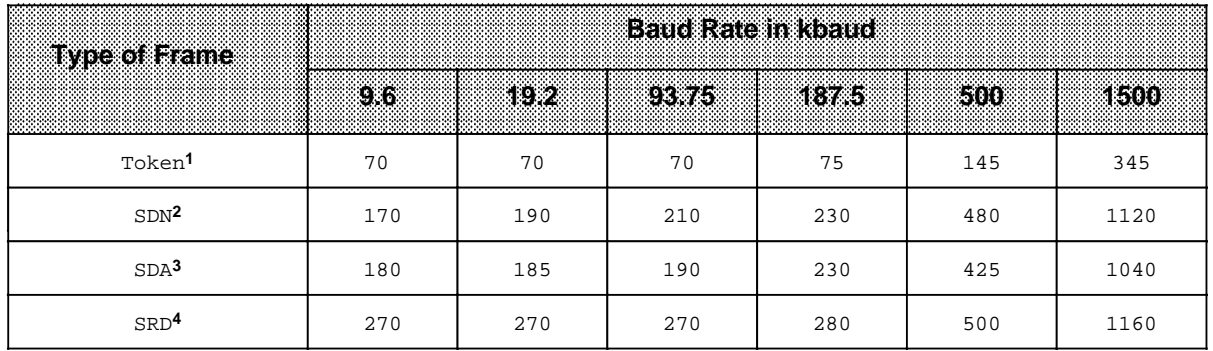

**1** Number of token frames = number of active stations on the SINEC L2 network<br>**2** SDN (Send Data with Ne optimalized as) = data, transmission without polarowide

**2** SDN (Send Data with No acknowledge) = data transmission without acknowledgement;for standard connection (only broadcast)

**3** SDA (Send Data with Acknowledge) = data transmission with acknowledgement; for standard connection (not broadcast) and PLC to PLC connection

**4** SRD (**S**end and **R**equest **D**ata) = data transmission and data request with comfirmation ; for Cyclic I/O

An example of calculating the target rotation time can be found on the next pag

### **Example of Calculating the Target Rotation Time**

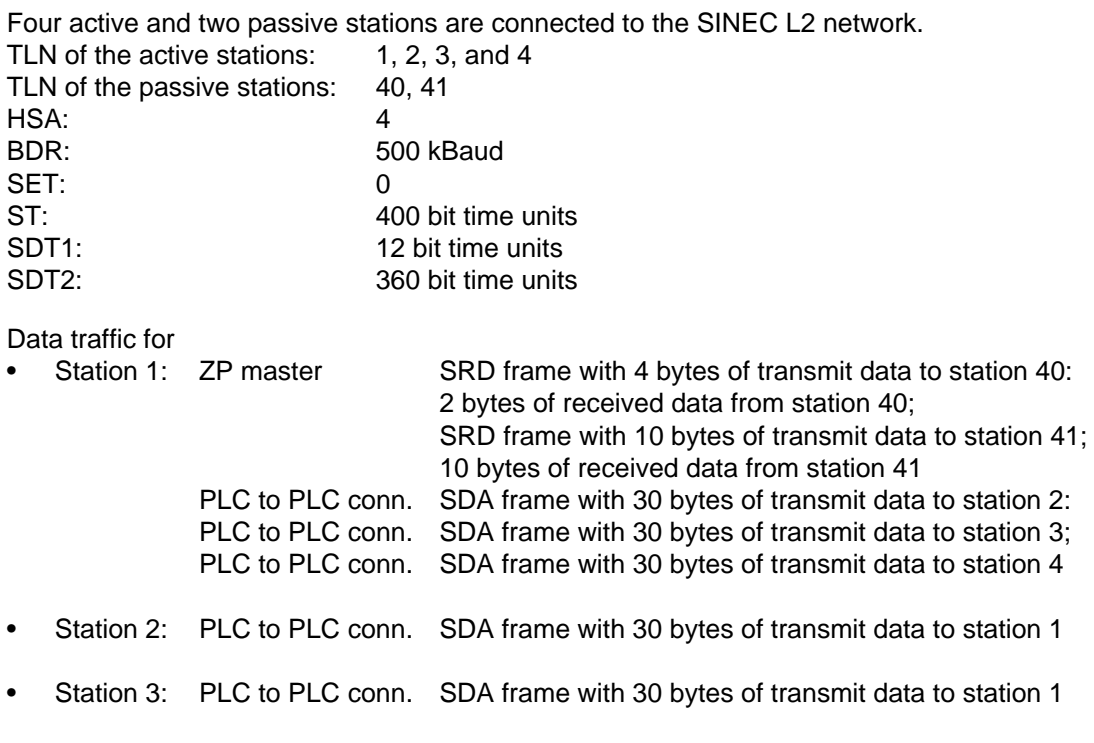

• Station 4: PLC to PLC conn. SDA frame with 30 bytes of transmit data to station 1

Calculation of the basic frame load and the required time:

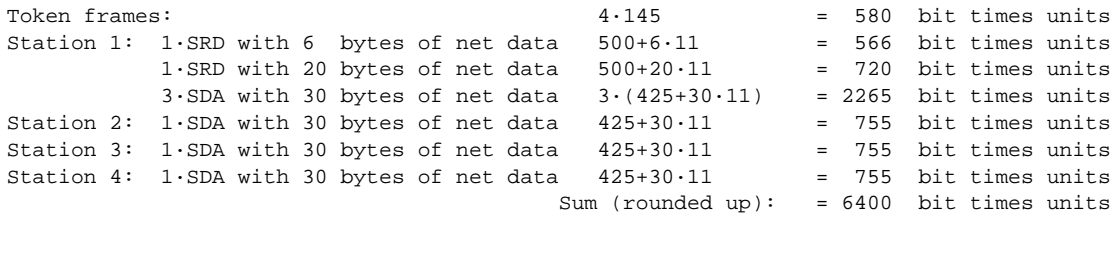

**1** Target rotation time to set: 6400 bit time units  $\cdot$   $\frac{1}{500 \text{ kBaud}}$  = 12800  $\mu$ s

Tip to optimize the target rotation time:

• Assign the station addresses in ascending order (1, 2, ...).

### **Explanation of the SET, ST, SDT1, and SDT2 Parameters**

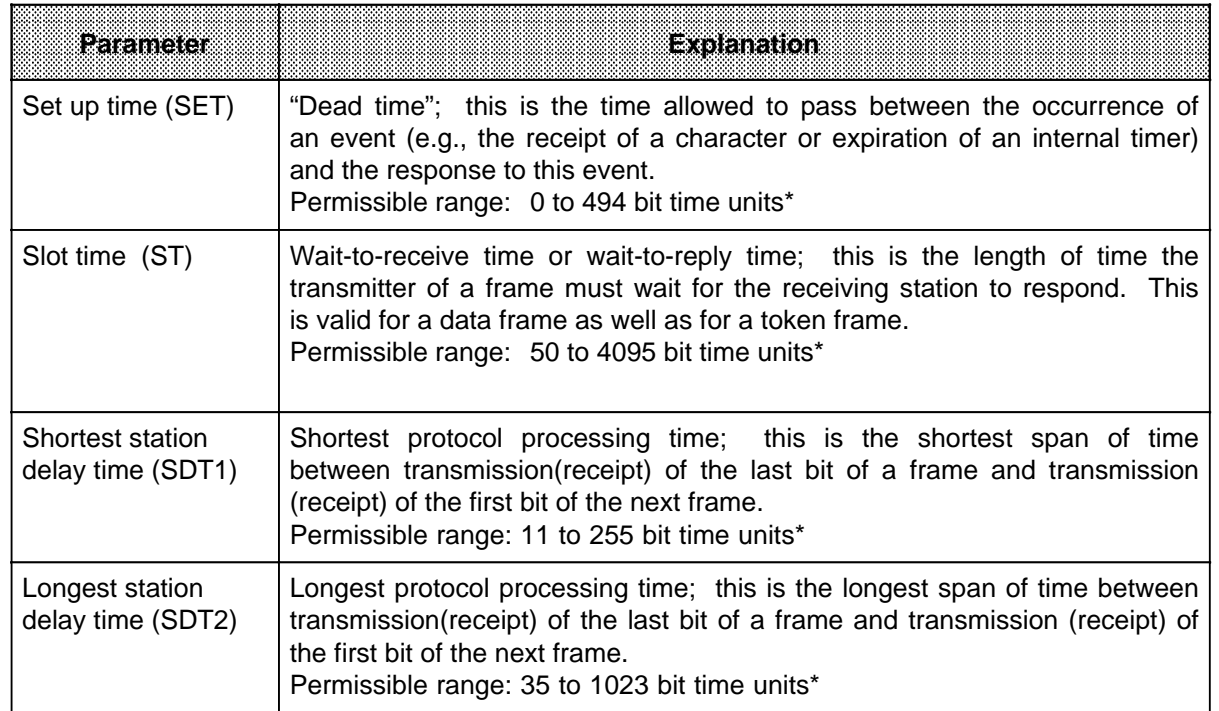

\* One bit time unit is the time it takes to transmit one bit (reciprocal value of baud rate)

#### **DB1 Parameter Assignment Errors**

You can read out the DB1 parameter assignment errors as codes. All you need to do is to specify in DB1, parameter block "ERT:", where to store the error code (in the flag area or in a data block). The error code is in the left byte; " $04_H$ " is in the right byte as the error location for SL2: SINEC L2 parameter block. Parameter assignment for "ERT:" is described in detail in section 9.1.2 of the S5-90U/S5-95U System Manual.

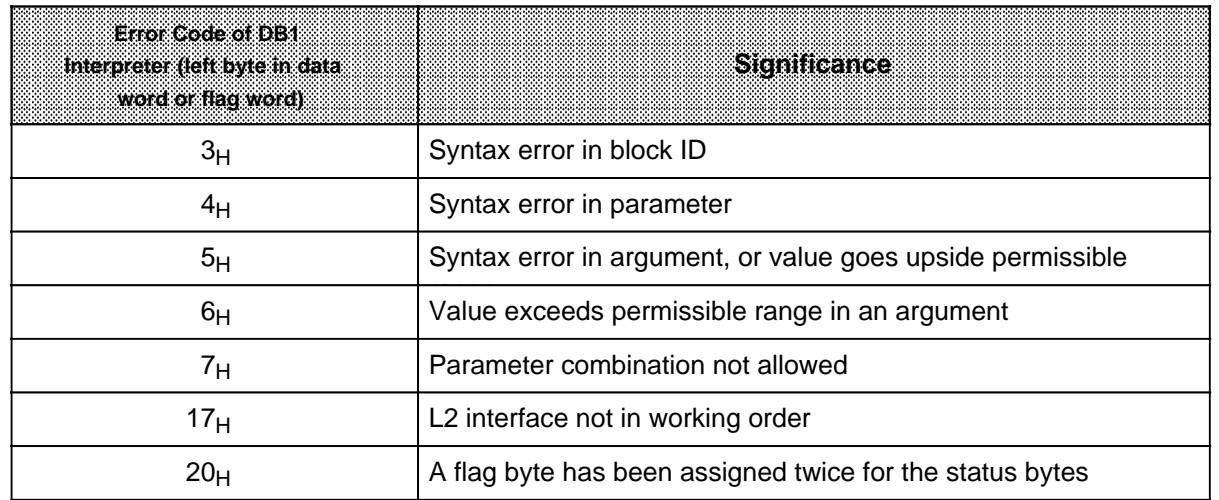

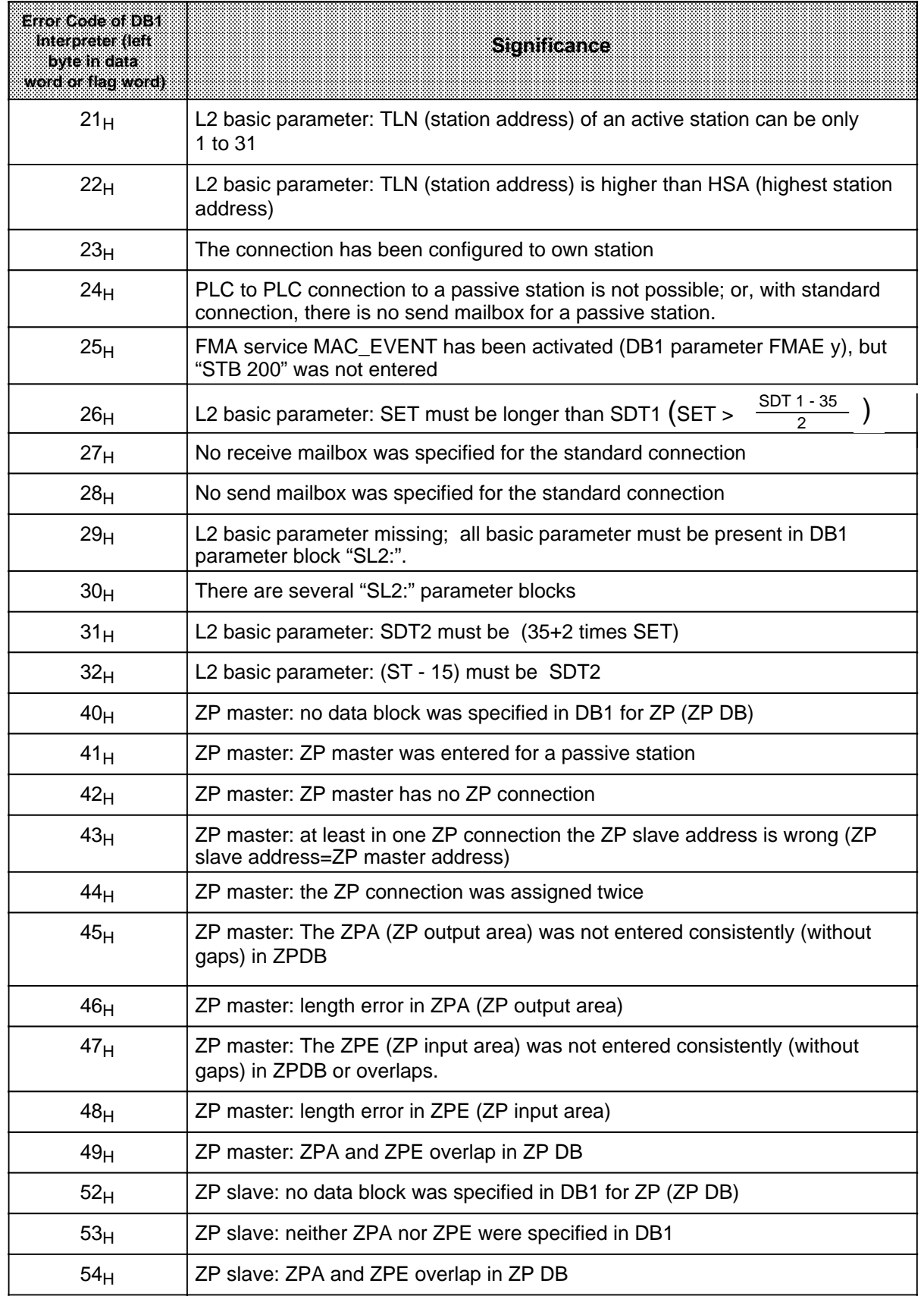

**B** SAP Numbers / Job Numbers a a a a a a a a a a a a a a a a a a a

a a a a a a a a a a a a a a a a a a a a a a a a a a a a a a a a a a a a a a a a a a a a a a a a a a a a a a a a a a a a a a a a a a a a a a a a a a a a a a a a a a a a a

a a a a a a a a a a a a a a a a a a a a

a a a a a a a a a a a a a a a a a a a a a a ı.

<u> 1989 - Johann Barn, Amerikaansk filozof fan it ferskearre</u>

a a a a a

a a a a a

a a a

a a ı.

a a a a a a a a a a a a a a a a a a a a a a a a a

a a a a a a a a a a a a a a a a a a a a a a a a a

**a** 

# **B SAP Numbers / Job Numbers**

This appendix contains information that you do not have to know to work with the S5-95U programmable controllers as SINEC L2 stations. This appendix is for the network expert who wants more details about the internal process of data transfer.

Definition of terms:

The job number carried by a frame running on the network helps the required station to identify and read in the frame. To achieve this, another parameter is provided, the SAP (**S**ervice **A**ccess **P**oint).

A mail carrier transporting a package to the receiver is in a situation similar to the message on the bus:

- The residence number (destination address) has to be identified.
- The correct residence door (=SAP) must be found in order to deliver the package (message).

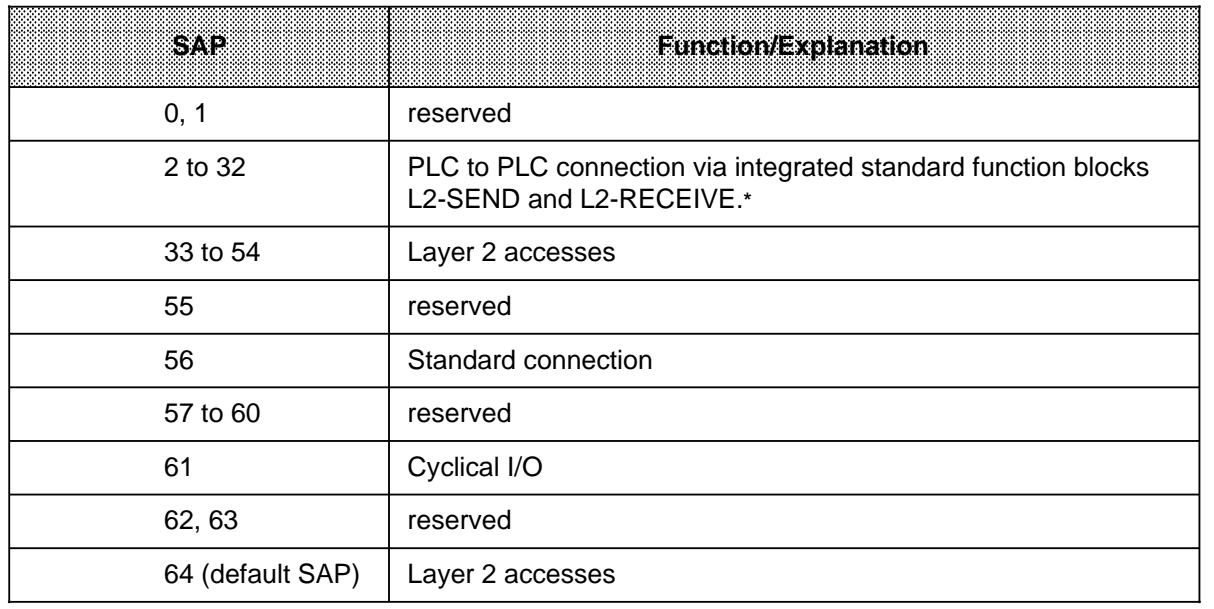

The system automatically assigns the SAP numbers for the functions listed below.

\* The following applies to PLC-to-PLC connections: SAP 2 means a PLC-to-PLC connection to station 1 a a

: .<br>SAP 32 means a PLC-to-PLC connection to station 31

a a

a

a

The job number indicates the following:

- Which of the communications services is used (see table below)
- With PLC to PLC connections:
	- in L2-SEND, which station will receive the data
	- in L2-RECEIVE, which station transmitted the received data.
- With layer 2 accesses
	- in L2-SEND, which layer 2 access is used for the data to be sent
	- in L2-RECEIVE, which layer 2 access is used for the received data

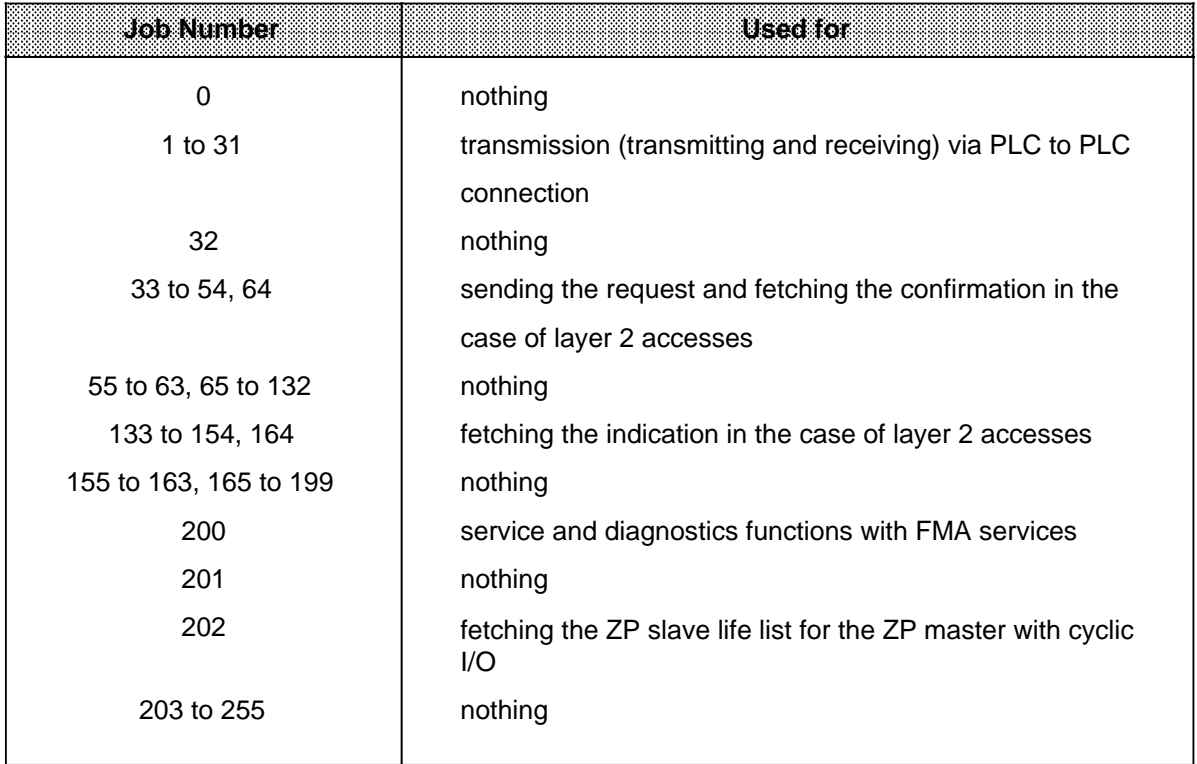

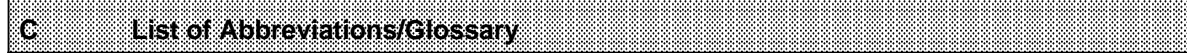

a a a a a a a a a a a a a a a a a a a a a a a a a a a a a a a a a a a a a a a a a a a a a a a a a a a a a a a a a a a a a a a a a a a a a a a a a a a a

a a a a a a a a a a a a a a a a a a a a a a a a a a a a a a a a a a a a a a a a a a a a a a a a a a a a a a a a a a a a a a a a

a

a ı.

a a

a a

a ı.

a a

a a a a a a a a a a a

a a a a a

 $\overline{\phantom{a}}$ 

 $\mathbf{r}$ 

# **C List of Abbreviations/Glossary**

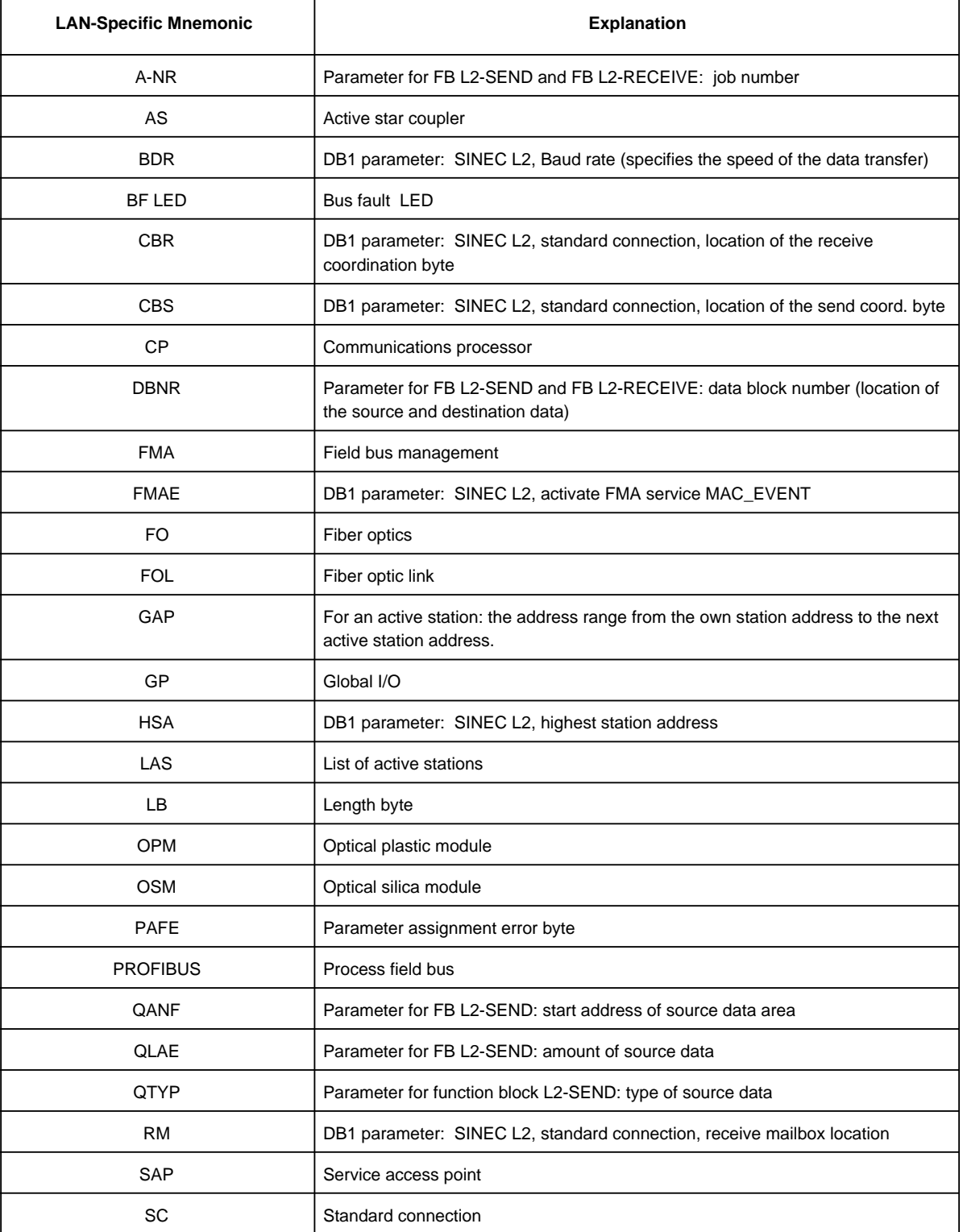

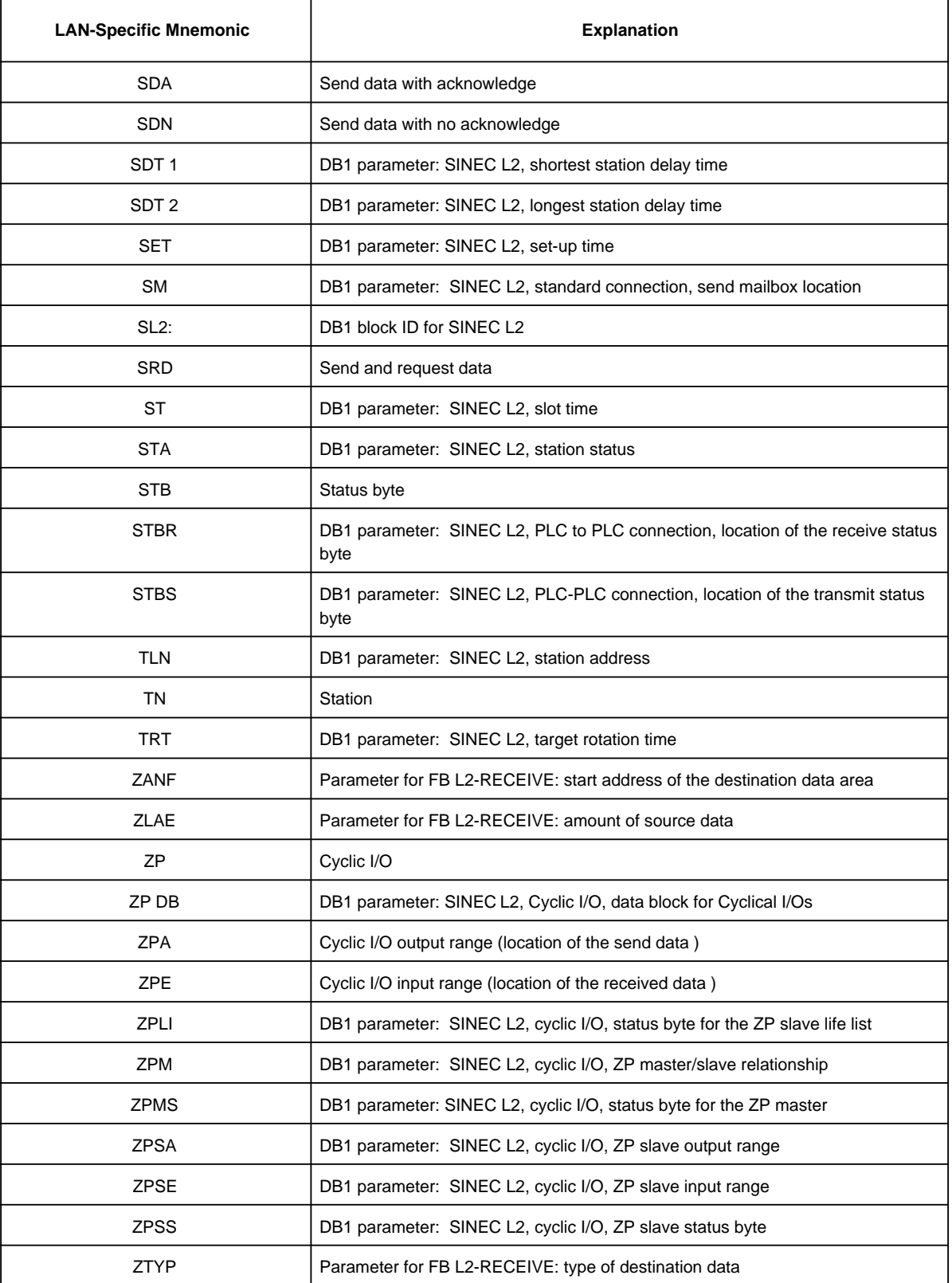

## **Glossary**

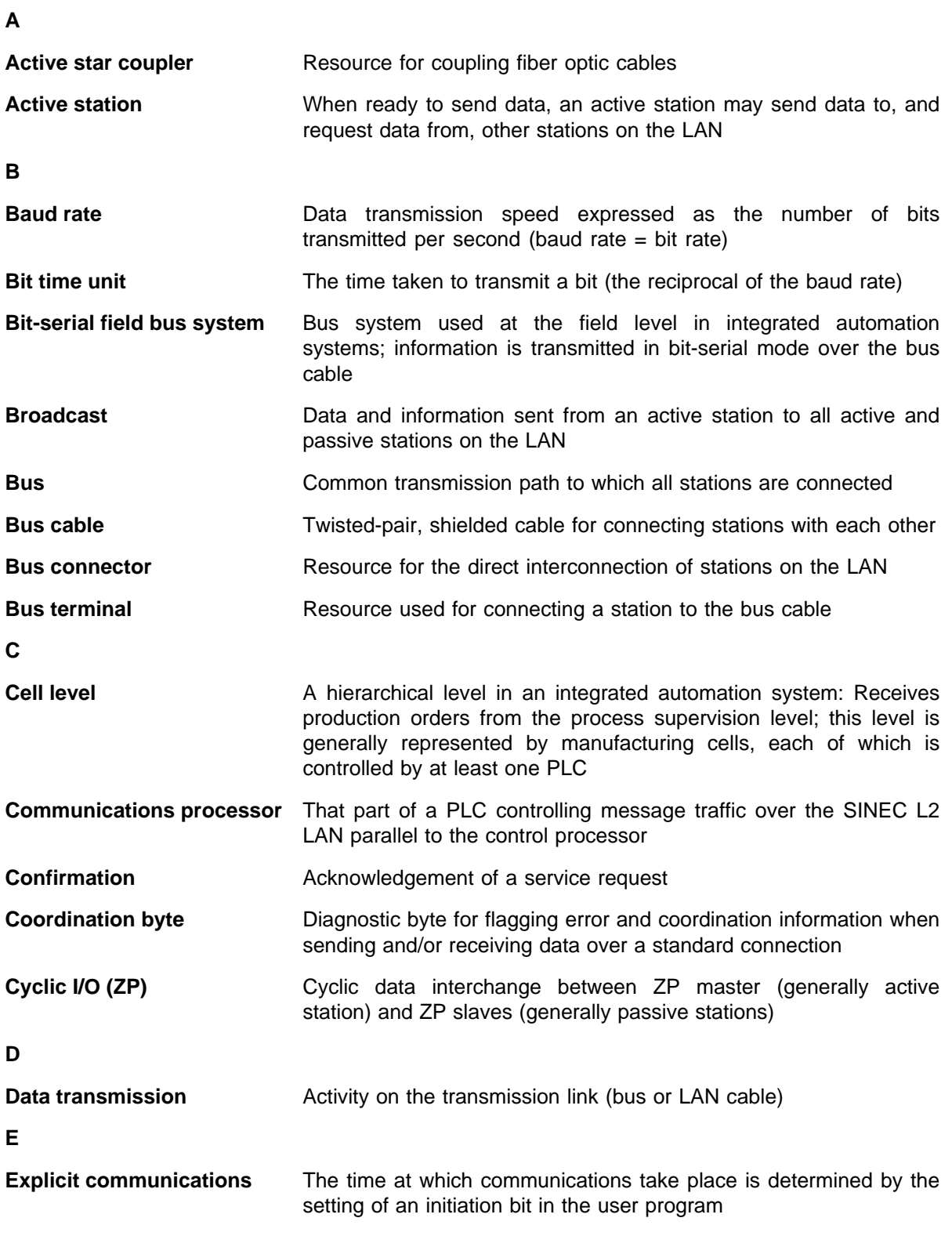

**F**

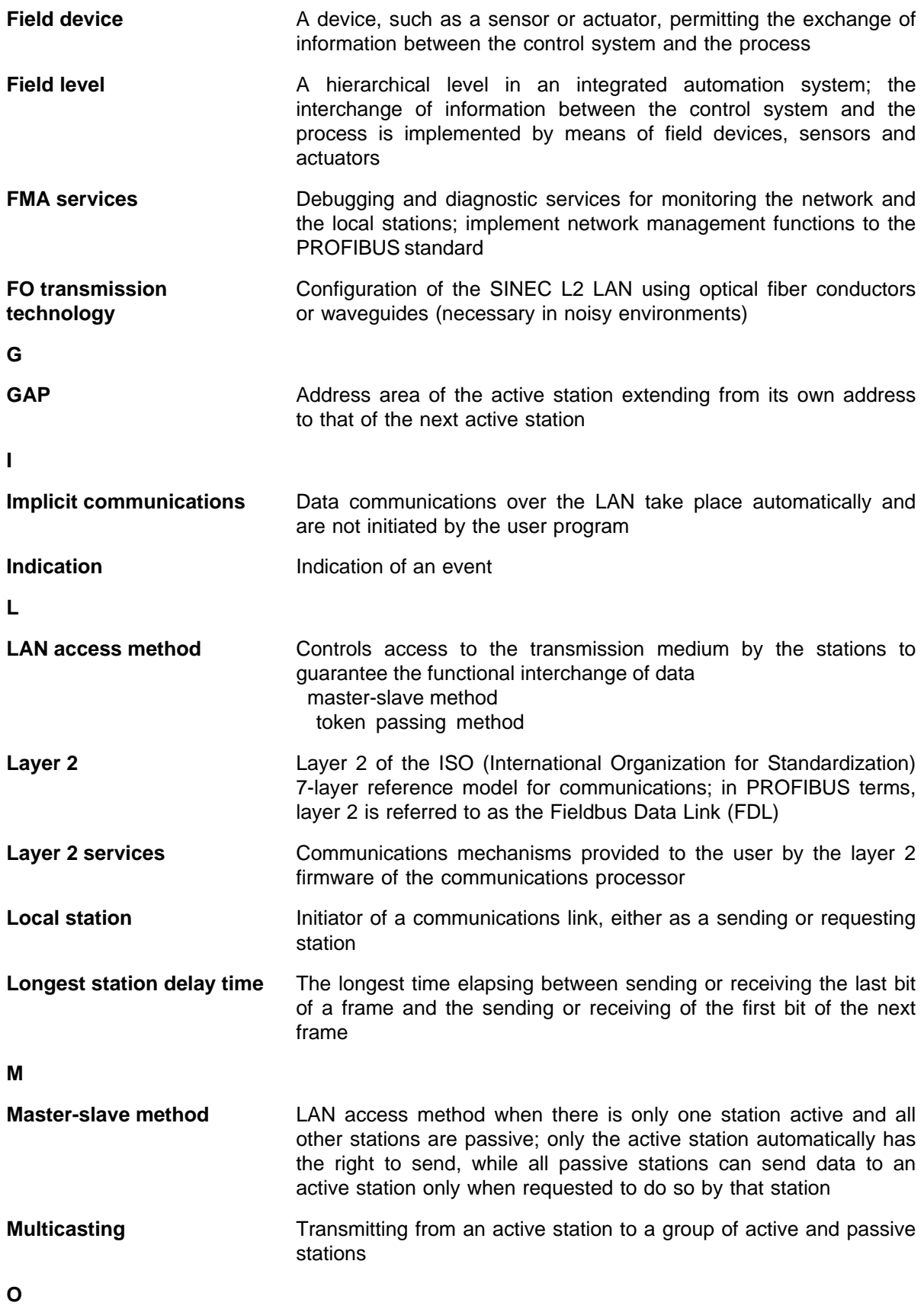

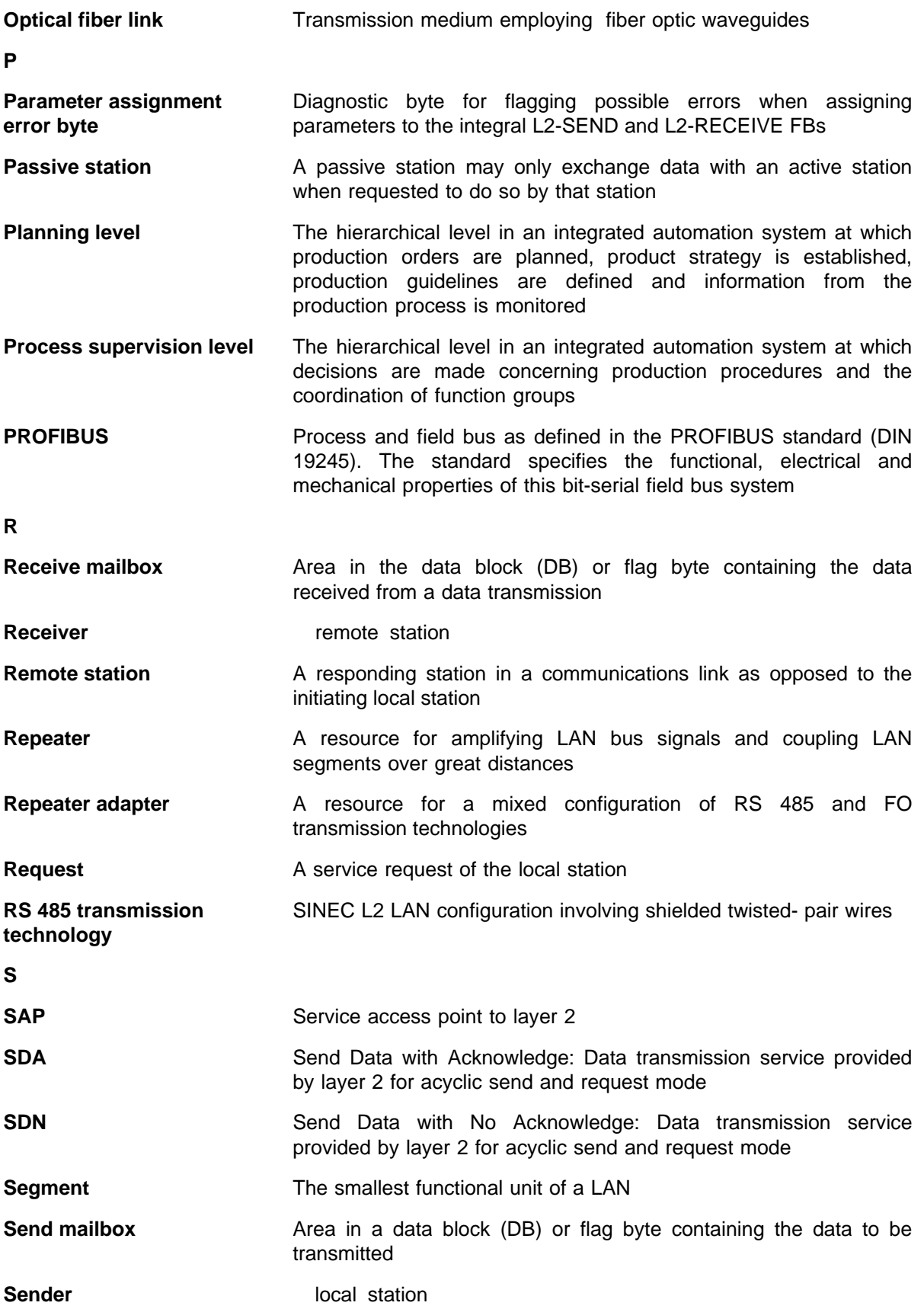

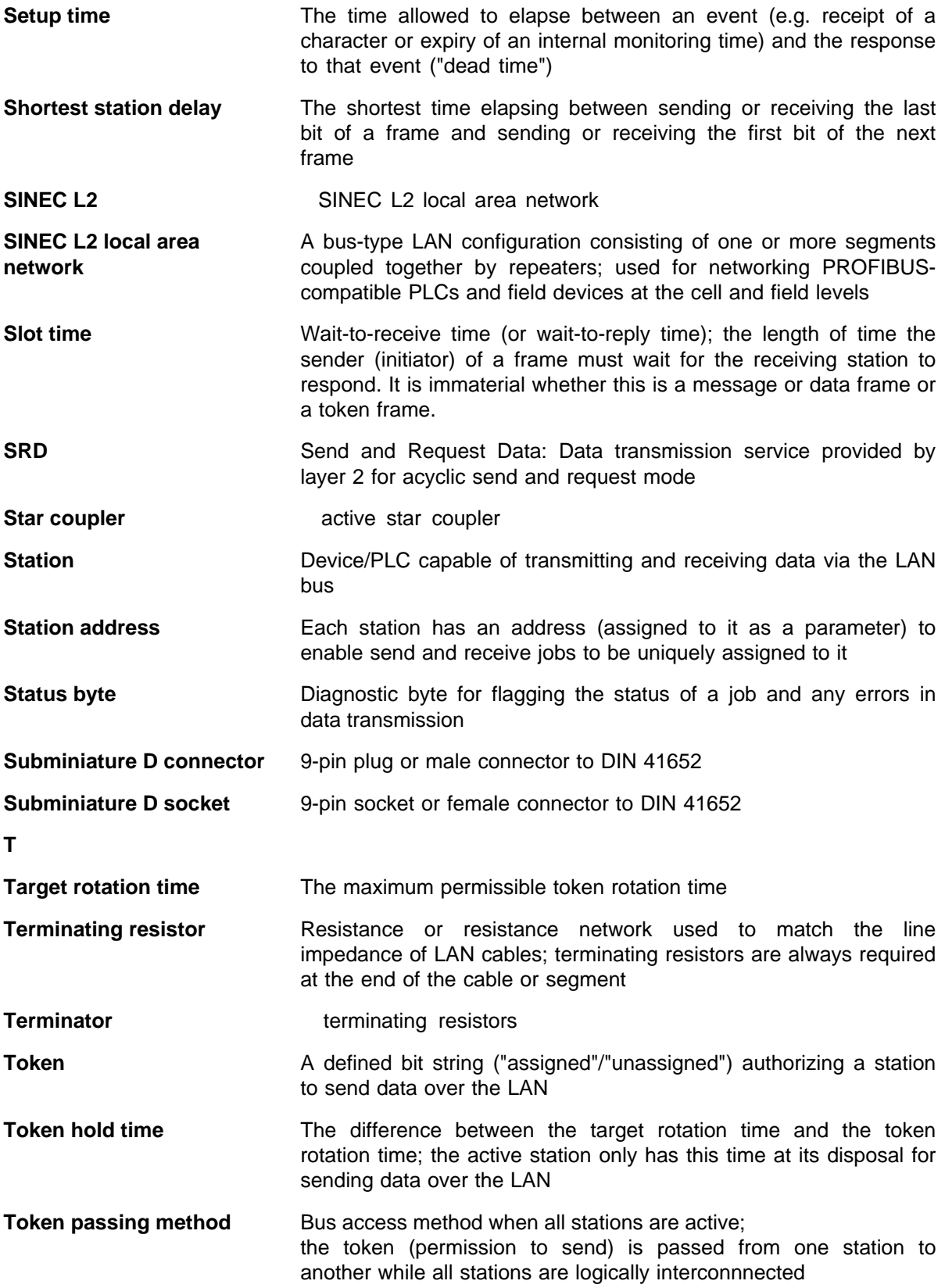

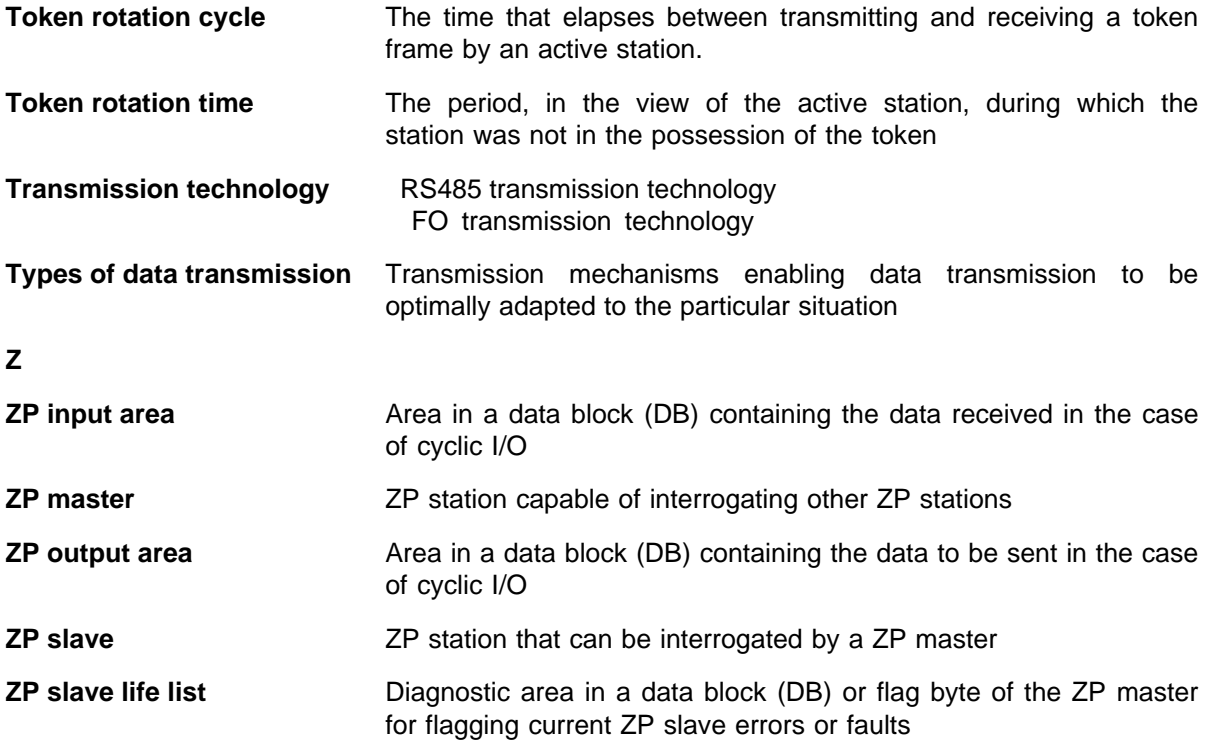

a a a a a a a a a a a a a a a a a a a a a a a a a a a a a a a a a a a a a a a a a a a a a a a a a a a a a a a a a a a a a a a a a a a a a a a a a a a a a a a a a

a a a a

a a a a a a a a a a a a a a a a a a a a a a

a a a a a a a a a a

a a

a a

a a a a a a a a a a a a a a a a a a a a a a a a a a a a a

a a

a a

a a

a a

a a a a a a a a a a

# **D List of Accessories and Order Numbers**

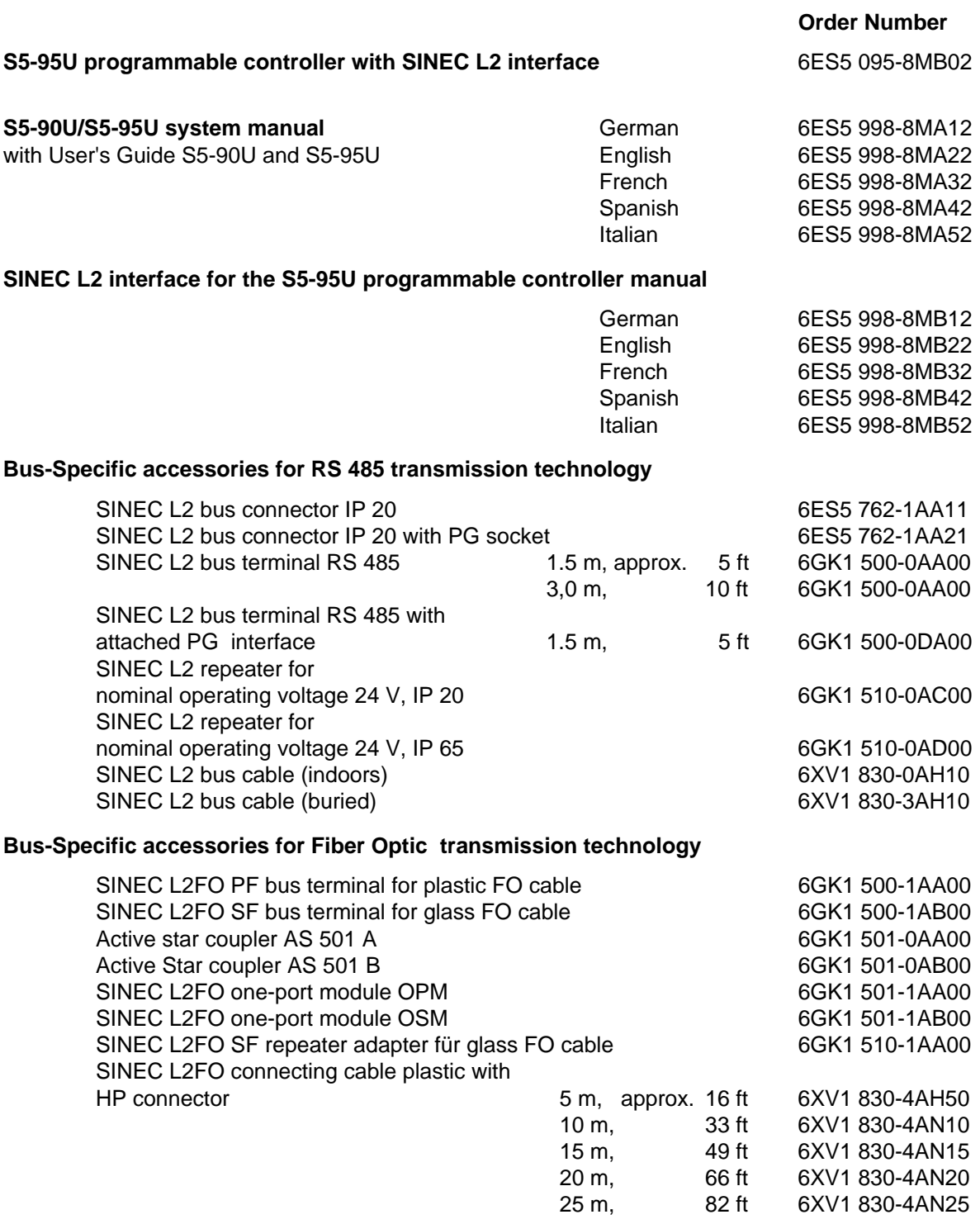

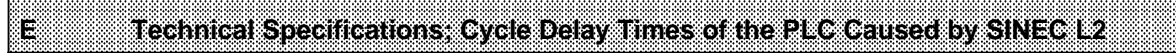

a a a a a a a a a a a a a a a a a a a a a a a a a a a a a a a a a a a a a a a a a a a a a a a a a a a a a a a a a a a a a a a a a a a a a a a a a a a a a a a a a a a a a a a a a a

a a a a a a a a a a a a a a a a a a a a a a a a a a a a a a

a a a a a a a a a a a a a a a

a a a a a ı.

a a a

a a a

a a

a ı.

a a a a a a a a a a a a a a a a a a a a a a a a a a a a a a a a a a a a a a

a a a a a a a a a a a a

## **E Technical Specifications; Cycle Delay Times of the PLC Caused by SINEC L2 Operations**

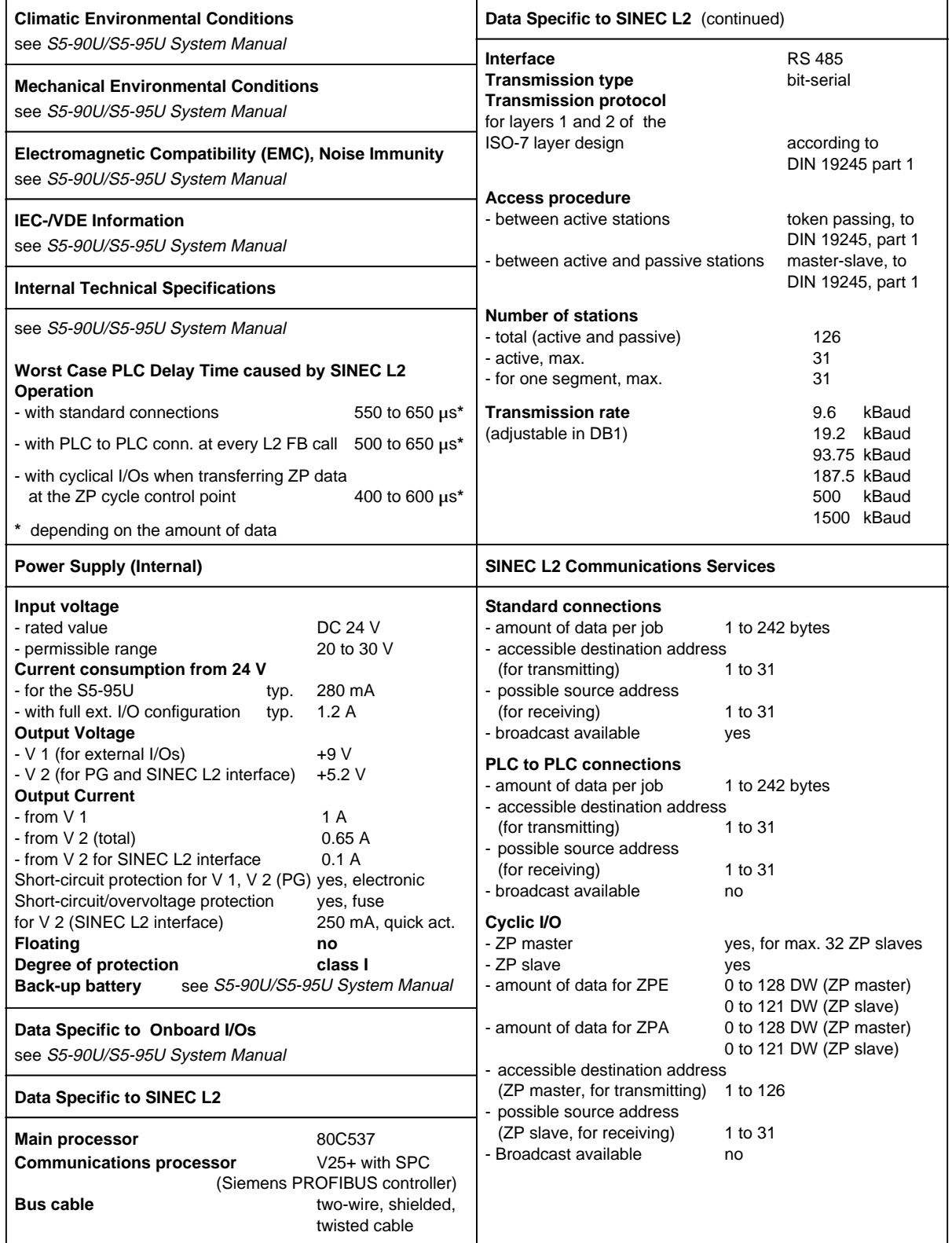

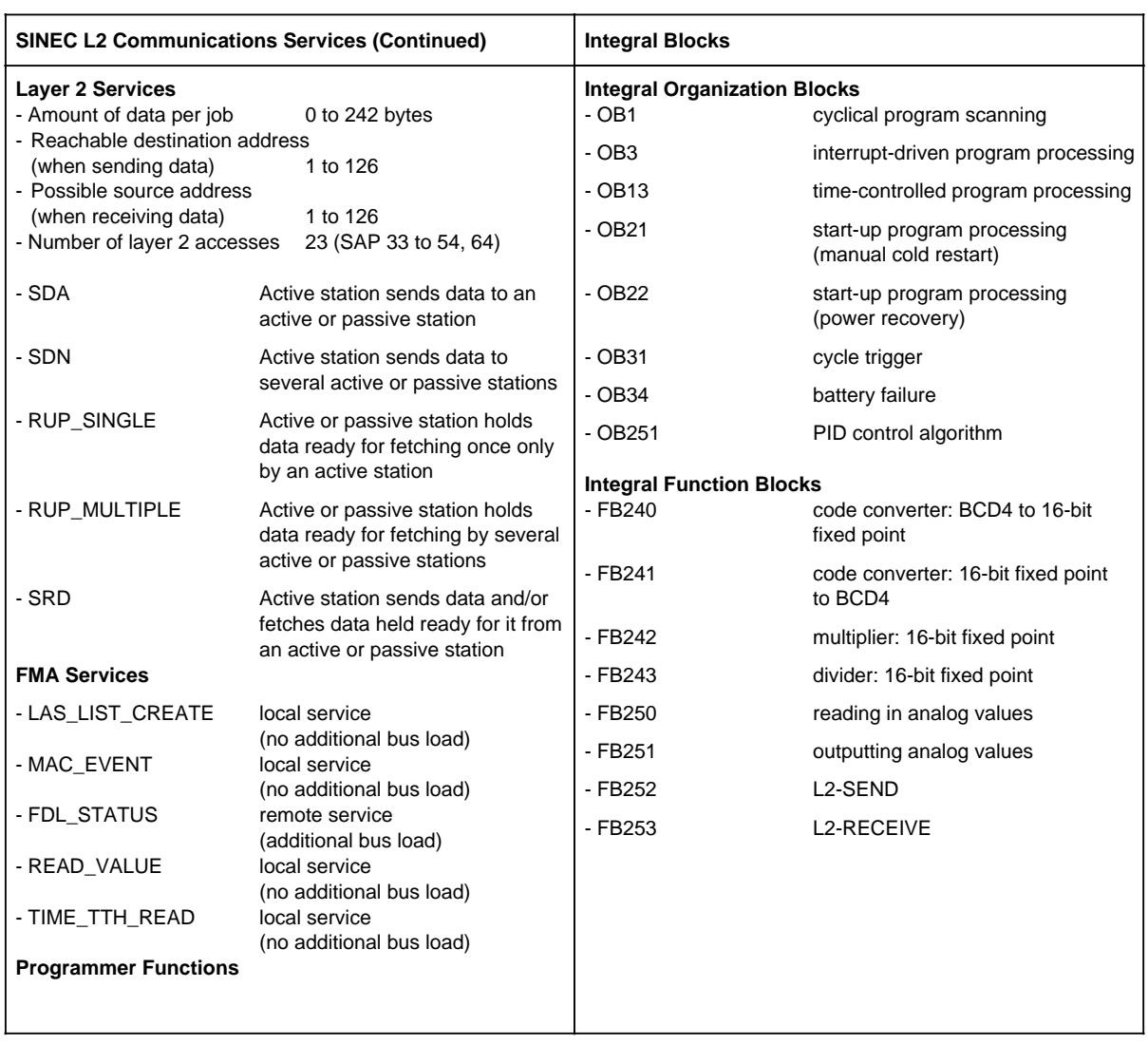

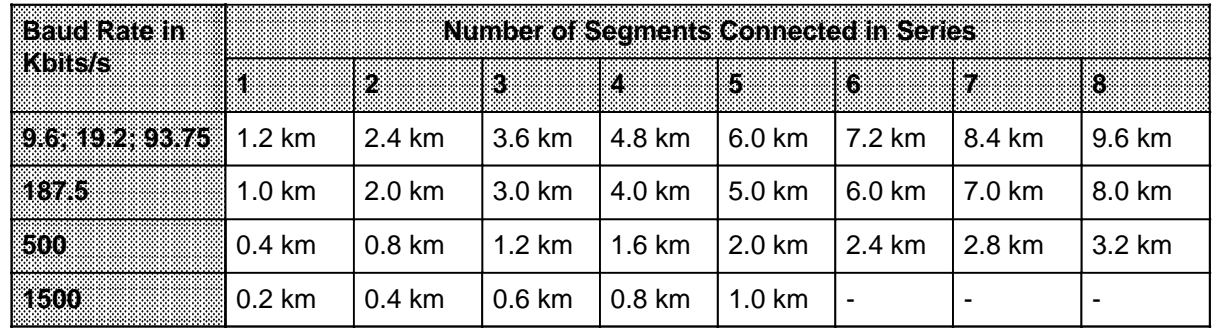

### **Distance Table for RS 485 Technology:**

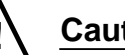

### **! Caution**

In extensive networks, the potential difference between two stations may exceed  $\pm$  7 V. Should this be the case, make sure that the necessary equipotential bonding measures are taken, otherwise the SINEC L2 interface will be destroyed.

### **Distance Table for Glass Fiber Optic Cable Technology:**

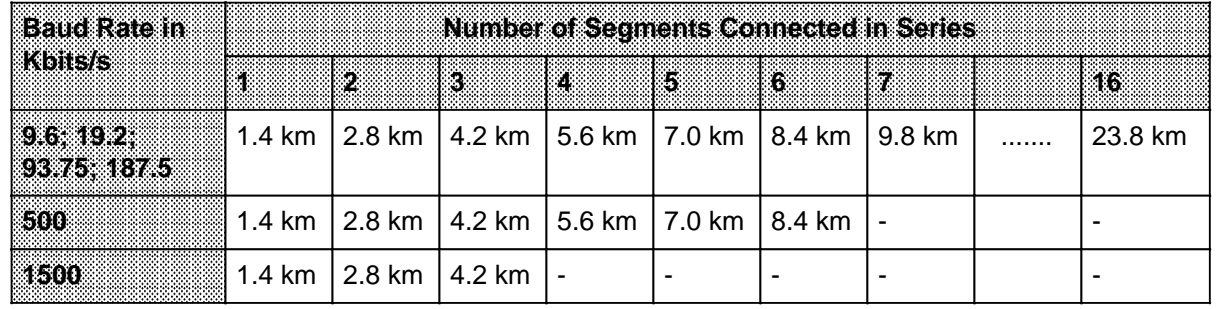

#### **Interrupt Response Time and PLC Cycle Delay Time**

Increasing the interrupt response time

Since process interrupts cannot interrupt on-going SINEC L2 processing, the increase in the interrupt response time - worst case - corresponds to the cycle delay time caused by the current SINEC L2 function. In the case of programmer functions, the worst-case increase in the interrupt response time is 850 µs. (For calculation of the interrupt response times without SINEC L2 see S5- 90U/S5-95U System Manual, section 10.3).

The table overleaf lists the worst-case times for PLC cycle delay times in connection with data transmission over the SINEC L2 LAN.

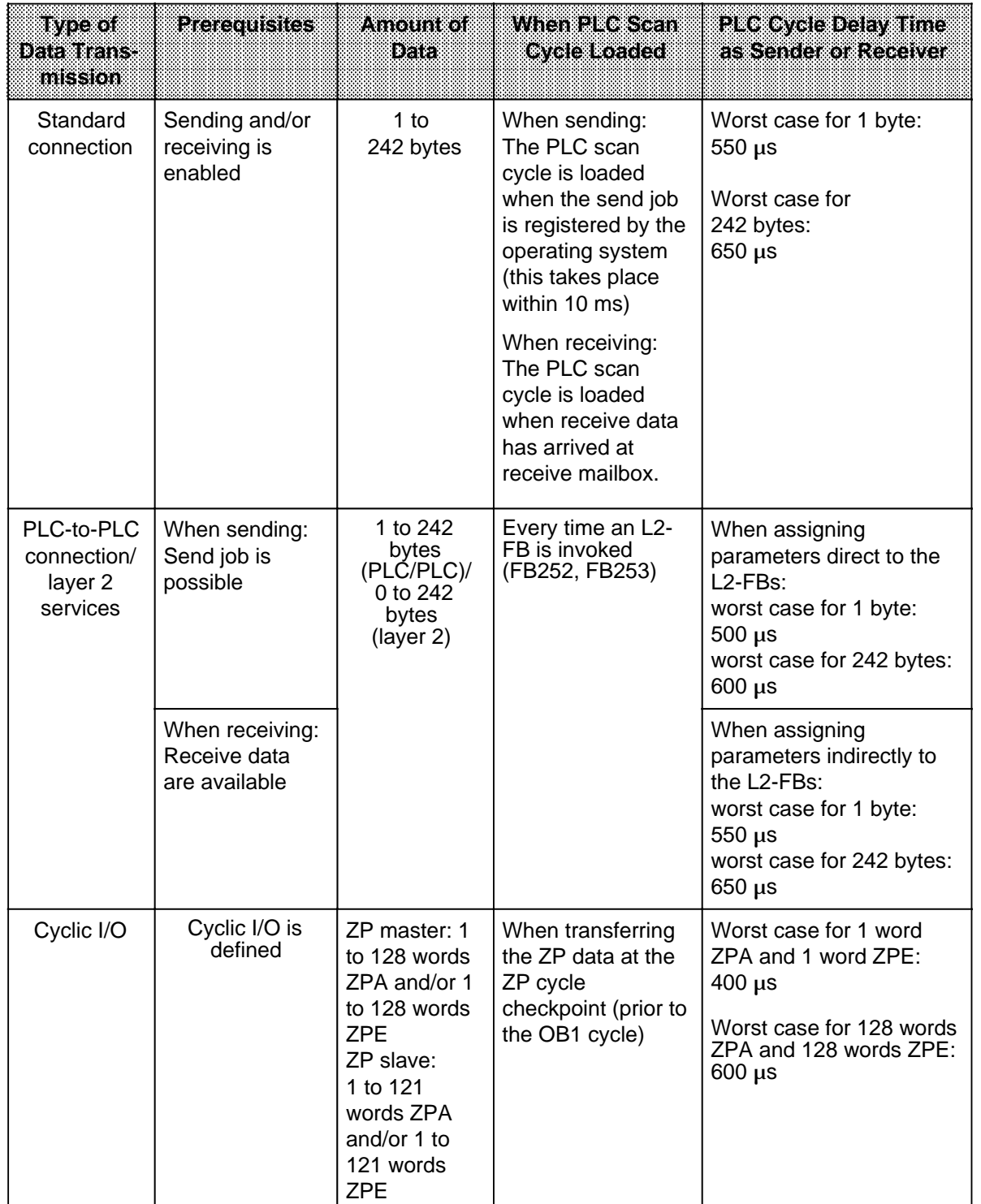

Programmer functions:

Programmer functions vary considerably regarding their influence on the cycle delay time and therefore no generally valid times can be specified.

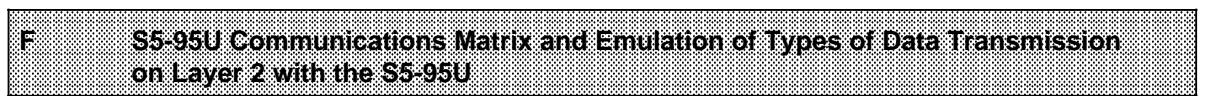

a a a a a a a a a a a a a a a a a a a a a a a a a a a a a a a a a a a a a a a a a a a a a a a a a a a a a a a a

a a a a a a a a a a a a a a a a a a a a a a a a a a a a a a a a a a a a a a a a a a a a a a a a a a a a a a a

## **F S5-95U Communications Matrix and Emulation of Types of Data Transmission on Layer 2 with the S5-95U**

The following overview lists the Siemens devices with which the S5-95U can communicate, as well as the respective data transmission connections and services. The matrix represents only the present state of the art (08/93).

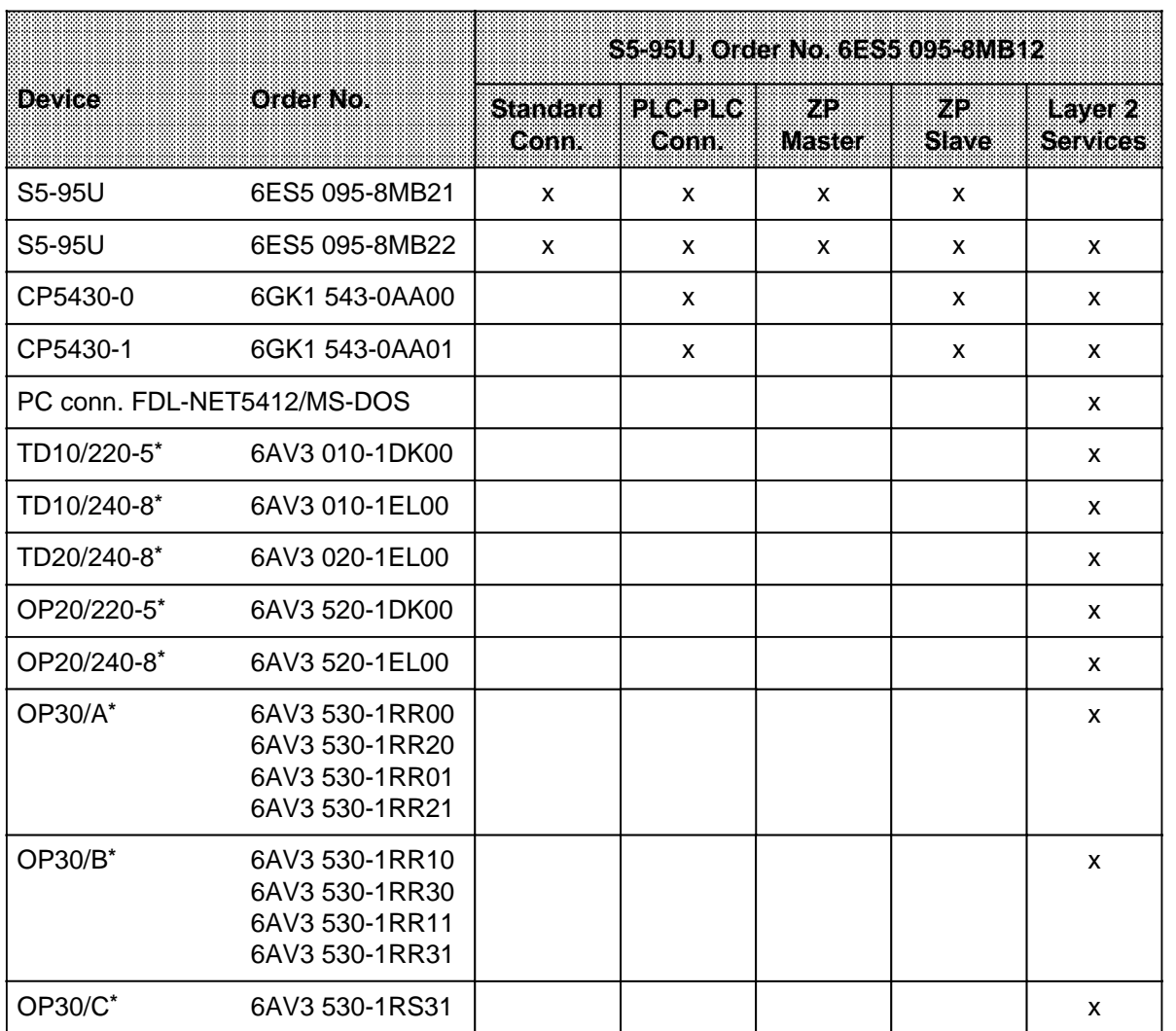

**\* Under development** (possible only with standard function block FB55 for the TD/OP link to SIMATIC S5, Order No. 6AV3 980-1AA21-0AX0 and over the SINEC L2 S5 module option, Order No. 6AV3 970-1XB30-0AA0)

### **Emulation of Types of Data Transmission for the S5-95U on Layer 2**

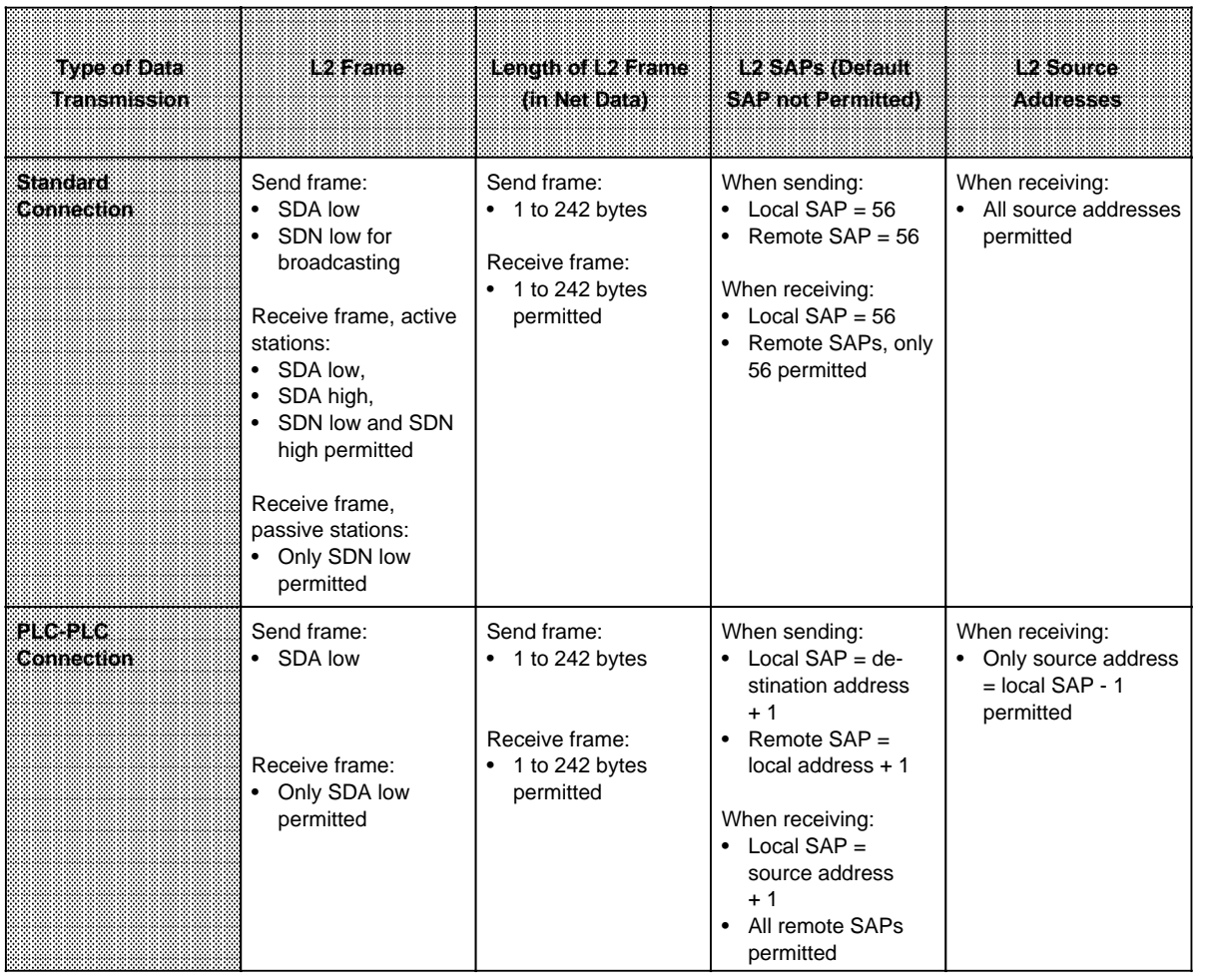
<span id="page-216-1"></span><span id="page-216-0"></span>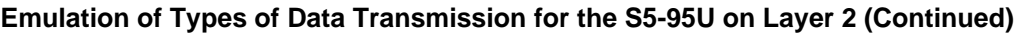

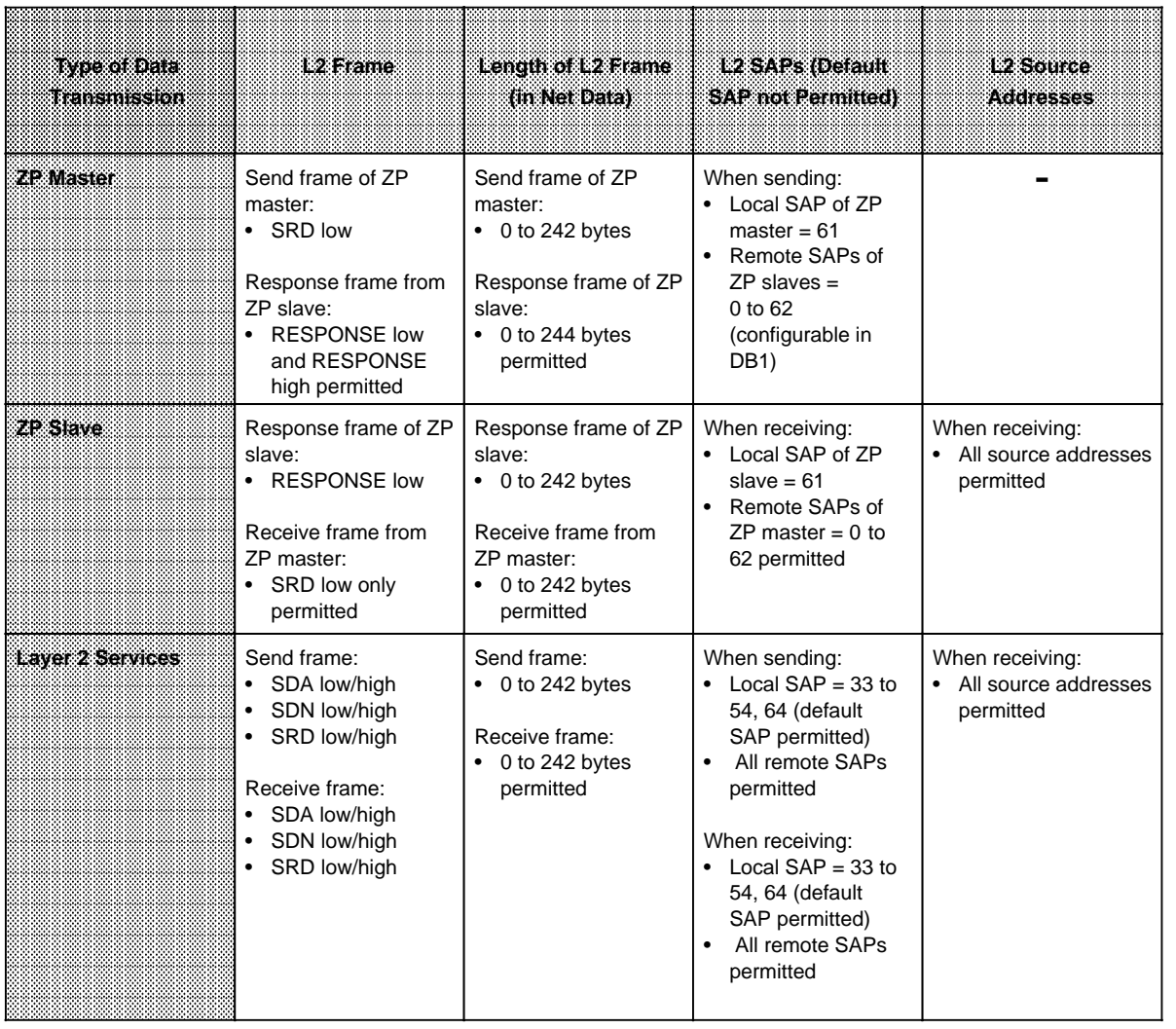

**Special Feature:** If an S5-95U is in the STOP mode, receiving of a frame via the standard connection (not broadcasting) and the PLC-to-PLC connection (local SAP=56 and 2 to 32) is acknowledged on layer 2 with "UE" (FDL/FMA 1/2-User Error) if the connection was properly configured in the local S5-95U.

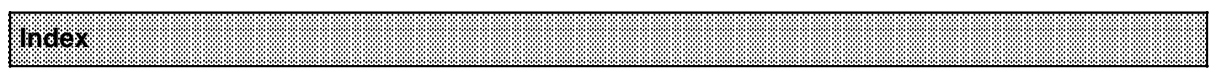

a

a a a a

# **Index**

# **A**

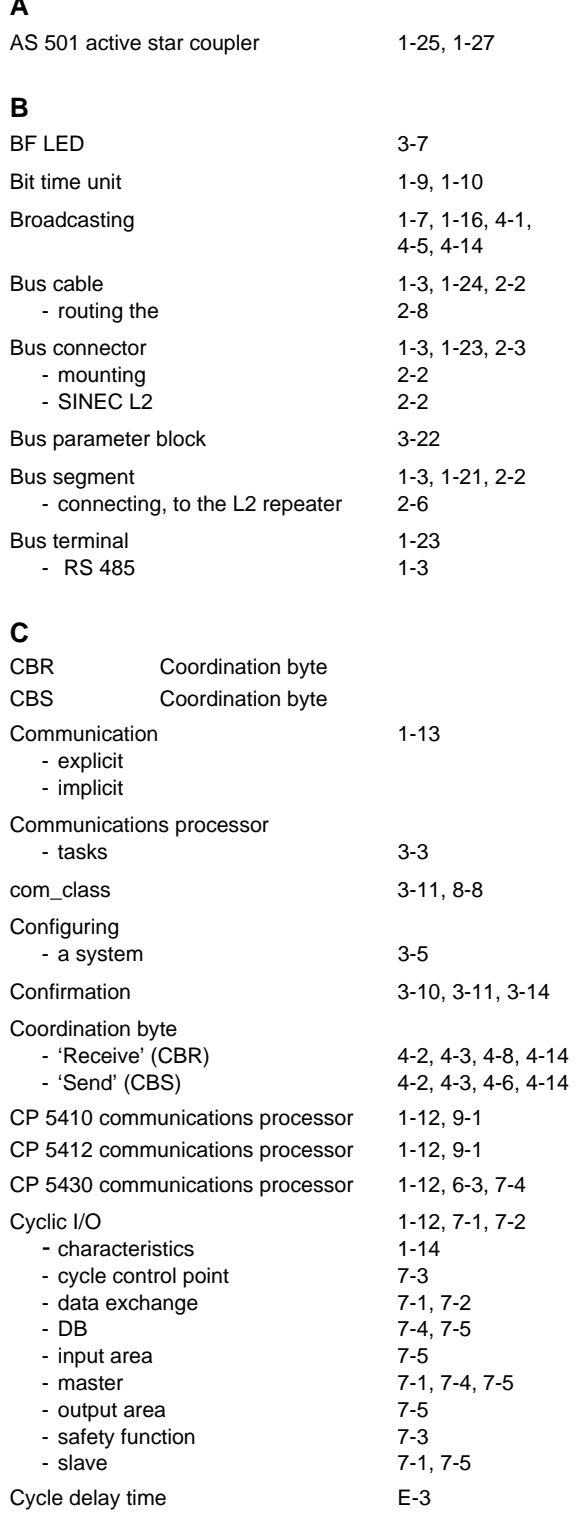

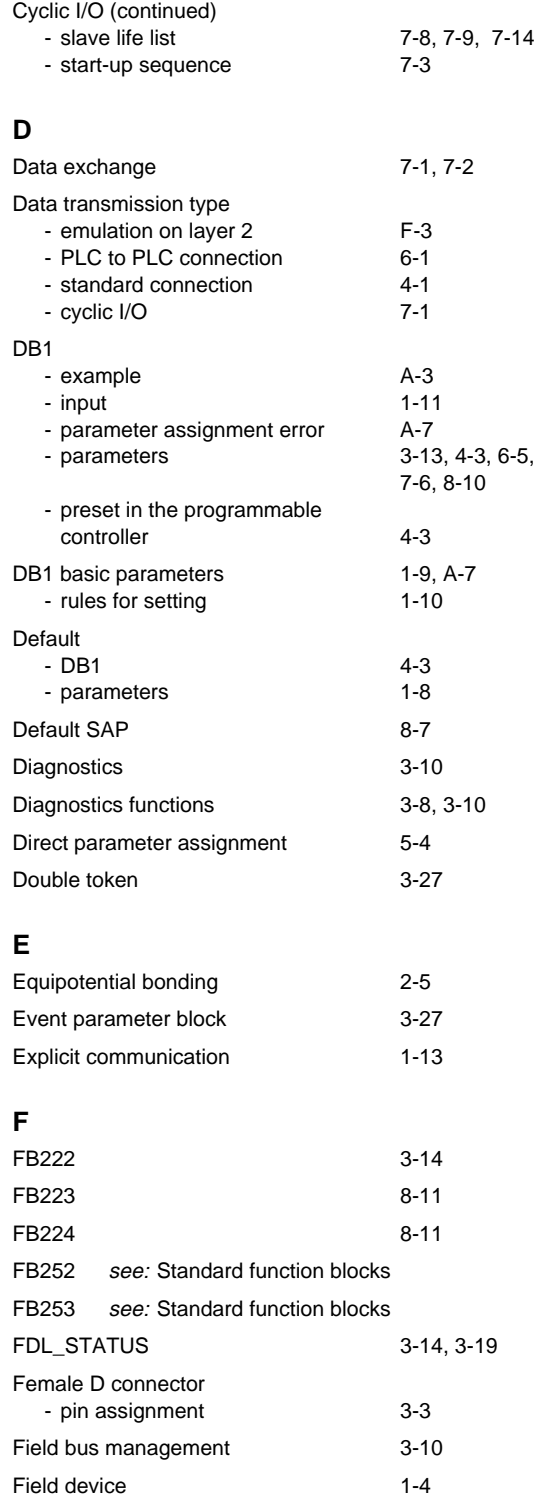

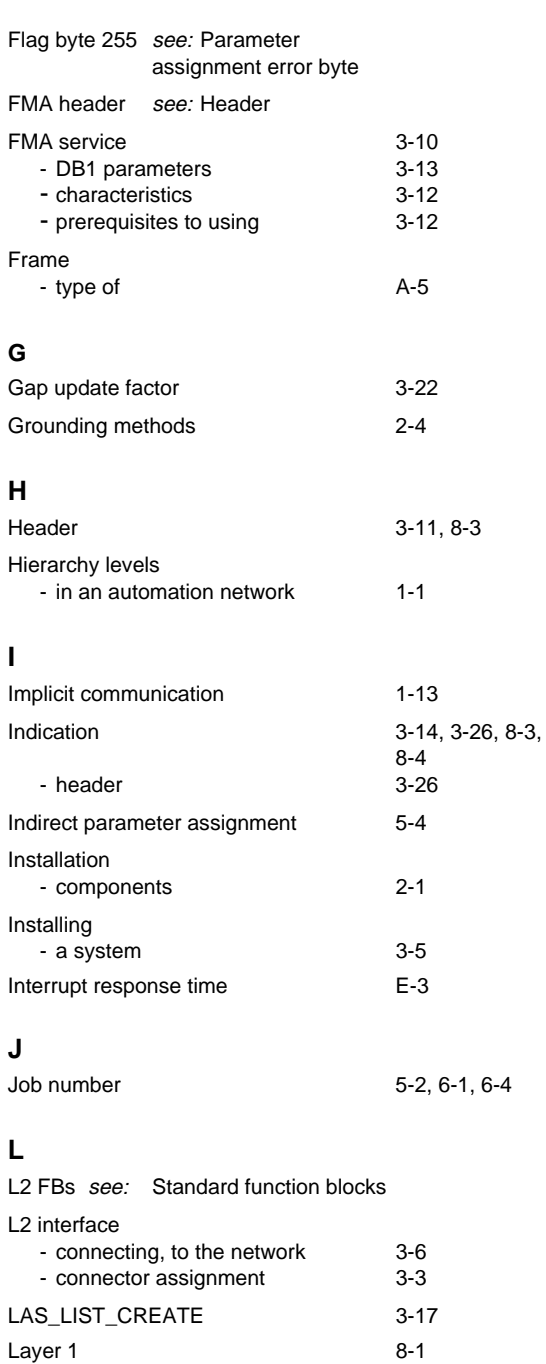

Layer 2 [8-1](#page-140-0)

Lightning protection [2-8](#page-51-0)

Length byte [5-6](#page-105-0)[, 6-4](#page-112-0)[, 8-9](#page-148-0)

link\_status [3-11](#page-64-0)[, 3-17](#page-70-0)[, 3-19,](#page-72-0)

[8-1](#page-140-0) [8-10](#page-149-0) [1-14](#page-25-0)

[8-31](#page-170-0)

[3-21](#page-74-0)[, 3-24,](#page-77-0) [8-17](#page-156-0), [8-21](#page-160-0), [8-24](#page-163-0)[, 8-27,](#page-166-0)

Layer 2 services

- DB1 parameters - characteristics

#### **M**

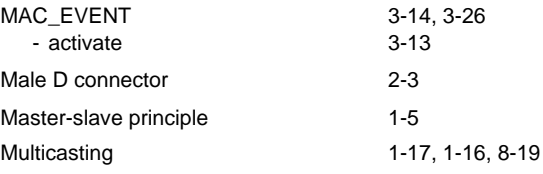

## **N**

Net data [4-2](#page-85-0)[, 4-5,](#page-88-0) [4-7,](#page-90-0) [6-2](#page-110-0)

### **O**

```
Operating principle
3-3
```
**P**

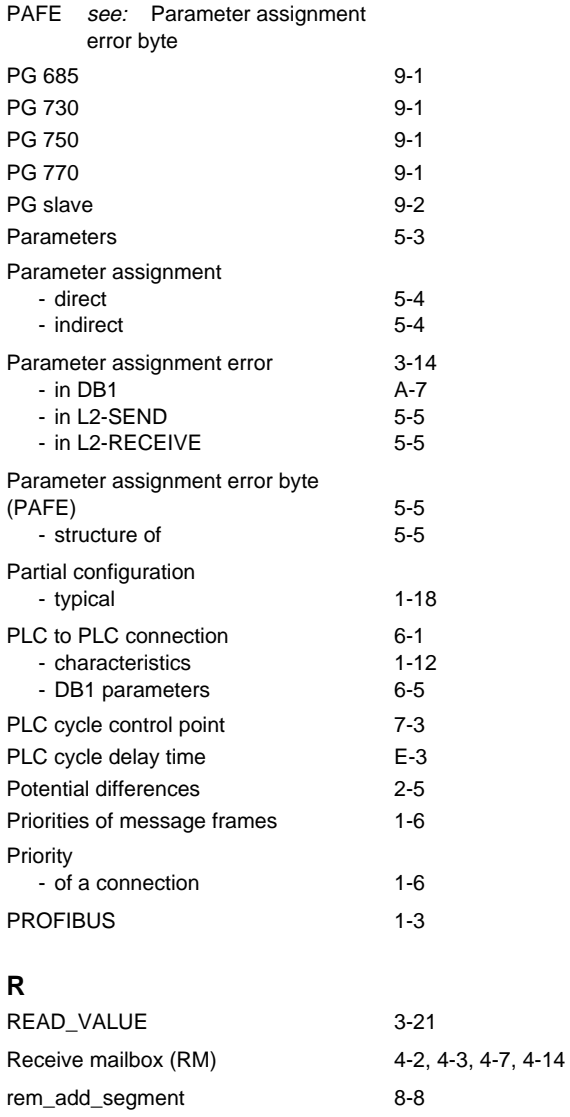

rem\_add\_station [3-11](#page-64-0)[, 8-8](#page-147-0)

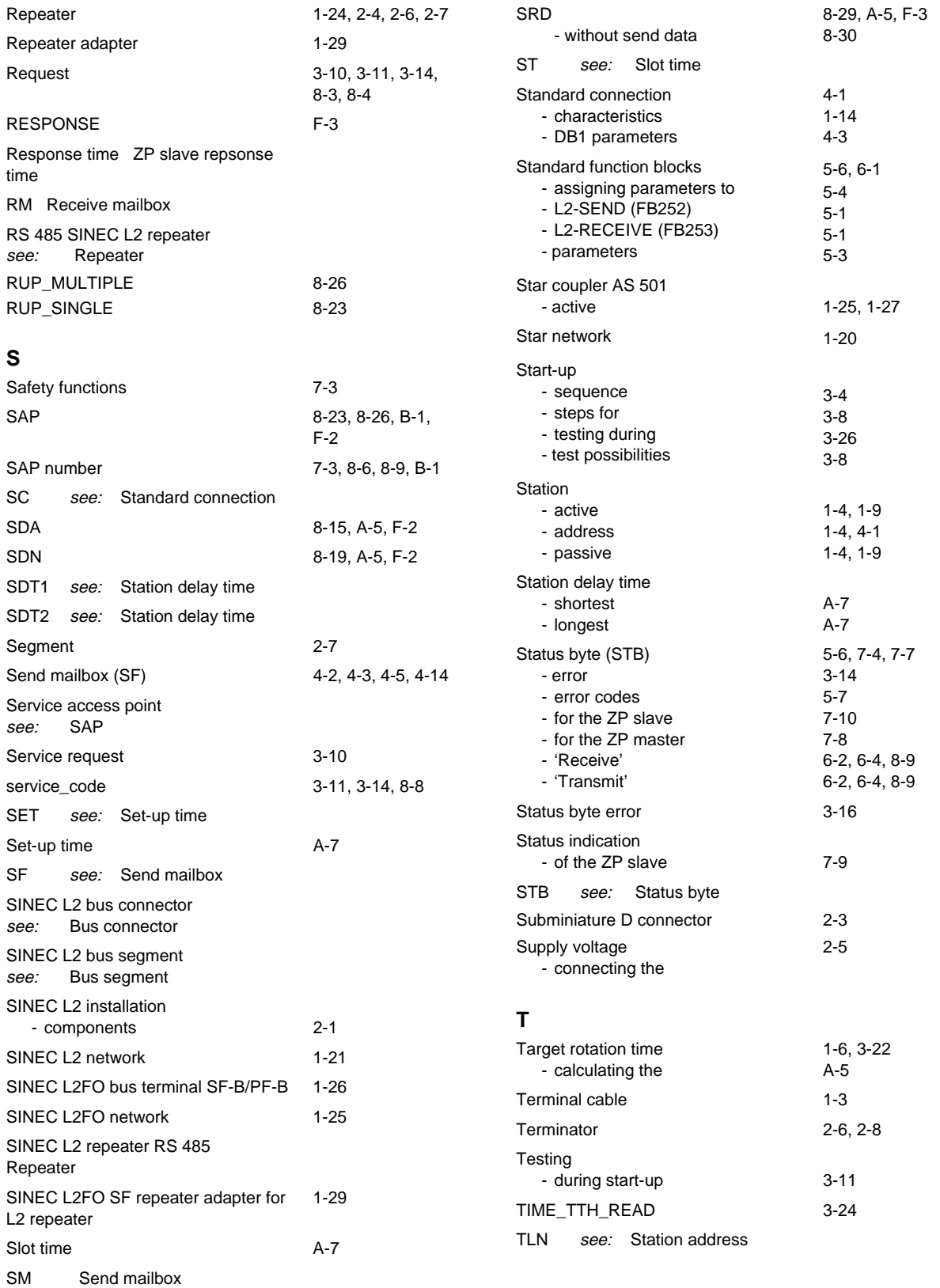

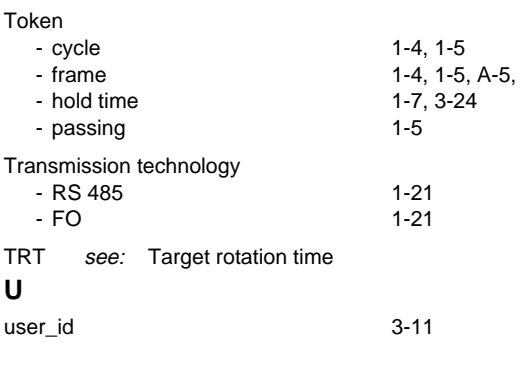

## **W**

Wildcard length [5-3](#page-102-0)

## **Z**

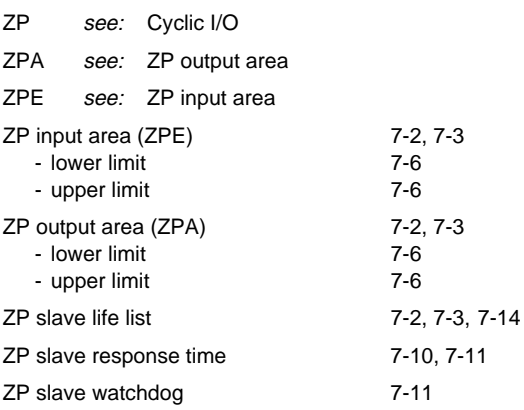

Siemens AG AUT 125 Doku Postfach 1963

D-92209 Amberg Federal Republic of Germany

From:

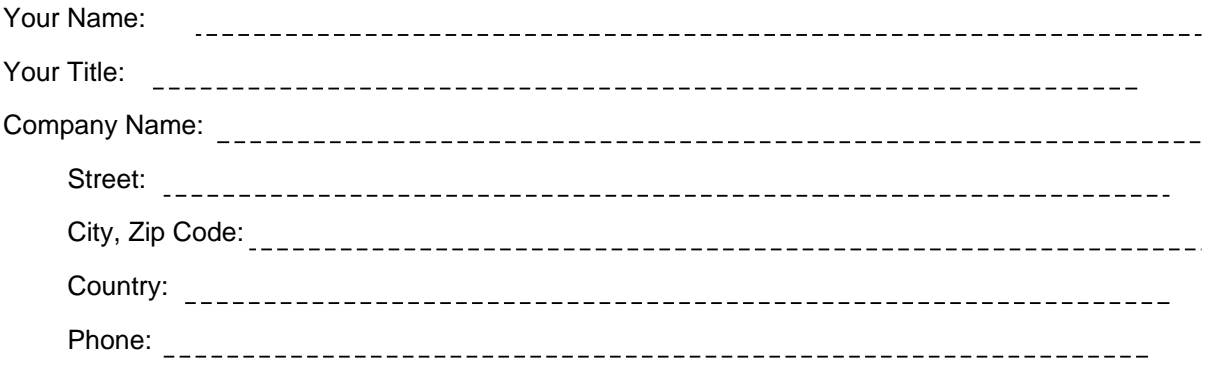

Please check any industry that applies to you:

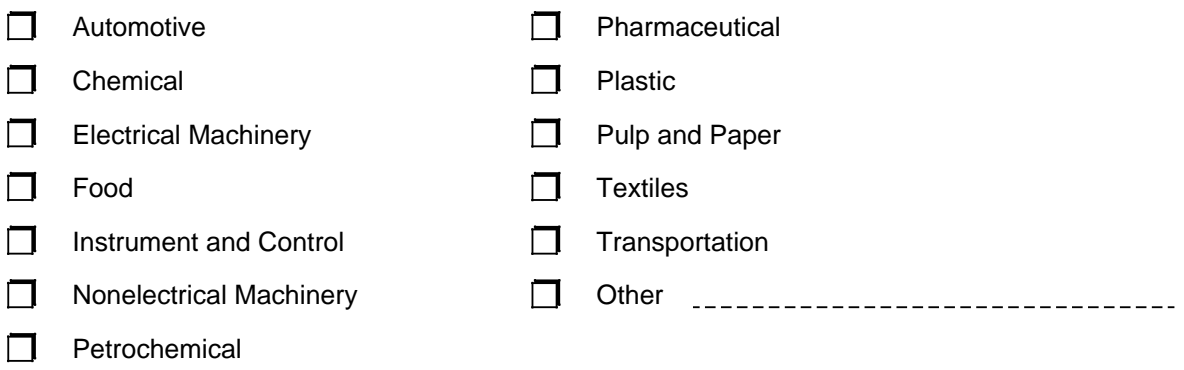

#### Remarks Form

Your comments and recommendations will help us to improve the quality and usefulness of our publications. Please take the first available opportunity to fill out this questionnaire and return it to Siemens.

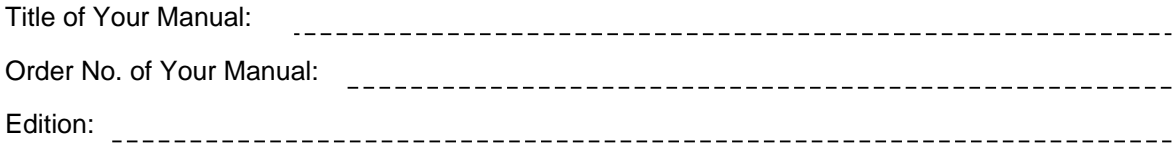

Please give each of the following questions your own personal mark within the range from 1 (very good) to 5 (poor).

- 1. Do the contents meet your requirements?
- 2. Is the information you need easy to find?
- 3. Is the text easy to understand?
- 4. Does the level of technical detail meet your requirements?
- 5. Please rate the quality of the graphics/tables:

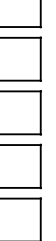

#### Additional comments:

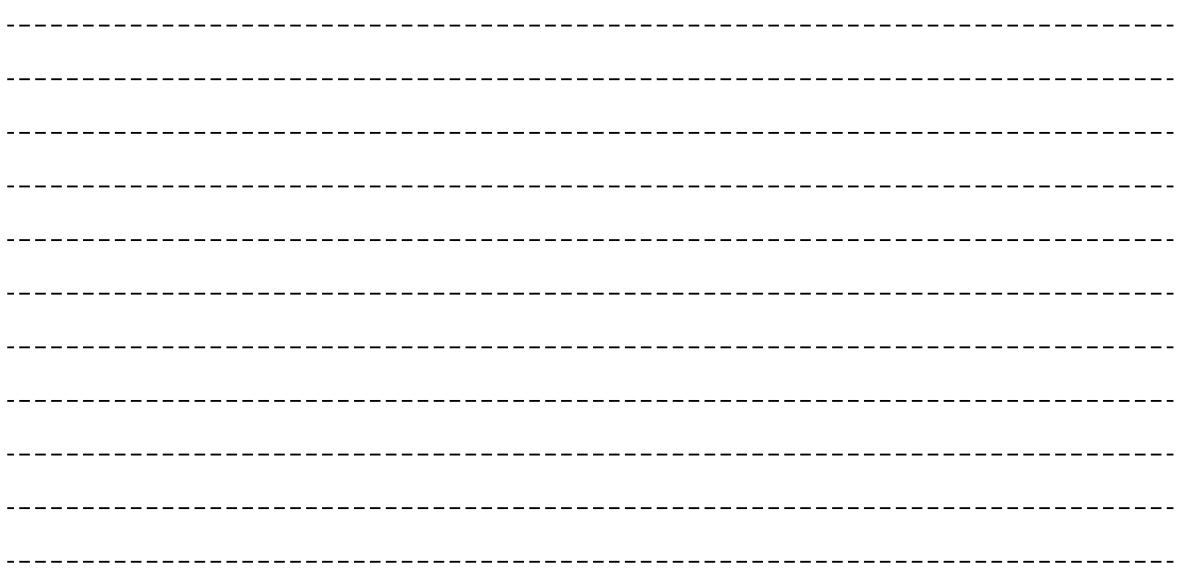